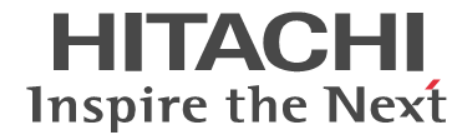

# **Hitachi Business Continuity Manager**

# インストールガイド

4010-1J-007-70

### 対象製品

Hitachi Business Continuity Manager Basic 9.8.3 Hitachi Business Continuity Manager UR 4x4 Extended CTG 9.8.3

### 輸出時の注意

本製品を輸出される場合には、外国為替及び外国貿易法の規制並びに米国輸出管理規則など外国の輸出関連法規をご 確認の上、必要な手続きをお取りください。 なお、不明な場合は、弊社担当営業にお問い合わせください。

### 商標類

HITACHI は,株式会社 日立製作所の商標または登録商標です。

FlashCopy は,世界の多くの国で登録された International Business Machines Corporation の商標です。 HyperSwap は,世界の多くの国で登録された International Business Machines Corporation の商標です。 IBM は,世界の多くの国で登録された International Business Machines Corporation の商標です。 Linux は、Linus Torvalds 氏の日本およびその他の国における登録商標または商標です。 RACF は,世界の多くの国で登録された International Business Machines Corporation の商標です。 System z は,世界の多くの国で登録された International Business Machines Corporation の商標です。 Tivoli は,世界の多くの国で登録された International Business Machines Corporation の商標です。 UNIX は,The Open Group の商標です。 WebSphere は,世界の多くの国で登録された International Business Machines Corporation の商標です。

z/OS は,世界の多くの国で登録された International Business Machines Corporation の商標です。 z/VM は、世界の多くの国で登録された International Business Machines Corporation の商標です。 その他記載の会社名,製品名などは,それぞれの会社の商標もしくは登録商標です。

#### 発行

2022 年 7 月 4010-1J-007-70

#### 著作権

All Rights Reserved. Copyright© 2014, 2022, Hitachi, Ltd.

# 目次

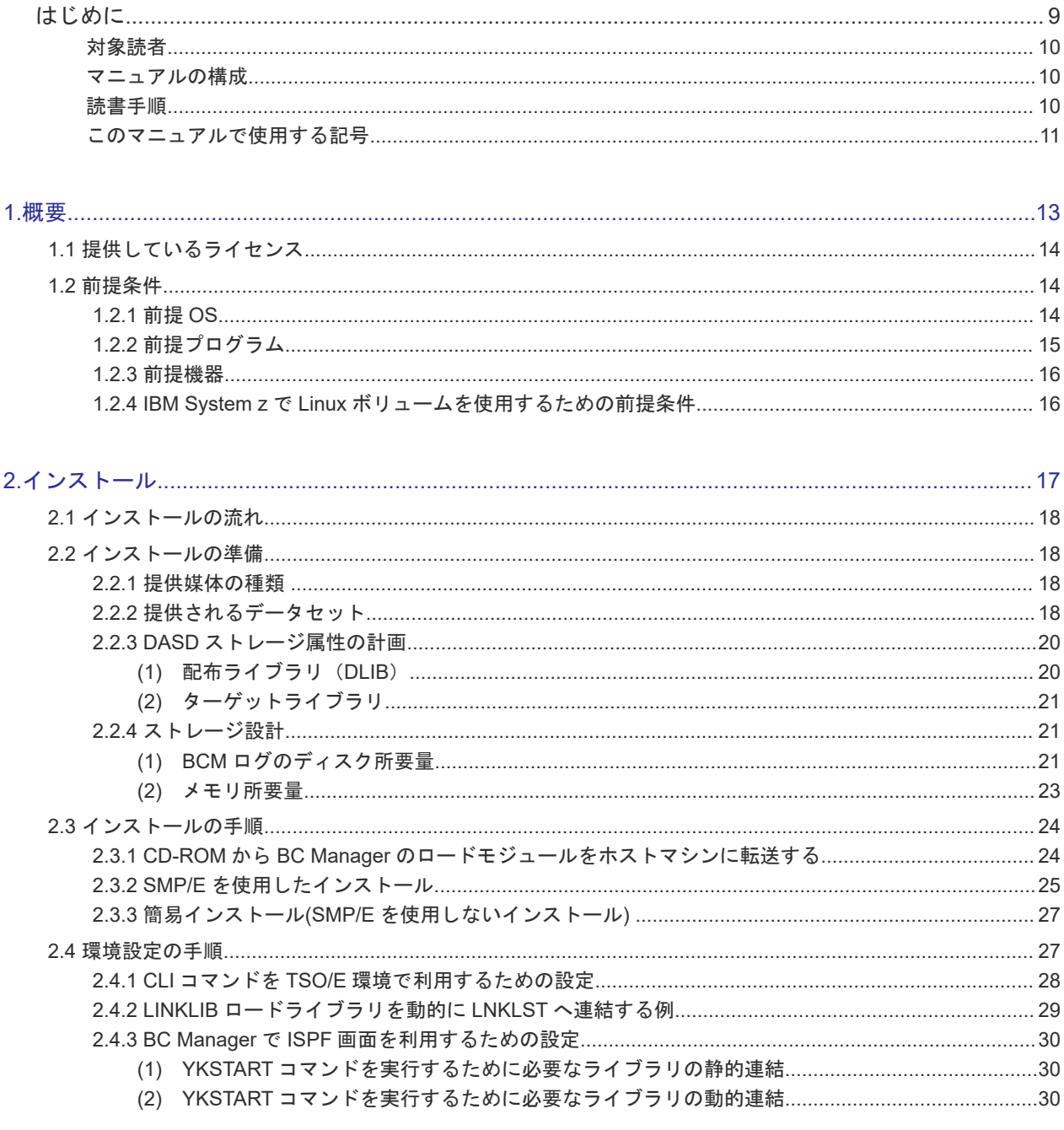

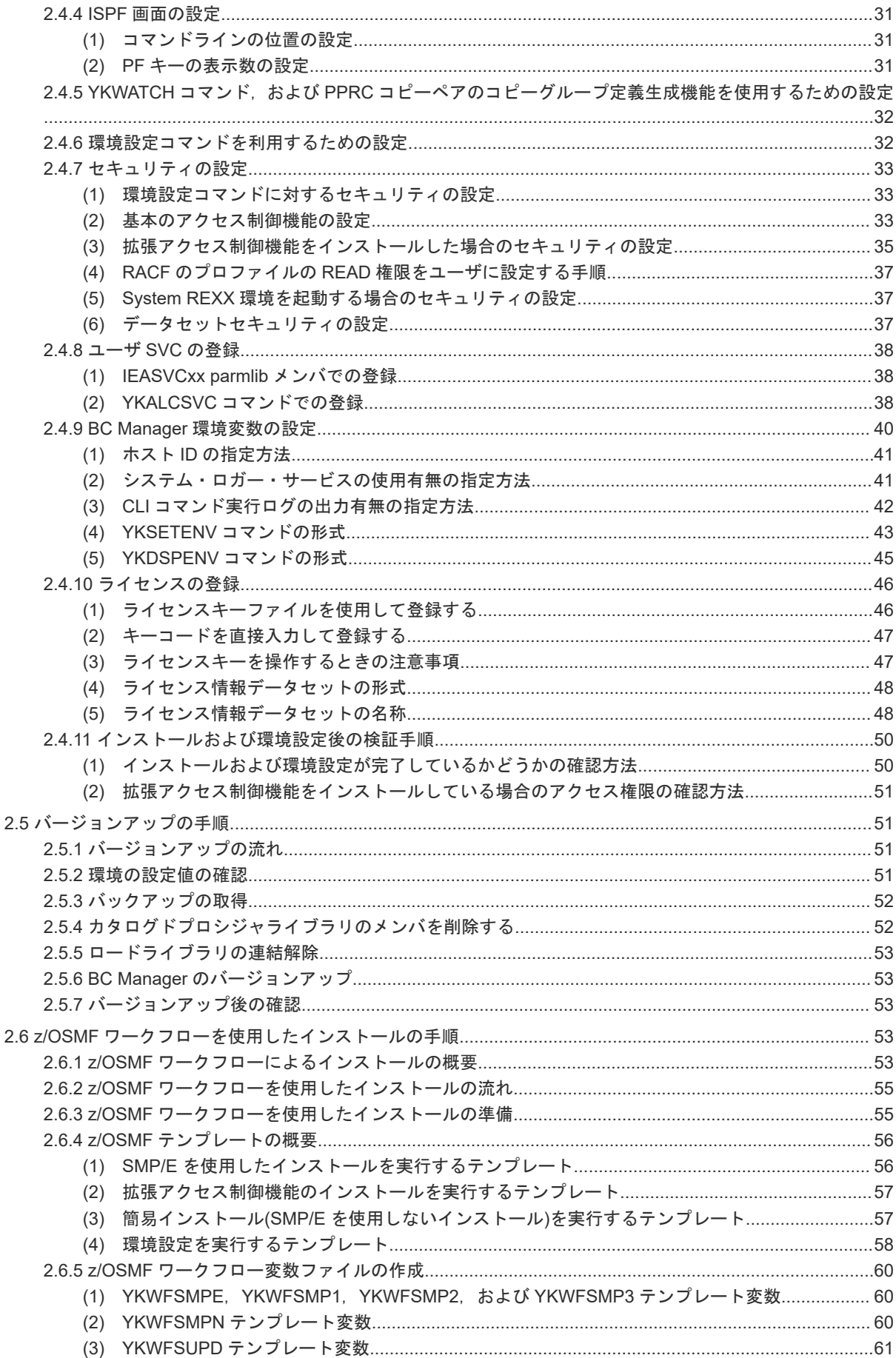

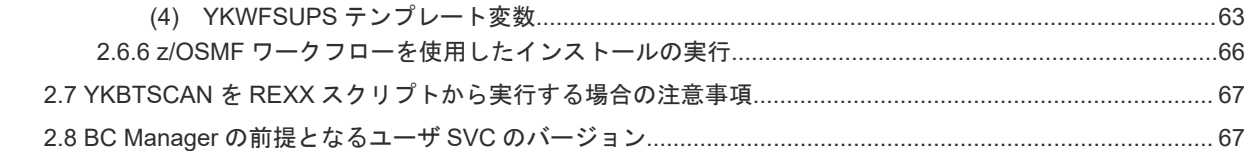

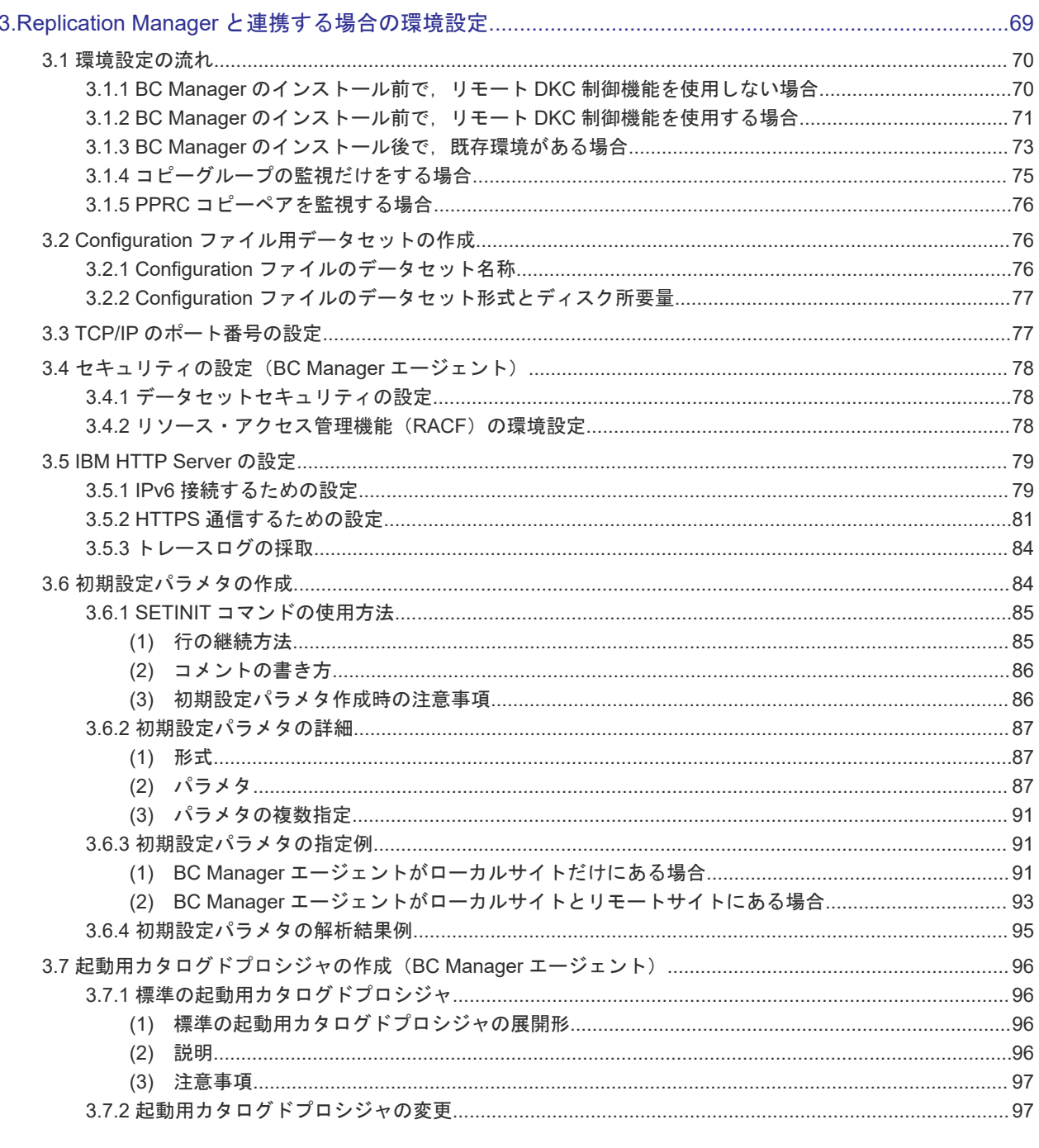

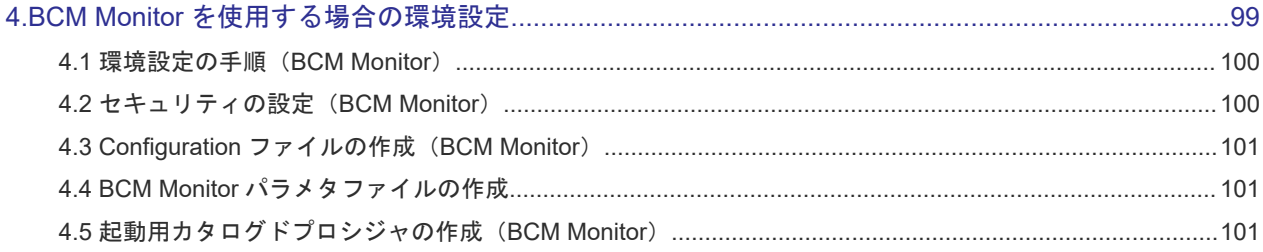

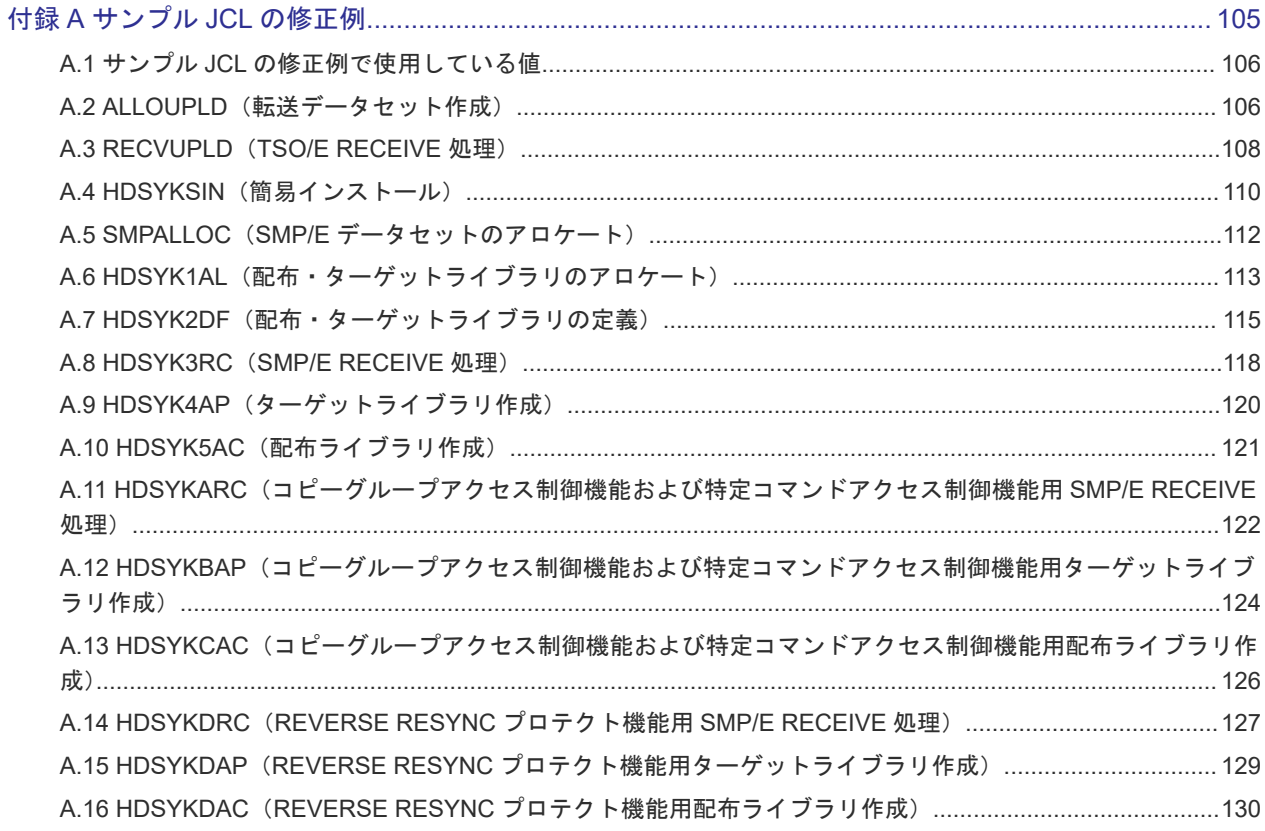

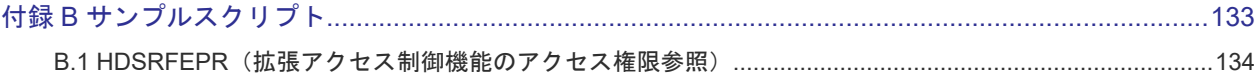

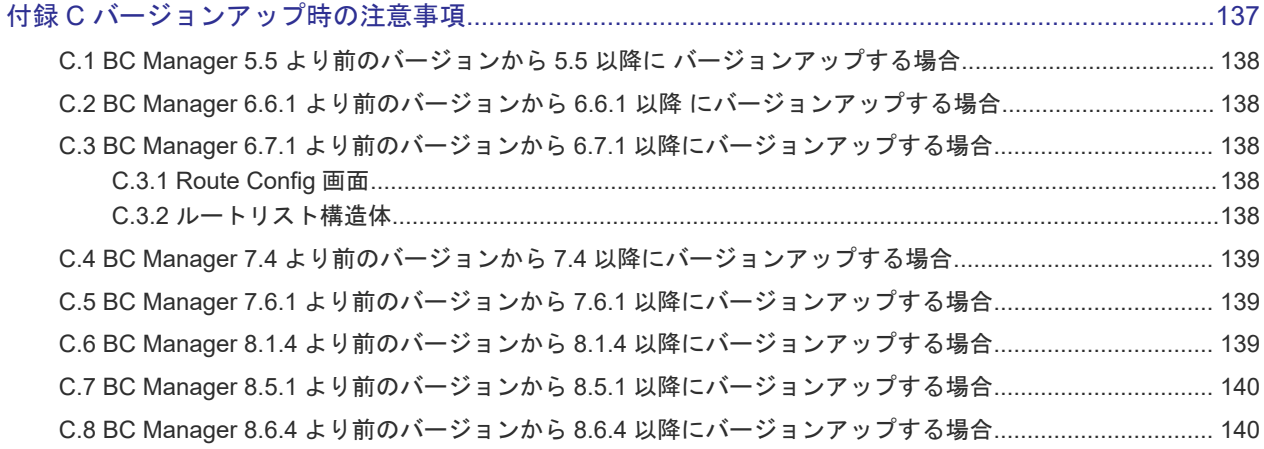

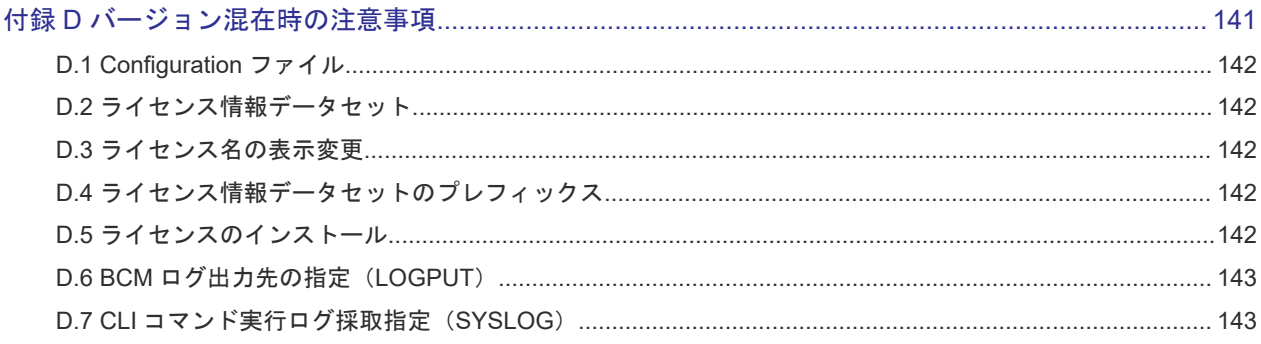

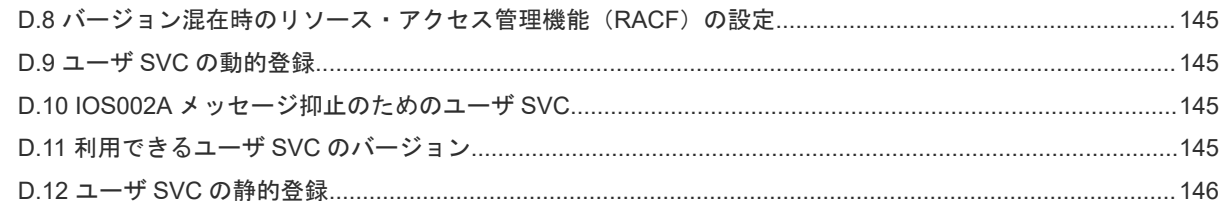

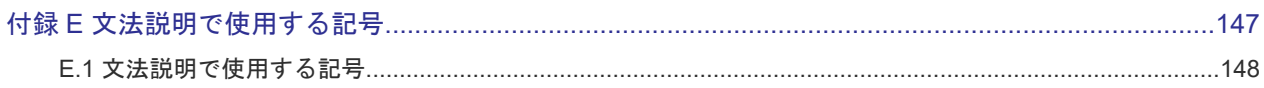

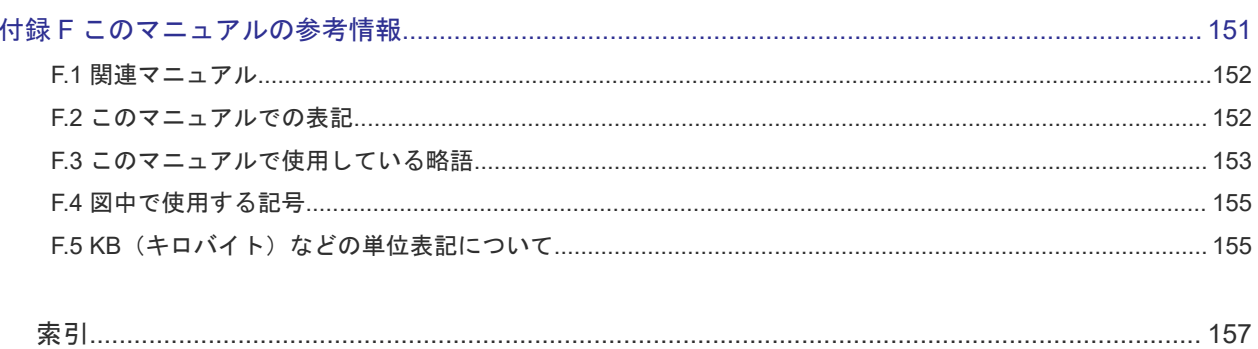

# はじめに

<span id="page-8-0"></span>このマニュアルは,次に示すプログラムプロダクトのインストール方法について説明したものです。

- Hitachi Business Continuity Manager Basic
- Hitachi Business Continuity Manager UR 4x4 Extended CTG

以降,上記製品の総称として BC Manager と表記します。

- □ [対象読者](#page-9-0)
- [マニュアルの構成](#page-9-0)
- □ [読書手順](#page-9-0)
- □ [このマニュアルで使用する記号](#page-10-0)

<span id="page-9-0"></span>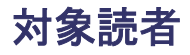

このマニュアルは、BC Manager のインストールについて知りたい方を対象としています。

また、次のことを前提としています。

- VSP, VSP G1000, VSP G1500, VSP F1500, VSP 5000 シリーズ の機能を知っていること
- Hitachi Replication Manager Software と連携する場合は、Hitachi Replication Manager Software を使用したシステムの構築方法を理解していること

# マニュアルの構成

このマニュアルは、次に示す章と付録から構成されています。

第1章 概要

提供しているライセンスおよび前提条件について説明しています。

第2章 インストール

インストールの準備と手順,環境設定の手順,およびバージョンアップの手順について説明し ています。

- 第 3 章 Replication Manager と連携する場合の環境設定 Replication Manager と連携する場合に必要な,ポート番号,セキュリティ,および IBM HTTP Server の設定方法と、初期設定パラメタおよび起動用カタログドプロシジャの作成方 法について説明しています。
- 第 4 章 BCM Monitor を使用する場合の環境設定

BCM Monitor を使用する前に実施しておくべきセキュリティの設定方法と,Configuration フ ァイル, BCM Monitor パラメタファイル,および起動用カタログドプロシジャの作成方法に ついて説明しています。

- 付録 A サンプル JCL の修正例 サンプル JCL の修正方法について説明しています。
- 付録 B サンプルスクリプト サンプルスクリプトの使用方法について説明しています。
- 付録 C バージョンアップ時の注意事項 バージョンアップ時の注意事項について説明しています。
- 付録 D バージョン混在時の注意事項 バージョンアップ作業の過程で,同一システム内に複数のバージョンが混在する場合の注意事 項について説明しています。
- 付録 E 文法説明で使用する記号 文法説明で使用する記号,および構文要素について説明しています。
- 付録 F このマニュアルの参考情報 このマニュアルを読むに当たっての参考情報について説明しています。

# 読書手順

このマニュアルは、利用目的に合わせて章を選択してお読みいただけます。利用目的別に、次の表 に従ってお読みいただくことをお勧めします。

<span id="page-10-0"></span>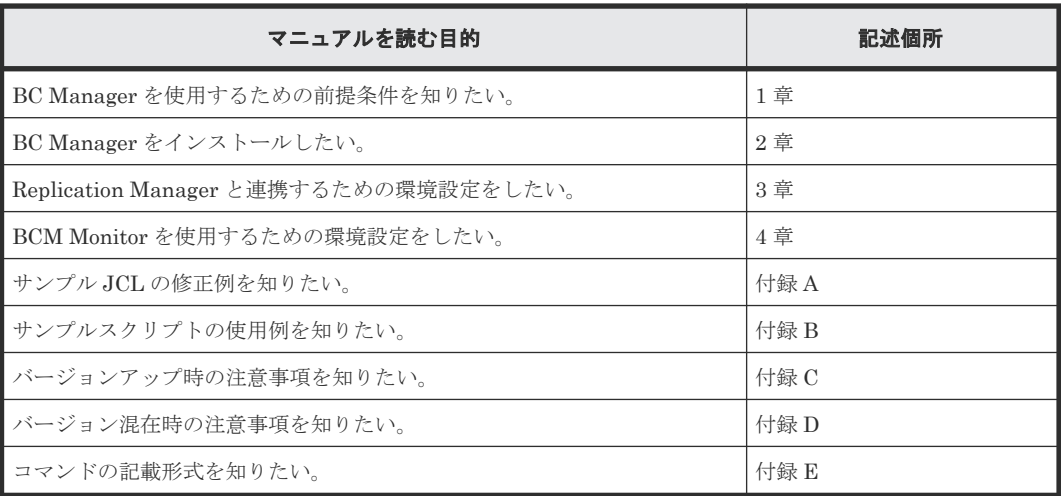

# このマニュアルで使用する記号

このマニュアルで使用する記号を次に示します。

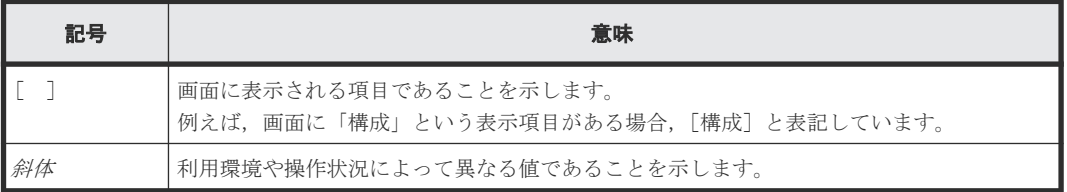

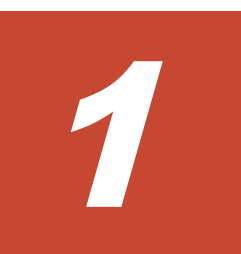

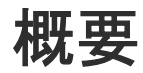

<span id="page-12-0"></span>この章では、BC Manager を使用するのに必要なライセンスおよび前提条件について説明します。

- $\Box$  1.1 [提供しているライセンス](#page-13-0)
- 1.2 [前提条件](#page-13-0)

# <span id="page-13-0"></span>**1.1** 提供しているライセンス

BC Manager を使用するにはライセンスの導入が必要です。

ライセンスには,BC Manager の基本機能を使用するためのライセンスと,オプション機能を使用 するためのライセンスがあります。基本機能のライセンスを導入すると, SI, TC, および UR のコ ピーグループの定義と管理が一とおりできるようになります。基本機能以外のオプション機能を使 用する場合は,必要なライセンスを導入してください。

ライセンスキーがライセンス情報データセットにインストールされた時点で、導入したライセンス に対応する機能が使用できるようになります。

旧バージョンの BC Manager から移行する場合は,ライセンスキーの再入手が必要になることがあ ります。

提供しているライセンスと,それぞれのライセンスによって使用できる機能を次の表に示します。

| ライセンス名                                             | 使用できる機能                                       | 必須/任意 |
|----------------------------------------------------|-----------------------------------------------|-------|
| Business Continuity Manager<br>Basic               | 基本機能(リモートDKC制御機能およびTCのコン 必須<br>システンシー維持機能を含む) |       |
| Business Continuity Manager UR<br>4x4 Extended CTG | 4x4 構成の UR でのコンシステンシー維持機能                     | 任意    |

表 **1** ライセンスおよび使用できる機能

BC Manager を使用できる期間は、導入しているライセンスの種別によって異なります。ライセン ス種別を次の表に示します。

#### 表 **2** ライセンス種別

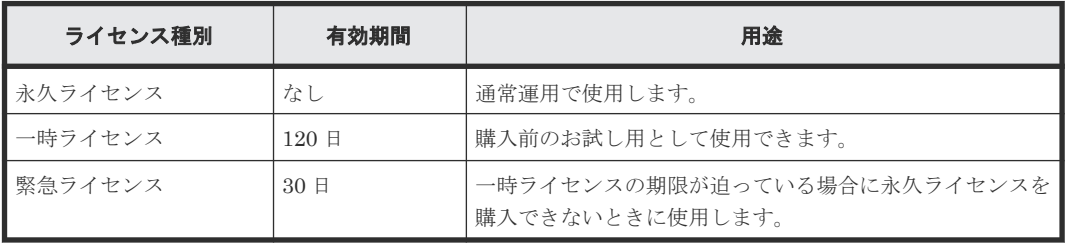

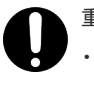

重要

• セカンダリサイトの BC Manager でストレージシステムを操作する場合,セカンダリサイトにもライセン スの導入が必要です。

# **1.2** 前提条件

BC Manager を使用するための前提条件について説明します。

# **1.2.1** 前提 **OS**

BC Manager は、z/OS V1R13, および V2R1~V2R5 で使用できます。

- <span id="page-14-0"></span>• Replication Manager と TLS 1.2 による HTTPS 通信をする場合の適用バージョンは, z/OS V2R1 以降です。
- z/OSMF ワークフローを使用して BC Manager のインストールをする場合の適用バージョン は、z/OS V2R4 以降です。
- 3DC Multi-target (TCxTC)構成で運用する場合の適用バージョンは、z/OS V2R2 以降です。

## 重要

- VM 環境をサポートしています。動作条件などの詳細は販売会社に確認してください。ただし,HTTPS 通 信については VM 環境をサポートしていません。
- 代替サブチャネルセットのデバイスは使用できません。

# **1.2.2** 前提プログラム

BC Manager を使用するための前提プログラムを次の表に示します。

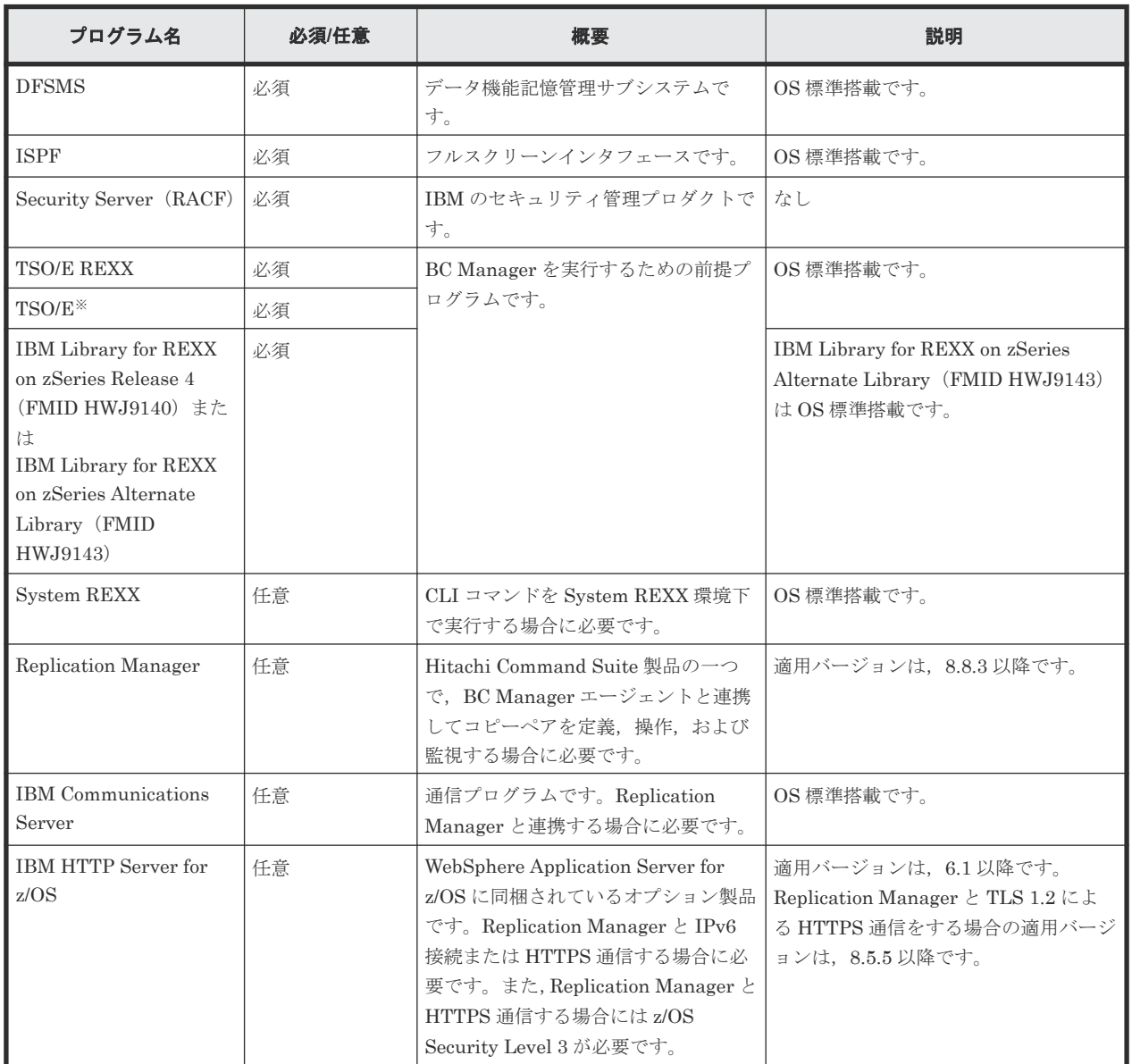

### 表 **3** 前提プログラム

<span id="page-15-0"></span>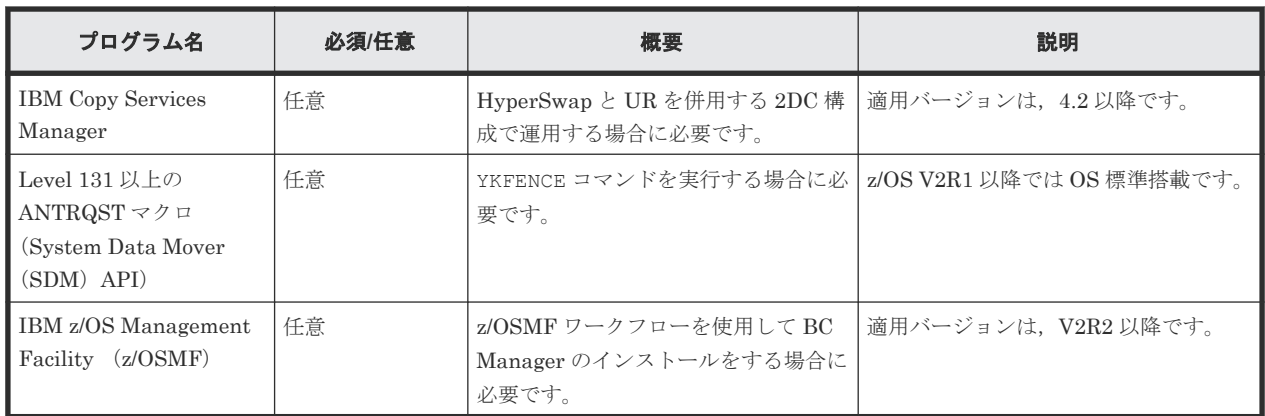

注※ TSO/E 画面では,使用環境によって小文字が正しく表示されない場合があります。

### **1.2.3** 前提機器

BC Manager は、次の日立ストレージシステムを対象としています。

- Hitachi Virtual Storage Platform(VSP)
- Hitachi Virtual Storage Platform G1000(VSP G1000)
- Hitachi Virtual Storage Platform G1500 (VSP G1500)
- Hitachi Virtual Storage Platform F1500(VSP F1500)
- Hitachi Virtual Storage Platform 5100(VSP 5100)
- Hitachi Virtual Storage Platform 5200(VSP 5200)
- Hitachi Virtual Storage Platform 5500(VSP 5500)
- Hitachi Virtual Storage Platform 5600(VSP 5600)
- Hitachi Virtual Storage Platform 5100H (VSP 5100H)
- Hitachi Virtual Storage Platform 5200H (VSP 5200H)
- Hitachi Virtual Storage Platform 5500H(VSP 5500H)
- Hitachi Virtual Storage Platform 5600H(VSP 5600H)

## **1.2.4 IBM System z** で **Linux** ボリュームを使用するための前提条件

z/Linux ボリュームを使用するためには、最初に次の設定をしてください。

- Disk layout は CDL (System z compatible disk layout) にします。
- z/Linux を z/VM 上で動作させる場合, DASD 共用種別 (DASD Sharing) は Dedicated Disk にします。
- z/Linux からの I/O に,タイムスタンプが付与されるよう設定します。

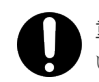

重要 C/T グループ内に z/OS と z/Linux のボリュームが混在する場合は,システム間の時刻を合わせてくださ い。

次の機能は、z/Linux ボリュームに対しては使用できません。

- FlashCopy 連携機能
- z/Linux ボリュームをコマンドデバイスとするリモート DKC 制御機能

2

# インストール

<span id="page-16-0"></span>この章では,インストールの準備と手順,環境設定の手順,およびバージョンアップの手順につい て説明します。

- $\Box$  2.1 [インストールの流れ](#page-17-0)
- □ 2.2 [インストールの準備](#page-17-0)
- □ 2.3 [インストールの手順](#page-23-0)
- □ 2.4 [環境設定の手順](#page-26-0)
- □ 2.5 [バージョンアップの手順](#page-50-0)
- 2.6 z/OSMF [ワークフローを使用したインストールの手順](#page-52-0)
- □ 2.7 YKBTSCAN を REXX [スクリプトから実行する場合の注意事項](#page-66-0)
- □ 2.8 BC Manager [の前提となるユーザ](#page-66-0) SVC のバージョン

# <span id="page-17-0"></span>**2.1** インストールの流れ

BC Manager のインストールの流れを次の図に示します。

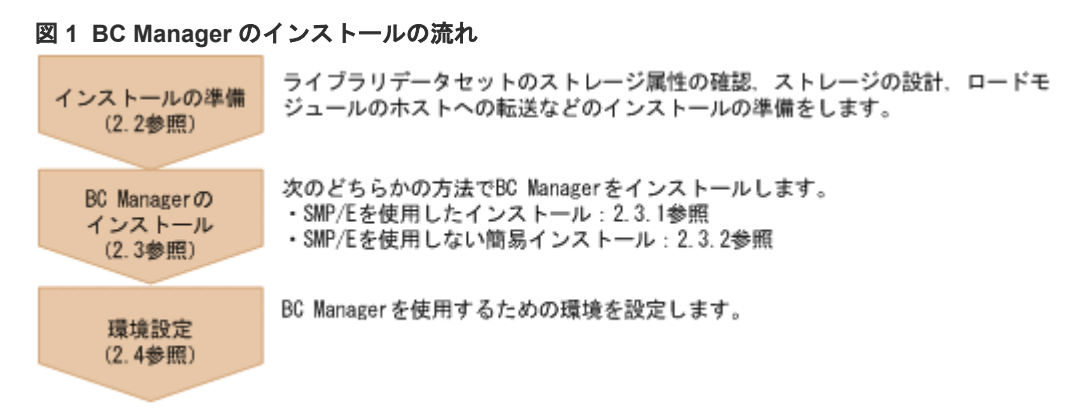

それぞれの作業の詳細は,以降の節で説明します。

バージョンアップするときは,「2.5 [バージョンアップの手順」](#page-50-0)を参照してください。

# **2.2** インストールの準備

BC Manager をインストールする準備について説明します。

## **2.2.1** 提供媒体の種類

BC Manager は次の提供媒体を用意しています。

• CD-ROM

# **2.2.2** 提供されるデータセット

インストール CD-ROM で提供されるファイルを次の表に示します。

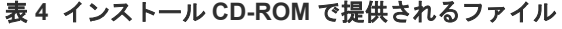

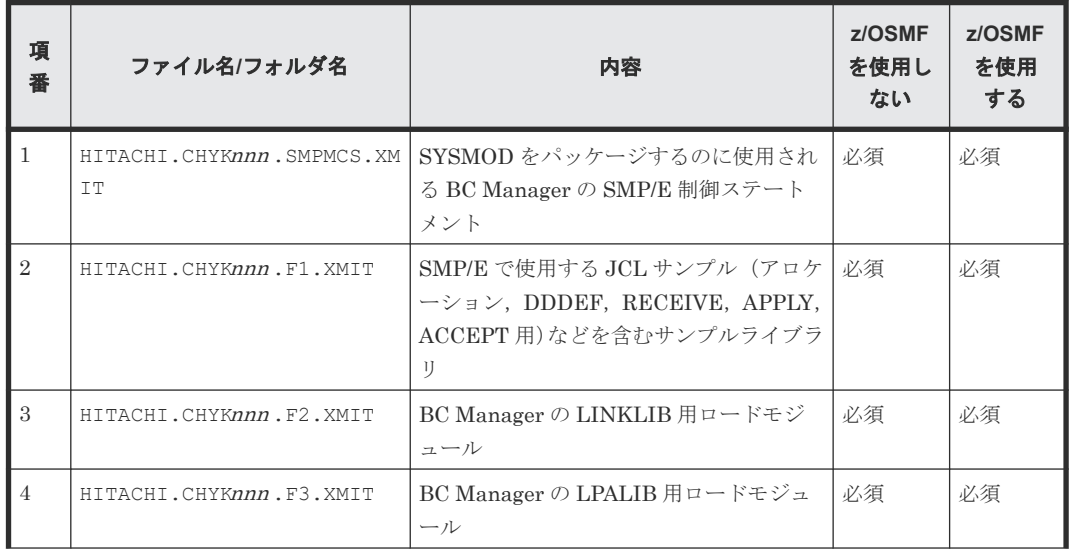

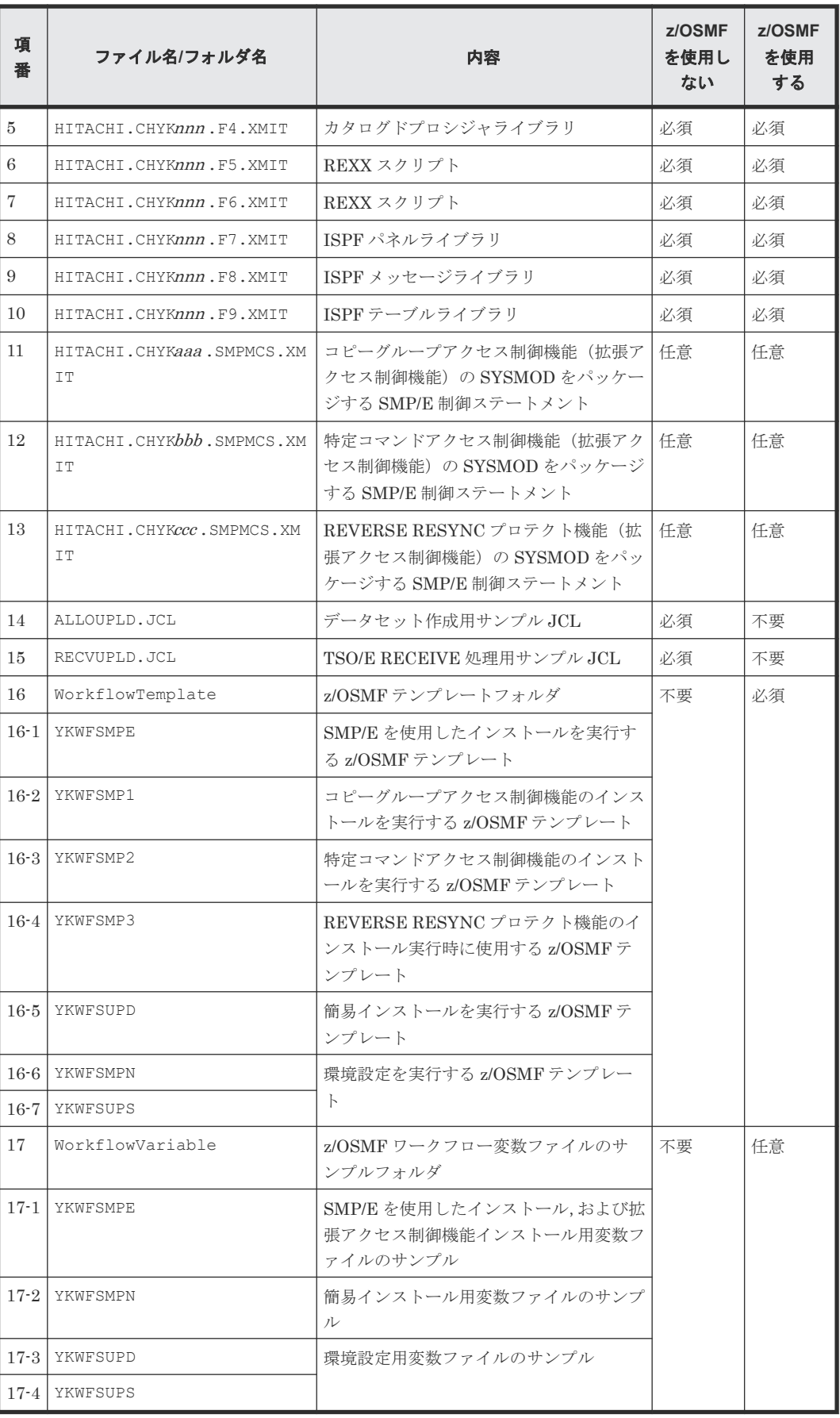

<span id="page-19-0"></span>注 表中の「CHYKnnn」の「nnn」部分,「CHYKaaa」の「aaa」部分,「CHYKbbb 」の「bbb」部 分、および「CHYKccc | の「ccc | 部分は、バージョンによって異なります。

SMP/E によってインストールするときに必要なキーワード(FMID:Function Modification Identifier)を次の表に示します。

#### 表 **5 BC Manager** コンポーネント用の **FMID**

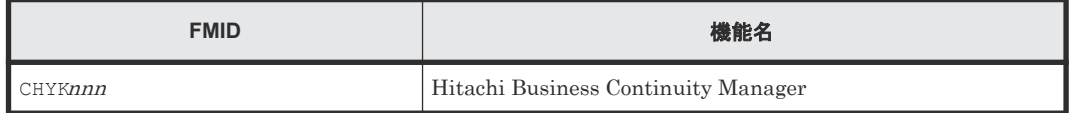

注 表中の「CHYKnnn」の「nnn」部分は、バージョンによって異なります。

### **2.2.3 DASD** ストレージ属性の計画

配布ライブラリ(DLIB)とターゲットライブラリの一覧を示し,BC Manager をインストールす るために必要な DASD ストレージ属性について説明します。

### **(1)** 配布ライブラリ(**DLIB**)

配布ライブラリに必要な DASD ストレージ属性を次の表に示します。

#### **DD** 名<sup>※</sup> **DSORG** RECFM **LRECL** (バイト) **BLKSIZE** (バイト) HDSYSAMD (サンプルライブラリ) PO | FB | 80 | 6,160 HDSYLNKD (LINKLIB 用ロードライブラリ) PO  $|U|$   $|-$  6,144 HDSYLPAD (LPALIB 用ロードライブラリ) PO  $|U|$   $|-$  6,144 HDSYPRCD (カタログドプロシジャライブラリ) PO | FB | 80 | 6,160 HDSYEXED (REXX Exec ライブラリ) PO | FB | 80 | 6,160 HDSYEXVD (REXX Exec ライブラリ,可変長フォー マット) PO | VB | 255 | 6,120 HDSYPNLD (パネルライブラリ) PO | FB | 80 | 6,160 HDSYMSGD (メッセージライブラリ) PO | FB | 80 | 6,160 HDSYTABD (テーブルライブラリ) PO  $\vert$  FB  $\vert$  80  $\vert$  6,160

#### 表 **6** 配布ライブラリ(**DLIB**)の **DASD** ストレージ属性

注※ サンプルジョブ HDSYK1AL (「A.6 HDSYK1AL [\(配布・ターゲットライブラリのアロケー](#page-112-0) [ト\)」](#page-112-0)参照)で指定された DD 名。データセット名はおのおのの DD 文に指定された名称となりま す。

## <span id="page-20-0"></span>**(2)** ターゲットライブラリ

ターゲットライブラリに必要な DASD ストレージ属性を次の表に示します。

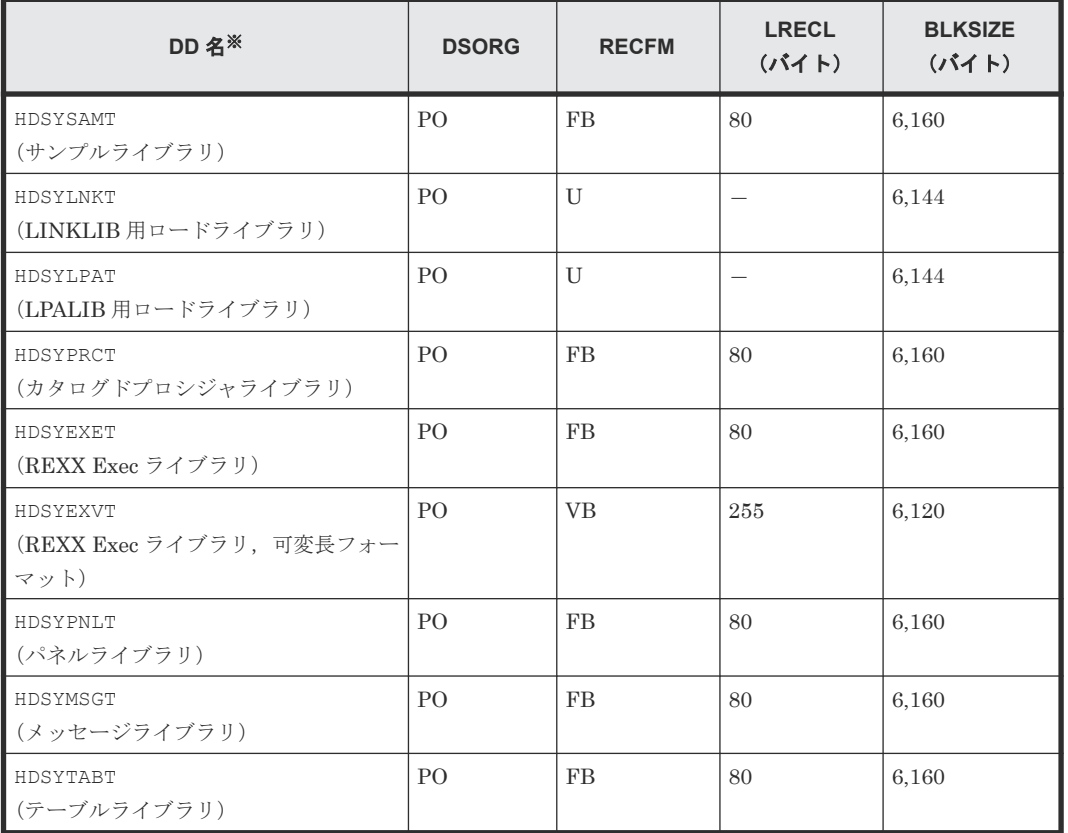

### 表 **7** ターゲットライブラリの **DASD** ストレージ属性

注※ サンプルジョブ HDSYK1AL (「A.6 HDSYK1AL [\(配布・ターゲットライブラリのアロケー](#page-112-0) [ト\)」](#page-112-0)参照)で指定された DD 名。データセット名はおのおのの DD 文に指定された名称となりま す。このマニュアル中の「DD 名 ライブラリ」という表記は,ライブラリ種別を示します。

### **2.2.4** ストレージ設計

BC Manager を運用するためには、ディスクおよびメモリの所要量を見積もり、それに応じた計画 を立てる必要があります。

### **(1) BCM** ログのディスク所要量

BCM ログのデータ量は、ログの出力先によって、次のとおり見積もってください。ISPF ログにつ いては,マニュアル『Hitachi Business Continuity Manager ユーザーズガイド』 を参照してくだ さい。

### システム・ロガー・サービスを使用しない場合

システム·ロガー·サービスを使用しないで BCM ログを出力する場合 (LOGPUT=SAM の場合)の データ量を次の表に示します。

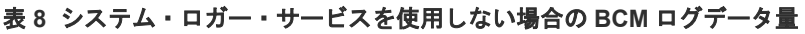

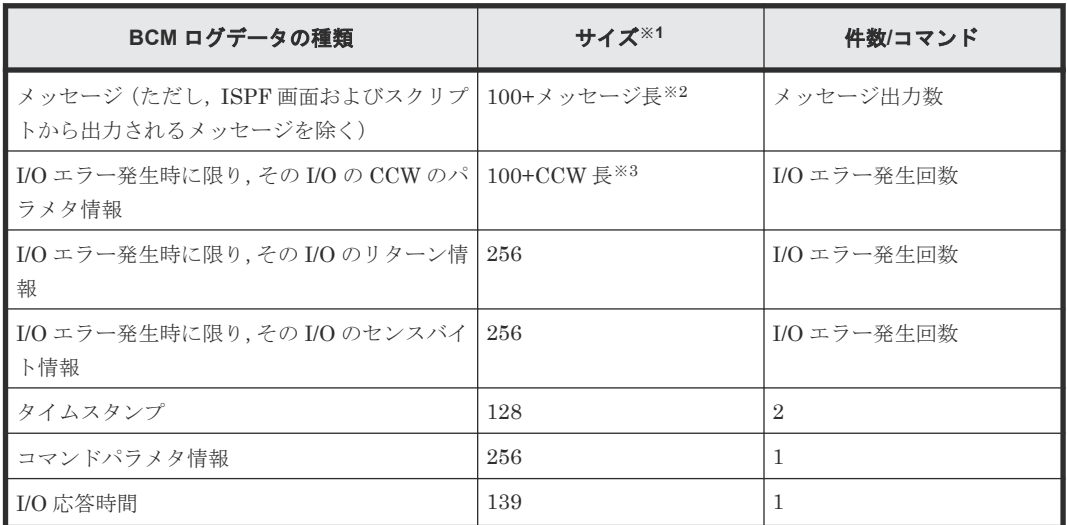

注※1 このサイズを 32 の倍数に切り上げた値を指定して BCM ログを出力します。

注※2 メッセージ長の最大は 256 バイトです。

注※3 コピーペア状態取得時は 2,051 バイト,コピーペア状態取得時以外は 256 バイト以内です。

### システム・ロガー・サービスを使用する場合

システム・ロガー・サービスを使用して BCM ログを出力する場合(LOGPUT=LOGR の場合)のデ ータ量を次の表に示します。

### 表 **9** システム・ロガー・サービスを使用する場合の **BCM** ログデータ量

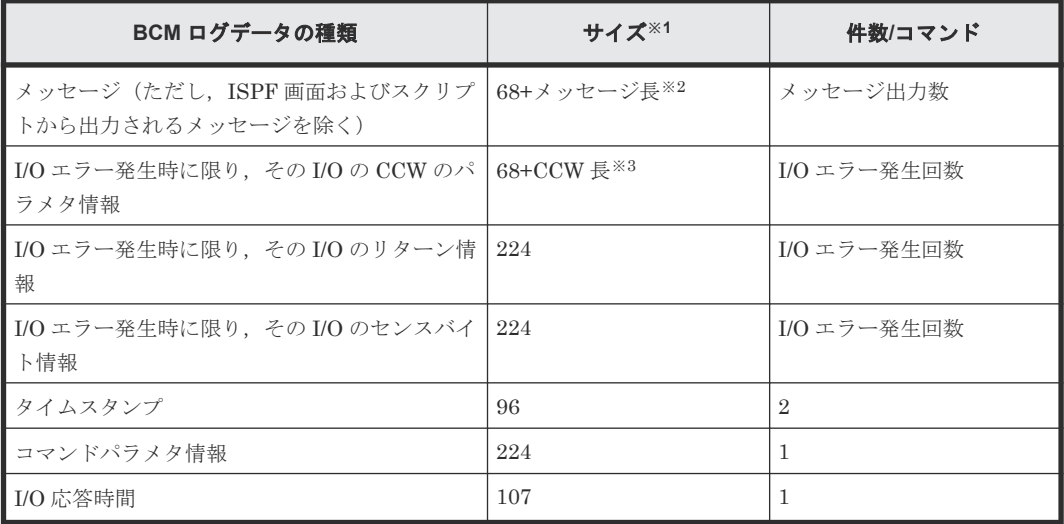

注※1 このサイズを 32 の倍数に切り上げた値を指定して BCM ログを出力します。

- 注※2 メッセージ長の最大は 256 バイトです。
- 注※3 コピーペア状態取得時は 2,051 バイト,コピーペア状態取得時以外は 256 バイト以内です。
- ステージングデータセット BCM ログデータ量を基にディスク容量を見積もってください。
- <span id="page-22-0"></span>• ログストリームデータセット オフロード後の BCM ログデータ量と保存期間を基にディスク容量を見積もってください。
- 外部データセット(OUTLOG) オフロード後の BCM ログデータ量と保存期間を基にディスク容量を見積もってください。外 部データセット(OUTLOG)の形式については,マニュアル『Hitachi Business Continuity Manager ユーザーズガイド』 を参照してください。

### **(2)** メモリ所要量

BC Manager を実行するのに必要なメモリ所要量を次に示します。

- 16MB 未満のユーザリージョン:1,024KB
- 16MB 以上の拡張ユーザリージョン:
	- TSO/E の場合: 4,000KB + ↑(1×ボリューム数)↑KB + ↑(3.5×コピーペア数)↑KB
	- バッチの場合: 4,000KB +↑(1×ボリューム数 )↑KB +↑(2.5×コピーペア数 )↑KB
	- YKIMPORT コマンドを実行する場合: 4,000KB + ↑(1×ボリューム数)↑KB + ↑(2.5×作成するコピーペア数)↑KB +↑(3×BASEGROUP コピーペア数)↑KB
	- YKBTSCAN を実行する場合: 4,000KB +↑(1.5×スキャン対象ボリューム数)↑KB +↑(2×スキャン済みボリューム数) ↑KB

ボリューム数:使用する DAD 中に含まれる全ボリューム数。複数のコピーグループを操作する 場合は,コピーグループごとに使用するボリューム数の総和を示します。 コピーペア数 :使用するコピーグループ定義ファイル中のコピーペア数 作成するコピーペア数 :YKIMPORT コマンドで作成するコピーペア数 BASEGROUP コピーペア数 :ベースにするコピーグループ定義ファイル中のコピーペア数 スキャン対象ボリューム数:YKBTSCAN でのスキャン範囲に含まれる全ボリューム数 スキャン済みボリューム数 :YKBTSCAN を実行して既存のディスク構成定義ファイルにボリュ ームを追加する場合,ディスク構成定義ファイル中の全ボリューム数 ↑A×B↑:A×B の結果の小数点以下を切り上げることを示します。

Replication Manager と連携する場合に必要なメモリ所要量を次に示します。計算式中の PREFIX パラメタおよび DEVN パラメタは,BC Manager エージェントの初期設定パラメタです。

- 16MB 未満のユーザリージョン:2,048KB
- 16MB 以上の拡張ユーザリージョン:  $6,000KB + AKB$ +↑(512×指定した PREFIX パラメタの数)÷1,024↑KB +↑(64×指定した DEVN パラメタの教)÷1,024↑KB
	- A:(1.5×D)と(3×P)の大きい方の値
	- $D$ : DEVN パラメタに指定した中で最も多い装置数
	- P:BC Manager エージェントが使用するコピーグループの中で最も多いコピーペア数
	- ↑A÷B↑: A÷Bの結果の小数点以下を切り上げることを示します。

BCM Monitor を使用する場合に必要なメモリ所要量を次に示します。

- <span id="page-23-0"></span>• 16MB 未満のユーザリージョン:2,048KB
- 16MB 以上の拡張ユーザリージョン: 6,000KB +(3×コピーペア数)KB  $+(C + S) \times 1KB$ 
	- C:YKMONCG ファイルに指定したコピーグループパラメタの数
	- ◎ S: YKMONCG ファイルに指定したアクションパラメタの数

# **2.3** インストールの手順

インストールには,幾つかの手順があります。SMP/E または簡易インストールを使用してインスト ールを完了させます。

拡張アクセス制御機能をインストールする場合は,SMP/E を使用する必要があります。拡張アクセ ス制御機能については,マニュアル『Hitachi Business Continuity Manager ユーザーズガイド』 を参照してください。

z/OSMF を使用してインストールおよび環境設定をする場合は「2.6 z/OSMF [ワークフローを使用](#page-52-0) [したインストールの手順](#page-52-0)」を参照してください。

# **2.3.1 CD-ROM** から **BC Manager** のロードモジュールをホストマシンに転 送する

CD-ROM から BC Manager のロードモジュールをホストマシンに転送する手順を次に示します。

### 操作手順

- 1. インストール CD-ROM で提供されている次のファイルを PC にコピーする。
	- BC Manager のオブジェクトアーカイブ
	- データセット作成用サンプル JCL(ALLOUPLD.JCL)
	- TSO/E RECEIVE 処理用サンプル JCL (RECVUPLD.JCL)
- 2. 次のサンプル JCL を PC からホストマシンに ASCII モードで転送する。
	- データセット作成用サンプル JCL(ALLOUPLD.JCL)
	- TSO/E RECEIVE 処理用サンプル JCL (RECVUPLD.JCL)
- 3. 手順 2 で転送したサンプル JCL をインストールする環境に合わせて修正する。 各サンプル JCL の先頭に詳細が記述されています。修正例については,「付録 A. [サンプル](#page-104-0) JCL [の修正例](#page-104-0)」を参照してください。
- 4. 転送用データセットを作成する(修正した ALLOUPLD ジョブを実行)。
	- インストールする環境に合わせて修正した ALLOUPLD ジョブを実行し,データセットを作成し ます。ALLOUPLD ジョブを実行すると,ホストマシン上に BC Manager のオブジェクトアーカ イブを転送するための順次・データセットが作成されます。
	- サンプル JCL (ALLOUPLD)の修正例については、「A.2 ALLOUPLD [\(転送データセット作](#page-105-0) [成\)」](#page-105-0)を参照してください。
- 5. BC Manager のオブジェクトアーカイブを PC からホストマシンに転送する。

BC Manager のオブジェクトアーカイブを PC からホストマシン上の順次・データセット(手 順4で作成したもの)に、それぞれバイナリ転送します。

転送するアーカイブについては,「表4インストール CD-ROM [で提供されるファイル」](#page-17-0)を参照 してください。

6. TSO/E RECEIVE 処理を実行する(修正した RECVUPLD ジョブを実行)。

インストールする環境に合わせて修正した RECVUPLD ジョブを実行し,手順 5 で転送したアー カイブから提供データセットを抽出します。 サンプル JCL (RECVUPLD)の修正例については,「A.3 RECVUPLD ([TSO/E RECEIVE](#page-107-0) 処

[理\)」](#page-107-0)を参照してください。

これで,「2.3.2 SMP/E を使用したインストール」,または「2.3.3 [簡易インストール](#page-26-0)(SMP/E を使用 [しないインストール](#page-26-0)) 」で説明するインストールの準備ができました。

# <span id="page-24-0"></span>**2.3.2 SMP/E** を使用したインストール

SMP/E を使用してインストールするサンプル JCL ライブラリのメンバは,ユーザのインストール 環境に合わせて変更する必要があります。各サンプル JCL の先頭に詳細が記述されています。修 正例については,「付録 A. サンプル JCL [の修正例」](#page-104-0)を参照してください。

サンプルジョブの格納先は次のとおりです。

「2.3.1 CD-ROM から BC Manager [のロードモジュールをホストマシンに転送する](#page-23-0)」の手順実行後 の HITACHI.CHYKnnn.F1 データセット (「nnn」の部分はバージョンによって異なる)に格納さ れます。RECVUPLD ジョブを変更して TSO/E RECEIVE コマンドの出力先データセット名を変 更した場合は,変更後のデータセットに格納されます。

JCL メンバの名称と機能を次に示します。SMP/E を使用した BC Manager のロードモジュール のインストールは、次のサンプル JCL を上から順に実行します。

### 操作手順

- 1. SMPALLOC
	- 必要に応じて,SMP/E データセットをアロケートします。既存の SMP/E データセットを使用 する場合は不要です。

サンプル JCL (SMPALLOC)の修正例については,「[A.5 SMPALLOC](#page-111-0) (SMP/E データセットの [アロケート\)」](#page-111-0)を参照してください。

2. HDSYK1AL

配布ライブラリ(DLIB),およびターゲットライブラリをアロケートします。バージョンアッ プ時に既存の SMP/E データセットを使用する場合は不要です。

サンプル JCL (HDSYK1AL)の修正例については,「A.6 HDSYK1AL [\(配布・ターゲットライ](#page-112-0) [ブラリのアロケート\)」](#page-112-0)を参照してください。

3. HDSYK2DF

SMP/E DDDEF を実行して、配布ライブラリ (DLIB) とターゲットライブラリを定義します。 バージョンアップ時に既存の SMP/E データセットを使用する場合は不要です。

サンプル JCL(HDSYK2DF)の修正例については,「A.7 HDSYK2DF[\(配布・ターゲットライ](#page-114-0) [ブラリの定義\)」](#page-114-0)を参照してください。

4. HDSYK3RC

SMP/E RECEIVE を実行して、提供データセットを読み取り、グローバル・ゾーンに保管しま す。

サンプル JCL (HDSYK3RC)の修正例については、「A.8 HDSYK3RC ([SMP/E RECEIVE](#page-117-0) 処 [理\)」](#page-117-0)を参照してください。

5. HDSYK4AP

SMP/E APPLY を実行してターゲットライブラリ(「表 7 [ターゲットライブラリの](#page-20-0) DASD スト [レージ属性](#page-20-0)」に示すライブラリ)に提供データセットをインストールします。

サンプル JCL の APPLY コマンドには CHECK オペランドが指定してあります。CHECK オペラ ンドを指定して実行して,問題がなければ,CHECK オペランドを削除して再度ジョブを実行し てください。バージョンアップ時に既存のターゲットライブラリにインストールする場合は CHECK オペランドを COMPRESS(ALL)オペランドに変更して再度ジョブを実行してください。

サンプル JCL (HDSYK4AP)の修正例については、「A.9 HDSYK4AP [\(ターゲットライブラリ](#page-119-0) [作成\)」](#page-119-0)を参照してください。

6. HDSYK5AC

SMP/E ACCEPT を実行して配布ライブラリ (「表 6 配布ライブラリ (DLIB) の DASD ストレ [ージ属性](#page-19-0)」に示すライブラリ)に提供データセットをインストールします。 サンプル JCL の ACCEPT コマンドには CHECK オペランドが指定してあります。CHECK オペラ

ンドを指定して実行して,問題がなければ,CHECK オペランドを削除して再度ジョブを実行し てください。バージョンアップ時に既存の配布ライブラリにインストールする場合は CHECK オペランドを COMPRESS(ALL)オペランドに変更して再度ジョブを実行してください。

サンプル JCL (HDSYK5AC)の修正例については、「A.10 HDSYK5AC [\(配布ライブラリ作成\)](#page-120-0)」 を参照してください。

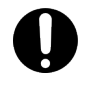

重要 HDSYK4AP ジョブが正しく実行できた場合,BC Manager の新しいバージョンがインスト ールされています。新しいバージョンの BC Manager が問題なく実行できるかどうか確認してか ら、HDSYK5AC ジョブを実行して BC Manager を認識させてください。

拡張アクセス制御機能のコピーグループアクセス制御機能と特定コマンドアクセス制御機能を インストールする場合は,以降のステップを実施してください。

7. HDSYKARC

SMP/E RECEIVE を実行して、提供データセットを読み取り、グローバル・ゾーンに保管しま す。

サンプル JCL (HDSYKARC)の修正例については、「A.11 HDSYKARC [\(コピーグループアクセ](#page-121-0) [ス制御機能および特定コマンドアクセス制御機能用](#page-121-0) SMP/E RECEIVE 処理)」を参照してくだ さい。

8. HDSYKBAP

SMP/E APPLY を実行してターゲットライブラリ(「表 7 [ターゲットライブラリの](#page-20-0) DASD スト [レージ属性](#page-20-0)」に示すライブラリ)に提供データセットをインストールします。サンプル JCL の APPLY コマンドには CHECK オペランドが指定してあります。CHECK オペランドを指定して実 行して、問題がなければ、CHECK オペランドを削除して再度ジョブを実行してください。

サンプル JCL (HDSYKBAP)の修正例については,「A.12 HDSYKBAP [\(コピーグループアクセ](#page-123-0) [ス制御機能および特定コマンドアクセス制御機能用ターゲットライブラリ作成\)」](#page-123-0)を参照してく ださい。

9. HDSYKCAC

SMP/E ACCEPT を実行して配布ライブラリ (「表 6 配布ライブラリ (DLIB) の DASD ストレ [ージ属性](#page-19-0)」に示すライブラリ)に提供データセットをインストールします。

サンプル JCL の ACCEPT コマンドには CHECK オペランドが指定してあります。CHECK オペラ ンドを指定して実行して,問題がなければ,CHECK オペランドを削除して再度ジョブを実行し てください。

サンプル JCL (HDSYKCAC)の修正例については、「A.13 HDSYKCAC [\(コピーグループアクセ](#page-125-0) [ス制御機能および特定コマンドアクセス制御機能用配布ライブラリ作成\)」](#page-125-0)を参照してくださ い。

拡張アクセス制御機能の RESYNC REVERSE プロテクト機能をインストールする場合は、以 降のステップを実施してください。

10. HDSYKDRC

SMP/E RECEIVE を実行して,提供データセットを読み取り,グローバル・ゾーンに保管しま す。

サンプル JCL (HDSYKDRC)の修正例については,「A.14 HDSYKDRC ([REVERSE RESYNC](#page-126-0) プロテクト機能用 [SMP/E RECEIVE](#page-126-0) 処理)」を参照してください。

11. HDSYKDAP

SMP/E APPLY を実行してターゲットライブラリ(「表 7 [ターゲットライブラリの](#page-20-0) DASD スト [レージ属性](#page-20-0)」に示すライブラリ)に提供データセットをインストールします。サンプル JCL の APPLY コマンドには CHECK オペランドが指定してあります。CHECK オペランドを指定して実 行して,問題がなければ,CHECK オペランドを削除して再度ジョブを実行してください。

サンプル JCL (HDSYKDAP)の修正例については,「A.15 HDSYKDAP ([REVERSE RESYNC](#page-128-0) [プロテクト機能用ターゲットライブラリ作成\)」](#page-128-0)を参照してください。

### <span id="page-26-0"></span>12. HDSYKDAC

SMP/E ACCEPT を実行して配布ライブラリ (「表 6 配布ライブラリ (DLIB) の DASD ストレ [ージ属性](#page-19-0)」に示すライブラリ)に提供データセットをインストールします。

サンプル JCL の ACCEPT コマンドには CHECK オペランドが指定してあります。CHECK オペラ ンドを指定して実行して,問題がなければ,CHECK オペランドを削除して再度ジョブを実行し てください。

サンプル JCL (HDSYKDAC)の修正例については,「A.16 HDSYKDAC ([REVERSE RESYNC](#page-129-0) [プロテクト機能用配布ライブラリ作成\)」](#page-129-0)を参照してください。

### **2.3.3** 簡易インストール**(SMP/E** を使用しないインストール**)**

SMP/E を使用しないインストール方法について説明します。

この方法は、SMP/E を使用しないで、提供データセットから直接ターゲットライブラリにインスト ールする方法です。

インストールするサンプル JCL ライブラリのメンバは,ユーザのインストール環境に合わせて変更 する必要があります。各サンプル JCL の先頭に詳細が記述されています。修正例については、「[付](#page-104-0) 録 A. [サンプル](#page-104-0) JCL の修正例」を参照してください。

サンプルジョブの格納先は次のとおりです。

「2.3.1 CD-ROM から BC Manager [のロードモジュールをホストマシンに転送する](#page-23-0)」の手順を実行 したあとの HITACHI.CHYKnnn.F1 データセット(「nnn」の部分はバージョンによって異なる) に格納されます。RECVUPLD ジョブを変更して TSO/E RECEIVE コマンドの出力先データセット 名を変更した場合は,変更後のデータセットに格納されます。

JCL メンバの名称と機能を次に示します。簡易インストールは、次のサンプル JCL を実行します。

• HDSYKSIN 提供データセットの内容を,ターゲットライブラリにコピーします。 サンプル JCL (HDSYKSIN)の修正例については、「A.4 HDSYKSIN [\(簡易インストール\)」](#page-109-0) を参照してください。

# **2.4** 環境設定の手順

この節では、BC Manager の環境設定について説明します。

BC Manager の環境設定で実施する項目を次の表に示します。環境設定は,この表の順番で行って ください。

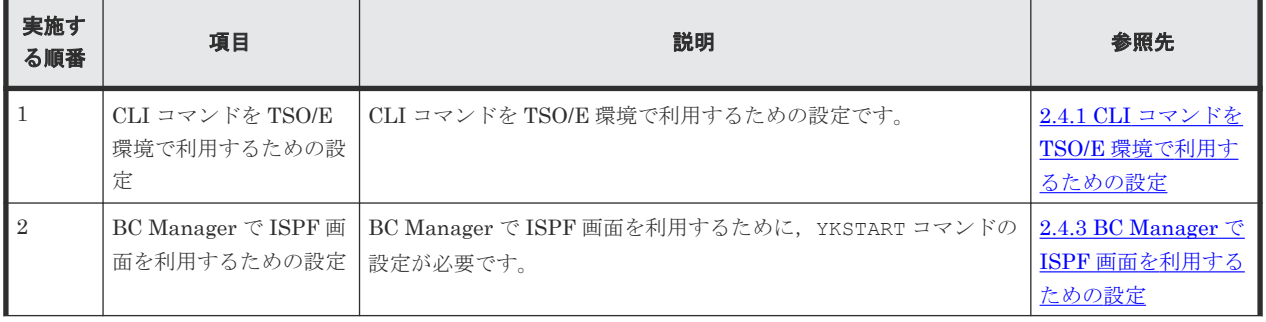

### 表 **10** 環境設定で実施する項目

<span id="page-27-0"></span>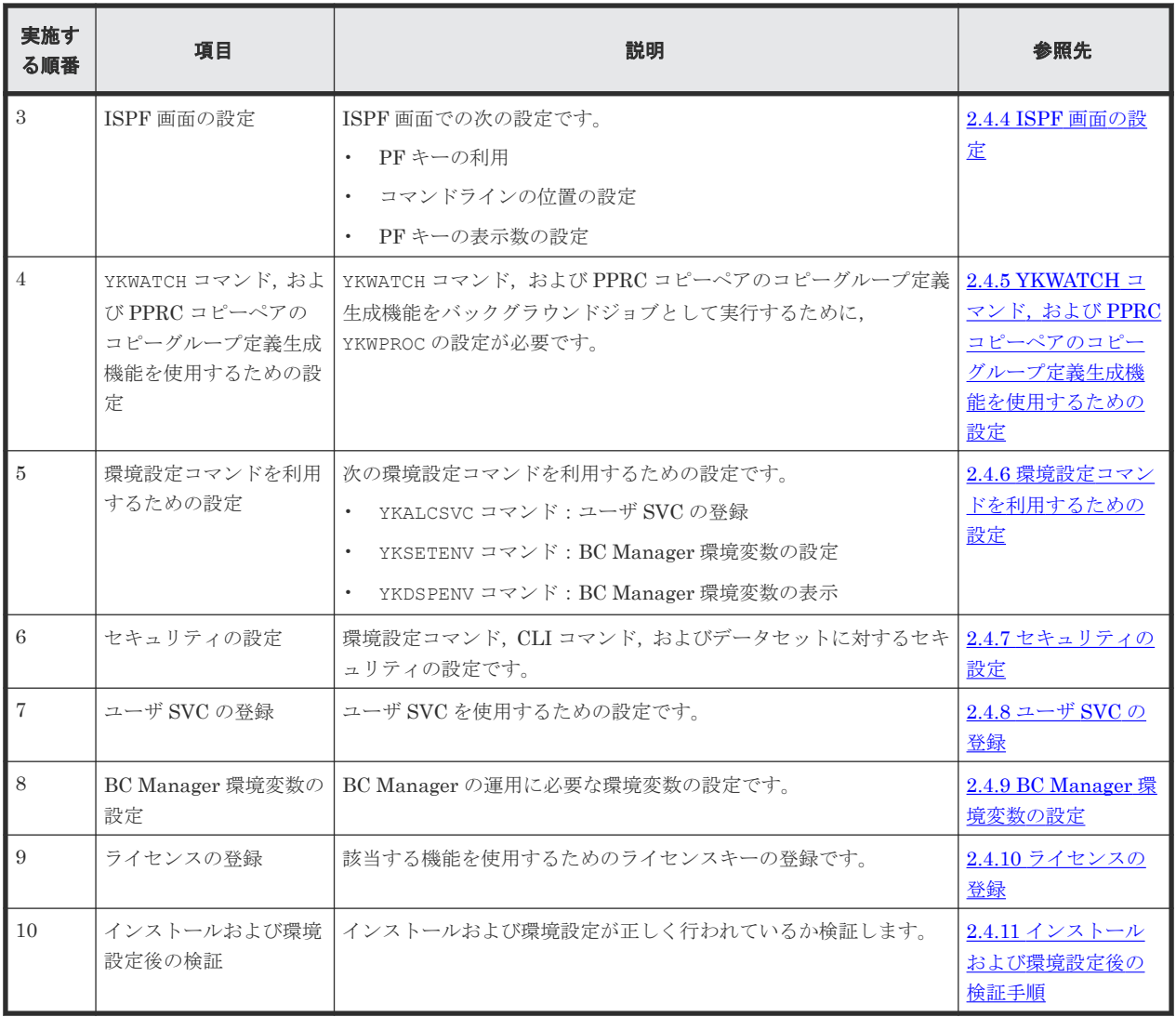

## **2.4.1 CLI** コマンドを **TSO/E** 環境で利用するための設定

BC Manager は, YKBLDCMD, YKMAKE, YKSUSPND などの TSO/E コマンドを提供します。これら のコマンドは、オフライン装置に対する I/O を実行するために、MVS 上の認可されたサービスにア クセスする必要があります。このアクセスを許可し,さらにこれらのコマンドを TSO/E 環境で利 用できるようにするために、次の手順を実行してください。

### 操作手順

1. HDSYLNKT ライブラリ (CLI コマンドが格納されているロードライブラリ)を LNKLST に連結 する。

次のどちらかの手順で連結できます。

- HDSYLNKT ライブラリを PROGxx parmlib メンバに、LNKLST に連結するデータセットとし て追加する。
- SETPROG LNKLST コマンドを使用して,動的に LNKLST に連結する。 LNKLSTへの動的連結については,「2.4.2 LINKLIB [ロードライブラリを動的に](#page-28-0) LNKLSTへ [連結する例](#page-28-0)」を参照してください。
- 2. HDSYLNKT ライブラリを APF 認可登録する。 次のどちらかの手順で連結できます。
- <span id="page-28-0"></span>• HDSYLNKT ライブラリを PROGxx parmlib メンバに,APF 認可するデータセットとして追加 する。
- SETPROG APF,ADD コマンドを使用して,動的に APF 認可登録する。 SETPROG コマンドの詳細については,IBM のマニュアル『MVS システム・コマンド』 を 参照してください。

注意 LNKLST にはデフォルトで APF 認可が設定されているため,手順 1 で HDSYLNKT ライブ ラリを LNKLST に連結すれば、手順2は不要です。ただし、例外もあるため,LNKLST に関す る APF 認可の詳細については,IBM のマニュアル『MVS 初期設定およびチューニング解説 書』 を参照してください。

3. CLI コマンド名 YKCONMSG を, IKJTSOxx parmlib メンバ内の AUTHCMD セクションに登録す る。

いったんこの更新が完了すると, PARMLIB CHECK(nn) コマンドと PARMLIB UPDATE(nn)コ マンドによって,TSO/E を動的に更新できます。詳細については,IBM のマニュアル『TSO/E システム・プログラミングコマンド解説書』 を参照してください。

### **2.4.2 LINKLIB** ロードライブラリを動的に **LNKLST** へ連結する例

LINKLIB ロードライブラリを動的に LNKLST へ連結する例について説明します。

現在アクティブな LNKLST をオリジナル LNKLST からテンポラリ LNKLST に入れ替え,その間にオ リジナル LNKLST に LINKLIB ロードライブラリを連結する例です。LNKLST の動的な変更は、現 在実行しているジョブに影響を与えます。実行する前に LNKLST に関する IBM のマニュアルを参 照して,LNKLST を動的に変更する場合に必要な注意事項を確認してください。

### 操作手順

1. 次のコマンドを発行して現在アクティブな LNKLST を確認する。

D PROG,LNKLST

現在アクティブな LNKLST (オリジナル LNKLST) を LNKLST00 と仮定します。

2. LNKLST00 をコピーして、テンポラリ LNKLST (LNKLST99) を定義する。

SETPROG LNKLST, DEFINE, NAME=LNKLST99, COPYFROM=LNKLST00

3. テンポラリ LNKLST (LNKLST99) をアクティベイトする。

SETPROG LNKLST, ACTIVATE, NAME=LNKLST99

4. すべての実行中のジョブにテンポラリ LNKLST (LNKLST99) を適用する。

SETPROG LNKLST, UPDATE, JOB=\*

- 5. LINKLIB ロードライブラリをオリジナル LNKLST (LNKLST00)に追加する。 SETPROG LNKLST,ADD,NAME=LNKLST00,DSN=*loadlib\_dataset\_name*
- 6. オリジナル LNKLST(LNKLST00)を再アクティベイトする。

SETPROG LNKLST, ACTIVATE, NAME=LNKLST00

- 7. すべての実行中のジョブにオリジナル LNKLST(LNKLST00)を再適用する。 SETPROG LNKLST, UPDATE, JOB=\*
- 8. テンポラリ LNKLST(LNKLST99)を削除する。 SETPROG LNKLST, UNDEFINE, NAME=LNKLST99

SETPROG コマンドの詳細については,IBM マニュアル『MVS システム・コマンド』を参照してく ださい。

### <span id="page-29-0"></span>**2.4.3 BC Manager** で **ISPF** 画面を利用するための設定

YKSTART コマンドは、ISPF 画面インタフェースを提供する REXX スクリプトです。YKSTART コ マンドを実行することで,ISPF 画面で BC Manager を利用できます。

次のどちらかの方法で YKSTART コマンドを実行するために必要なライブラリを連結します。

- YKSTART コマンドを実行するために必要なライブラリを静的に連結する。
- YKSTART コマンドを実行するために必要なライブラリを動的に連結する。

### **(1) YKSTART** コマンドを実行するために必要なライブラリの静的連結

YKSTART コマンドを実行するために必要なライブラリの連結には、次の手順を実行します。

#### 操作手順

1. REXX Exec ライブラリ HDSYEXET または HDSYEXVT を,DD 名 SYSEXEC に連結する。

- DD 名 SYSEXEC に連結しているライブラリが固定長フォーマット(RECFM=FB)の場合, REXX Exec ライブラリ HDSYEXET を連結する。
- DD 名 SYSEXEC に連結しているライブラリが可変長フォーマット(RECFM=VB)の場合, REXX Exec ライブラリ HDSYEXVT を連結する。
- 2. パネルライブラリ HDSYPNLT を, DD 名 ISPPLIB に連結する。

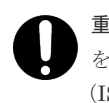

重要 DBCS 機能が有効な環境では、代替パネルライブラリ (DD名 ISPPALT)にも HDSYPNLT を連結してください。詳細については,IBM のマニュアル『対話式システム生産性向上機能 (ISPF) ユーザーズ・ガイド 第1巻』 を参照してください。

3. メッセージライブラリ HDSYMSGT を,DD 名 ISPMLIB に連結する。

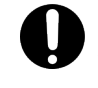

重要 DBCS 機能が有効な環境では、代替メッセージライブラリ (DD 名 ISPMALT) にも HDSYMSGT を連結してください。詳細については,IBM のマニュアル『対話式システム生産性向 上機能(ISPF) ユーザーズ・ガイド 第1巻』 を参照してください。

4. テーブルライブラリ HDSYTABT を,DD 名 ISPTLIB に連結する。

データセットを連結する場合は,「表 7 [ターゲットライブラリの](#page-20-0) DASD ストレージ属性」の属 性と連結するデータセットの属性を考慮して RECFM および LRECL を検討してください。例 えば、DSORG=PO, RECFM=FB の場合, LRECL は各データセット間で同じにする必要があ ります。詳細は、IBM のマニュアル『DFSMS データ・セットの使用法』,変更方法は、IBM のマニュアル『DFSMSdfp ユーティリティー』の IEBGENER, IEBCOPY についての記述を 参照してください。

いったん設定すると, YKSTART は, ISPF 画面のオプション 6 'Command'から起動できます。 また,サイトごとの選択メニューでも選択できるようになります。

### **(2) YKSTART** コマンドを実行するために必要なライブラリの動的連結

YKSTART コマンドの実行に必要なライブラリを動的に連結して、YKSTART を起動できます。

• REXX Exec ライブラリ HDSYEXET および HDSYEXVT は,TSO/E の ALTLIB コマンドで動的に 連結できます。

<span id="page-30-0"></span>• パネルライブラリ HDSYPNLT,メッセージライブラリ HDSYMSGT,およびテーブルライブラリ HDSYTABT は、ISPF の LIBDEF サービスで動的に連結できます。

ALTLIB コマンドおよび LIBDEF サービスの使用例を次に示します。

次のような REXX スクリプトを ISPF 起動中に実行すると、各ライブラリを DD 名 SYSEXEC, DD 名 ISPPLIB, DD 名 ISPMLIB, および DD 名 ISPTLIB に動的に連結して BC Manager を起動で きます。

REXX スクリプト名に「YK」、および「JYU」を含む名称を使用しないでください。REXX スクリ プト名が BC Manager のロードライブラリ内にあるロードモジュール名と一致すると,REXX スク リプトではなく BC Manager のロードモジュールが起動し,REXX スクリプトが正しく動作しない おそれがあります。

```
/* REXX */ADDRESS TSO "ALTLIB ACTIVATE APPLICATION(EXEC)"
               "DATASET('HDSYK.Vnnnnnn.HDSYEXET')";
 ADDRESS ISPEXEC;
"LIBDEF ISPMLIB DATASET ID('HDSYK.Vnnnnnn.HDSYMSGT') STACK";
"LIBDEF ISPPLIB DATASET ID('HDSYK.Vnnnnnn.HDSYPNLT') STACK";
 "LIBDEF ISPTLIB DATASET ID('HDSYK.Vnnnnnn.HDSYTABT') STACK";
 "SELECT CMD(YKSTART) NEWAPPL(YK) PASSLIB";
 "LIBDEF ISPTLIB";
  "LIBDEF ISPPLIB";
  "LIBDEF ISPMLIB";
 ADDRESS TSO "ALTLIB DEACTIVATE APPLICATION(EXEC)";
 Return 0;
```
重要 DBCS 機能が有効な環境では、代替パネルライブラリ (DD名 ISPPALT)にも HDSYPNLT を連結してく ださい。また、代替メッセージライブラリ (DD名 ISPMALT)にも HDSYMSGT を連結してください。詳細につ いては, IBM のマニュアル『対話式システム生産性向上機能 (ISPF) ユーザーズ・ガイド 第1巻』を参照し てください。

### **2.4.4 ISPF** 画面の設定

### **(1)** コマンドラインの位置の設定

コマンドライン([Command]行)の位置を画面の上にするか下にするか選択できます。次の手順 で設定してください。

#### 操作手順

- 1. BC Manager を起動し,コマンドラインに「SETTINGS」を入力して[Enter]キーを押す。 ISPF Settings 画面が表示されます。
- 2. コマンドラインを画面の上に表示したい場合, [Command line at bottom]は空白に、画面の 下に表示したい場合, [Command line at bottom]にチェックを入れる。

### **(2) PF** キーの表示数の設定

PF キーの表示数を設定できます。次の手順で設定してください。設定は BC Manager 終了後もプ ロファイルに保存されます。

### <span id="page-31-0"></span>操作手順

- 1. BC Manager を起動し,コマンドラインに「PFSHOW TAILOR」を入力して[Enter]キーを押 す。
	- ISPF Settings 画面が表示されます。
- 2. [Number of keys]に値を設定する。

重要 設定を F1 から F12 の範囲にした場合, [F17=DispConf] キーおよび [F18=Exctg] キーが表示されな いため注意してください。

# **2.4.5 YKWATCH** コマンド,および **PPRC** コピーペアのコピーグループ定義 生成機能を使用するための設定

YKWATCH コマンド, および PPRC コピーペアのコピーグループ定義生成機能はバックグラウンド ジョブで実行されます。YKWPROC は、YKWATCH コマンド,および PPRC コピーペアのコピーグル ープ定義生成機能のバックグラウンドジョブのプロシジャです。

YKWATCH コマンドを使用する場合,または PPRC コピーペアのコピーグループ定義生成機能を使 用する場合は, Set Defaults 画面の [JCL JOB Statement]に, バックグラウンドジョブの JCL を指定してください。

YKWPROC を実行できるように、次のどちらかの手順を実行します。

- カタログドプロシジャライブラリ HDSYPRCT を, MSTJCLxx parmlib メンバ内の DD 名 IEFPDSI に連結する。
- YKWPROC メンバを,カタログドプロシジャライブラリ HDSYPRCT からユーザの PROCLIB に コピーする。

重要 ターゲットライブラリ HDSYLNKT および HDSYEXET で使用されている名前に合うように,このプロシジ ャ内のデータセット名を変更してください。

# **2.4.6** 環境設定コマンドを利用するための設定

環境設定コマンドの機能を次の表に示します。

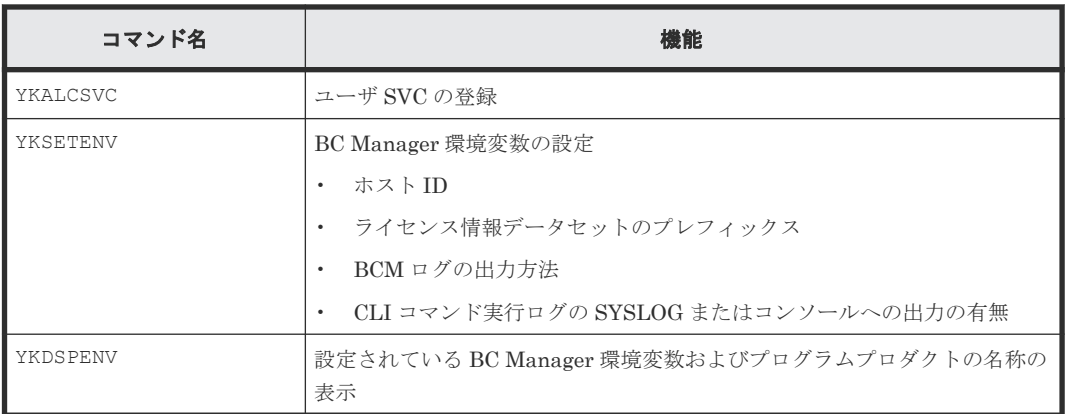

#### 表 **11** 環境設定コマンドと機能

環境設定コマンドを利用できるようにするには,次のどちらかを実行します。次の手順を実行する 前に「2.4.1 CLI コマンドを TSO/E [環境で利用するための設定](#page-27-0)」を実行してください。

- <span id="page-32-0"></span>• MSTJCLxx parmlib メンバ内の DD 名 IEFPDSI に,カタログドプロシジャライブラリ HDSYPRCT を連結する。
- YKALCSVC メンバ,YKSETENV メンバ,および YKDSPENV メンバを,カタログドプロシジャラ イブラリ HDSYPRCT からユーザの PROCLIB にコピーする。

これらのコマンドを COMMNDxx parmlib メンバに追加しておくと,再 IPL 時に自動的に実行できま す。

# **2.4.7** セキュリティの設定

### **(1)** 環境設定コマンドに対するセキュリティの設定

YKALCSVC コマンド,および YKSETENV コマンドを使用するには、RACF のプログラム制御機能を 使用して,ユーザのアクセスを制限する必要があります。YKDSPENV コマンドについては,ユーザ のアクセスを制限する必要はありません。詳細は,IBM のマニュアル『Security Server RACF セ キュリティー管理者のガイド』を参照してください。ユーザのアクセスを制限しないで, YKALCSVC コマンドおよび YKSETENV コマンドを使用すると,BC Manager の動作に影響が出るおそれがあり ます。

### **(2)** 基本のアクセス制御機能の設定

BC Manager では、基本のアクセス制御機能として CLI コマンド, YKAGENTD (BC Manager エー ジェント),および YKBTSCAN (バッチによるローカルスキャン)に対してアクセス制御をしてい ます。そのため,これらのコマンドおよび機能を使用するには,RACF の設定が必要です。RACF の FACILITY クラスにプロファイルを定義したあと,このプロファイルの READ 権限をユーザに 設定することで,その機能を使用できます。

アクセス制御機能については、マニュアル『Hitachi Business Continuity Manager ユーザーズガ イド』 を参照してください。

FACILITY クラスに定義するプロファイルと使用できる機能の対応を次の表に示します。

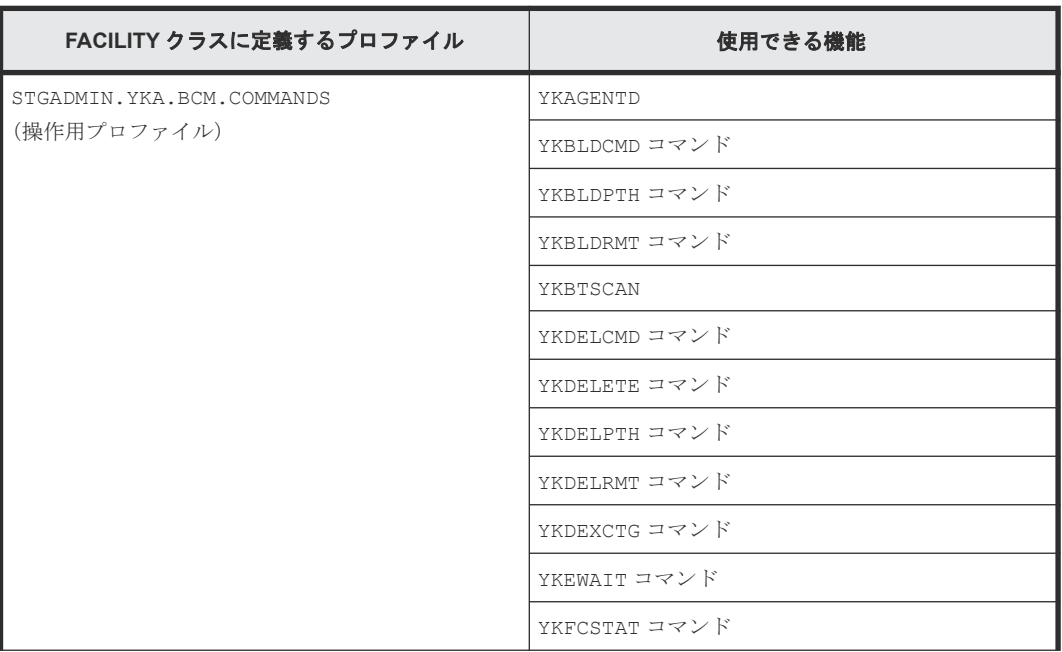

### 表 **12 FACILITY** クラスに定義するプロファイルと使用できる機能の対応

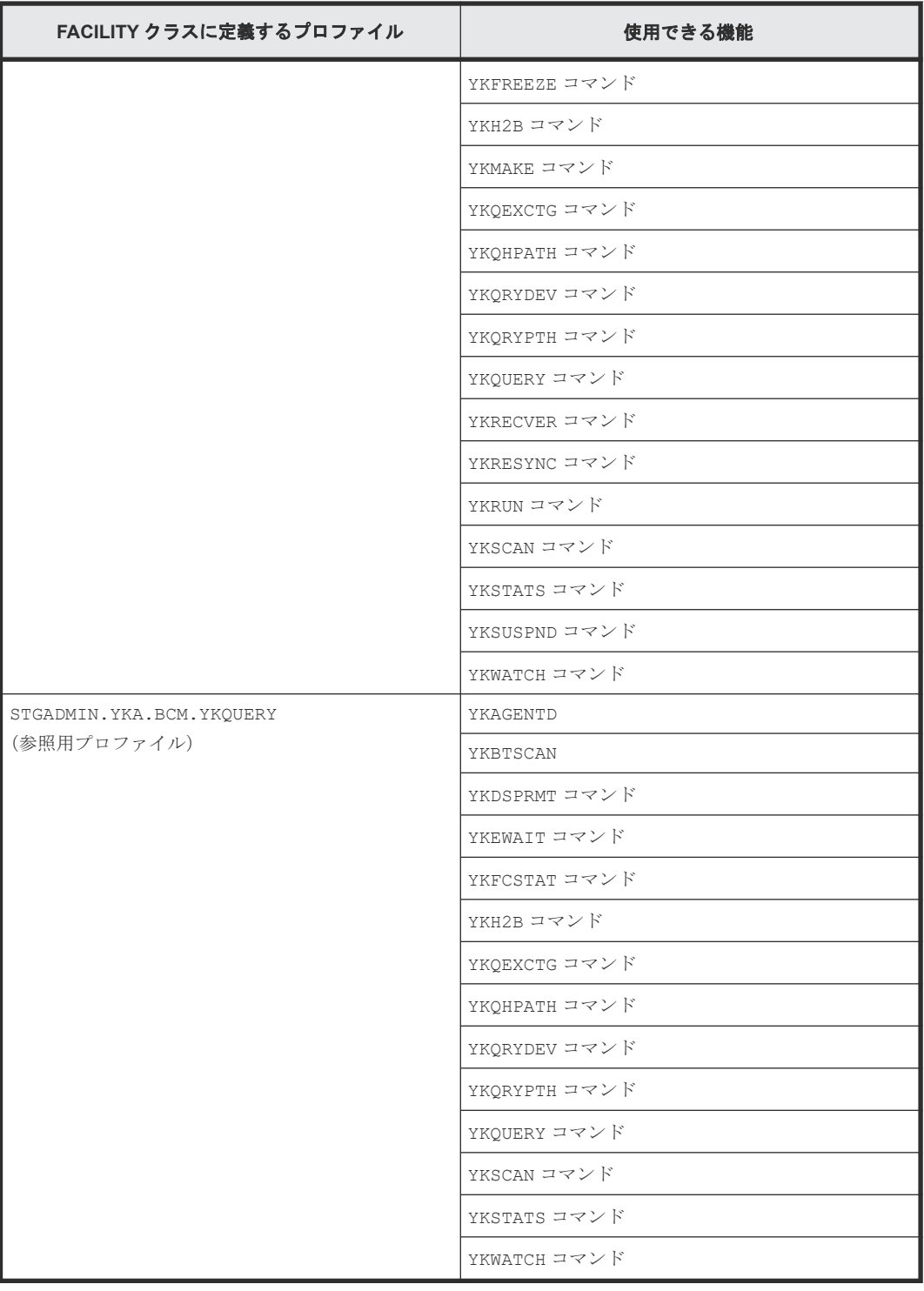

YKFENCE コマンドについては、指定するパラメタによって、FACILITY クラスに定義する次の ANTRQST マクロのプロファイルが必要です。

- SOFTFENCE または SOFTUNFENCE パラメタを指定する場合
	- STGADMIN.ANT.PPRC.COMMANDS
	- STGADMIN.ANT.PPRC.FENCE
- QUERY パラメタを指定する場合
	- STGADMIN.ANT.PPRC.CQUERY

注 上記以外のコマンドについては,これらのプロファイルの READ 権限をユーザに与えなくても 使用できます。

<span id="page-34-0"></span>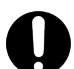

重要 次のコマンドについては,プロファイルによるユーザのアクセス制限をしないで使用すると,リモート サイト側での回復運用に影響が出るおそれがあります。

- YKBLDCMD
- YKBLDPTH
- YKDELCMD
- YKDELETE
- YKDELPTH
- YKDEXCTG
- YKFREEZE
- YKMAKE
- YKRECVER
- YKRESYNC
- YKRUN
- YKSUSPND

プロファイルの READ 権限をユーザに設定する手順については、「(4) RACF [のプロファイルの](#page-36-0) READ [権限をユーザに設定する手順](#page-36-0)」を参照してください。

次の表に示す CLI コマンドは、CLI コマンドの内部で別の CLI コマンドを発行します。このため, 次の表に示す CLI コマンドを実行するためには、内部で発行される CLI コマンドのプロファイル の参照権限も必要となります。次の表で内部発行 CLI コマンドに YKLOAD(GROUP)と記載された CLI コマンドは,GROUP パラメタを指定した YKLOAD コマンドを内部で発行するため,コピーグル ープのアクセス保護機能を使用する場合は,ロードするコピーグループに対するプロファイルの参 照権限が必要となります。コピーグループに対するプロファイルについては「表 13 [拡張アクセス](#page-35-0) 制御機能で使用する FACILITY [クラスに定義するプロファイル](#page-35-0)」を参照してください。

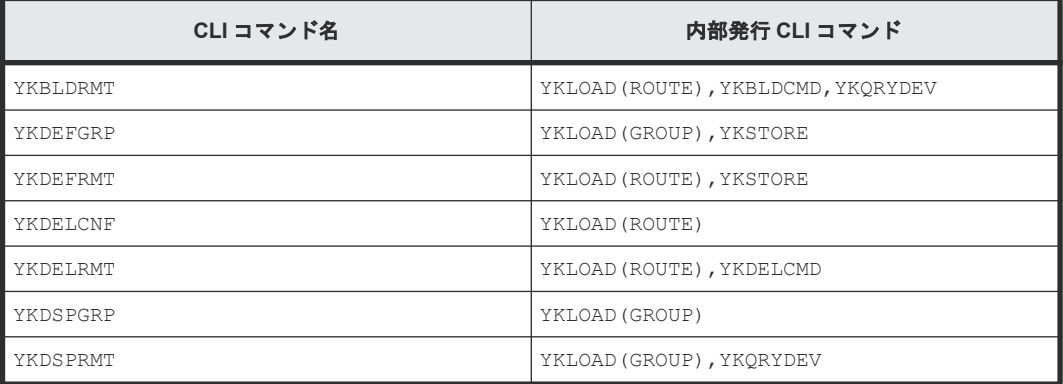

### **(3)** 拡張アクセス制御機能をインストールした場合のセキュリティの設定

「2.3.2 SMP/E [を使用したインストール」](#page-24-0)で拡張アクセス制御機能(コピーグループアクセス制御機 能,特定コマンドアクセス制御機能,REVERSE RESYNCプロテクト機能)をインストールした 場合,アクセス権限の設定(RACF の設定)が必要です。RACF の FACILITY クラスにプロファイ ルを定義したあと,そのプロファイルの READ 権限をユーザに設定します。

ここでは,FACILITY クラスに定義するプロファイルの種類とプロファイルの READ 権限の設定方 法について記載しています。各ユーザにどのプロファイルの READ 権限を設定するかについては,

<span id="page-35-0"></span>マニュアル『Hitachi Business Continuity Manager ユーザーズガイド』 の「拡張アクセス制御機 能」を参照してください。

### 拡張アクセス制御機能で使用する **FACILITY** クラスに定義するプロファイル

拡張アクセス制御機能で使用する FACILITY クラスに定義するプロファイルを次の表に示します。

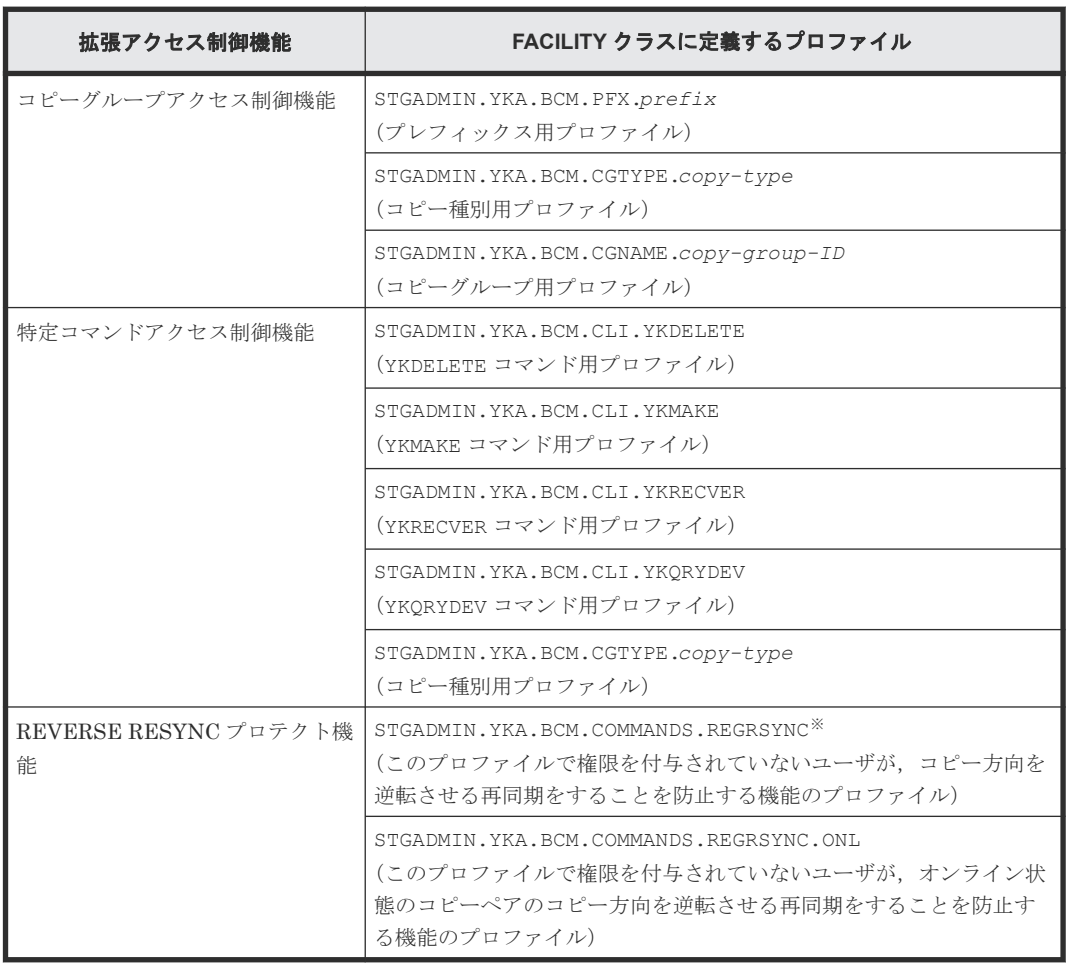

### 表 **13** 拡張アクセス制御機能で使用する **FACILITY** クラスに定義するプロファイル

(凡例)

prefix:Configuration ファイルのプレフィックス copy-type : SI, TC, または UR copy-group-ID:コピーグループ ID

#### 注※

REGRSYNC (REGressive ReSYNC)とは、現在ホストからアクセス中のデータ (またはア クティブなデータ)など、上書きされるべきでないデータが、逆方向の再同期で上書きされて しまうことを意味します。このプロファイルを使用する REVERSE RESYNC プロテクト機 能の詳細は,マニュアル『Hitachi Business Continuity Manager ユーザーズガイド』 の 「REVERSE RESYNC プロテクト機能」を参照してください。

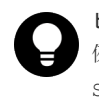

ヒント プロファイル名には総称名を使用できます。 例えば,コピーグループ ID:GRP01~GRP09 にアクセス権限を設定する場合, STGADMIN.YKA.BCM.CGNAME.GRP\*のように総称名指定でユーザにまとめて設定できます。
### プロファイルの **READ** 権限をユーザに設定する手順

プロファイルの READ 権限をユーザに設定する手順については、「(4) RACF のプロファイルの READ 権限をユーザに設定する手順」を参照してください。

### **(4) RACF** のプロファイルの **READ** 権限をユーザに設定する手順

プロファイルの READ 権限をユーザに設定する手順を次に示します。

profile-name には,「(2) [基本のアクセス制御機能の設定」](#page-32-0)または「(3) [拡張アクセス制御機能を](#page-34-0) [インストールした場合のセキュリティの設定](#page-34-0)」に記載している FACILITY クラスに定義するプロフ ァイルのどれかが入ります。

#### 操作手順

1. RACF の FACILITY クラスをアクティブにします。

SETROPTS CLASSACT(FACILITY)

2. FACILITY クラスに, profile-name プロファイルを定義します。

RDEFINE FACILITY *profile-name* UACC(NONE)

3. 定義したプロファイルの READ 権限をユーザに追加します。

PERMIT *profile-name* CLASS(FACILITY) ID(ユーザ *ID* ) ACCESS(READ)

BC Manager の実行性能を向上させるため、FACILITY クラスに対して RACLIST 機能(ストレー ジ内プロファイル)を有効にすることを推奨します。

RACLIST 機能を有効にするには、次のコマンドを実行してください。

FACILITY クラスが RACLIST されていない場合

SETROPTS RACLIST(FACILITY)

すでに FACILITY クラスが RACLIST されている場合

SETROPTS RACLIST(FACILITY) REFRESH

RACF の FACILITY クラスをアクティブにする方法,プロファイルを定義する方法,およびユーザ にプロファイルの READ 権限を設定する方法の詳細は,IBM のマニュアル『Security Server RACF セキュリティー管理者のガイド』 を参照してください。

### **(5) System REXX** 環境を起動する場合のセキュリティの設定

BC Manager の CLI コマンドは、System REXX 環境で実行できます。System REXX 環境を起動 するには,RACF の設定が必要です。RACF の STARTED クラスに AXR\*.\*プロファイルを定義し, SURROGAT クラスに SYSREXX.\*プロファイルを定義したあと,それらのプロファイルの READ 権 限をユーザに設定します。詳細については,IBM のマニュアル『MVS Programming: Authorized Assembler Services Guide』 を参照してください。

### **(6)** データセットセキュリティの設定

BC Manager の Configuration ファイルは、ユーザが提供するデータセット名のプレフィックス値 を基に、作成·保存されます。ストレージ管理者がプレフィックス値を決めると、各TSO/E ユー ザのストレージ管理上の役割に応じて,READ および WRITE 権限を制御できるように,データセ ットセキュリティを設定する必要があります。

### <span id="page-37-0"></span>**2.4.8** ユーザ **SVC** の登録

ユーザ SVC を使用するためには、次のどちらかの方法でユーザ SVC を登録する必要があります。

- IEASVCxx parmlib メンバに定義して静的に登録する。
- YKALCSVC コマンドで動的に登録する。

IEASVCxx parmlib メンバで登録する場合はシステムの再 IPL が必要です。システム稼働中で再 IPLを実施できない場合は、YKALCSVC コマンドで登録してください。

### **(1) IEASVCxx parmlib** メンバでの登録

次の手順でユーザ SVC を静的に登録します。

#### 操作手順

- 1. ユーザ SVC に割り当てる SVC 番号を 200 から 255 の間で決める。
- 2. HDSYLPAT ライブラリを LPALST に連結するために、次のどちらかの手順を実行する。
	- LPALSTxx parmlib メンバに HDSYLPAT ライブラリを定義します。詳細については,IBM のマニュアル『MVS 初期設定およびチューニング解説書』 を参照してください。
	- SETPROG LPA コマンドを使用して,HDSYLPAT ライブラリを LPALST に動的に連結しま す。詳細については,IBM のマニュアル『MVS システム・コマンド』 を参照してくださ い。
- 3. 次の SVCPARM 文を IEASVCxx parmlib メンバに定義する。

SVCPARM *SVC* 番号 ,REPLACE,TYPE(3),EPNAME(JYUASVC),APF(NO),NPRMPT(NO),AR(NO)

重要 SVC 番号には,200 から 255 の間の 10 進数を指定します。詳細については,IBM のマニ ュアル『MVS 初期設定およびチューニング解説書』 を参照してください。

4. CLPA パラメタを指定して再 IPL を行う。

#### **(2) YKALCSVC** コマンドでの登録

システム起動時,または BC Manager 使用前に, YKALCSVC コマンドを実行してユーザ SVC を動 的に登録します。

#### **YKALCSVC** コマンドの形式

YKALCSVC コマンドの形式について説明します。コマンドの記載形式については、「付録 E. [文法説](#page-146-0) [明で使用する記号](#page-146-0)」を参照してください。

形式

START YKALCSVC[,PARM='{*SVC* 番号 | DELETE}']

機能

ユーザ SVC を登録または削除します。

パラメタ

 $SVC$  番号 ~<数字> $((200 \sim 255))$ 

ユーザ SVC に割り当てる SVC 番号を指定します。

DELETE

ユーザ SVC を削除する場合に指定します。

PARM 以降を省略した場合,使用していない 200 から 255 の間の SVC 番号を割り当てます。 ただし、すでに YKALCSVC コマンドでユーザ SVC が登録されている場合は、その SVC 番号 でユーザ SVC を上書きします。

リターンコード

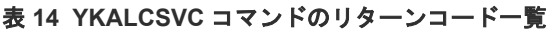

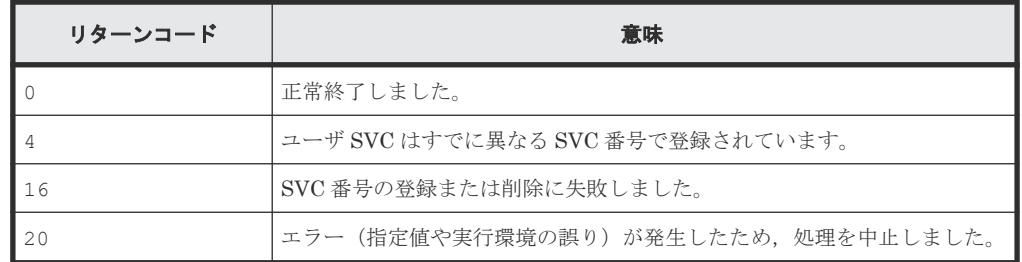

#### ユーザ **SVC** の登録例

SVC 番号を指定する場合,次のとおり実行します。

START YKALCSVC,PARM='*SVC* 番号 '

指定された SVC 番号にすでに別のユーザ SVC が割り当てられている場合,エラーになります。

#### ユーザ **SVC** の削除例

ユーザ SVC を削除する場合は、DELETE パラメタを指定して YKALCSVC コマンドを実行してくだ さい。

START YKALCSVC,PARM='DELETE'

## 重要

- すでに YKALCSVC コマンドで登録されている SVC 番号と異なる SVC 番号を割り当てる場合は,ユーザ SVC を削除してから登録し直してください。
- BC Manager 動作中に YKALCSVC コマンドでユーザ SVC を削除した場合,実行中の CLI コマンドが異常 終了することがあります。
- BC Manager 動作中に YKALCSVC コマンドでユーザ SVC を登録した場合,実行中の CLI コマンドは IEASVCxx parmlib メンバで定義されたユーザ SVC で実行されます。登録したユーザ SVC は新たに実行 される CLI コマンドから有効になります。
- YKALCSVC で登録したユーザ SVC は再 IPL で無効になります。次回の再 IPL に備えて,次のどちらかの設 定をしておくことを推奨します。
	- ・YKALCSVC コマンドを COMMNDxx parmlib メンバに追加して,再 IPL 時に自動的にユーザ SVC を再登録 する。

・IEASVCxx parmlib メンバにユーザ SVC を定義し,次回 IPL から静的に登録されたユーザ SVC を使用 する。

• BC Manager 5.1 以降の YKALCSVC コマンドで登録したユーザ SVC ルーチンは、BC Manager 5.1 より古 いバージョンの YKALCSVC コマンドでは削除できません。バージョンが混在している場合のバージョンア ップ時にはご注意ください。

### <span id="page-39-0"></span>**2.4.9 BC Manager** 環境変数の設定

BC Manager を起動する前に,YKSETENV コマンドを使用して BC Manager 環境変数を設定してく ださい。

YKSETENV コマンドで設定した BC Manager 環境変数は再 IPL で無効になるため、次のどちらか の手段によって,指定した BC Manager 環境変数が再 IPL 時に自動的に設定されるようにしてお くことを推奨します。

- COMMNDXX parmlib メンバに YKSETENV コマンドを追加する。
- BC Manager 環境変数に対応する IEASYMxx parmlib メンバのシステム・シンボルに値を指定 する。

BC Manager 環境変数を設定したあと、YKDSPENV コマンドを使用して、環境変数が正しく設定さ れているか確認してください。

YKSETENV コマンドの形式については,「(4) YKSETENV [コマンドの形式](#page-42-0)」を,YKDSPENV コマ ンドの形式については、「(5) YKDSPENV [コマンドの形式](#page-44-0)」を参照してください。

設定できる BC Manager 環境変数, 各環境変数の意味,対応するシステム・シンボル名,およびデ フォルト値を、次の表に示します。

| BC Manager 環<br>境変数       | BC Manager 環境変数の<br>意味                      | BC Manager 環境変数に対応する<br>システム・シンボル名 | デフォルト値                                   |
|---------------------------|---------------------------------------------|------------------------------------|------------------------------------------|
| YKCMDIF                   | ホストID                                       | <b>&amp;YKCMDTF</b>                | 0 <sub>0</sub>                           |
| <b>YKLCNSE</b><br>YKLCNS2 | ライセンス情報データセッ<br>トのプレフィックス                   | 6YKLCNSEおよび6YKLCNS2                | HITACHI <sup>*1</sup>                    |
| LOGPUT                    | システム・ロガー・サービ<br>ス※2の使用の有無                   | <b>&amp;YKLOGPT</b>                | LOGR : システム・ロ<br>ガー・サービスを使用<br>すろ        |
| SYSLOG                    | CLI コマンド実行ログの<br>SYSLOG またはコンソー<br>ルへの出力の有無 | <b>&amp;YKSYSLG</b>                | YES : CLI コマンド実<br>行ログを SYSLOG<br>に出力する。 |

表 **15** 設定できる **BC Manager** 環境変数

注※1 YKSETENV コマンドまたは IEASYMxx parmlib メンバでの指定状況と、ライセンス情報デ ータセット名のプレフィックスの関係については、「2.4.10 [ライセンスの登録](#page-45-0)」の「(5) [ライセン](#page-47-0) [ス情報データセットの名称](#page-47-0)」を参照してください。

注※2 システム・ロガー・サービスの詳細については,マニュアル『Hitachi Business Continuity Manager ユーザーズガイド』 を参照してください。

BC Manager 環境変数で設定する値は、対応するシステム・シンボルを IEASYMxx parmlib メンバ に定義して再 IPL することによっても設定できます。ただし,IEASYMxx parmlib メンバに指定す る方法はシステムの再 IPL が必要なため,システム稼働中で再 IPL を実施できない場合は, YKSETENV コマンドで設定してください。

指定値の優先順位は次のとおりです。

- 1. YKSETENV コマンドでの指定値
- 2. IEASYMxx parmlib メンバでの指定値

3. デフォルト値

パラメタの指定を省略して YKSETENV コマンドを実行すると,対応するシステム・シンボルの値が BC Manager 環境変数として使用されます。YKSETENV コマンドのパラメタと、パラメタに対応す るシステム・シンボルのどちらも指定されていない場合は,デフォルト値が BC Manager 環境変数 として使用されます。

次に,環境を設定する際の指定例を示します。ライセンス情報データセットのプレフィックスの指 定方法については,「2.4.10 [ライセンスの登録](#page-45-0)」の「(5) [ライセンス情報データセットの名称](#page-47-0)」を 参照してください。

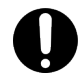

重要 YKSETENV [コマンドを](#page-27-0)使用して BC Manager 環境変数を設定する場合,「2.4.1 CLI コマンドを TSO/E [環境で利用するための設定](#page-27-0)」を実行してください。

### **(1)** ホスト **ID** の指定方法

リモート DKC 制御機能使用時に、同一サイトで、複数のホスト (OS) から BC Manager を動作 させ,1 ストレージシステム内の 1 コマンドデバイスを共有する場合は,ホスト ID を指定してくだ さい。同一サイトに単一ホスト(OS)しかない,または複数のホストで同一のコマンドデバイスを 共有しない場合は,ホスト ID を指定する必要はありません。

ホスト ID には OS 単位でユニークな値を 00~1F の間の 2 けたの 16 進数で指定します。LPAR 環境では,LPAR ごとに異なるホスト ID を設定します。

ホスト ID の指定例を次に示します。次のどちらの指定もない場合は,00 が仮定されます。

#### **YKSETENV** コマンドで指定する

ホスト ID を 0F にする場合の指定例を次に示します。

START YKSETENV,PARM='YKCMDIF=0F'

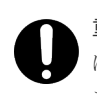

重要 BC Manager 動作中に YKSETENV コマンドでホスト ID を登録・変更した場合,実行中の CLI コマンド は以前の設定値で実行されます。登録・変更したホスト ID は新たに YKLOAD コマンド(ルートリスト ID 指定) を実行すると有効になります。

#### **IEASYMxx parmlib** メンバに定義する

ホスト ID を 0F にする場合の指定例を次に示します。

SYMDEF(&YKCMDIF='0F')

### **(2)** システム・ロガー・サービスの使用有無の指定方法

システム・ロガー・サービスを使用して外部データセットに出力するか,システム・ロガー・サー ビスを使用しないで順次・データセットに出力するかを設定するための指定例を示します。

#### **YKSETENV** コマンドで指定する

システム・ロガー・サービスを使用しない場合の指定例を次に示します。

START YKSETENV,PARM='LOGPUT=SAM'

システム・ロガー・サービスを使用する場合の指定例を次に示します。

```
START YKSETENV,PARM='LOGPUT=LOGR'
```
### 重要

BC Manager 動作中に YKSETENV コマンドで BCM ログの出力先を変更した場合、実行中の BC Manager は以前の設定値で実行されます。変更した値は,TSO/E 端末に再ログオンすると有効になります。

### **IEASYMxx parmlib** メンバに定義する

システム・ロガー・サービスを使用しない場合の指定例を次に示します。

SYMDEF(&YKLOGPT='SAM')

システム・ロガー・サービスを使用する場合の指定例を次に示します。

SYMDEF(&YKLOGPT='LOGR')

&YKLOGPT が省略されている場合,または誤った値が指定されている場合,LOGR が仮定されます。

### **(3) CLI** コマンド実行ログの出力有無の指定方法

CLI コマンド実行ログを SYSLOG またはコンソールに出力するかどうかを設定するための指定例 を示します。

#### **YKSETENV** コマンドで指定する

CLI コマンド実行ログを出力しない場合の指定例を次に示します。

START YKSETENV,PARM='SYSLOG=NO'

CLI コマンド実行ログを SYSLOG に出力する場合の指定例を次に示します。

START YKSETENV,PARM='SYSLOG=YES'

CLI コマンド実行ログをコンソールに出力する場合の指定例を次に示します。

START YKSETENV,PARM='SYSLOG=CONSOLE'

#### **IEASYMxx parmlib** メンバに定義する

CLI コマンド実行ログを出力しない場合の指定例を次に示します。

SYMDEF(&YKSYSLG='NO')

CLI コマンド実行ログを SYSLOG に出力する場合の指定例を次に示します。

SYMDEF(&YKSYSLG='YES')

CLI コマンド実行ログをコンソールに出力する場合の指定例を次に示します。

SYMDEF(&YKSYSLG='CONSOLE')

&YKSYSLG が省略されている場合,または誤った値が指定されている場合, YES が仮定されます。

CLI コマンド実行ログをコンソールに出力する場合, CLI コマンド実行ログは, ROUTCODE=11 で コンソールに出力されます(YKZ910I および YKZ911I メッセージで出力されます)。そのため,

<span id="page-42-0"></span>CONSOLxx parmlib メンバで,CONSOLE ステートメントの ROUTCODE パラメタ,または HARDCOPY ステートメントの ROUTCODE パラメタに 11 を含めてください。

CLI コマンド実行ログ(YKZ910I および YKZ911I メッセージ)の ROUTCODE を 11 以外に変更し たい場合、次のどちらかの手順を実施してください。

- MPFLSTxx で,YKZ910I または YKZ911I メッセージを対象とする USEREXIT を登録する。 登録する USEREXIT で、YKZ910I および YKZ911I メッセージの ROUTCODE を、11 から変更 したい値 (CONSOLxx parmlib メンバで ROUTCODE パラメタに含めている値)に変更する。
- WTO/WTOR Message Processing Facility Installation Exit (IEAVMXIT)を使用して, YKZ910I および YKZ911I メッセージの ROUTCODE を、11 から変更したい値 (CONSOLxx parmlib メンバで ROUTCODE パラメタに含めている値)に変更する。

BC Manager では,サンプルライブラリで, YKZ910I および YKZ911I メッセージの ROUTCODE を 変更する出口ルーチンのサンプル(YKUSRXIT)を提供していますので,参照してください。

重要 複数のバージョンの BC Manager が混在する環境での CLI コマンド実行ログの出力については,「[D.7](#page-142-0) CLI [コマンド実行ログ採取指定\(](#page-142-0)SYSLOG)」を参照してください。

### **(4) YKSETENV** コマンドの形式

YKSETENV コマンドの形式について説明します。コマンドの記載形式については,「付録 E. [文法説](#page-146-0) [明で使用する記号](#page-146-0)」を参照してください。

形式

```
START YKSETENV,
      PARM='{YKCMDIF=[ホスト ID ]|
      YKLCNSE=[プレフィックス 1 ]|
      YKLCNS2=[プレフィックス 2 ]|
      LOGPUT=[LOGR | SAM]|
       SYSLOG=[YES | CONSOLE | NO]}[,...]'
```
#### 機能

次の BC Manager 環境変数を設定します。

- ホスト ID
- ライセンス情報データセットのプレフィックス
- BCM ログの出力方法
- CLI コマンド実行ログを SYSLOG またはコンソールに出力するかどうか

#### パラメタ

YKCMDIF= $[\pi \times \mathcal{N} \setminus ID] \sim 2$ けたの 16進数>((00~1F))

ホスト ID には、ホスト (OS) 単位でユニークな値を指定します。 ホスト ID の指定値は、IEASYMxx parmlib メンバの&YKCMDIF システム・シンボルより も優先されます。ホスト ID を省略(PARM='YKCMDIF='と指定)して,このコマンドを 実行した場合は、ホストIDとして&YKCMDIFシステム·シンボルの値が適用されます。

YKLCNSE=[プレフィックス 1] ~<8 文字以内の英数字>

ライセンス情報データセット名がユニークになるように,ライセンス情報データセットの プレフィックス 1 を指定します。プレフィックス 1 を省略する場合は, PARM='YKLCNSE='と指定します。

ライセンス情報データセットのプレフィックス1については、「2.4.10 [ライセンスの登](#page-45-0) [録](#page-45-0)」の「(5) [ライセンス情報データセットの名称](#page-47-0)」を参照してください。

YKLCNS2=[プレフィックス2] ~<8文字以内の英数字>

ライセンス情報データセット名がユニークになるように,ライセンス情報データセットの プレフィックス 2 を指定します。プレフィックス 2 を省略する場合は, PARM='YKLCNS2='と指定します。 ライセンス情報データセットのプレフィックス2については、「2.4.10 [ライセンスの登](#page-45-0) [録](#page-45-0)」の「(5) [ライセンス情報データセットの名称](#page-47-0)」を参照してください。

LOGPUT=[LOGR | SAM]

BCM ログを出力する場合に,システム・ロガー・サービスを使用するかどうかを指定し ます。

LOGPUT パラメタの指定値は、IEASYMxx parmlib メンバの&YKLOGPT システム・シンボ ルよりも優先されます。LOGPUT パラメタの指定を省略(PARM='LOGPUT='と指定)し て,このコマンドを実行した場合は,LOGPUT パラメタの指定値として&YKLOGPT システ ム・シンボルの値が適用されます。

LOGR:システム・ロガー・サービスを使用して BCM ログを出力します。

SAM:順次・データセットに BCM ログを出力します。

SYSLOG=[YES | CONSOLE | NO]

CLI コマンド実行ログを SYSLOG またはコンソールに出力するかどうかを指定します。 SYSLOG パラメタの指定値は、IEASYMxx parmlib メンバの&YKSYSLG システム・シンボ ルよりも優先されます。SYSLOG パラメタ指定を省略(PARM='SYSLOG='と指定)して, このコマンドを実行した場合は,SYSLOG パラメタの指定値として&YKSYSLG システム・ シンボルの値が適用されます。

YES: CLI コマンド実行ログを SYSLOG に出力します。

CONSOLE:CLI コマンド実行ログをコンソールに出力します。

NO:CLI コマンド実行ログを出力しません。

CLI コマンド実行ログを採取するコマンドについては,マニュアル『Hitachi Business Continuity Manager ユーザーズガイド』 を参照してください。

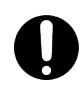

重要 複数のバージョンの BC Manager が混在する環境での CLI コマンド実行ログの出力については,「[D.7](#page-142-0) CLI コマンド実行ログ採取指定 (SYSLOG)」を参照してください。

リターンコード

#### 表 **16 YKSETENV** コマンドのリターンコード一覧

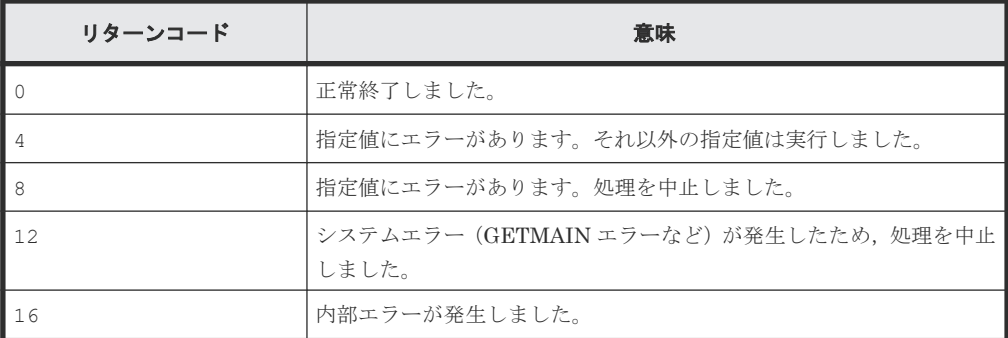

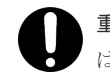

重要 パラメタは、PARM に指定できる長さで複数指定できます。重複するパラメタが指定された場合に は,あとに指定された方が有効になります。

### <span id="page-44-0"></span>**(5) YKDSPENV** コマンドの形式

YKDSPENV コマンドの形式について説明します。コマンドの記載形式については,「付録 E. [文法説](#page-146-0) [明で使用する記号](#page-146-0)」を参照してください。

形式

```
START YKDSPENV
       [,PARM='[SUMMARY | DETAIL]']
```
#### 機能

プログラムプロダクトの名称,および BC Manager 環境変数を OS コンソールに表示します。

パラメタ

PARM パラメタを省略した場合のデフォルト値は、SUMMARY です。

**SUMMARY** 

プログラムプロダクトの名称,および BC Manager 環境変数の値を表示します。

DETAIL

プログラムプロダクトの名称, BC Manager 環境変数の値, YKSETENV コマンドで動的 に設定した値,およびシステム・シンボルで静的に設定した値を表示します。

リターンコード

表 **17 YKDSPENV** コマンドのリターンコード一覧

| リターンコード | 意味                               |
|---------|----------------------------------|
|         | 正常終了しました。                        |
|         | 指定値に誤りがあります。SUMMARY を仮定して実行しました。 |

YKDSPENV コマンドの実行例を次に示します。実行例中の version の部分は、バージョンによって 異なります。

実行例 1

```
START YKDSPENV
YKT403I Hitachi Business Continuity Manager
YKT400I BC Manager environment variables (version )
YKT401I Host ID: 00
YKT401I License info DSN prefix: HITACHI
YKT401I BCM log output method: LOGR
YKT401I CLI log output settings: YES
```
実行例 2

START YKDSPENV,PARM='DETAIL' YKT403I Hitachi Business Continuity Manager YKT400I BC Manager environment variables (*version* ) YKT401I Host ID: 01 YKT401I License info DSN prefix: HTC1.BCM YKT401I BCM log output method: SAM YKT401I CLI log output settings: NO<br>YKT402I YKCMDIF = 01 (&YKCMDIF = "00"  $YKT402I YKCMDIF = 01$ 

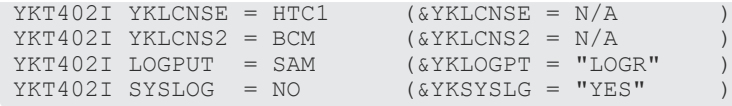

### <span id="page-45-0"></span>**2.4.10** ライセンスの登録

ライセンスを登録すると,登録したライセンスに対応する機能が使用できるようになります。

ライセンスを登録するには,次のどちらかの方法で,ライセンスキーをライセンス情報データセッ トにインストールします。

- ライセンスキーファイル※を使用する。
- キーコードを直接入力する。

注※ ライセンスキーファイルは,日立から提供されるテキストファイルです。

ライセンス登録の概要を次の図に示します。

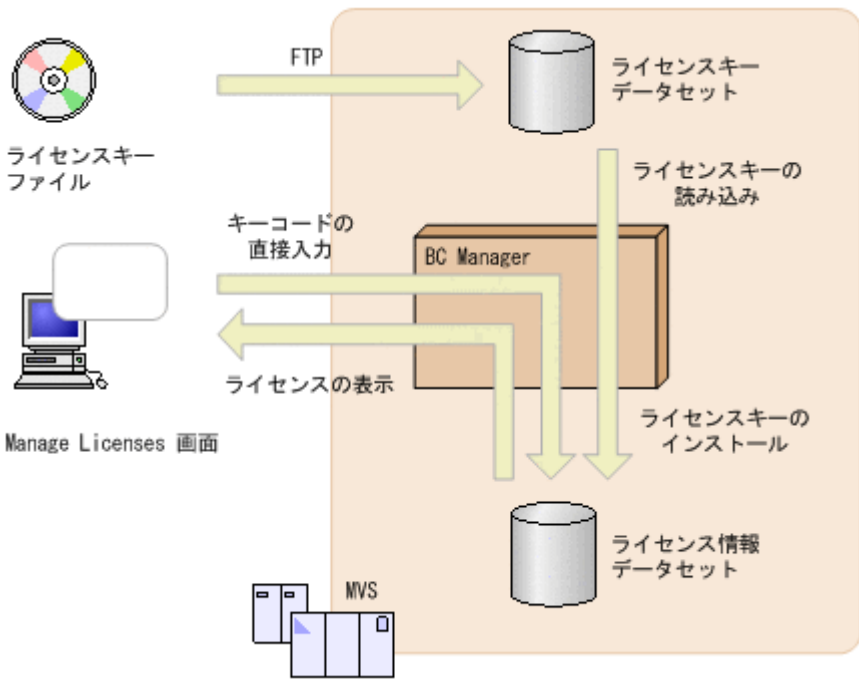

#### 図 **2** ライセンス登録の概要

### **(1)** ライセンスキーファイルを使用して登録する

入手したライセンスキーファイルを MVS にファイル転送し, Manage Licenses 画面を操作してラ イセンスを登録する方法です。

操作手順を次に示します。手順の説明に出てくる画面については,マニュアル『Hitachi Business Continuity Manager リファレンスガイド』 を参照してください。

#### 操作手順

1. ライセンス情報データセットを作成する。

ライセンス情報データセットの属性は「2.4.10 ライセンスの登録」の「(4) [ライセンス情報デ](#page-47-0) [ータセットの形式](#page-47-0)」を,ライセンス情報データセット名称は「2.4.10 ライセンスの登録」の 「(5) [ライセンス情報データセットの名称」](#page-47-0)を参照してください。

2. ライセンスキーファイルをホストに転送する。 ライセンスキーファイルを MVS のデータセット (ライセンスキーデータセットと呼びます)に 次の形式でファイル転送します。

- ASCII モード
- コード変換あり(EBCDIC へ変換)

ライセンスキーファイルを格納するライセンスキーデータセットは次の属性にしてください。

- データセット形式:VB または FB の順次・データセット
- レコード長:200 バイト以上
- ブロック長:任意の値

ここでライセンスキーデータセット(データセット名:BCM.LICENSE.KEYSFROM.HITACHI) にファイル転送したと仮定します。

- 3. BC Manager を起動する。
- 4. Main Menu 画面を表示させ,[2 Manage Licenses]を選択する。 Manage Licenses 画面が表示されます。
- 5. Manage Licenses 画面の[License Key Dataset Name]にライセンスキーデータセット名 (BCM.LICENSE.KEYSFROM.HITACHI)を入力して,Enter キーを押す。 ライセンスキーがライセンスキーファイルから読み込まれ,ライセンス情報データセットにイ ンストールされます。 ライセンスキーが正しくインストールされると, YK9001I メッセージが出力されます。
- 6. ライセンスが正しく登録されていることを, Manage Licenses 画面で確認する。

### **(2)** キーコードを直接入力して登録する

Manage Licenses 画面からキーコードを直接入力してライセンスを登録する方法です。

操作手順を次に示します。手順の説明に出てくる画面については,マニュアル『Hitachi Business Continuity Manager リファレンスガイド』 を参照してください。

### 操作手順

- 1. ライセンス情報データセットを作成する。 ライセンス情報データセットの属性は「2.4.10 [ライセンスの登録」](#page-45-0)の「(4) [ライセンス情報デ](#page-47-0) [ータセットの形式](#page-47-0)」を,ライセンス情報データセット名称は「2.4.10 [ライセンスの登録」](#page-45-0)の 「(5) [ライセンス情報データセットの名称」](#page-47-0)を参照してください。
- 2. BC Manager を起動する。
- 3. Main Menu 画面を表示させ,[2 Manage Licenses]を選択する。 Manage Licenses 画面が表示されます。
- 4. Manage Licenses 画面の「Key Code」にキーコードを入力して、Enter キーを押す。 入力したキーコードは,ライセンスキーとしてライセンス情報データセットにインストールさ れます。 ライセンスキーが正しくインストールされると, YK9001I メッセージが出力されます。
- 5. ライセンスが正しく登録されていることを, Manage Licenses 画面で確認する。

### **(3)** ライセンスキーを操作するときの注意事項

ライセンスキーを操作するときの注意事項を次に示します。

- ライセンス情報データセットは削除しないでください。BC Manager を使用するときに必要 で,削除すると BC Manager を使用できなくなります。
- ライセンス情報データセットをエディタなどで編集しないでください。BC Manager を使用で きなくなることがあります。
- ライセンス情報データセットで入出力エラーが発生した場合,ライセンスキーがないものとし て処理します。
- <span id="page-47-0"></span>• BC Manager 動作中に YKSETENV コマンドでライセンス情報データセット名称を設定・変更し た場合,実行中の CLI コマンドは以前の設定値で実行されます。設定·変更したライセンス情 報データセット名称は新たに YKLOAD コマンドを実行すると有効になります。
- ライセンスキーデータセット名称にハイフンは使用できません。
- ライセンス期限が 2042/9/17 を過ぎる一時ライセンスキーまたは緊急ライセンスキーは,イン ストールできません。

### **(4)** ライセンス情報データセットの形式

ライセンス情報データセットの形式は,次のとおりです。

- データセット形式:固定長レコード形式の順次・データセット
- レコード長:80 バイト
- ブロック長:80 バイトの倍数
- 必要なアクセス権限:
	- ライセンスキーをインストールするユーザ:WRITE 権限
	- 上記以外の BC Manager 操作ユーザ:READ 権限

次のジョブは,ライセンス情報データセットをアロケーションするサンプル JCL です。データセッ トプレフィックス (%PREFIX) および VOLSER (%VSN) はインストール環境に合わせて変更して ください。

```
//ALLOC JOB job info
//*
// SET PFX=%PREFIX Data set prefix1
   SET VSN=%VSN
\frac{7}{7}<br>\frac{1}{18}EXEC PGM=IEFBR14
//LICENSE DD DSN=&PFX..CCENTRAL.LICENSE,
// UNIT=SYSDA, VOL=SER=&VSN,<br>// SPACE=(TRK, (15)),
               SPACE=(TRK, (15)),
// DCB=(DSORG=PS,RECFM=FB,LRECL=80,BLKSIZE=3120),<br>// DISP=(.CATLG.DELETE)
                DISP=(, CATLG, DELETE)
```
### **(5)** ライセンス情報データセットの名称

ライセンス情報データセットの名称は,次のようになります。

プレフィックス *1* .プレフィックス *2* .CCENTRAL.LICENSE

ライセンス情報データセット名のプレフィックスは,プレフィックス 1 およびプレフィックス 2 で 形成されます。プレフィックス 1 およびプレフィックス 2 は,1~8 文字で指定します。

プレフィックスは,次のどちらかの方法で指定します。

- YKSETENV コマンドで BC Manager 環境変数 (YKLCNSE および YKLCNS2) に値を指定
- IEASYMxx parmlib メンバの&YKLCNSE および&YKLCNS2 システム・シンボルに値を指定

指定値の優先順位は次のとおりです。

- 1. YKSETENV コマンドでの指定値
- 2. IEASYMxx parmlib メンバでの指定値

3. デフォルト値 (HITACHI)

IEASYMxx parmlib メンバに指定する方法はシステムの再 IPL が必要です。システム稼働中で再 IPL を実施できない場合は、YKSETENV コマンドで設定してください。

重要 YKSETENV コマンドを使用して BC Manager 環境変数を設定する場合,「2.4.1 CLI [コマンドを](#page-27-0) TSO/E [環境で利用するための設定](#page-27-0)」を実行してください。

#### **YKSETENV** コマンドで指定する

YKSETENV コマンドを実行して BC Manager 環境変数 (YKLCNSE および YKLCNS2) を設定しま す。YKSETENV コマンドの記述形式については,「(4) YKSETENV [コマンドの形式](#page-42-0)」を参照して ください。

ライセンス情報データセット名を HTC1.BCM.CCENTRAL.LICENSE にする場合の指定例を次に示 します。

```
START YKSETENV,PARM='YKLCNSE=HTC1'
START YKSETENV,PARM='YKLCNS2=BCM'
```
YKLCNSE が省略されている場合, &YKLCNSE システム・シンボルの値が使用されます。YKLCNS2 が省略されている場合,&YKLCNS2 システム・シンボルの値が使用されます。YKLCNS2 の値は, YKLCNSE か&YKLCNSE のどちらかに値が指定されている場合に有効になります。

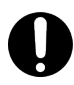

重要 YKSETENV コマンドで登録した BC Manager 環境変数は再 IPL で無効(デフォルト値,または &YKLCNSE および&YKLCNS2 システム・シンボルの値)になります。次回の再 IPL に備えて、次のどちらかの 設定をしておくことを推奨します。

- YKSETENV コマンドを COMMNDxx parmlib メンバに追加して,再 IPL 時に自動的に BC Manager 環境変数 を再設定する。
- IEASYMxx parmlib メンバの&YKLCNSE および&YKLCNS2 システム・シンボルにプレフィックス値を定義 し、次回 IPL から静的に登録されたプレフィックス値を使用する。

#### **IEASYMxx parmlib** メンバに定義する

IEASYMxx parmlib メンバに、&YKLCNSE および&YKLCNS2 システム・シンボルを定義します。定 義後,再 IPL して設定を反映させます。

ライセンス情報データセット名を HTC1.BCM.CCENTRAL.LICENSE にする場合の指定例を次に示 します。

```
SYMDEF(&YKLCNSE='HTC1')
SYMDEF(&YKLCNS2='BCM')
```
&YKLCNSEが省略されている場合, HITACHI が仮定されます。 &YKLCNS2 が省略されている場合, &YKLCNSE だけが使用されます。&YKLCNS2 は,&YKLCNSE が指定されている場合だけ有効になり ます。

YKSETENV コマンドまたは IEASYMxx parmlib メンバでの指定状況と、ライセンス情報データセッ ト名のプレフィックスの関係を次の表に示します。

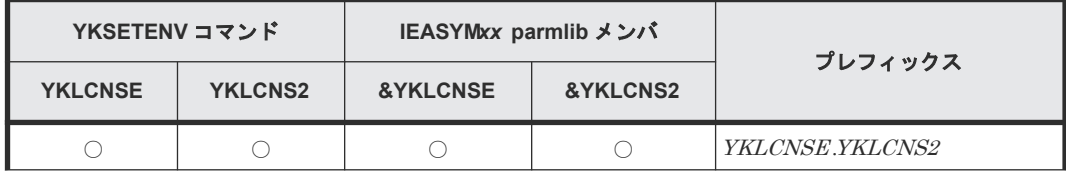

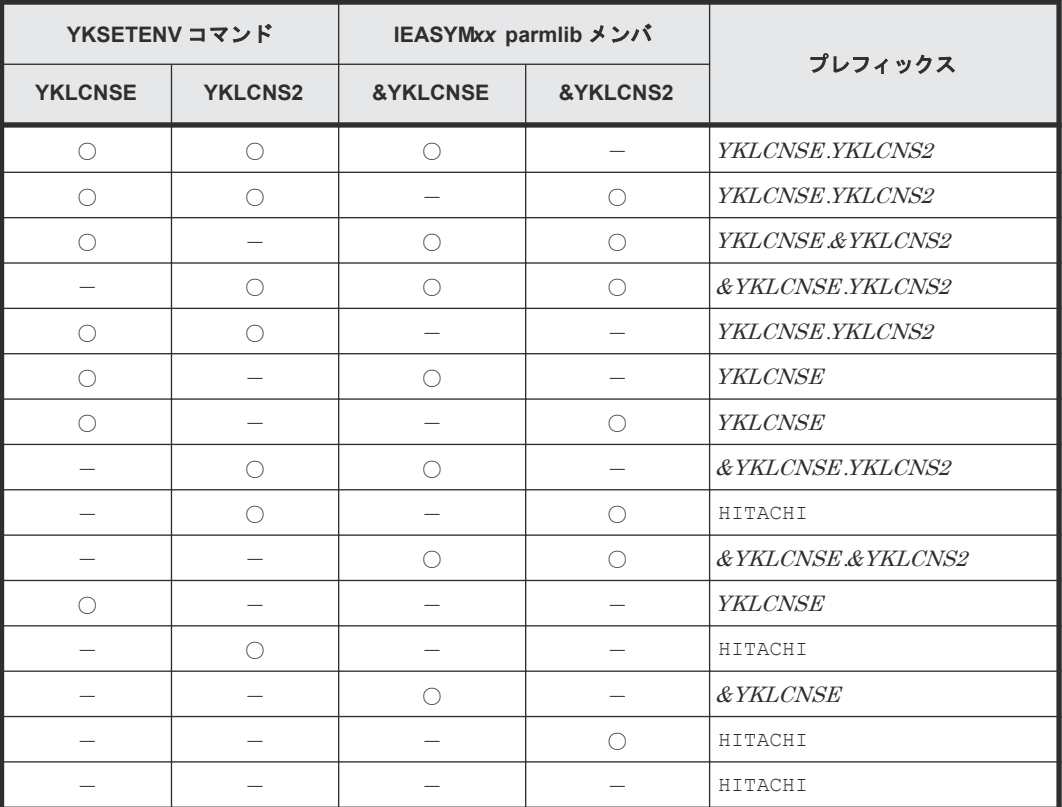

(凡例) ○:指定する -: 指定しない

### **2.4.11** インストールおよび環境設定後の検証手順

### **(1)** インストールおよび環境設定が完了しているかどうかの確認方法

BC Manager のインストールおよび環境設定で完了していない作業があると,BC Manager を使用 できません。インストールおよび環境設定が完了しているかどうかの確認方法には、次の2種類が あります。

- YKINSCHK コマンドの実行結果を確認する
- Installation Verification Summary 画面に表示される内容を確認する

完了していない作業があった場合は,指示に従って完了していない作業を実施してください。

YKINSCHK コマンドの実行結果を DD 名 SYSTSPRT に出力する JCL 例を次に示します。ジョブが リターンコード 0 以外で終了した場合は、SYSTSPRT に出力された実行結果を確認してください。

```
//YKINSCHK JOB
//IEFPROC EXEC PGM=IKJEFT01,TIME=1440,REGION=4096K
//SYSTSPRT DD SYSOUT=*
//SYSABEND DD SYSOUT=*
//STEPLIB DD DISP=SHR,DSN=HDSYK.Vnnnnnn.HDSYLNKT
//SYSTSIN DD *
YKINSCHK
/*
//
```
YKINSCHK コマンドおよび Installation Verification Summary 画面の出力項目の詳細については, マニュアル『Hitachi Business Continuity Manager リファレンスガイド』 を参照してください。

### <span id="page-50-0"></span>**(2)** 拡張アクセス制御機能をインストールしている場合のアクセス権限の確認方法

拡張アクセス制御機能をインストールしている場合に,RACF の FACILITY クラスのプロファイル の READ 権限が設定されていないと,コピーグループの操作,特定コマンドの実行,またはコピー 方向が逆転する再同期ができません。どのプロファイルの READ 権限が設定されているか確認す るには、サンプルスクリプト (HDSRFEPR) を使用します。サンプルスクリプト (HDSRFEPR) に ついては,「B.1 HDSRFEPR[\(拡張アクセス制御機能のアクセス権限参照\)](#page-133-0)」を参照してください。

## **2.5** バージョンアップの手順

BC Manager をバージョンアップする手順について説明します。バージョンアップ時の注意事項 については,「付録 C. [バージョンアップ時の注意事項」](#page-136-0)を参照してください。

バージョンアップ作業の過程で同一システム内に複数のバージョンが混在する場合は,バージョン アップを開始する前に「付録D. [バージョン混在時の注意事項」](#page-140-0)を必ず確認してください。

## **2.5.1** バージョンアップの流れ

BC Manager のバージョンアップの流れを次の図に示します。

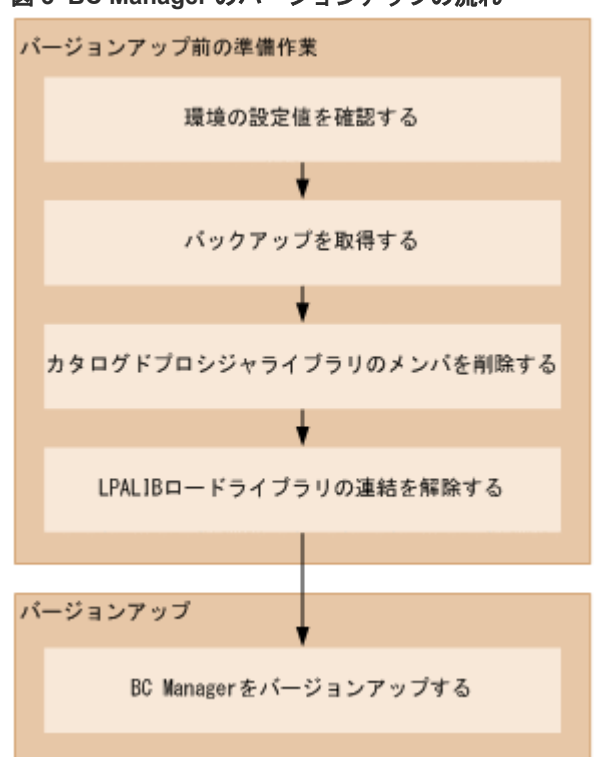

### 図 **3 BC Manager** のバージョンアップの流れ

### **2.5.2** 環境の設定値の確認

次の表に示す BC Manager 環境変数およびシステムシンボルの設定値を,確認しておきます。

| 環境変数          | システム・シンボル<br>名      | 内容                                         |
|---------------|---------------------|--------------------------------------------|
| YKCMDIF       | & YKCMDTF           | ホストID                                      |
| YKLCNSE       | <b>&amp;YKLCNSE</b> | ライセンス情報データセットのプレフィックス                      |
| YKLCNS2       | & YKLCNS2           |                                            |
| LOGPUT        | & YKLOGPT           | BCM ログの出力方法                                |
| <b>SYSLOG</b> | & YKSYSLG           | CLI コマンド実行ログを SYSLOG またはコンソールに出力<br>するかどうか |

表 **18** バージョンアップ前に確認する環境の設定値

移行前の BC Manager のバージョンが 5.1 以降の場合,BC Manager 環境変数の設定値は YKDSPENV コマンドで確認できます。YKDSPENV コマンドについては,「(5) [YKDSPENV](#page-44-0) コマン [ドの形式](#page-44-0)」を参照してください。

### **2.5.3** バックアップの取得

次のファイルのバックアップを取得します。

- コピーグループ定義ファイル (プレフィックス.GRP.コピーグループID)
- ディスク構成定義ファイル(プレフィックス.DSK.SNnnnnn,DADID)
- ルートリスト定義ファイル(プレフィックス.ROUTE.ルートリストID)
- コマンドデバイス定義ファイル(プレフィックス.CDEV.DADID)
- パスセット定義ファイル (プレフィックス.PATH.パスセットID)
- 移行前の BC Manager をインストールしたデータセット

Configuration ファイルのバックアップを取る場合,次のどれかの方法で実施してください。

- 対象ファイルを PC にダウンロードする
- ホスト内でデータセットをコピーする。
- ホスト内でデータセット名を変更する。

データセット名を変更するときには、プレフィックス部分だけを変更し、ほかのファイルに影響を 与えないようにしてください。

Configuration ファイルには、コピーグループ ID, DADID, ルートリスト ID, およびパスセット ID が含まれます。このため、データセット名を変更するとファイルの整合性が取れなくなり、BC Manager が動作しなくなるおそれがあります。

Configuration ファイルの詳細については,マニュアル『Hitachi Business Continuity Manager リファレンスガイド』 を参照してください。

## **2.5.4** カタログドプロシジャライブラリのメンバを削除する

YKALCSVC メンバ, YKSETENV メンバ, および YKDSPENV メンバを, カタログドプロシジャ ライブラリからユーザの PROCLIB にコピーしている場合,それらのメンバを削除します。

## **2.5.5** ロードライブラリの連結解除

SETPROG LNKLST コマンドを使用して LINKLIB ロードライブラリを LNKLST に動的に連結をし ている場合,SETPROG LNKLST コマンドを使用して,連結を解除します。

SETPROG LPA コマンドを使用して LPALIB ロードライブラリを LPALST に動的に連結している 場合, SETPROG LPA コマンドを使用して、連結を解除します。

### **2.5.6 BC Manager** のバージョンアップ

「2.1 [インストールの流れ」](#page-17-0)に従って、移行後の BC Manager をインストールします。

移行前のバージョンのライセンスが使用でき、かつ追加するライセンスがない場合,「[2.4.10](#page-45-0) ライ [センスの登録](#page-45-0)」の実施は不要です。

### **2.5.7** バージョンアップ後の確認

移行後のバージョンの BC Manager をインストールしたあとで、「2.5.2 [環境の設定値の確認](#page-50-0)」で確 認した内容と,バージョンアップ後の内容が一致していることを確認します。

## **2.6 z/OSMF** ワークフローを使用したインストールの手順

z/OSMF ワークフローを使用したインストールの手順を説明します。

### **2.6.1 z/OSMF** ワークフローによるインストールの概要

z/OS Management Facility (z/OSMF)のワークフローを使用して、Web ブラウザベースで BC Manager をインストールできます。

z/OSMF ワークフローを使用したインストールでは、z/OS File System (zFS)上のディレクトリお よび z/OS データセットプレフィックスを指定して,インストール用データセットの作成および環 境設定を行います。そのため、z/OSMF ワークフローを使用したインストールを実行するには、 RACF の設定が必要です。実施する項目ごとに必要な権限を次の表に示します。

表 **19 z/OSMF** ワークフローを使用したインストール時に必要な権限

| 実施項目                  | 権限                                | リソース                                                                                           |
|-----------------------|-----------------------------------|------------------------------------------------------------------------------------------------|
| 共通                    | すべての z/OSMF コア機<br>能の実行権限※1       | $\overline{\phantom{m}}$                                                                       |
| SMP/E を使用し<br>たインストール | ALTER アクセス権限                      | 指定した zFS パス <sup>※2</sup><br>$\bullet$<br>指定した z/OS プレフィックス <sup>※2</sup><br>$\bullet$         |
|                       | READ アクセス権限                       | 次の RACF FACILITY クラス用プロファイル<br>GIM.CMD.RECEIVE<br>$\bullet$<br>GIM.CMD.APPLY<br>GIM.CMD.ACCEPT |
|                       | SMP/E ゾーンの排他制<br>御を伴う更新アクセス権<br>限 | グローバル・ゾーン<br>$\bullet$<br>SMPPTS データセット<br>$\bullet$<br>ターゲット・ゾーン<br>$\bullet$                 |

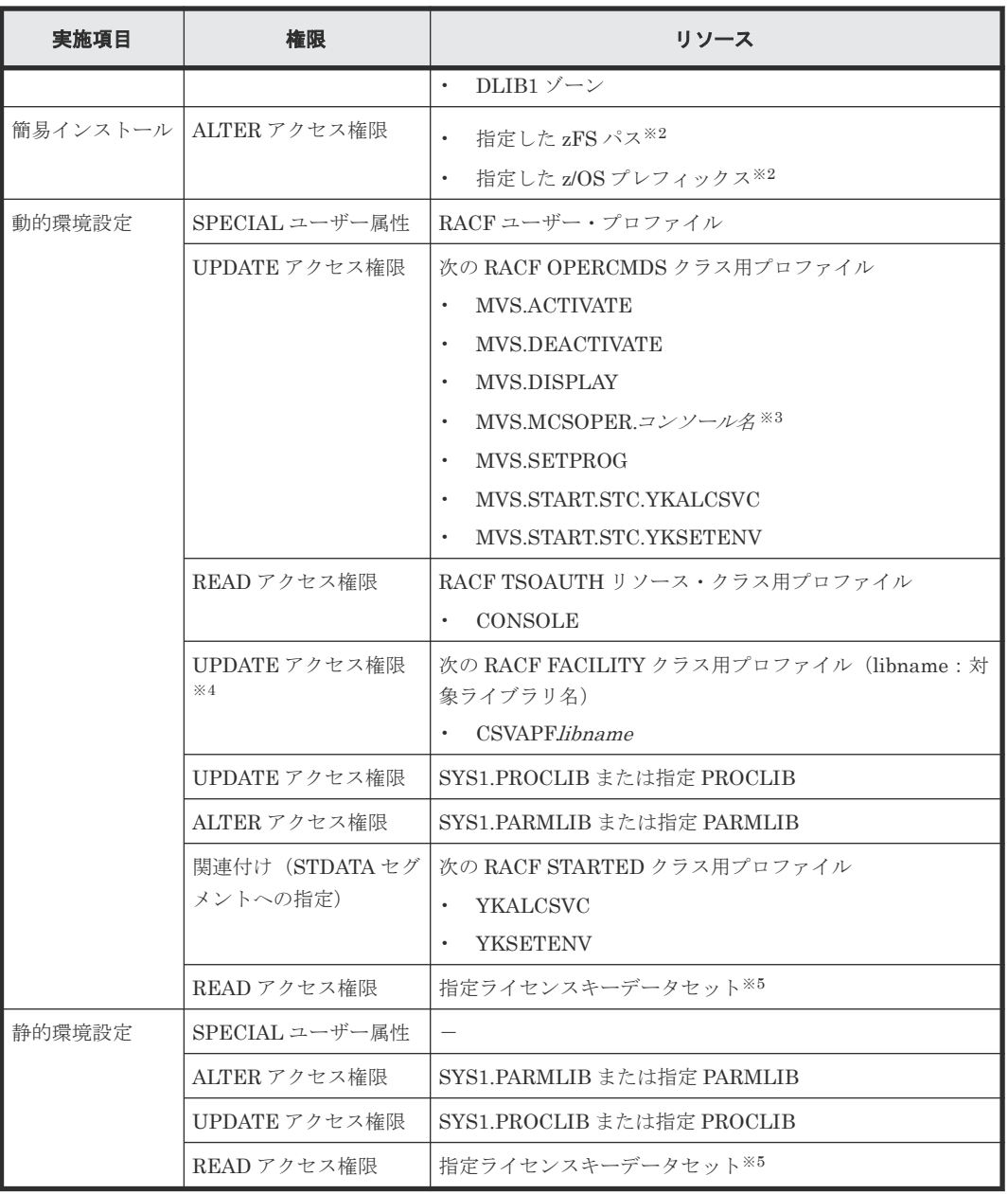

注※1 IZUSEC ジョブを実行して作成される IZUUSER グループにインストール実行ユーザのユ ーザ ID を接続することで,インストール実行ユーザにすべての z/OSMF コア機能の実行権限を付 与できます。詳細については、IBM マニュアル『z/OS Management Facility Configuration Guide』 を参照してください。

注※2 指定した zFS パス,および指定したプレフィックスに対し、次のとおりディレクトリを作 成します。「Vnnnnnn」の「nnnnnn」部分は,バージョンによって異なります。

- zFS 上: zFS パスプレフィックス .Vnnnnnn.の下にファイルを作成します。
- z/OS 上: プレフィックス .Vnnnnnn.の下にデータセットを作成します。

注※3 コンソール名は TSO ユーザ ID の末尾に「C」を付けたものです。

注※4 対象のエンティティーを保護する FACILITY クラス・プロファイルが定義されている場合 に必要です。

注※5 ライセンスキーファイルを使用したライセンス登録を実施する場合に必要です。

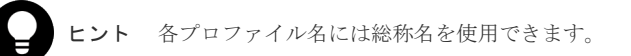

## **2.6.2 z/OSMF** ワークフローを使用したインストールの流れ

z/OSMF ワークフローを使用したインストールの流れを次の図に示します。

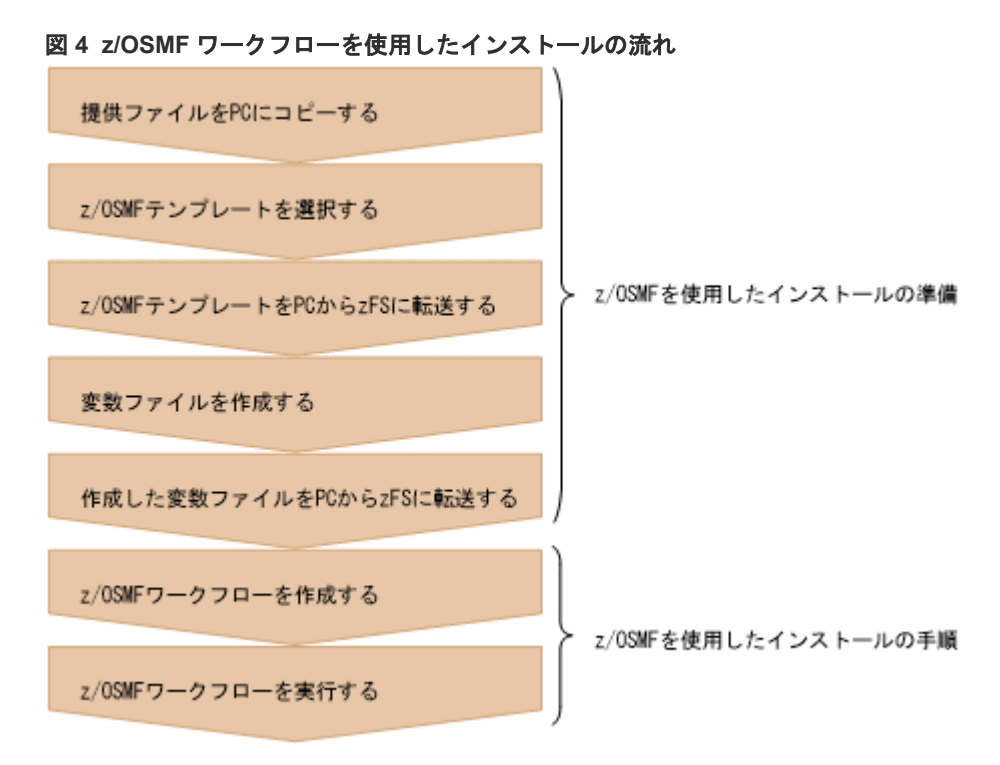

## **2.6.3 z/OSMF** ワークフローを使用したインストールの準備

z/OSMF ワークフローを実行するための準備手順を次に示します。

### 操作手順

- 1. インストール CD-ROM で提供されている次のファイルを PC にコピーします。
	- BC Manager のオブジェクトアーカイブ
	- z/OSMF テンプレート
- 2. 実行したい z/OSMF テンプレートを選択します。 z/OSMF テンプレートの内容については「2.6.4 z/OSMF [テンプレートの概要](#page-55-0)」を参照してくだ さい。
- 3. BC Manager のオブジェクトアーカイブおよび z/OSMF テンプレートを PC から zFS に転送 します。

BC Manager のオブジェクトアーカイブおよび選択した z/OSMF テンプレートを、zFS 上の任 意のディレクトリにバイナリ転送します。

- 4. 変数ファイルを作成します。 PC 上で z/OSMF テンプレートの変数ファイルを作成し、ユーザの環境に合わせて変数値を設 定します。変数ファイルの作成については「2.6.5 z/OSMF [ワークフロー変数ファイルの作成」](#page-59-0) を参照してください。
- 5. 変数ファイルを PC から zFS に転送します。 作成した変数ファイルを、zFS 上の任意のディレクトリに ASCII モードで転送します。

## <span id="page-55-0"></span>**2.6.4 z/OSMF** テンプレートの概要

z/OSMF テンプレートからワークフローを作成して実行できる項目を次の表に示します。

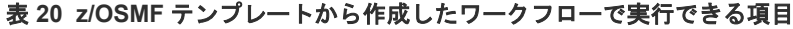

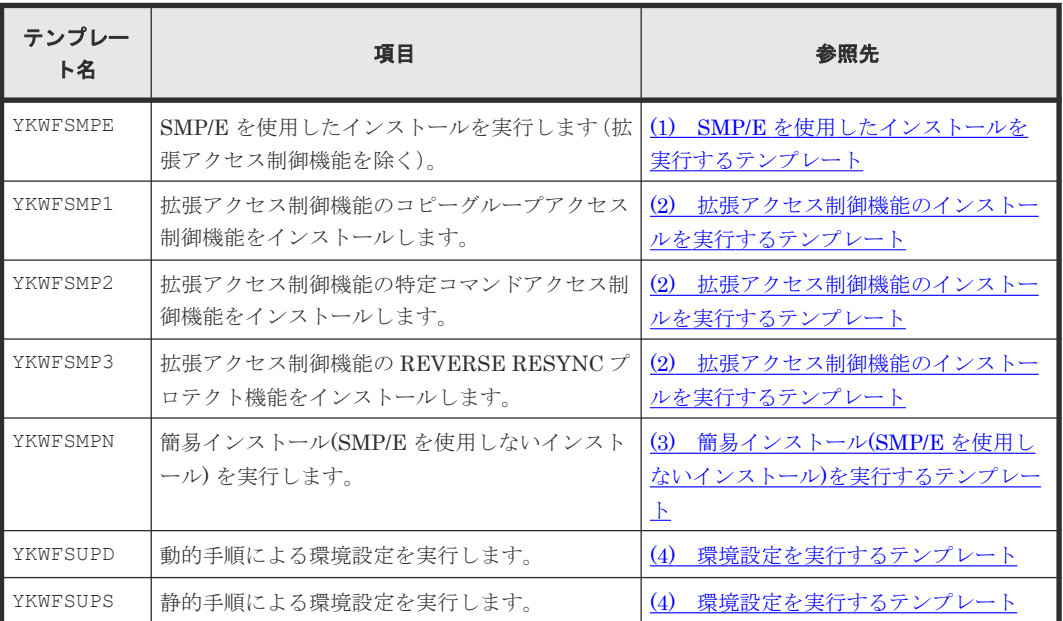

### **(1) SMP/E** を使用したインストールを実行するテンプレート

SMP/E を使用して BC Manager をインストールするには、YKWFSMPE テンプレートから作成した ワークフローを実行します。

YKWFSMPE テンプレートの処理概要を次の表に示します。

#### 表 **21 YKWFSMPE** テンプレートの処理概要

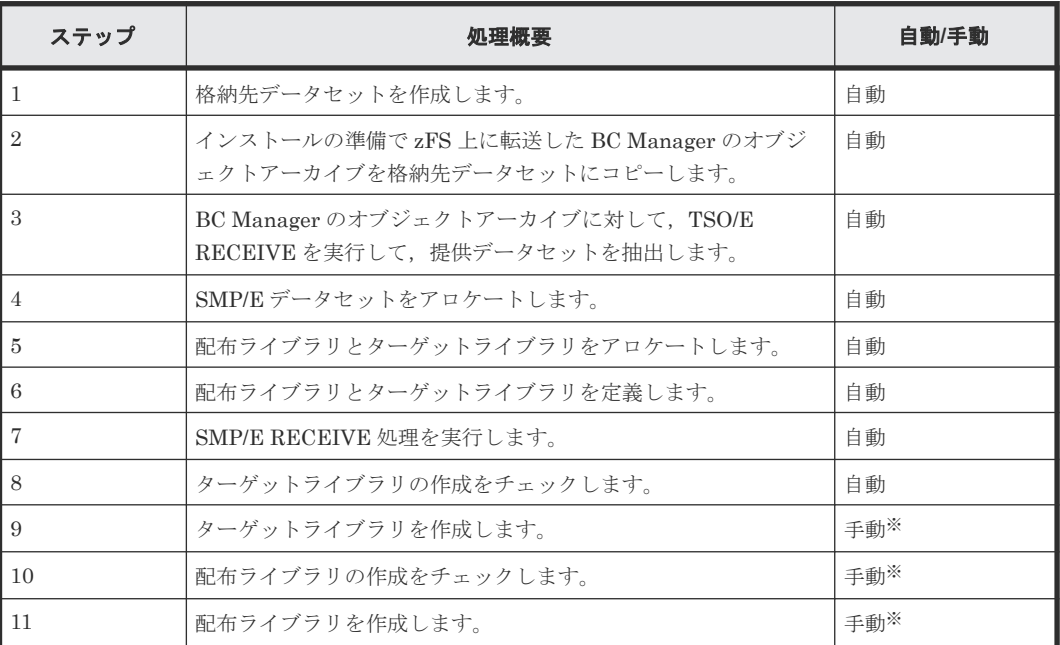

注※ z/OSMF 画面に表示されるメッセージに従い、前のステップが正常終了したことを確認して からステップを手動で実行してください。

### <span id="page-56-0"></span>**(2)** 拡張アクセス制御機能のインストールを実行するテンプレート

拡張アクセス制御機能をインストールする場合は、次のテンプレートから作成したワークフローを 実行します。

- YKWFSMP1 コピーグループアクセス制御機能をインストールします。
- YKWFSMP2 特定コマンドアクセス制御機能をインストールします。
- YKWFSMP3 REVERSE RESYNC プロテクト機能をインストールします。

YKWFSMP1 テンプレート,YKWFSMP2 テンプレート,および YKWFSMP3 テンプレートの処理概要を 次に示します。

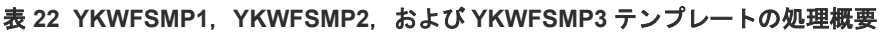

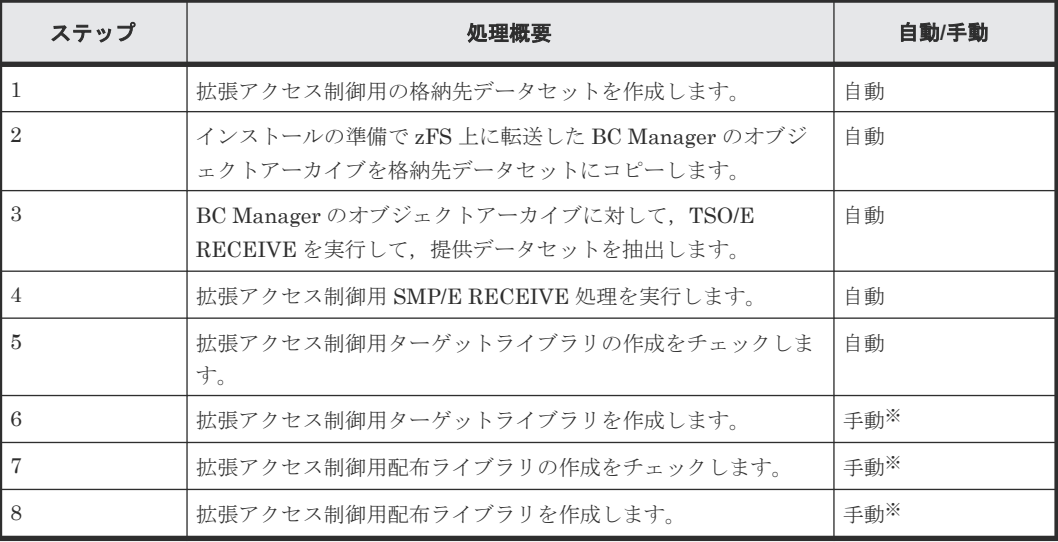

注※ z/OSMF画面に表示されるメッセージに従い、前のステップが正常終了したことを確認して からステップを手動実行してください。

### **(3)** 簡易インストール**(SMP/E** を使用しないインストール**)**を実行するテンプレート

BC Manager の簡易インストールをするには、YKWFSMPN テンプレートから作成したワークフロー を実行します。

YKWFSMPN テンプレートの処理概要を次の表に示します。

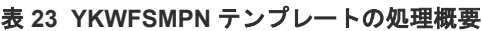

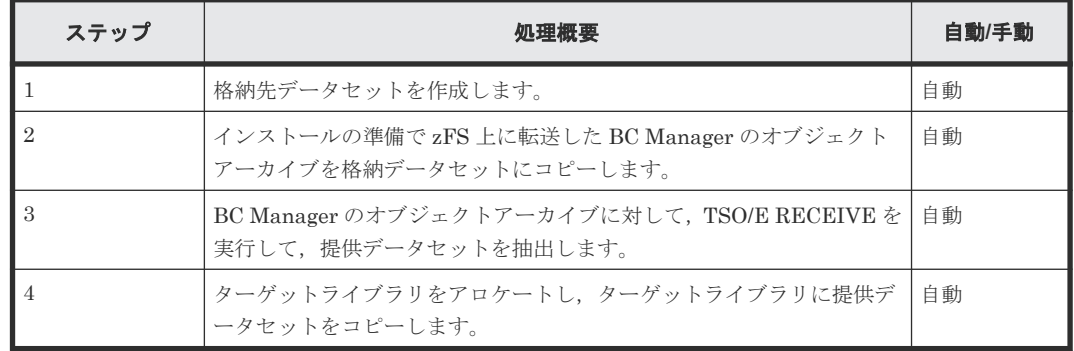

### <span id="page-57-0"></span>**(4)** 環境設定を実行するテンプレート

BC Manager の環境設定は次のどちらかのテンプレートを使用したワークフローを実行します。

- YKWFSUPD 動的手順による環境設定を実施します。
- YKWFSUPS 静的手順による環境設定を実施します。

環境設定の詳細は,「2.4 [環境設定の手順」](#page-26-0)を参照してください。

YKWFSUPD テンプレートの処理概要を次の表に示します。

### 表 **24 YKWFSUPD** テンプレートの処理概要

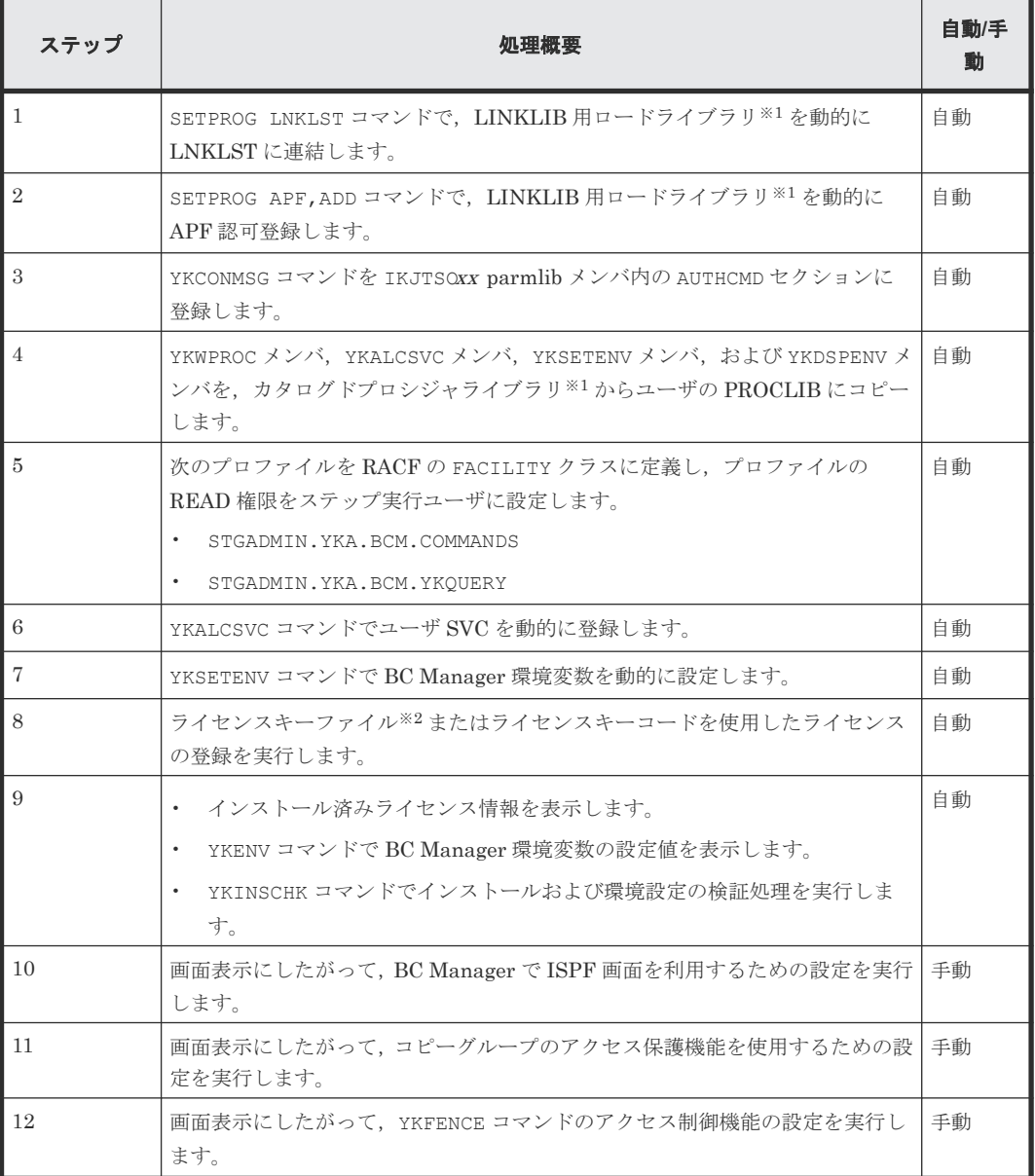

注※1 ライブラリ名のサフィックスはデフォルトで[ターゲットライ](#page-20-0)ブラリ (表7 ターゲットライ ブラリの DASD [ストレージ属性を](#page-20-0)参照)の DD 名が設定されます。

注※2 ライセンスキーファイルを使用してライセンスを登録する場合は、ワークフロー実行前に 「(1) [ライセンスキーファイルを使用して登録する」](#page-45-0)の手順 2 を参照してライセンスキーデータセ ットを作成してください。

YKWFSUPS テンプレートの処理概要を次の表に示します。

表 **25 YKWFSUPS** テンプレートの処理概要

| ステップ           | 饥理概要                                                                                                    | 自動/手<br>動 |
|----------------|----------------------------------------------------------------------------------------------------|-----------|
| $\mathbf{1}$   | PROGxx parmlib メンバを使用して、LINKLIB 用ロードライブラリ <sup>※1</sup> を<br>LNKLSTへ静的に連結します。                                         | 白動        |
| $\overline{2}$ | PROGxx parmlib メンバを使用して、LINKLIB 用ロードライブラリ <sup>※1</sup> を静的に<br>APF認可登録します。                                           | 自動        |
| $\mathcal{S}$  | YKCONMSG コマンドを IKJTSOxx parmlib メンバ内の AUTHCMD セクションに登<br>録します。                                                        | 自動        |
| $\overline{4}$ | YKWPROC メンバ、YKALCSVC メンバ、YKSETENV メンバ、および YKDSPENV メ<br>ンバを,カタログドプロシジャライブラリ <sup>※1</sup> からユーザの PROCLIB にコピー<br>します。 | 自動        |
| $\overline{5}$ | 次のプロファイルを RACF の FACILITY クラスに定義し、プロファイルの<br>READ 権限をステップ実行ユーザに設定します。                                                 | 自動        |
|                | STGADMIN. YKA. BCM. COMMANDS<br>STGADMIN. YKA. BCM. YKOUERY                                                           |           |
| 6              | LPALSTxx parmlib メンバを使用して,LPALIB 用ロードライブラリ <sup>※1</sup> を<br>LPALSTへ静的に連結します。                                        | 自動        |
| $\overline{7}$ | IEASVCxx parmlib メンバを使用して、ユーザ SVC を静的に登録します。                                                                          | 自動        |
| 8              | IEASYMxx parmlib メンバを使用して,環境変数を静的に設定します。                                                                              | 自動        |
| 9              | 再 IPL を実行し、設定を反映させます。                                                                                                 | 手動        |
| 10             | ライセンスキーファイル <sup>※2</sup> またはライセンスキーコードを使用したライセンス<br>の登録を実行します。                                                       | 白動        |
| 11             | インストール済みライセンス情報を表示します。<br>$\bullet$                                                                                   | 自動        |
|                | YKENV コマンドで BC Manager 環境変数の設定値を表示します。<br>$\bullet$                                                                   |           |
|                | YKINSCHK コマンドでインストールおよび環境設定の検証処理を実行しま<br>$\bullet$<br>す。                                                              |           |
| 12             | 画面表示にしたがって,BC Manager で ISPF 画面を利用するための設定を実行<br>します。                                                                  | 手動        |
| 13             | 画面表示にしたがって、コピーグループのアクセス保護機能を使用するための設<br>定を実行します。                                                                      | 手動        |
| 14             | 画面表示にしたがって,YKFENCE コマンドのアクセス制御機能の設定を実行し<br>ます。                                                                        | 手動        |

注※1 ライブラリ名のサフィックスはデフォルトで[ターゲットライ](#page-20-0)ブラリ (表7ターゲットライ ブラリの DASD [ストレージ属性を](#page-20-0)参照)の DD 名が設定されます。

注※2 ライセンスキーファイルを使用してライセンスを登録する場合は、ワークフロー実行前に 「(1) [ライセンスキーファイルを使用して登録する」](#page-45-0)の手順 2 を参照してライセンスキーデータセ ットを作成してください。

### <span id="page-59-0"></span>**2.6.5 z/OSMF** ワークフロー変数ファイルの作成

z/OSMFテンプレートで使用する変数ファイルについて説明します。変数ファイルでは、z/OSMF ワークフローの実行に必要なユーザのインストール環境情報を指定します。 z/OSMF 変数定義フ ァイルの詳細については,IBM マニュアル『z/OS Management Facility Programming Guide』を 参照してください。

### **(1) YKWFSMPE**,**YKWFSMP1**,**YKWFSMP2**,および **YKWFSMP3** テンプレート変数

#### 形式

```
[XDIR=zFS パス名 ]
[{\tt XPFX} = {\tt Z}^{\circ} {\tt Z} {\tt Z} + {\tt Z} {\tt Z} {\tt Z}]XVSN=ボリュームシリアル番号
[PFX=プレフィックス ]
VSN=ボリュームシリアル番号
TVSN=ボリュームシリアル番号
DVSN=ボリュームシリアル番号
```
### パラメタ

XDIR=zFS パス名~<zFS パス文字列><<.>>

zFS 上に転送した BC Manager のオブジェクトアーカイブの転送先ディレクトリのパス名を 指定します。

XPFX=プレフィックス ~<PREFIX 文字列><<Hitachi>>

BC Manager のオブジェクトアーカイブの格納先データセット名のプレフィックスを指定し ます。

XVSN=ボリュームシリアル番号 ~<1~6 文字の英数字>

BC Manager のオブジェクトアーカイブの格納先データセットを割り当てるボリュームシリ アル番号を指定します。

PFX=プレフィックス~<PREFIX 文字列><<HDSYK>>

SMP/E データセット名、ターゲットライブラリ名、および配布ライブラリ名のプレフィック スを指定します。

VSN=ボリュームシリアル番号 ~<1~6 文字の英数字>

SMP/E データセットを割り当てるボリュームシリアル番号を指定します。

TVSN=ボリュームシリアル番号 ~<1~6 文字の英数字>

ターゲットライブラリを割り当てるボリュームシリアル番号を指定します。

DVSN=ボリュームシリアル番号 ~<1~6 文字の英数字>

配布ライブラリを割り当てるボリュームシリアル番号を指定します。

### **(2) YKWFSMPN** テンプレート変数

#### 形式

[XDIR=*zFS* パス名 ] [XPFX=プレフィックス ]

```
XVSN=ボリュームシリアル番号
[PFX=プレフィックス ]
TVSN=ボリュームシリアル番号
```
#### パラメタ

```
XDIR=zFS パス名~<zFS パス文字列><<.>>
```
zFS 上に転送した BC Manager のオブジェクトアーカイブの転送先ディレクトリパスを指定 します。

XPFX=プレフィックス ~<PREFIX 文字列><<HITACHI>>

BC Manager のオブジェクトアーカイブの格納先データセット名のプレフィックスを指定し ます。

XVSN=ボリュームシリアル番号 ~<1~6 文字の英数字>

BC Manager のオブジェクトアーカイブの格納先データセットを割り当てるボリュームシリ アル番号を指定します。

PFX=プレフィックス~<PREFIX 文字列><<HDSYK>>

ターゲットライブラリ名のプレフィックスを指定します。

TVSN=ボリュームシリアル番号 ~<1~6 文字の英数字>

ターゲットライブラリを割り当てるボリュームシリアル番号を指定します。

### **(3) YKWFSUPD** テンプレート変数

#### 形式

```
[OLDVRM=VRM ]
[PFX=プレフィックス ]
[BCMLINK=ライブラリ名のサフィックス]
[BCMPROC=ライブラリ名のサフィックス]
[BCMEXEC=ライブラリ名のサフィックス]
TMPLNKL=メンバ ID
[INMBTSO=メンバ ID ]
[OUTMBTSO=メンバ ID ]
[YKSVCNO=SVC 番号 ]
[PROCDSN=データセット名 ]
[PARMDSN=データセット名 ]
[HOSTID=ホスト ID ]
[LPFX=プレフィックス 1 [.プレフィックス 2 ]]
[LINFVSN=ボリュームシリアル番号]
.<br>[{LICKDS=ライセンスキーデータセット名 | LICKYC=キーコード}]
[LOGPUT={LOGR|SAM}]
[SYSLOG={YES|CONSOLE|NO}]
```
### パラメタ

OLDVRM=VRM

インストール済の BC Manager のバージョンを指定します。このパラメタはバージョンアッ プの場合にだけ指定してください。 このパラメタを指定すると,次のライブラリを参照して、インストール済の BC Manager の 環境設定の解除を実施します。 プレフィックス .OLDVRM パラメタ値 .ライブラリ名のサフィックス VRM の形式は次のとおりです。

#### Vvvrrmm

vv~<2 けたの数字> ((00~99)) バージョン番号を指定します。

rr~<2 けたの数字> ((00~99)) リリース番号を指定します。

```
mm~<2 けたの数字>((00~99))
```
MOD 番号を指定します。

#### PFX=プレフィックス~<PREFIX 文字列><<HDSYK>>

ターゲットライブラリ名,および配布ライブラリ名のプレフィックスを指定します。

BCMLINK=ライブラリ名のサフィックス ~<記号名称><<HDSYLNKT>>

LINKLIB 用ロードライブラリ名のサフィックスを指定します。

BCMPROC=ライブラリ名のサフィックス ~<記号名称><<HDSYPRCT>> カタログドプロシジャライブラリ名のサフィックスを指定します。

### BCMEXEC=ライブラリ名のサフィックス ~<記号名称><<HDSYEXET>>

REXX Exec ライブラリ名のサフィックスを指定します。

TMPLNKL=メンバID~<メンバ名文字列>

一時的に定義する LNKLSTxx parmlib のメンバ名の末尾 2 けたの ID を指定します。現在ア クティブな LNKLSTxx とは異なる ID を指定してください。

INMBTSO=メンバ ID~<メンバ名文字列>

現在アクティブな IKJTSOxx parmlib のメンバ名の末尾 2 けたを指定します。このパラメタ を省略した場合, YKCONMSG コマンドの登録処理は実行されずに、IKJTSOxx パラメタに追加 するレコードが出力されます。

OUTMBTSO=メンバ ID~<メンバ名文字列>

YKCONMSG コマンドの登録時に作成または更新する IKJTSOxx parmlib のメンバ名の末尾 2 けたを指定します。INMBTSO パラメタを指定して OUTMBTSO パラメタを省略した場合, YKCONMSG コマンドの登録処理は実行されずに,変更後の IKJTSOxx パラメタの内容が出力さ れます。

#### YKSVCNO=SVC 番号~<3 けたの数字>((200~255))

YKALCSVC コマンドに指定する SVC 番号を指定します。このパラメタを省略した場合, [YKALCSVC](#page-37-0) コマンドの PARM パラメタ以降を省略して実行します。詳細は「(2) YKALCSVC [コマンドでの登録](#page-37-0)」を参照してください。

PROCDSN=データセット名 ~<<SYS1.PROCLIB>>

PROCLIB データセット名を指定します。

PARMDSN=データセット名 ~<<SYS1.PARMLIB>>

PARMLIB データセット名を指定します。

HOSTID=ホストID~<2 けたの 16 進数>((00~1F))

YKSETENV コマンドの YKCMDIF パラメタに指定するホスト ID を指定します。このパラメタ を省略した場合, YKCMDIF パラメタを指定した YKSETENV コマンドを実行しません。詳細は 「(4) YKSETENV [コマンドの形式」](#page-42-0)を参照してください。

LPFX=プレフィックス 1 [.プレフィックス 2] ~<PREFIX 文字列>

YKSETENV コマンドの YKLCNSE パラメタおよび YKLCNS2 パラメタに指定するライセンス情 報データセットのプレフィックス 1 およびプレフィックス 2 を指定します。このパラメタを 省略した場合, YKLCNSE パラメタおよび YKLCNS2 パラメタを指定した YKSETENV コマンド を実行しません。プレフィックス2を省略した場合, YKLCNS2 パラメタを指定した YKSETENV コマンドを実行しません。詳細は「(4) YKSETENV [コマンドの形式」](#page-42-0)を参照して ください。

LINFVSN=ボリュームシリアル番号~<1~6文字の英数字>

ライセンス情報データセットを割り当てるボリュームシリアル番号を指定します。

LICKDS=ライセンスキーデータセット名

ライセンスキーデータセット名を指定します。LICKYC パラメタと同時に指定した場合, LICKDS パラメタが優先されます。LICKDS パラメタおよび LICKYC パラメタのどちらも省略 した場合,ライセンスキー登録が実行されません。

LICKYC=キーコード ~< 75 けたの英数字>

ライセンスキーのキーコードを指定します。LICKDS パラメタと同時に指定した場合, LICKDS パラメタが優先されます。LICKYC パラメタと LICKDS パラメタのどちらも省略した 場合,ライセンスキー登録が実行されません。

#### LOGPUT={LOGR|SAM}

YKSETENV コマンドの LOGPUT パラメタに指定するシステム・ロガー・サービスの使用の有無 を指定します。このパラメタを省略した場合,LOGPUT パラメタを指定した YKSETENV コマン ドを実行しません。詳細は「(4) YKSETENV [コマンドの形式](#page-42-0)」を参照してください。

SYSLOG={YES|CONSOLE|NO}

YKSETENV コマンドの SYSLOG パラメタに指定する CLI コマンド実行ログの出力有無を指定 します。このパラメタを省略した場合,SYSLOG パラメタを指定した YKSETENV コマンドを実 行しません。詳細は「(4) YKSETENV [コマンドの形式](#page-42-0)」を参照してください。

### **(4) YKWFSUPS** テンプレート変数

#### 形式

```
[OLDVRM=VRM ]
[PFX=プレフィックス ]
[BCMLINK=ライブラリ名のサフィックス]
[BCMPROC=ライブラリ名のサフィックス1
[BCMEXEC=ライブラリ名のサフィックス]
[INMBLNK=メンバ ID ]
[OUTMBLNK=メンバ ID ]
[INMBAPF=メンバ ID ]
[OUTMBAPF=メンバ ID ]
[INMBLPA=メンバ ID ]
[OUTMBLPA=メンバ ID ]
[INMBTSO=メンバ ID ]
[OUTMBTSO=メンバ ID ]
[INMBSVC=メンバ ID ]
[OUTMBSVC=メンバ ID ]
YKSVCNO=SVC 番号
```

```
[PROCDSN=データセット名]
[PARMDSN=データセット名]
[INMBSYM=メンバ ID ]
[OUTMBSYM=メンバ ID ]
[HOSTID=ホスト ID ]
[LPFX=プレフィックス 1 [.プレフィックス 2 ]]
[LINFVSN=ボリュームシリアル番号]
[{LICKDS=ライセンスキーデータセット名 | LICKYC=キーコード}]
[LOGPUT={LOGR|SAM}]
[SYSLOG={YES|CONSOLE|NO}]
```
### パラメタ

OLDVRM=VRM

インストール済の BC Manager のバージョンを指定します。このパラメタはバージョンアッ プの場合にだけ指定してください。 このパラメタを指定すると、次のライブラリを参照して、インストール済の BC Manager の 環境設定の解除を実施します。 プレフィックス .OLDVRM パラメタ値 .ライブラリ名のサフィックス VRM の形式は次のとおりです。

Vvvrrmm

vv~<2 けたの数字> ((00~99)) バージョン番号を指定します。

rr~<2 けたの数字> ((00~99)) リリース番号を指定します。

```
mm~<2 けたの数字> ((00~99))
```
MOD 番号を指定します。

PFX=プレフィックス~<PREFIX 文字列><<HDSYK>>

ターゲットライブラリ名,および配布ライブラリ名のプレフィックスを指定します。

BCMLINK=ライブラリ名のサフィックス ~<記号名称><<HDSYLNKT>>

LINKLIB 用ロードライブラリ名のサフィックスを指定します。

BCMPROC=ライブラリ名のサフィックス ~<記号名称><<HDSYPRCT>>

カタログドプロシジャライブラリ名のサフィックスを指定します。

BCMEXEC=ライブラリ名のサフィックス~<記号名称><<HDSYEXET>> REXX Exec ライブラリ名のサフィックスを指定します。

INMBLNK=メンバ ID~<メンバ名文字列>

現在アクティブな PROGxx parmlib のメンバ名の末尾 2 けたを指定します。このパラメタを 省略した場合,LNKLST 連結処理は実行されずに,PROGxx パラメタに追加するレコードが出 力されます。

OUTMBLNK=メンバID ~<メンバ名文字列>

LNKLST 連結時に作成または更新する PROGxx parmlib のメンバ名の末尾 2 けたを指定しま す。INMBLNK このパラメタを指定して OUTMBLNK パラメタを省略した場合,LNKLST 連結は 実行されずに,変更後の PROGxx パラメタの内容が出力されます。

INMBAPF=メンバID ~<メンバ名文字列>

現在アクティブな PROGxx parmlib のメンバ名の末尾 2 けたを指定します。このパラメタを 省略した場合, APF認可登録は実行されずに, PROGXx パラメタに追加するレコードが出力さ れます。

OUTMBAPF=メンバID ~<メンバ名文字列>

APF 認可登録時に作成または更新する PROGxx parmlib のメンバ名の末尾 2 けたを指定しま す。INMBAPF パラメタを指定して、OUTMBAPF パラメタを省略した場合、メンバは作成また は更新されずに,変更後の PROGxx パラメタの内容が出力されます。

INMBLPA=メンバ ID~<メンバ名文字列>

現在アクティブな LPALSTxx parmlib のメンバ名の末尾 2 けたを指定します。このパラメタ を省略した場合,LPALST 連結処理は実行されずに,LPALSTxx パラメタに追加するレコード が出力されます。

OUTMBLPA=メンバ ID~<メンバ名文字列>

LPALST 連結時に作成または更新する LPALSTxx parmlib のメンバ名の末尾の 2 けたを指定 します。INMBLPA パラメタを指定して,OUTMBLPA パラメタを省略した場合,メンバは作成 または更新されずに,変更後の LPALSTxx パラメタの内容が出力されます。

INMBTSO=メンバ ID~<メンバ名文字列>

現在アクティブな IKJTSOxx parmlib のメンバ名の末尾の 2 けたを指定します。このパラメ タを省略した場合, YKCONMSG コマンドの登録処理は実行されずに、IKJTSOXX パラメタに追 加するレコードが出力されます。

OUTMBTSO=メンバID ~< メンバ名文字列>

YKCONMSG コマンドの登録時に作成または更新する IKJTSOxx のメンバ名の末尾の 2 けたを 指定します。このパラメタを省略した場合,メンバが作成または更新されずに,変更後の IKJTSOxx パラメタの内容が出力されます。

INMBSVC=メンバ ID~<メンバ名文字列>

現在アクティブな IEASVCxx parmlib のメンバ名の末尾の 2 けたを指定します。このパラメ タを省略した場合,ユーザ SVC の登録は実行されずに,IEASVCxx パラメタに追加するレコ ードが出力されます。

OUTMBSVC=メンバ ID~<メンバ名文字列>

ユーザ SVC 登録時に作成または更新する IEASVCxx parmlib のメンバ名の末尾の 2 けたを指 定します。このパラメタを省略した場合,メンバは作成または更新されずに,変更後の IEASVCxx パラメタの内容が出力されます。

YKSVCNO=SVC 番号~<3 けたの数字>((200~255))

ユーザ SVC に割り当てる SVC 番号を指定します。詳細は「2.4.8 [ユーザ](#page-37-0) SVC の登録」を参照 してください。

PROCDSN=データセット名 ~<<SYS1.PROCLIB>>

PROCLIB データセット名を指定します。

PARMDSN=データセット名~<<SYS1.PARMLIB>> PARMLIB データセット名を指定します。

INMBSYM=メンバ ID~<メンバ名文字列>

現在アクティブな IEASYMxx parmlib のメンバ名の末尾の 2 けたを指定します。このパラメ タを省略した場合,環境変数は設定されずに,IEASYMxx パラメタに追加するレコードが出力 されます。

OUTMBSYM=メンバID~<メンバ名文字列>

環境変数設定時に作成または更新する IEASYMxx parmlib のメンバ名の末尾の 2 けたを指定 します。このパラメタを省略した場合,メンバは作成または更新されずに,変更後の IEASYMxx パラメタの内容が出力されます。

HOSTID=ホスト ID~<2 けたの 16 進数>((00~1F))

&YKCMDIF システム・シンボルに設定するホスト ID を指定します。このパラメタを省略した 場合, &YKCMDIF システム・シンボルの値は更新されません。詳細は「[2.4.9 BC Manager](#page-39-0) 環 [境変数の設定](#page-39-0)」を参照してください。

LPFX=プレフィックス 11.プレフィックス 21~<PREFIX 文字列>

&YKLCNSE および&YKLCNS2 システム・シンボルに設定するライセンス情報データセットのプ レフィックス 1 およびプレフィックス 2 を指定します。このパラメタを省略した場合, &YKLCNSE および&YKLCNS2 システム・シンボルの値は更新されません。プレフィックス 2 を 省略した場合,&YKLCNS2 システム・シンボルの値は更新されません。詳細は「[2.4.9 BC](#page-39-0) Manager [環境変数の設定」](#page-39-0)を参照してください。

LINFVSN=ボリュームシリアル番号~<1~6 文字の英数字>

ライセンス情報データセットを割り当てるボリュームシリアル番号を指定します。

LICKDS=ライセンスキーデータセット名

ライセンスキーデータセット名を指定します。LICKYC パラメタと同時に指定した場合, LICKDS パラメタが優先されます。LICKDS パラメタと LICKYC パラメタのどちらも省略した 場合,ライセンスキー登録は登録されません。

LICKYC=キーコード ~< 75 けたの英数字>

ライセンスキーのキーコードを指定します。LICKDS パラメタと同時に指定した場合, LICKDS パラメタが優先されます。LICKDS パラメタと LICKYC パラメタのどちらも省略した 場合,ライセンスキーは登録されません。

LOGPUT={LOGR|SAM}

&YKLOGPT システム・シンボルに設定するシステム・ロガー・サービスの使用の有無を指定し ます。このパラメタを省略した場合, &YKLOGPT システム・シンボルの値は更新されません。 詳細は「[2.4.9 BC Manager](#page-39-0) 環境変数の設定」を参照してください。

SYSLOG={YES|CONSOLE|NO}

&YKSYSLG システム・シンボルに設定する CLI コマンド実行ログの出力の有無を指定します。 このパラメタを省略した場合, &YKSYSLG システム・シンボルの値は更新されません。詳細は 「[2.4.9 BC Manager](#page-39-0) 環境変数の設定」を参照してください。

### **2.6.6 z/OSMF** ワークフローを使用したインストールの実行

z/OSMF ワークフローを実行する手順を次に示します。

### 操作手順

1. z/OSMF ワークフローを作成します。

Web ブラウザから z/OSMF にログインし、z/OSMF テンプレートと変数ファイルの格納先ディ レクトリを指定してワークフローを作成します。 ワークフロー作成の詳細については,IBM マニュアル『z/OS Management Facility Configuration Guide』 を参照してください。

2. z/OSMF ワークフローを実行します。 ワークフロー・ステップを割り当て,ワークフローを実行します。

## **2.7 YKBTSCAN** を **REXX** スクリプトから実行する場合の注意事 項

YKBTSCAN を REXX スクリプトから実行する場合は、IKJTSOxx parmlib メンバ内の AUTHPGM セ クションに YKBTSCAN を登録しないでください。

## **2.8 BC Manager** の前提となるユーザ **SVC** のバージョン

BC Manager の各バージョンの前提となるユーザ SVC のバージョンを次の表に示します。

### 表 **26 BC Manager** の前提となるユーザ **SVC** のバージョン

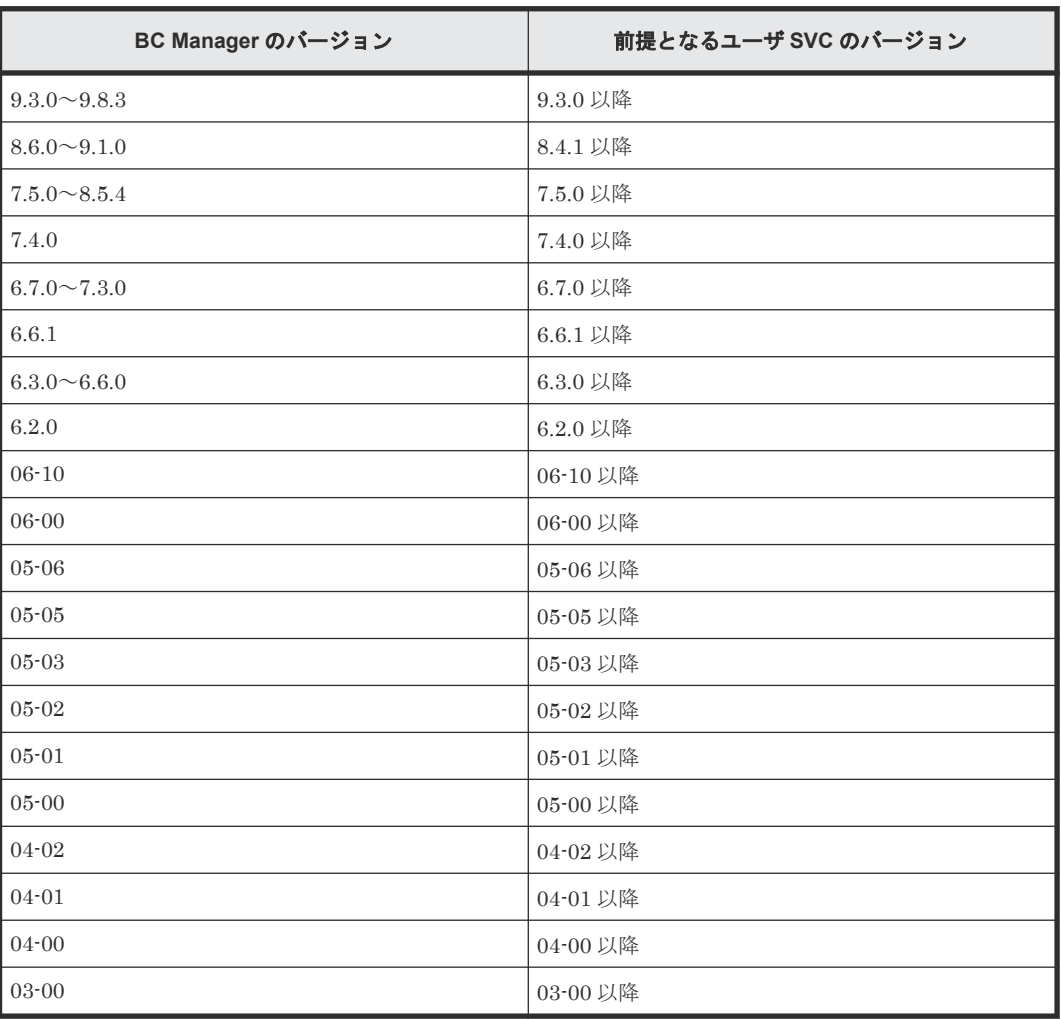

3

# **Replication Manager** と連携する場合の環 境設定

この章では、Replication Manager と連携する場合に必要な、ポート番号、セキュリティ,および IBM HTTP Server の設定方法と、初期設定パラメタおよび起動用カタログドプロシジャの作成方 法について説明します。

- □ 3.1 [環境設定の流れ](#page-69-0)
- □ 3.2 Configuration [ファイル用データセットの作成](#page-75-0)
- **□** 3.3 TCP/IP [のポート番号の設定](#page-76-0)
- 3.4 [セキュリティの設定\(](#page-77-0)BC Manager エージェント)
- **□** [3.5 IBM HTTP Server](#page-78-0) の設定
- $\Box$  3.6 [初期設定パラメタの作成](#page-83-0)
- $\Box$  3.7 [起動用カタログドプロシジャの作成\(](#page-95-0)BC Manager エージェント)

Replication Manager と連携する場合の環境設定 **69**

## <span id="page-69-0"></span>**3.1** 環境設定の流れ

Replication Manager との連携に必要な環境設定について説明します。

Replication Manager と BC Manager エージェントは HTTPS 通信ができます。HTTPS 通信する 場合の設定方法については,「3.5.2 HTTPS [通信するための設定」](#page-80-0)を参照してください。

また,HTTPS 通信するために必要な IBM HTTP Server の設定方法については, IBM WebSphere Application Server インフォメーション・センターの IBM HTTP Server for WebSphere Application Server の製品情報を参照してください。

### **3.1.1 BC Manager** のインストール前で,リモート **DKC** 制御機能を使用し ない場合

BC Manager のインストール前で,リモート DKC 制御機能を使用しない場合の環境設定の流れを 次の図に示します。

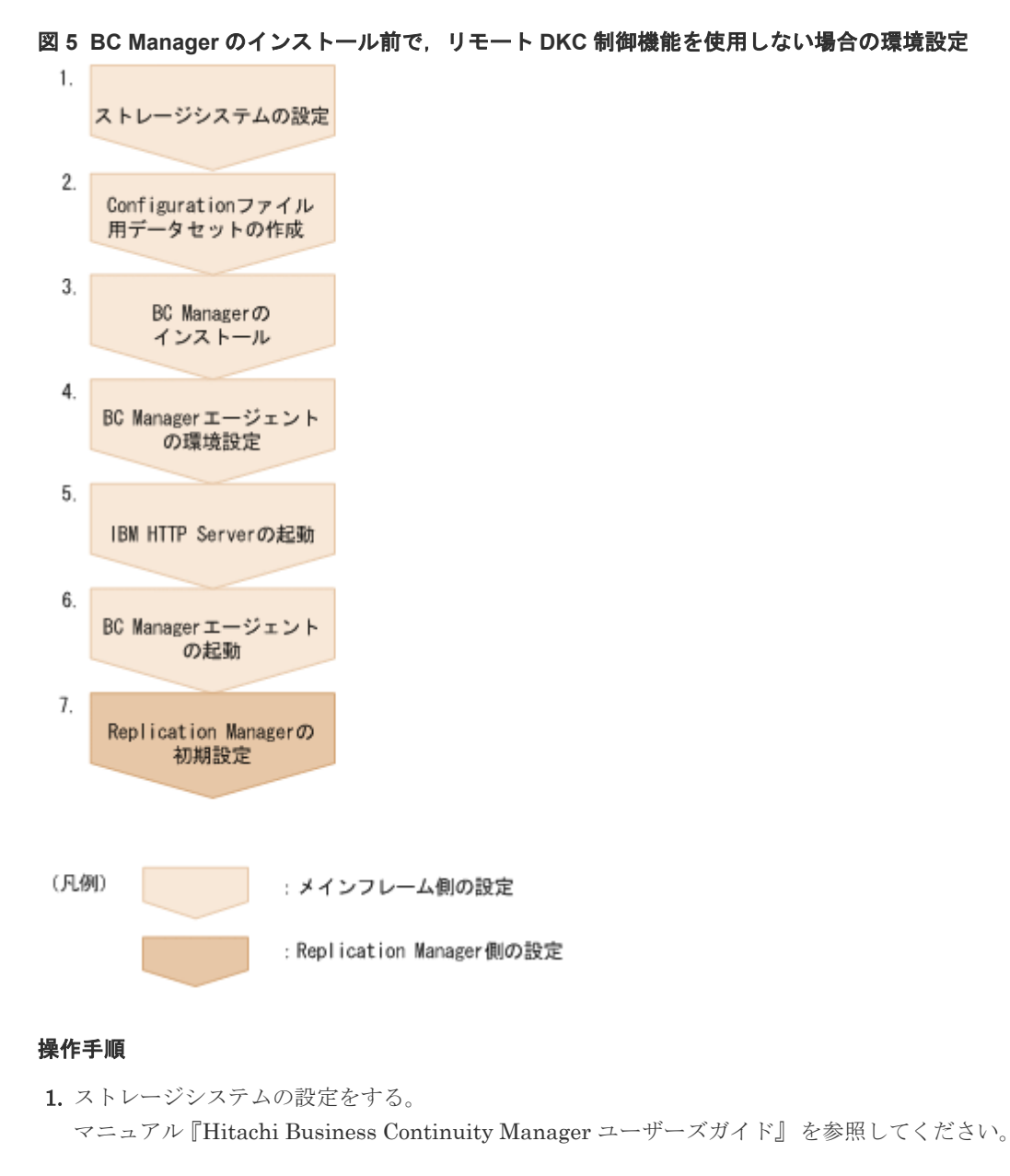

**70** Replication Manager と連携する場合の環境設定

- 2. Configuration ファイル用データセットを作成する。 次の Configuration ファイル用データセットを作成します。
	- ディスク構成定義ファイル
	- コピーグループ定義ファイル

「3.2 Configuration [ファイル用データセットの作成」](#page-75-0)を参照してください。

- 3. BC Manager をインストールする。 「2 [インストール](#page-16-0)」を参照してください。
- 4. BC Manager エージェントの環境設定をする。 次の節を参照してください。
	- 「3.3 TCP/IP [のポート番号の設定」](#page-76-0)
	- 「3.4 セキュリティの設定 (BC Manager エージェント)」
	- 「[3.5 IBM HTTP Server](#page-78-0) の設定」
	- 「3.6 [初期設定パラメタの作成」](#page-83-0)
	- 「3.7 [起動用カタログドプロシジャの作成\(](#page-95-0)BC Manager エージェント)」
- 5. IBM HTTP Server を起動する。
- 6. BC Manager エージェントを起動する。

マニュアル『Hitachi Business Continuity Manager ユーザーズガイド』 の Replication Manager との連携の章を参照してください。

7. Replication Manager の初期設定をする。

マニュアル『Replication Manager ユーザーズガイド』 を参照してください。

### **3.1.2 BC Manager** のインストール前で,リモート **DKC** 制御機能を使用す る場合

BC Manager のインストール前で,リモート DKC 制御機能を使用する場合の環境設定の流れを次 の図に示します。

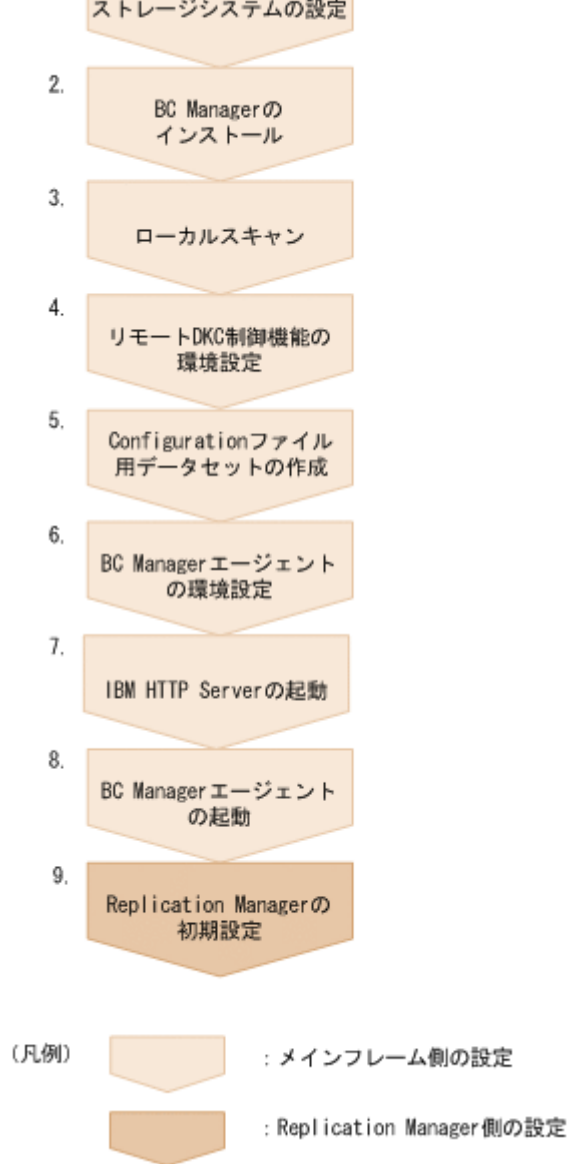

### 操作手順

1. ストレージシステムの設定をする。

マニュアル『Hitachi Business Continuity Manager ユーザーズガイド』 を参照してください。

- 2. BC Manager をインストールする。 「2[インストール](#page-16-0)」を参照してください。
- 3. ローカルスキャンをする。 ルートリスト定義に必要なディスク構成定義ファイルをローカルスキャンによって作成しま す。

```
マニュアル『Hitachi Business Continuity Manager ユーザーズガイド』のローカルスキャンに
よるストレージシステム情報の取得についての説明を参照してください。
```
- 4. リモート DKC 制御機能の環境設定をする。 次の設定をします。
	- ルートリストの定義
• コマンドデバイス登録

マニュアル『Hitachi Business Continuity Manager ユーザーズガイド』 を参照してください。

- 5. Configuration ファイル用データセットを作成する。 次の Configuration ファイル用データセットを作成します。
	- ディスク構成定義ファイル
	- コピーグループ定義ファイル

「3.2 Configuration [ファイル用データセットの作成」](#page-75-0)を参照してください。

- 6. BC Manager エージェントの環境設定をする。
	- 次の節を参照してください。
	- 「3.3 TCP/IP [のポート番号の設定」](#page-76-0)
	- 「3.4 [セキュリティの設定\(](#page-77-0)BC Manager エージェント)」
	- 「[3.5 IBM HTTP Server](#page-78-0) の設定」
	- 「3.6 [初期設定パラメタの作成」](#page-83-0)
	- 「3.7 [起動用カタログドプロシジャの作成\(](#page-95-0)BC Manager エージェント)」
- 7. IBM HTTP Server を起動する。
- 8. BC Manager エージェントを起動する。

マニュアル『Hitachi Business Continuity Manager ユーザーズガイド』 の Replication Manager との連携の章を参照してください。

9. Replication Manager の初期設定をする。 マニュアル『Replication Manager ユーザーズガイド』 を参照してください。

# **3.1.3 BC Manager** のインストール後で,既存環境がある場合

BC Manager のインストール後で、既存環境がある(ストレージシステムの設定済みで、リモート DKC 制御機能を使用する場合にはその環境がある)場合の環境設定の流れを次の図に示します。

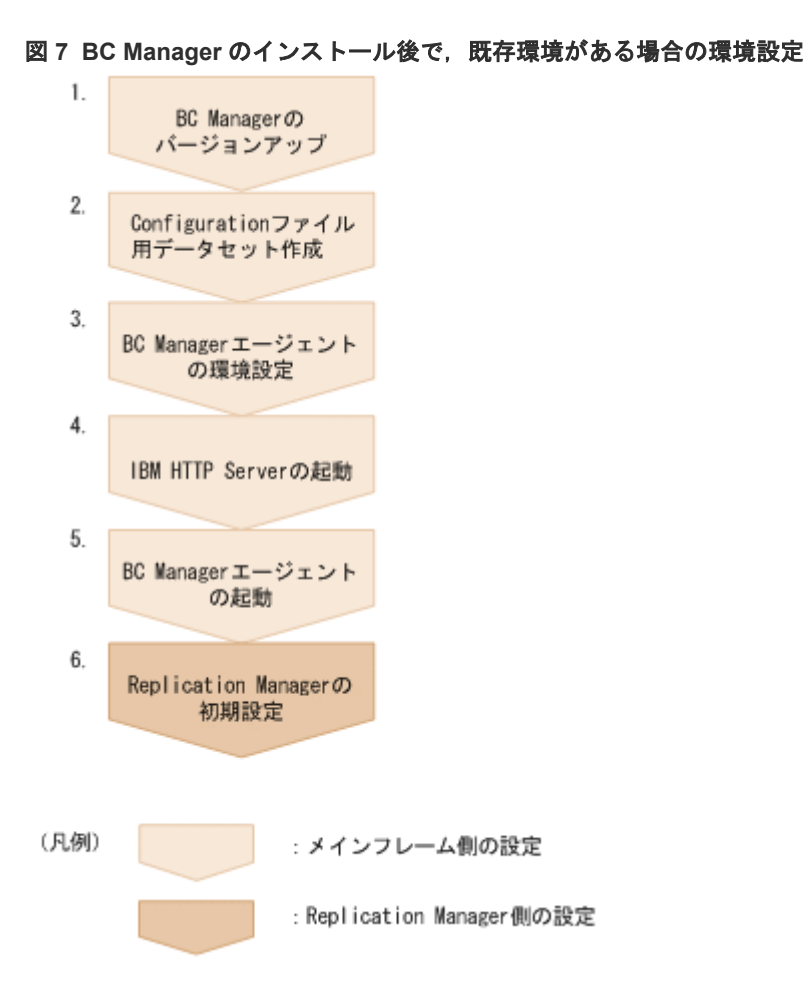

#### 操作手順

- 1. BC Manager のバージョンアップをする。 「2.5 [バージョンアップの手順」](#page-50-0)を参照してください。
- 2. Configuration ファイル用データセットを作成する。

Replication Manager で新規にデバイススキャンおよびコピーグループ定義をする場合に必要 です。

次の Configuration ファイル用データセットを作成します。

- ディスク構成定義ファイル
- コピーグループ定義ファイル

「3.2 Configuration [ファイル用データセットの作成」](#page-75-0)を参照してください。

3. BC Manager エージェントの環境設定をする。

次の節を参照してください。

- 「3.3 TCP/IP [のポート番号の設定」](#page-76-0)
- 「3.4 セキュリティの設定 (BC Manager エージェント)」
- 「[3.5 IBM HTTP Server](#page-78-0) の設定」
- 「3.6 [初期設定パラメタの作成」](#page-83-0)
- 「3.7 [起動用カタログドプロシジャの作成\(](#page-95-0)BC Manager エージェント)」
- 4. IBM HTTP Server を起動する。
- 5. BC Manager エージェントを起動する。

マニュアル『Hitachi Business Continuity Manager ユーザーズガイド』 の Replication Manager との連携の章を参照してください。

6. Replication Manager の初期設定をする。

マニュアル『Replication Manager ユーザーズガイド』 を参照してください。

# **3.1.4** コピーグループの監視だけをする場合

コピーグループ定義やコピーグループ操作を行わないで,既存の環境でコピーグループの監視だけ をする場合の環境設定の流れを次の図に示します。

#### 図 **8** コピーグループの監視だけをする場合の環境設定

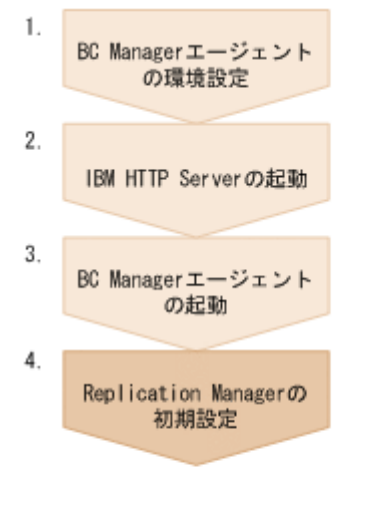

(凡例) : メインフレーム側の設定 : Replication Manager側の設定

#### 操作手順

- 1. BC Manager エージェントの環境設定をする。 次の節を参照してください。
	- 「3.3 TCP/IP [のポート番号の設定」](#page-76-0)
	- 「3.4 セキュリティの設定 (BC Manager エージェント)」
	- 「[3.5 IBM HTTP Server](#page-78-0) の設定」
	- 「3.6 [初期設定パラメタの作成」](#page-83-0)
	- 「3.7 [起動用カタログドプロシジャの作成\(](#page-95-0)BC Manager エージェント)」
- 2. IBM HTTP Server を起動する。
- 3. BC Manager エージェントを起動する。

マニュアル『Hitachi Business Continuity Manager ユーザーズガイド』 の Replication Manager との連携の章を参照してください。

4. Replication Manager の初期設定をする。

マニュアル『Replication Manager ユーザーズガイド』 を参照してください。

# <span id="page-75-0"></span>**3.1.5 PPRC** コピーペアを監視する場合

Replication Manager から PPRC コピーペアを監視する場合, BC Manager エージェントの環境設 定をする前に,BC Manager で PPRC コピーペアのコピーグループ定義ファイルを作成しておきま す。詳細は,マニュアル『Hitachi Business Continuity Manager ユーザーズガイド』の PPRC コ ピーペアのコピーグループ定義生成についての説明を参照してください。

# **3.2 Configuration** ファイル用データセットの作成

Replication Manager で作成する次の Configuration ファイル用に,データセットを作成しておく 必要があります。作成したデータセットはカタログしてください。

- ディスク構成定義ファイル
- コピーグループ定義ファイル

各 Configuration ファイルが作成されるタイミングを次に示します。

- ディスク構成定義ファイル:デバイススキャン時(例えば, ローカルスキャン, NG スキャン, リモートスキャンが実行された時)
- コピーグループ定義ファイル:コピーグループ定義時

# **3.2.1 Configuration** ファイルのデータセット名称

データセット名称を次に示します。

ディスク構成定義ファイル名 プレフィックス .DSK.SNnnnnn .DADID

コピーグループ定義ファイル名 プレフィックス .GRP.コピーグループ ID

可変部分に指定する値を次に示します。プレフィックスおよび DADID に指定する値と,BC Manager エージェントの初期設定パラメタ PREFIX に指定する値は、同じにしてください。

- プレフィックス :Configuration ファイルのプレフィックス 25 文字以内のピリオドで結合される一つまたは複数の部分で構成される文字列で指定します。 各部分の文字列は,英大文字,数字で指定します。ただし,各部分の先頭文字は英大文字です。 各部分の長さは,1 文字から 8 文字です。
- コピーグループ ID ピリオドで結合される一つまたは複数の部分で構成される文字列で指定します。各部分の文字 列は、英大文字,数字,または特殊文字(\$,#, @)で指定します。ただし、各部分の先頭文字 は,英大文字または特殊文字です。各部分の長さは,1 文字から 8 文字です。 指定できる最大長 =  $44 (5+7\gamma\gamma\gamma\gamma\gamma\pi)$
- nnnnn:スキャンするストレージシステムのシリアル番号
- DADID:スキャンするストレージシステムの DADID 次の値を指定します。
	- ローカルスキャン用に作成する場合:ローカルサイトの DADID
	- NG スキャン用に作成する場合:Non Gen'ed DADID

<span id="page-76-0"></span>◦ リモートスキャン用に作成する場合:リモートサイトの DADID ピリオドで結合される一つまたは複数の部分で構成される文字列で指定します。各部分の文字 列は、英大文字、数字、または特殊文字(s, #, @) で指定します。ただし、各部分の先頭文字 は,英大文字または特殊文字です。各部分の長さは,1 文字から 8 文字です。 指定できる最大長 =  $44 - (13+7\gamma\gamma\gamma\gamma)$ ス長)

Replication Manager からディスク構成定義ファイルおよびコピーグループ定義ファイルを更新す る際,一時ファイルが作成されます。更新が正常に終了すると,一時ファイルは削除されます。

一時ファイルと同じ名称となるデータセットは作成しないでください。一時ファイルの名称を次に 示します。

ディスク構成定義ファイルの一時ファイル名 プレフィックス .TMP.SNnnnnn .DADID

コピーグループ定義ファイルの一時ファイル名 プレフィックス .TMP.コピーグループ ID

# **3.2.2 Configuration** ファイルのデータセット形式とディスク所要量

データセット形式およびディスク所要量については,マニュアル『Hitachi Business Continuity Manager リファレンスガイド』の Configuration ファイルのデータセット形式とディスク所要量に ついての説明を参照してください。

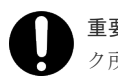

重要 ディスク容量を見積もる際には,バックアップファイルのほかに一時ファイルの容量を考慮し,ディス ク所要量の 3 倍以上の容量を準備してください。

# **3.3 TCP/IP** のポート番号の設定

Replication Manager と通信するためのポート番号を事前にシステムに予約しておきます。

BC Manager エージェントの起動ジョブに対して UNIX サービスの使用属性(受信用ポートの開 設)を設定します。詳細は,IBM のマニュアル『Communications Server IP 構成解説書』を参照 してください。

ポート番号は,TCP/IP 環境設定ファイル(PROFILE.TCPIP プロファイル)に設定します。 PROFILE.TCPIP プロファイルは,TCP/IP 利用空間のサーバ機能に関する定義ファイルです。

PROFILE.TCPIP プロファイルの PORT 定義には,BC Manager エージェント起動ジョブのメンバ 名,または識別名を指定します。識別名については,マニュアル『Hitachi Business Continuity Manager ユーザーズガイド』 の BC Manager エージェントの起動についての説明を参照してくだ さい。

YKAGENT ジョブのポート番号には,ほかのジョブが使用しているポート番号を指定できません。シ ステム内で使用されていないポート番号を指定してください。

#### ポート番号の指定例

次のように指定すると、24042 がポート番号として設定されます。

24042 TCP YKAGENT ;YKAGENT START NAME

<span id="page-77-0"></span>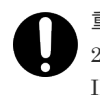

重要 BC Manager エージェントが必要とする IBM Communications Server (OS 標準搭載)のソケット数は 2個です。IBM Communications Server が処理するほかのサービスのソケット数も考慮して、総ソケット数が IBM Communications Server の上限値を超えないように注意してください。IBM Communications Server の ソケット数の上限値については,IBM のマニュアル『Communications Server IP 構成ガイド』 を参照してく ださい。

# **3.4** セキュリティの設定(**BC Manager** エージェント)

セキュリティの設定方法について説明します。

# **3.4.1** データセットセキュリティの設定

BC Manager エージェントが Replication Manager と連携する場合,BC Manager エージェントの ジョブは BC Manager の Configuration ファイルを参照します。BC Manager エージェントのジ ョブが使用する Configuration ファイルへの READ 権限を,BC Manager エージェントのジョブに 与えてください。READ 権限を与える Configuration ファイルの名称は、BC Manager の Set Defaults 画面で指定したプレフィックスを持つ次のデータセットです。

- ディスク構成定義ファイル
- コピーグループ定義ファイル
- ルートリスト定義ファイル
- コマンドデバイス定義ファイル

Replication Manager でコピーグループ定義を作成および更新する場合は、次のデータセットに対 する WRITE 権限を BC Manager エージェントのジョブに与えてください。データセット名につ いては,「3.2 Configuration [ファイル用データセットの作成](#page-75-0)」を参照してください。

- ディスク構成定義ファイル
- コピーグループ定義ファイル
- ディスク構成定義ファイルの一時ファイル
- コピーグループ定義ファイルの一時ファイル

# **3.4.2** リソース・アクセス管理機能(**RACF**)の環境設定

BC Manager エージェントが通信機能を利用するために、RACF の環境設定をします。

UNIX サービスが使用できるよう, TSO/E から RACF コマンドを使用して、BC Manager エージ ェントの起動用カタログドプロシジャの RACF「STARTED」クラスへ OMVS セグメントが保持す る管理ユーザ ID, および管理グループ ID を定義します。

#### **TSO/E** コマンドでの設定例

```
- SETROPTS GENERIC (STARTED)
-> RDEFINE STARTED YKAGENT.* STDATA(USER(ユーザ ID ) GROUP(グループ ID ))
-> SETROPTS RACLIST(STARTED) REFRESH
```
BC Manager エージェントを起動できるよう,RACF の FACILITY クラスに次のどちらかのプロフ ァイルを定義したあと,定義したプロファイルの READ 権限を管理ユーザ ID に与えます。

<span id="page-78-0"></span>BC Manager エージェントに READ 権限を与えるプロファイルは、BC Manager エージェントを 監視モードで起動させるか,更新モードで起動させるかによって異なります。BC Manager エージ ェントの起動モードについては、「3.6[初期設定パラメタの作成」](#page-83-0)を参照してください。

BC Manager エージェントを監視モードで起動させる場合,次のプロファイルに READ 権限を与 えてください。

• STGADMIN.YKA.BCM.YKQUERY プロファイル

BC Manager エージェントを更新モードで起動させる場合,次のプロファイルに READ 権限を与 えてください。

• STGADMIN.YKA.BCM.COMMANDS プロファイル

#### **TSO/E** コマンドでの設定例

```
-> SETROPTS CLASSACT(FACILITY)
-> RDEFINE FACILITY STGADMIN.YKA.BCM.YKQUERY UACC(NONE)
-> PERMIT STGADMIN.YKA.BCM.YKQUERY CLASS(FACILITY) ID(ユーザ ID ) 
ACCESS(READ)
```
詳細は、「2.4.7 [セキュリティの設定](#page-32-0)」の「(1) [環境設定コマンドに対するセキュリティの設定」](#page-32-0)を参 照してください。

# **3.5 IBM HTTP Server** の設定

IPv6 接続または HTTPS 通信するための IBM HTTP Server の設定方法や,ログの採取方法につい て説明します。

# **3.5.1 IPv6** 接続するための設定

Replication Manager と BC Manager エージェントが IPv6 で通信するためには,リバースプロキ シサーバとして動作する IBM HTTP Server が必要です。リバースプロキシサーバは、Replication Manager から IPv6 で受信した要求を IPv4 に変換してから,オリジンサーバとしての BC Manager エージェントに渡します。

Replication Manager が, BC Manager エージェントと IPv6 接続する場合の構成例を次に示しま す。

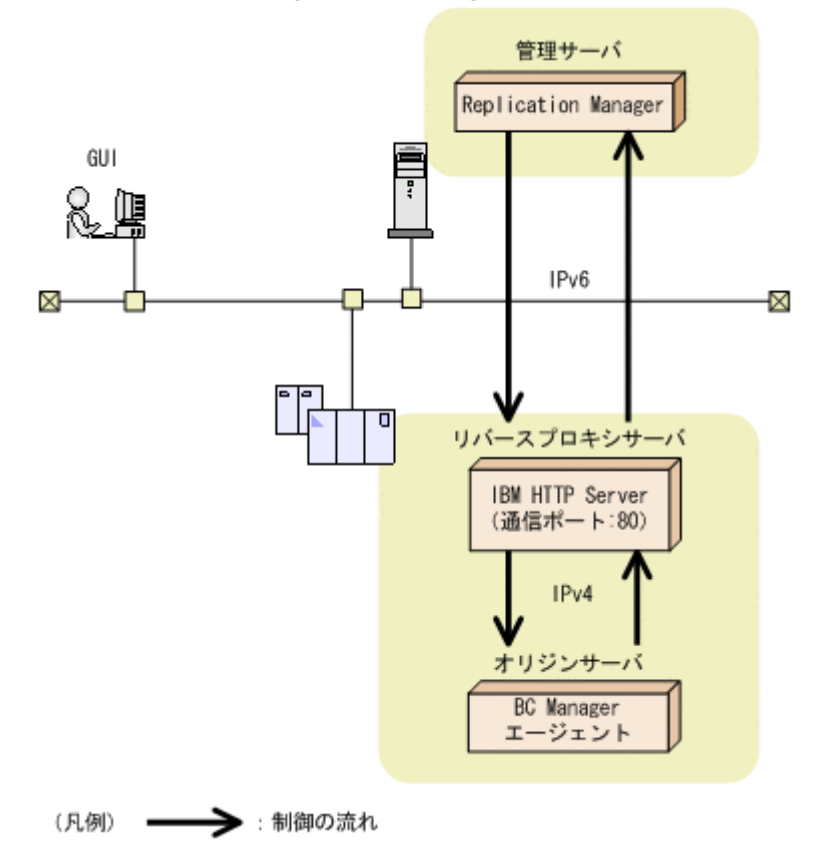

IBM HTTP Server がリバースプロキシサーバとして動作するように設定するには、httpd.conf ファイルに次の表に示す設定をします。

| 設定するディレクティブ                                      | 設定する内容または値                                                                                                    |
|--------------------------------------------------|----------------------------------------------------------------------------------------------------|
| CacheDisable ディレクティブなど                           | BC Manager エージェントに対する要求へのキャッシュ機能<br>が無効になるように設定します。                                                                                                    |
| KeepAlive ディレクティブ                                | KeepAlive 機能を無効に設定します。                                                                                                    |
| Listen ディレクティブ                                   | IPv6 での待機ポートを、次のとおり設定します。ポート番号<br>は変更できます。<br>Listen $[::]:80$                                                                                                    |
| LoadModule ディレクティブ                               | リバースプロキシ機能を有効にするため、次のモジュールを<br>リストに追加します。<br>proxy module modules/mod proxy.so<br>proxy http module modules/mod proxy http.so                                                                                                    |
| ProxyPass ディレクティブおよび<br>ProxyPassReverse ディレクティブ | Replication Manager に対するオリジンサーバとして BC<br>Manager エージェントを設定するために、次の引数を指定し<br>ます。<br>BC Manager エージェントが実行されているホストのホ<br>スト名または IPv4 アドレス<br>BC Manager エージェントの初期設定時に PORT パラメ<br>タに指定したポート番号<br>ProxyPass / http://ホスト名または IPv4 アドレス:ポ<br>ート番号/ |

表 **27 IPv6** 接続するときに **httpd.conf** ファイルに設定する内容

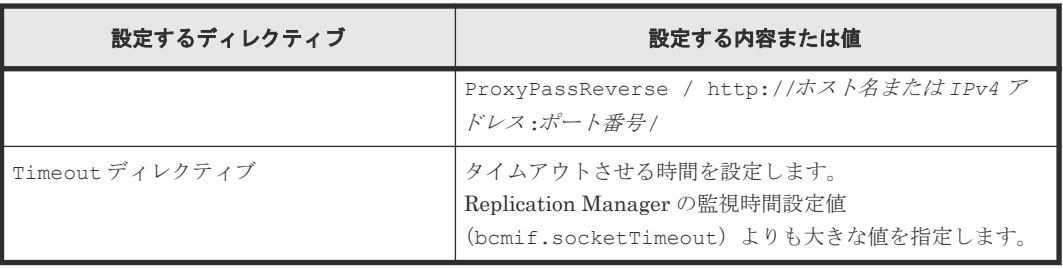

# **3.5.2 HTTPS** 通信するための設定

Replication Manager と BC Manager エージェント間では,セキュリティ面を強化するために HTTPS (HTTP over SSL) で通信することができます。Replication Manager と BC Manager エ ージェントが HTTPS で通信するためには,リバースプロキシサーバとして動作する IBM HTTP Server が必要です。リバースプロキシサーバは,Replication Manager から HTTPS で要求を受信 し, HTTP でオリジンサーバとしての BC Manager エージェントに渡します。また, Basic 認証で Replication Manager を認証することもできます。

Replication Manager と IBM HTTP Server が HTTPS 通信する場合の構成例を次に示します。

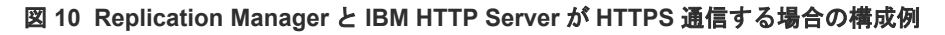

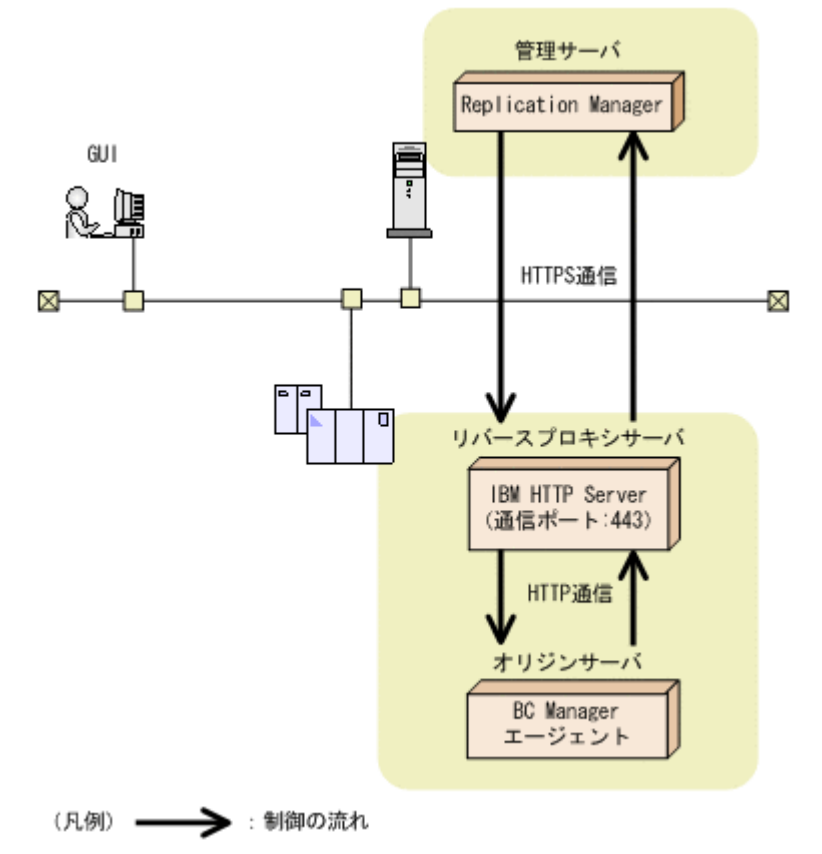

IBM HTTP Server の設定には、IBM HTTP Server の設定ファイル (httpd.conf ファイル)を 使用します。

Replication Manager と IBM HTTP Server がお互いに認証する際の方式を次の表に示します。

表 **28 Replication Manager** と **IBM HTTP Server** 間の認証方式

| 認証する側                      | 認証される側                 | 認証方式                              |  |  |  |
|----------------------------|------------------------|-----------------------------------|--|--|--|
| <b>Replication Manager</b> | <b>IBM HTTP Server</b> | サーバ証明書(SSL : Secure Socket Laver) |  |  |  |
| l IBM HTTP Server          | Replication Manager    | Basic 認証 (HTTP)                   |  |  |  |

なお, Replication Manager と IBM HTTP Server が HTTP 通信している場合は, Replication Manager は Basic 認証に必要な情報を送信しません。

HTTPS 通信するために必要な設定の流れを次の図に示します。この設定は,すべてのサイトで必 要です。

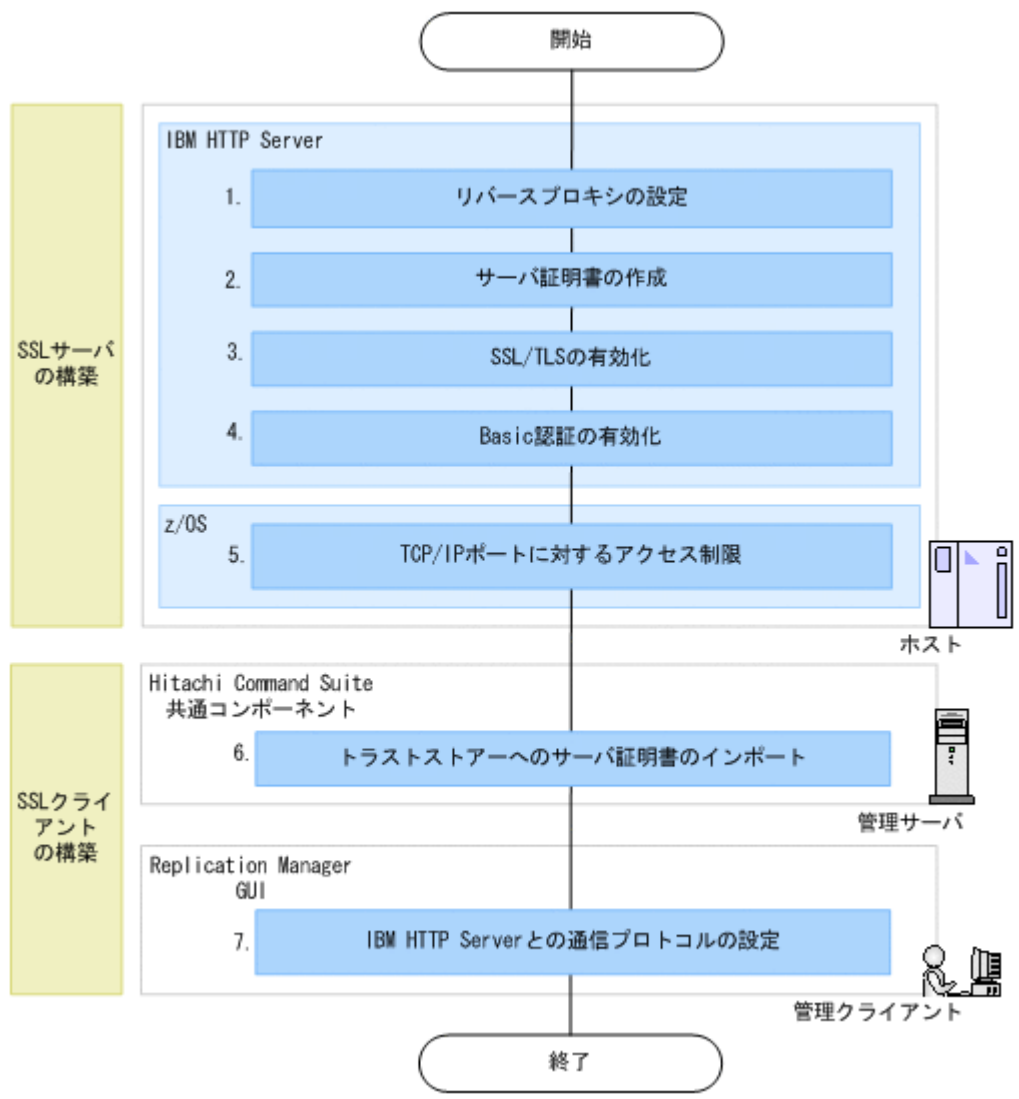

#### 図 **11 HTTPS** 通信するために必要な設定の流れ

Replication Manager と IBM HTTP Server が HTTPS 通信するための設定手順について説明しま す。「図 11 HTTPS 通信するために必要な設定の流れ」にある番号は、下記の手順の番号と一致し ています。

1. IBM HTTP Server をリバースプロキシサーバとして動作させるため、httpd.conf ファイル に,次の表に示す設定をします。

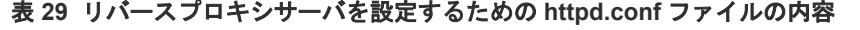

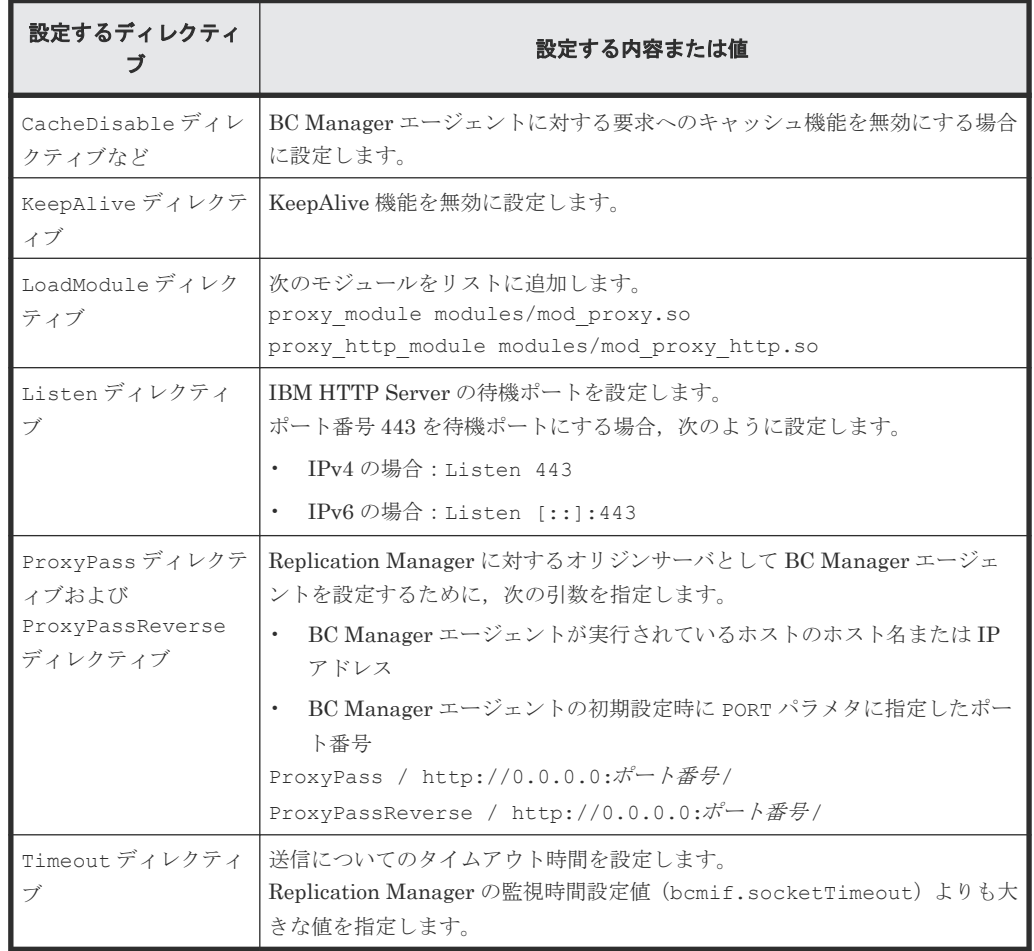

- 2. サーバ証明書を作成します。
- 3. SSL/TLS を有効化します。
- 4. Basic 認証を有効化します。
	- a. htpasswd コマンドを実行して, Replication Manager を認証するためのユーザ ID とパス ワードを設定します。

htpasswd コマンドを実行すると, Basic 認証で Replication Manager を認証するためのユ ーザ ID とパスワードを管理するファイルが作成されます。

< htpasswd コマンドの実行例>

htpasswd /usr/local/apache/.htaccessユーザ名

b. 次の表を参照して、httpd.conf ファイルを編集します。

#### 表 **30** 認証を設定するための **httpd.conf** ファイルの内容

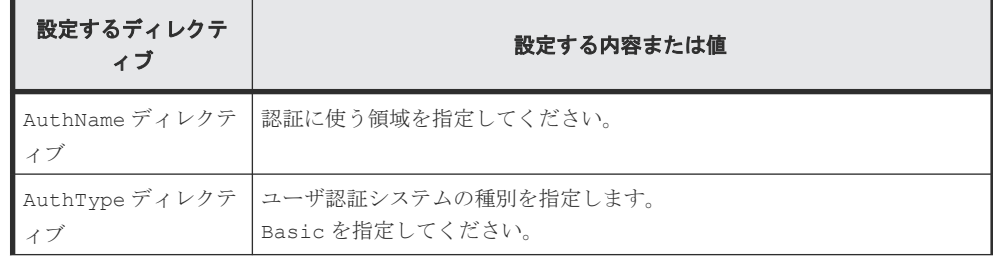

<span id="page-83-0"></span>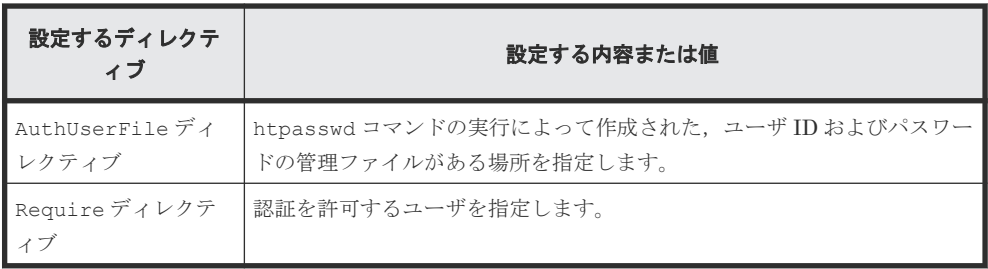

- 5. BC Manager エージェントが使用する TCP/IP ポートに対するアクセスを制限します。 BC Manager エージェントと通信できるプログラムが IBM HTTP Server だけに制限されま す。
- 6. トラストストアー (jssecacerts)に IBM HTTP Server のサーバ証明書をインポートしま す。
- 7. IBM HTTP Server との通信プロトコルの設定をします。

手順の詳細については、次の情報を参照してください。

- 手順 1~4 (IBM HTTP Server での設定) IBM WebSphere Application Server インフォメーション・センターの IBM HTTP Server for WebSphere Application Server の製品情報
- 手順 5(z/OS での設定) IBM のマニュアル『Communications Server IP 構成解説書』
- 手順 6~7(Hitachi Command Suite での設定) マニュアル『Replication Manager システム構成ガイド』

# **3.5.3** トレースログの採取

Replication Manager と IBM HTTP Server 間のエラーログやアクセスログは,IBM HTTP Server のログ機能を使って採取します。

IBM HTTP Server のログを採取するかどうかは,Web 管理者の指示に従ってください。ログを採 取しない場合,アクセスエラー時の解析が困難になることがあるので注意してください。

# **3.6** 初期設定パラメタの作成

この節では、BC Manager エージェントの起動に必要な環境を設定する初期設定パラメタの作成方 法を説明します。インストール時にサンプルライブラリに登録される初期設定パラメタのサンプル のメンバは YKPRM00 です。環境に合わせて修正してください。

初期設定パラメタを格納するためのデータセットは,次の属性で作成してください。

- LRECL:80
- BLKSIZE:80 の倍数
- RECFM:固定長レコードまたは固定長ブロックレコード
- DSORG:順次・データセットまたは区分・データセット

# **3.6.1 SETINIT** コマンドの使用方法

初期設定パラメタを設定する SETINIT コマンドの形式について説明します。コマンドの文法説明 で使用する記号と構文要素については,「付録 E. [文法説明で使用する記号」](#page-146-0)を参照してください。

 $\triangle_0$ SETINIT $[\triangle_1 \wedge^2 \not\supset \partial_1] \cdot \cdot \cdot$ 

SETINIT コマンドおよびパラメタは第 1 カラムから第 71 カラムに記述してください。第 72 カラ ム以降の内容は,指定しても無視されます。

SETINIT コマンドは複数指定できます。一つの SETINIT コマンドに複数の異なるパラメタを指 定できますが,同一パラメタを複数指定することはできません。一つの SETINIT コマンドに同一 パラメタを複数指定した場合は,最後に指定したパラメタが有効になります。

同一パラメタを複数指定するには,別々の SETINIT コマンドを使用してください。別々の SETINIT コマンドを使用した複数指定ができないパラメタを複数の SETINIT コマンドで指定し た場合,最後の SETINIT コマンドで指定したパラメタが有効になります。

指定できるパラメタ,および別々の SETINIT コマンドを使用したパラメタの複数指定の可否につ いては,「3.6.2 [初期設定パラメタの詳細](#page-86-0)」を参照してください。

#### 一つの **SETINIT** コマンドに同一パラメタを複数指定した例

一つの SETINIT コマンドに同一パラメタを複数指定すると,最後に指定したパラメタだけが有効 になるため,例に示すような指定はしないでください。

次の例では、DEVN(7500,750F)だけが有効となり、DEVN(7300,730F)および DEVN(7400,740F)は無効になります。

SETINIT DEVN(7300,730F) DEVN(7400,740F) DEVN(7500,750F)

#### 別々の **SETINIT** コマンドを使用して同一パラメタを複数指定した例

• 別々の SETINIT コマンドを使用した複数指定ができるパラメタの場合 指定したすべてのパラメタが有効となります。 次のように指定すると,DEVN(7300,730F),DEVN(7400,740F),および DEVN(7500,750F) が有効になります。

SETINIT DEVN(7300,730F) SETINIT DEVN(7400,740F) SETINIT DEVN(7500,750F)

• 別々の SETINIT コマンドを使用した複数指定ができないパラメタの場合 最後に指定したパラメタが有効となります。 次のように指定すると、RECVWAITTIME (180)が有効になります。

```
SETINIT RECVWAITTIME(65535)
SETINIT RECVWAITTIME(180)
```
#### **(1)** 行の継続方法

パラメタを次の行に継続するときは,行の最後に継続記号を付けます。継続記号の種類を次の表に 示します。

#### 表 **31** 継続記号の種類

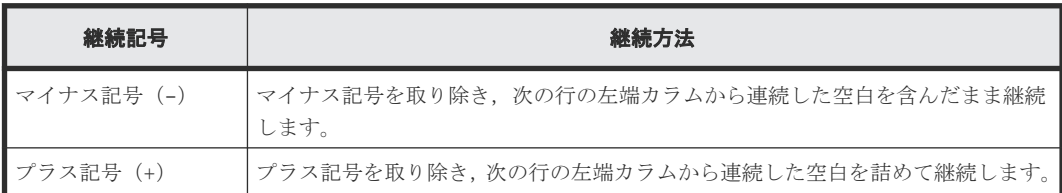

#### 空白を含んだまま継続する例

```
SETINIT-
△△PREFIX('USER01.V1','NY')
```
上記のように継続記号としてマイナス記号(-)を使用すると、次のように解釈されます。

SETINIT△△PREFIX('USER01.V1','NY')

#### 空白を詰めて継続する例

```
SETINIT PREFIX('USER01.V1',+
\triangle \triangle' NY')
```
上記のように継続記号としてプラス記号(+)を使用すると,次のように解釈されます。

SETINIT PREFIX('USER01.V1','NY')

#### **(2)** コメントの書き方

コメントとしたい文字列を「/\*」と「\*/」で囲みます。ただし、パラメタを継続している間はコメ ントを記述できません。

#### コメントになる例

```
/* COMMENT */
SETINIT PORT(24042) /* COMMENT */
```
#### コメントにならない例

次のように指定すると,/\* ERROR COMMENT \*/はコメントではなく,パラメタの一部と解釈され てしまいます。

```
SETINIT PREFIX(7300, + /* ERROR COMMENT */
                 730F)
```
#### **(3)** 初期設定パラメタ作成時の注意事項

BC Manager エージェントの起動時、初期設定パラメタとして空のメンバを指定しないでくださ い。空のメンバを指定してもエラーにはなりませんが,BC Manager エージェントは Replication Manager に対して情報を返すことができなくなります。

# <span id="page-86-0"></span>**3.6.2** 初期設定パラメタの詳細

初期設定パラメタの詳細について説明します。

#### **(1)** 形式

```
SETINIT
[\triangle_1PORT(\mathcal{K} - \wedge \mathcal{F} + \mathcal{F})]
「△<sub>1</sub>RECVWAITTIME(受信待ち時間)]
[\triangle<sub>1</sub>HOSTNAME('ホスト識別名')]
[△1PREFIX('プレフィックス ','ローカルサイトの DADID '[,'ルートリスト ID [,{ルートラベ
ル |*}]'[,['ローカルサイトの Non Gen'ed DADID '][,'リモートサイトの DADID ']]])]
\left[\Delta_1DEVN (開始デバイス番号,終了デバイス番号)]
[\triangle_1LOGLEVEL(H \nrightarrow U \wedge \nrightarrow V)]
[\triangle_1AUDITLOG(SYSLOG)]
[\triangle_1MODE (起動モード)]
[\triangle_1LOCK(排他モード)]
```
## **(2)** パラメタ

PORT(ポート番号) ~< 数字> $((1~65535))$ <<24042>>

Replication Manager との TCP/IP 通信に使用する BC Manager エージェント側のポート番 号を指定します。ほかのジョブが使用しているポート番号は指定できません。システム内で 使用されていないポート番号を指定してください。

RECVWAITTIME (受信待ち時間) ~ <数字> ((0~65535)) <<180>>

Replication Manager と TCP/IP 通信する場合,受信要求開始からデータを受信するまでの待 ち時間を秒単位で指定します。ゼロを指定すると,BC Manager エージェントはデータを無限 に待つようになります。

HOSTNAME('ホスト識別名 ') ~ < 50 文字以内の英数字> <<&SYSNAME システム・シンボルの 指定値>>

Replication Manager が BC Manager エージェントを区別する必要がある場合に指定します。 BC Manager エージェントが複数のホストで動作するとき,それらホストの HOSTNAME(ホス ト識別名)が重複していると, Replication Manager は BC Manager エージェントが動作して いるホストを識別できません。BC Manager エージェントが動作しているホストを

Replication Manager が区別できるように,ホスト間で重複しない HOSTNAME を指定してくだ さい。

このパラメタを省略した場合, &SYSNAME システム・シンボルの指定値が仮定されます。 &SYSNAME システム・シンボルについては,IBM のマニュアル『MVS 初期設定およびチュー ニング 解説書』 を参照してください。

BC Manager エージェントが複数のホストで動作し,&SYSNAME システム・シンボルの指定値 がそれらのホスト間で重複している場合,Replication Manager がホストを区別できなくなり ます。&SYSNAME システム・シンボルの値が重複している場合は、HOSTNAME パラメタの値が ホスト間で重複しないようにしてください。

PREFIX('プレフィックス','ローカルサイトの DADID'[,'ルートリスト ID [, {ルートラベ ル |\*}] '[,['ローカルサイトの Non Gen'ed DADID '][,'リモートサイトの DADID ']]])

Replication Manager が BC Manager エージェントを操作する場合に、BC Manager が管理 している Configuration ファイルのプレフィックスを指定します。

PREFIX パラメタは複数指定できます。Replication Manager と BC Manager エージェント が 1 対 1 の環境で,プレフィックスが異なる複数の Configuration ファイルに登録されたスト レージ情報を取得する場合に,複数の PREFIX パラメタを指定します。

プレフィックス ~ < 16 文字以内の PREFIX 文字列>

Replication Manager が使用する BC Manager の Configuration ファイルのプレフィッ クスを指定します。Configuration ファイル作成時に Set Defaults 画面の [Configuration File Prefix]に指定した値を指定します。Replication Manager は,ここ で指定したプレフィックスを持つディスク構成定義ファイルおよびコピーグループ定義 ファイルを使用できます。BC Manager の Set Defaults 画面については,マニュアル 『Hitachi Business Continuity Manager リファレンスガイド』 を参照してください。

ローカルサイトの DADID ~ < 28 文字以内の DAD 文字列>

BC Manager エージェントが動作するローカルサイトの DADID を指定します。PPRC コピーペアを監視する場合は,PPRC コピーペアのコピーグループ定義ファイル作成時に Scan Copy Pair Inside Storage System 画面の [Device Address Domain, Primary] ま たは[Device Address Domain, Secondary]に指定した値を指定します。BC Manager の Scan Copy Pair Inside Storage System 画面については,マニュアル『Hitachi Business Continuity Manager リファレンスガイド』 を参照してください。 PREFIX パラメタを複数指定する場合,すべてのローカルサイトのDADID に同じ DADID を指定することを推奨します。

注意:ローカルサイトの Non Gen'ed DADID またはリモートサイトの DADID を指定し ないでください。

 $\nu$ ートリスト $ID \sim$ <8文字以内の ROUTE 文字列>

リモート DKC 制御機能を使用する場合に,BC Manager エージェントが使用するルート リスト ID を指定します。

ルートリスト ID を指定しないと、リモート DKC 制御機能は使用できません。

{ルートラベル |\*} ~ < 8 文字以内の ROUTELABEL 文字列>

ルートラベルを指定した場合は,指定したルートラベルの付いたコマンドデバイスが使用 されます。 \*を指定した場合は、ルートラベルが付いている、付いていないに関わらず、すべてのコ マンドデバイスが使用されます。 ルートラベルと\*のどちらも省略した場合は、ルートラベルの付いていないコマンドデバ イスが使用されます。

ローカルサイトの Non Gen'ed DADID ~ < 28 文字以内の DAD 文字列>

BC Manager エージェントが動作するローカルサイトで使用する Non Gen'ed DADID を指定します。

ローカルサイトの Non Gen'ed DADID の指定を省略し、後続の値(リモートサイトの DADID)を指定する場合は,\*を指定してください。

なお、ローカルサイトの Non Gen'ed DADID を指定しないと、Non Gen'ed ボリューム の情報は取得できません。

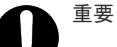

• ローカルサイトの DADID またはリモートサイトの DADID を指定しないでください。

• PREFIX パラメタを複数指定する場合,すべてのローカルサイトの Non Gen'ed DADID に同じ DADID を指定してください。

リモートサイトの DADID ~ < 28 文字以内の DAD 文字列...>

BC Manager エージェントがリモートスキャンするリモートサイトの DADID を指定し ます。 複数指定する場合は、次の例のように DADID をコロン(:)で連結してください。 例:DAD1:DAD2:… なお,リモートサイトの DADID を指定しないと,リモートサイトのボリューム情報は取 得できません。

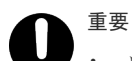

• ローカルサイトの DADID またはローカルサイトの Non Gen'ed DADID を指定しないでください。

ほかの BC Manager エージェントのローカルサイトとして使用されているサイトは、リモートサイト として使用できません。

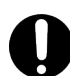

重要 PREFIX パラメタ指定時の注意事項を次に示します。

- PREFIX パラメタに存在しないプレフィックスや DADID を指定しないでください。指定した場合, BC Manager エージェントの起動時にはエラーになりませんが、Replication Manager からの要求時 にエラーとなります。
- PREFIX パラメタに Configuration ファイルのプレフィックス以外を指定しないでください。指定さ れたプレフィックスに該当するデータセットが多数あった場合,BC Manager エージェントの処理が 遅くなることがあります(例えば「SYS1」などのプレフィックス)。
- MODE(MONITOR)指定時に同じプレフィックスを複数指定すると,Replication Manager の監視処理 が遅くなることがあります。MODE(EDIT)指定時は同じプレフィックスを複数指定するとエラーとな り, BC Manager エージェントを起動できません。
- PREFIX パラメタを複数指定すると,Replication Manager からの要求時に異なるプレフィックスご とに Configuration ファイルを切り替える時間が必要となります。そのため Configuration ファイル が多数ある場合には,Replication Manager からの要求・回答のアクセス時間を短くするために, Configuration ファイルのプレフィックスを集約して, PREFIX パラメタの指定を一つにすることを推 奨します。
- PREFIX パラメタに指定したプレフィックスの Configuration ファイルは,ISPF 画面または Replication Manager から修正してください。ISPF 画面および Replication Manager 以外から修正 した場合は, Replication Manager で情報が表示されなかったり,エラーになったりすることがあり ます。
- Replication Manager からの要求・回答のアクセス時間は,指定したプレフィックスを持つコピーグ ループ定義ファイルに定義されているコピーペア数に応じて大きくなります。このため,環境(コピ ーペア数に応じたホスト処理能力)に合わせて Replication Manager の監視時間を設定してください。

DEVN(開始デバイス番号,終了デバイス番号)~< 4 けたの 16 進数>

Replication Manager に渡すホストボリュームの情報を絞り込みたいとき,情報収集の対象と するデバイス番号の範囲を指定します。開始デバイス番号と終了デバイス番号は 16 進数の昇 順に指定します。DEVN パラメタを一度も指定しなかった場合は,DEVN(0000,FFFF)が仮定 されます。

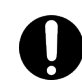

重要 DEVN パラメタ指定時の注意事項を次に示します。

- Replication Manager からの要求・回答のアクセス時間を短くするために情報収集の対象とするデバ イスの範囲を指定した使用を推奨します。
- DEVN パラメタを複数指定する場合,重複するデバイスについては重複排除されません。重複がないよ うに指定してください。

LOGLEVEL(出力レベル ) ~ <数字> ((0~3)) <<2>>

ログの出力レベルを指定します。

 $\cap$ 

ログが出力されません。0 を指定すると,通信障害や BC Manager エージェントのコマ ンド実行時のエラー原因の特定が困難になります。

1

通信関連のメッセージ (YKY300I, YKY301I, YKY304I, YKY307I) が出力されます。

2

LOGLEVEL(1)指定で出力されるメッセージに加え,コピーペア構成およびコピーペア状 態の更新要求時に発生した YKY680I エラーメッセージ,および Configuration ファイル の更新結果を示す YKY500I メッセージが出力されます。

3

LOGLEVEL(2)で出力される情報に加え、BCM ログが出力されます。

LOGLEVEL と出力されるメッセージを次の表に示します。

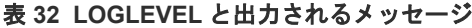

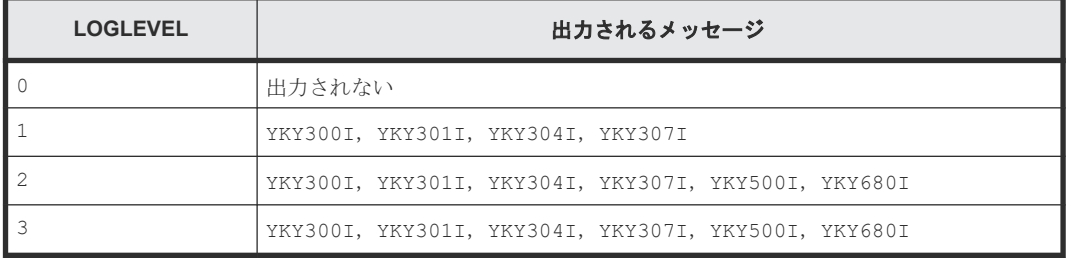

AUDITLOG(SYSLOG)

監査ログを出力する場合に指定します。AUDITLOG パラメタを指定すると、次の追加情報が SYSLOG に出力されます。

• エラー終了した CLI コマンド名とリターンコード

• 正常終了した CLI コマンド名とリターンコード(操作系コマンドの場合だけ) AUDITLOG パラメタを指定しない場合,監査ログは出力されません。 AUDITLOG パラメタを指定した場合は、LOGLEVEL(2)以上が指定されたものとして動作しま す。

MODE(起動モード) ~ ( $\{\text{EDIT} | \text{MONITOR}\}$ ) <<MONITOR>>

BC Manager エージェントが動作するときの権限を指定します。

**EDIT** 

コピーグループの定義,操作,および監視ができます。

MONITOR

コピーグループの監視ができます。

LOCK( $# \& F - F$ ) ~ ({PREFIX|CHECK|NONE}) << PREFIX>>

Configuration ファイルの排他モードを指定します。LOCK パラメタは、MODE(EDIT)を指定 したときだけ有効となります。MODE(MONITOR)を指定したときはエラーとなります。

#### PREFIX

BC Manager エージェントの起動時に, Prefix 単位で Configuration ファイルがロック されます。Configuration ファイルのロック中は,ほかのユーザが Configuration ファイ ルを更新することはできません。

CHECK

BC Manager エージェントが起動される際, Configuration ファイルはロックされませ ん。BC Manager エージェントが定義を更新するときに,更新しようとしている Configuration ファイルがほかのユーザによって更新されていないかどうかがチェック されます。

NONE

BC Manager エージェントが起動される際, Configuration ファイルはロックされませ  $\lambda$ 

### **(3)** パラメタの複数指定

各初期設定パラメタを指定する際に,複数の SETINIT コマンドが使用された場合の結果を次の表 に示します。

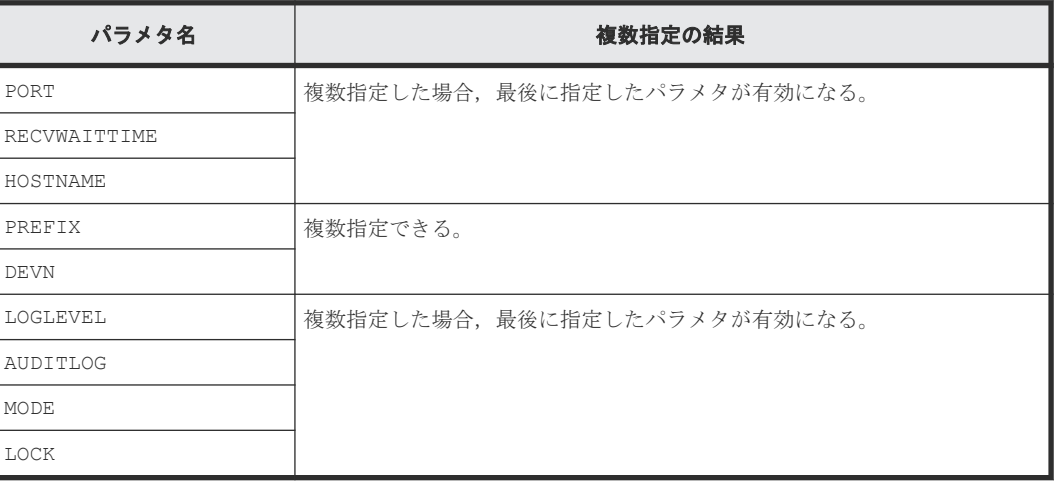

#### 表 **33** 初期設定パラメタの複数指定の可否

# **3.6.3** 初期設定パラメタの指定例

Replication Manager と接続する際の初期設定パラメタの指定例を示します。

# **(1) BC Manager** エージェントがローカルサイトだけにある場合

BC Manager エージェントがローカルサイトだけにある場合,ローカルサイトの BC Manager エー ジェントが,ローカルスキャンおよびリモートスキャンの両方を実施できるように設定します。

次の構成例を使用して,指定方法を説明します。

<span id="page-91-0"></span>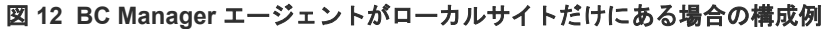

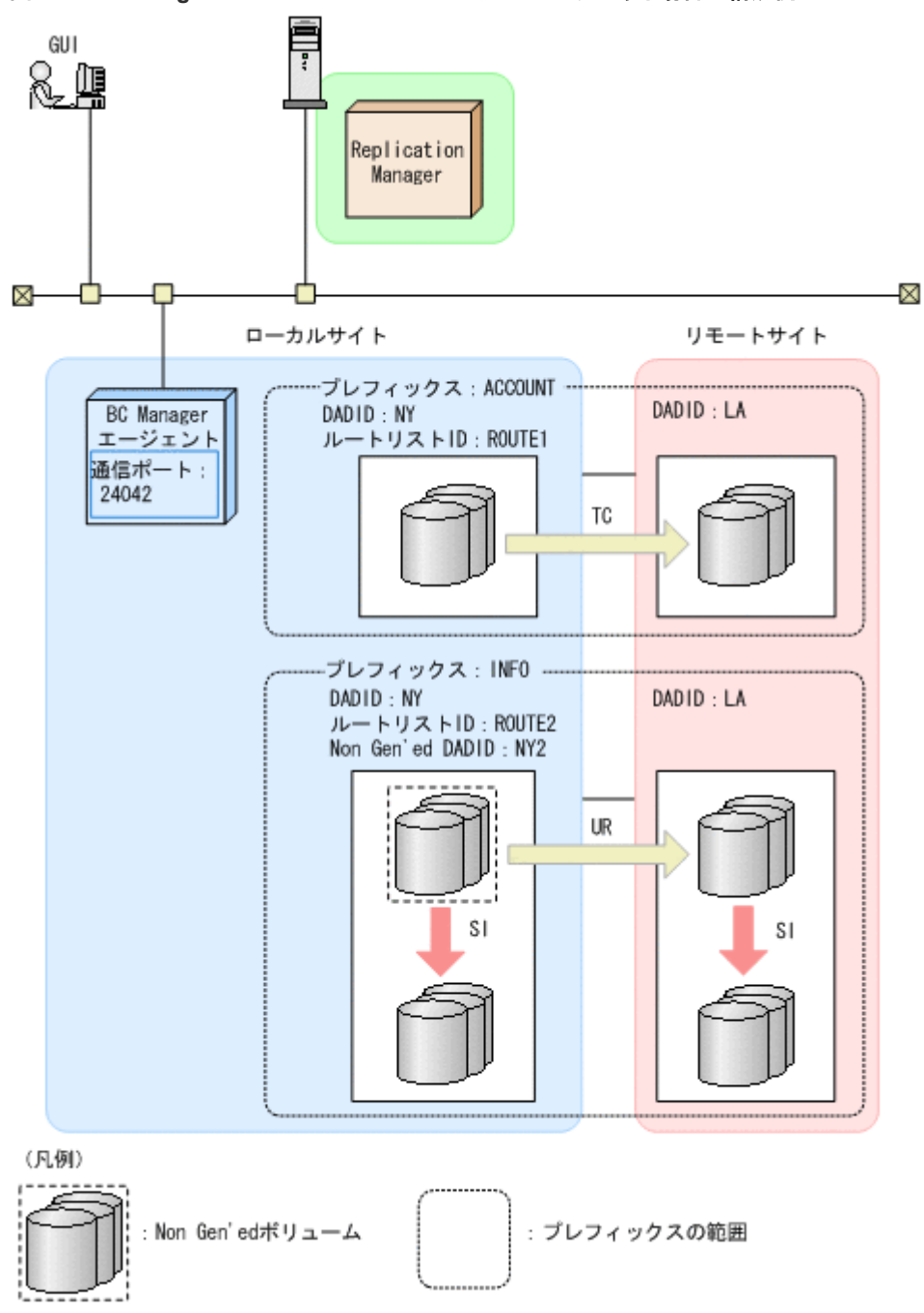

「図 12 BC Manager エージェントがローカルサイトだけにある場合の構成例」の構成で、ローカ ルサイトの BC Manager エージェントが Replication Manager と接続するためには,次の表に示す 値を指定します。

#### 表 **34** ローカルサイトの **BC Manager** エージェントが **Replication Manager** と接続する場合の指 定内容

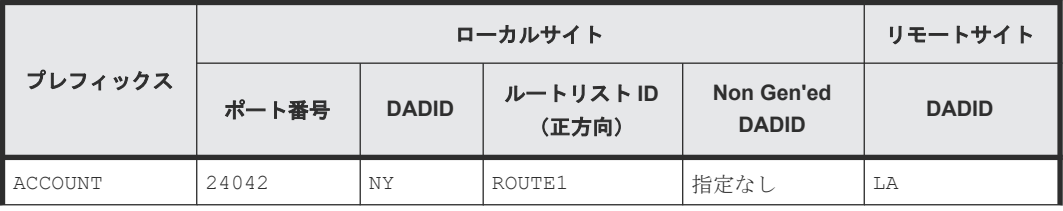

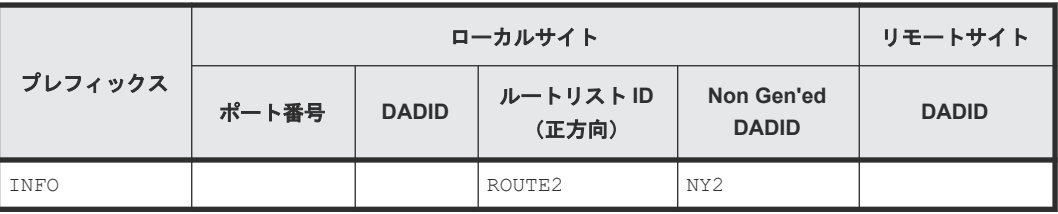

「表 34 ローカルサイトの BC Manager エージェントが [Replication Manager](#page-91-0) と接続する場合の指 [定内容](#page-91-0)」の内容を初期設定パラメタで指定すると、次のようになります。

SETINIT PORT(24042) SETINIT MODE(EDIT) SETINIT LOCK(PREFIX)  $/*$  PREFIX  $*/$ SETINIT PREFIX('ACCOUNT','NY','ROUTE1',\*,'LA') SETINIT PREFIX('INFO','NY','ROUTE2','NY2','LA')

## **(2) BC Manager** エージェントがローカルサイトとリモートサイトにある場合

BC Manager エージェントがローカルサイトとリモートサイトの両方にある場合,ローカルサイト およびリモートサイトの BC Manager エージェントが,それぞれのサイトをローカルスキャンでき るように設定します。

次の構成例を使用して,指定方法を説明します。

<span id="page-93-0"></span>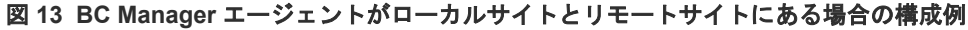

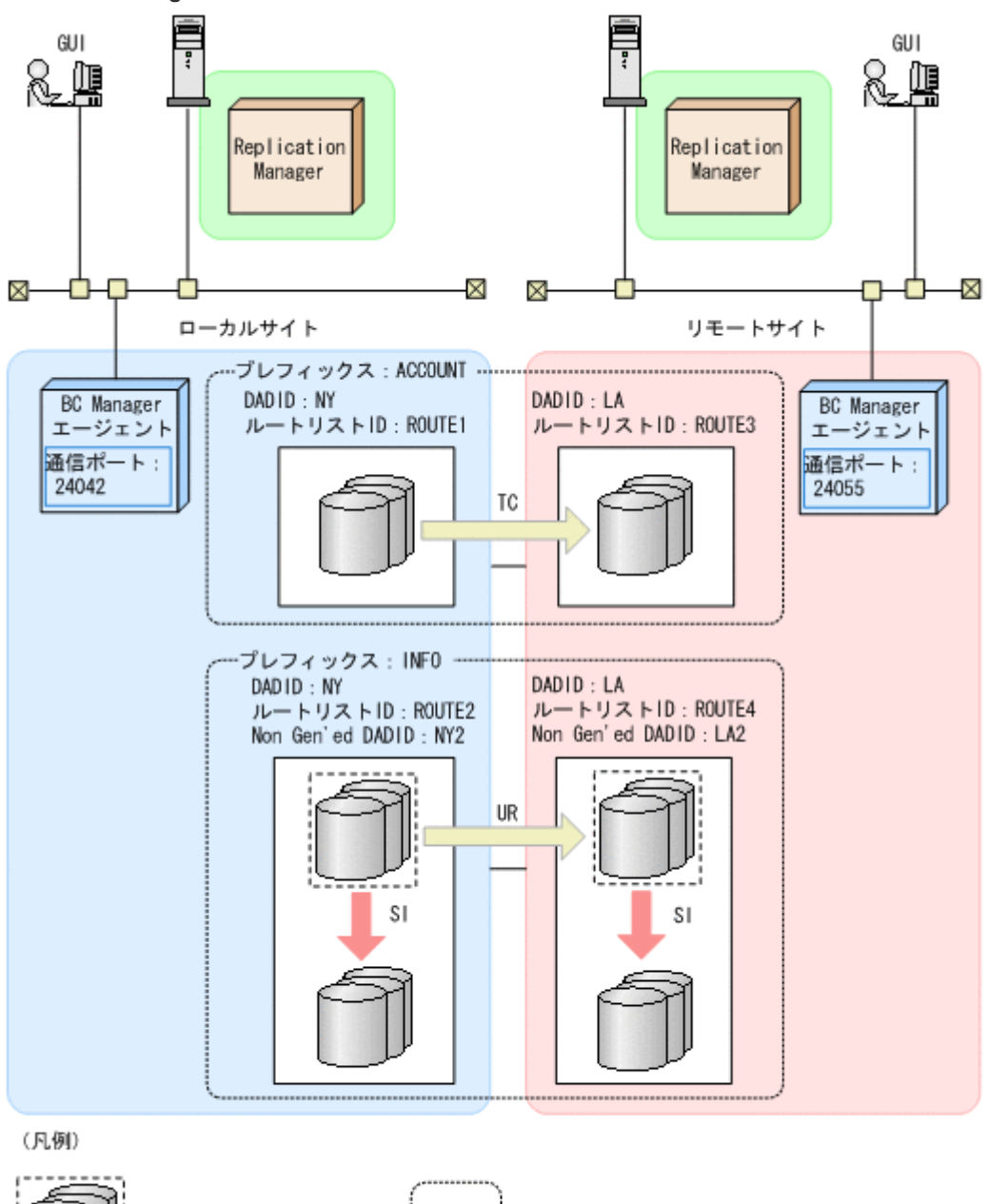

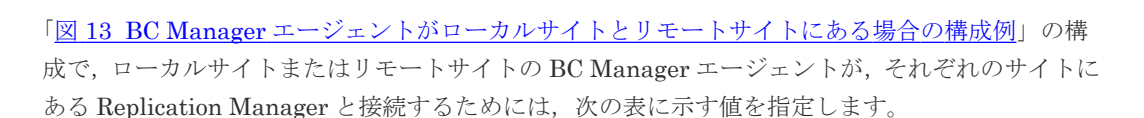

: プレフィックスの範囲

: Non Gen'edボリューム

表 **35** ローカルサイトとリモートサイトの **BC Manager** エージェントが **Replication Manager** と 接続する場合の指定内容

| プレフィッ<br>クス | ローカルサイト   |              |                       | リモートサイト                              |           |              |                      |                                      |
|-------------|-----------|--------------|-----------------------|--------------------------------------|-----------|--------------|----------------------|--------------------------------------|
|             | ポート<br>番号 | <b>DADID</b> | ルートリ<br>ストID<br>(正方向) | <b>Non</b><br>Gen'ed<br><b>DADID</b> | ポート<br>番号 | <b>DADID</b> | ルートリ<br>ストル<br>(逆方向) | <b>Non</b><br>Gen'ed<br><b>DADID</b> |
| ACCOUNT     | 24042     | NΥ           | ROUTE1                | 指定なし                                 | 24055     | LA           | ROUTE3               | 指定なし                                 |

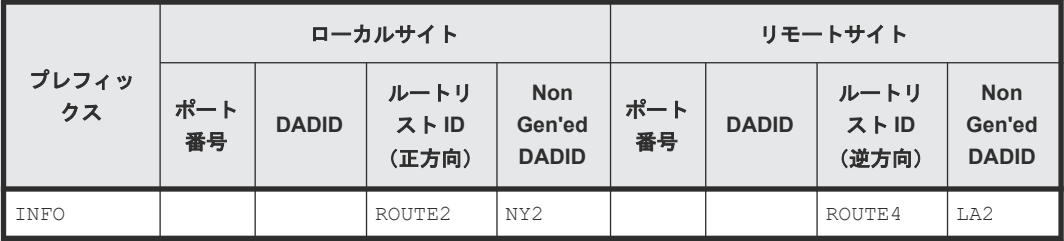

「表 35 [ローカルサイトとリモートサイトの](#page-93-0) BC Manager エージェントが Replication Manager と [接続する場合の指定内容](#page-93-0)」の内容を初期設定パラメタで指定すると、次のようになります。

#### ローカルサイトの **BC Manager** エージェントの設定

```
SETINIT PORT(24042)
SETINIT MODE(EDIT)
SETINIT LOCK(PREFIX)
/* PREFIX */SETINIT PREFIX('ACCOUNT','NY','ROUTE1')
SETINIT PREFIX('INFO','NY','ROUTE2','NY2')
```
#### リモートサイトの **BC Manager** エージェントの設定

```
SETINIT PORT(24055)
SETINIT MODE(EDIT)
SETINIT LOCK(PREFIX)
/* PREFTY *SETINIT PREFIX('ACCOUNT','LA','ROUTE3')
SETINIT PREFIX('INFO','LA','ROUTE4','LA2')
```
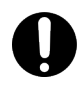

重要 リモートサイトに BC Manager エージェントがある場合,ローカルサイトの BC Manager エージェント からリモートサイトをスキャンすることはできません。したがって,PREFIX パラメタにリモートサイトの DADID を指定しないでください。

# **3.6.4** 初期設定パラメタの解析結果例

BC Manager エージェントの起動時,初期設定パラメタの解析結果が YKLIST DD 文に指定された データセットに出力されます。

```
結果リストの例を次に示します。
```
エラーのない結果リスト

```
*** AGENT v.r.n-mm LISTING INFORMATION *** 
DATE=2015-12-03 TIME=16:09:53 PAGE=0001
```

```
SETINIT PORT(24042) 
 /* PREFIX */ 
SETINIT PREFIX('ACCOUNT','NY') 
SETINIT PREFIX('INFO','NY')
```
エラーのある結果リスト

最初の PREFIX パラメタの必須オペランドであるローカル DADID が指定されていないため にエラーになっている状態です。YKY002I メッセージが表示されています。

```
*** AGENT v.r.n-mm LISTING INFORMATION *** 
DATE=2015-12-03 TIME=13:34:35 PAGE=0001
SETINIT PORT(24042)
```
# <span id="page-95-0"></span>**3.7** 起動用カタログドプロシジャの作成(**BC Manager** エージェン ト)

BC Manager エージェントの起動用カタログドプロシジャの作成、および変更方法について説明し ます。

# **3.7.1** 標準の起動用カタログドプロシジャ

インストール時にサンプルライブラリに登録される標準の起動用カタログドプロシジャを次に示し ます。JES (Job Entry Subsystem)起動プロシジャの PROCLIB データセットにコピーして、環 境に合わせて修正してください。

#### **(1)** 標準の起動用カタログドプロシジャの展開形

メンバ名:YKAGENT

```
//YKAGENT PROC MEMBER=YKPRM00
//*********************************************************************
\frac{1}{1+x}All Rights Reserved. Copyright (C) 2006, 2022, Hitachi, Ltd.
//* 
//********************************************************************* 
//IEFPROC EXEC PGM=IKJEFT01,PARM=YKAGENTD,
// TIME=1440, REGION=4096K<br>//YKPARM DD DSN=HDSYK.Vnnnnnn.HDS
//YKPARM DD DSN=HDSYK.Vnnnnnn.HDSYSAMT(&MEMBER),DISP=SHR
//YKLIST DD DDNAME=IEFRDER
//SYSTSPRT DD DUMMY
//SYSTSIN DD DUMMY
 //SYSABEND DD SYSOUT=*
//SYSEXEC DD DSN=HDSYK.Vnnnnnn.HDSYEXET,DISP=SHR
//STEPLIB DD DSN=HDSYK.Vnnnnnn.HDSYLNKT,DISP=SHR
```
サンプル JCL 中の「Vnnnnnn」の「nnnnnn」部分は、バージョンによって異なります。

#### **(2)** 説明

#### 操作手順

1. PROC  $\forall$ 

BC Manager エージェントの起動時に使用する初期設定パラメタのメンバ名を指定します。こ こで指定したメンバが標準値となります。標準メンバ以外を使用するときは、起動時に START コマンドで変更できます。

2. EXEC  $\forall$ 

次のオペランドを指定します。

- TIME(CPU 打ち切り時間)には 1440 を指定します。
- REGION(リージョンサイズ)を指定します。「2.2.4 [ストレージ設計」](#page-20-0)の「(2) [メモリ所要](#page-22-0) [量](#page-22-0)」を参照して計算してください。
- 3. YKPARM DD 文

初期設定パラメタを格納したデータセット名と区分・データセットの場合は,メンバ名を指定 します。

4. YKLIST DD 文

初期設定パラメタの解析結果を出力するデータセットを指定します。次の属性のデータセット を指定してください。

- $\cdot$  LRECL: 121
- BLKSIZE:121 の倍数
- RECFM:FBA
- DSORG:順次・データセット(区分・データセットの場合,メンバ名も指定します)。
- 5. SYSTSPRT DD 文

DUMMY を指定します。

- 6. SYSTSIN DD 文 DUMMY を指定します。
- 7. SYSABEND DD 文

BC Manager エージェントが異常終了した場合のダンプ出力先を指定します。標準の起動用カ タログドプロシジャには「SYSOUT=\*」が指定されています。START コマンドで起動するジョ ブのシステムメッセージの出力先クラスに DUMMY 出力クラスを割り当てている場合, 「SYSOUT=\*」のままではダンプが出力されないので、「SYSOUT=出力できる SYSOUT クラス」 を指定することを推奨します。

8. SYSEXEC DD 文

REXX exec ライブラリが組み込まれているデータセットを指定します。

9. STEPLIB DD 文(任意)

BC Manager のロードライブラリデータセットを指定します。BC Manager のロードライブラ リデータセットをシステムの LINKLIB に連結する場合, STEPLIB DD 文は不要です。

10. YKLOG01 DD 文および YKLOG02 DD 文(任意)

システム・ロガー・サービスを使用しないでログデータセットに BCM ログを出力する場合に, 出力先となるログデータセットを指定します。

BCM ログの DD 文の指定方法, および出力方法については、マニュアル『Hitachi Business Continuity Manager ユーザーズガイド』の BCM ログの出力方法についての記述を参照してく ださい。

#### **(3)** 注意事項

- BC Manager エージェントはクライアントからの要求を待つ常駐プログラムであるため,タイ ム打ち切り対象にならないように,EXEC 文に TIME=1440 を指定してください。また,その 間に出力されるメッセージでスプールスペースを圧迫しないように,ジョブ・ログやシステム・ メッセージの出力クラスに Purge クラスを指定してください。
- z/OS V1R3 以降の場合,START コマンドの JOB ステートメント・キーワードで JESLOG デー タセットを SUPPRESS 出力するように指定してください。

# **3.7.2** 起動用カタログドプロシジャの変更

システムの環境に合わせて標準の起動用カタログドプロシジャの内容を変更したり,別の起動用カ タログドプロシジャを作成したりすると,BC Manager エージェントを起動できます。カタログド プロシジャ名 (メンバ名)は任意です。

起動用カタログドプロシジャに SYSTCPD DD 文を追加すると、BC Manager エージェントで使用 する TCP/IP クライアント・プログラム環境を設定できます。例えば,標準の TCP スタック環境を 使用しない場合, SYSTCPD DD 文を追加して TCP/IP 環境設定ファイルを指定できます。

SYSTCPD DD 文以外による TCP/IP 環境設定ファイルの指定方法,および SYSTCPD DD 文で指定 する TCP/IP 環境設定ファイルの定義については、IBM のマニュアル『Communications Server IP 構成ガイド』 の基本 TCP/IP システムについての説明を参照してください。

4

# **BCM Monitor** を使用する場合の環境設定

この章では、BCM Monitor を使用する前に実施しておくべきセキュリティの設定方法と, Configuration ファイル, BCM Monitor パラメタファイル,および起動用カタログドプロシジャの 作成方法について説明します。

- 4.1 [環境設定の手順\(](#page-99-0)BCM Monitor)
- **□** 4.2 セキュリティの設定 (BCM Monitor)
- **□** [4.3 Configuration](#page-100-0) ファイルの作成 (BCM Monitor)
- **□** 4.4 BCM Monitor [パラメタファイルの作成](#page-100-0)
- 4.5 [起動用カタログドプロシジャの作成\(](#page-100-0)BCM Monitor)

BCM Monitor を使用する場合の環境設定 **99**

# <span id="page-99-0"></span>**4.1** 環境設定の手順(**BCM Monitor**)

BCM Monitor を使用するための環境設定の流れについて説明します。

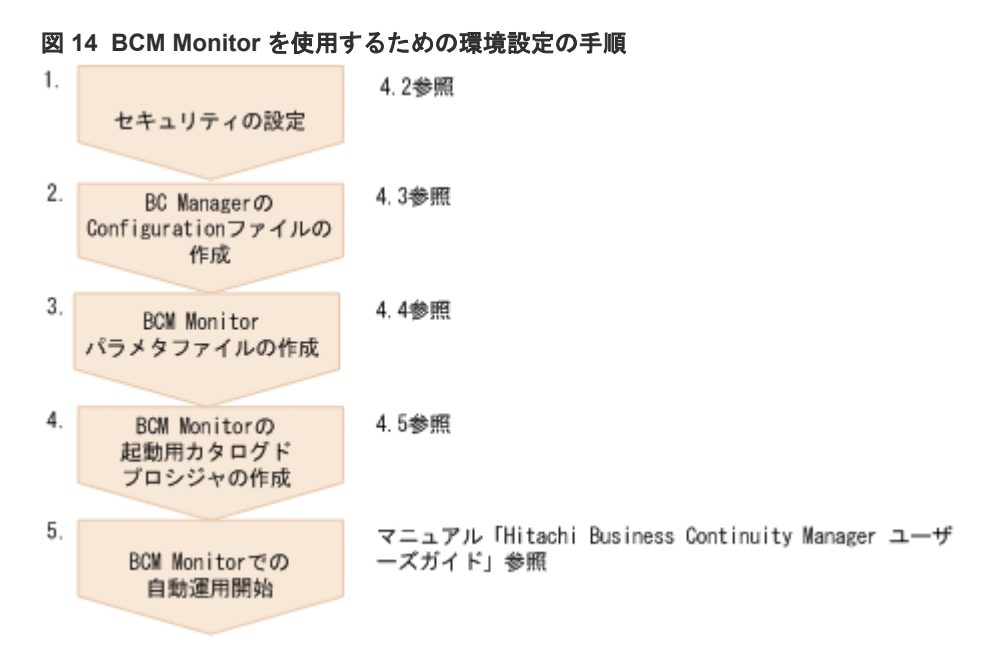

それぞれの作業の詳細は,以降の節で説明します。

# **4.2** セキュリティの設定(**BCM Monitor**)

BCM Monitor を使用する前に実施しておくべきセキュリティの設定方法について説明します。

BCM Monitor の起動用カタログドプロシジャの RACF「STARTED」クラスに,適切なユーザ ID, およびグループ ID を定義します。

#### **TSO/E** コマンドでの設定例

```
->SETROPTS GENERIC(STARTED)
->RDEFINE STARTED YKBCMMON.* STDATA(USER(ユーザ ID ) GROUP(グループ ID )) 
->SETROPTS RACLIST(STARTED) REFRESH
```
BCM Monitor は、BC Manager の CLI コマンドを使用してコピーグループを監視します。CLI コ マンドを使用するために,RACF の FACILITY クラスに次のどちらかのプロファイルを定義したあ と、定義したプロファイルの READ 権限を事前に定義してあるユーザ ID,またはグループ IDに 与えます。

BCM Monitor の YKMONCG ファイルで次のどれかの指定をした場合は, STGADMIN.YKA.BCM.COMMANDS プロファイルに READ 権限を与えてください。

- ACTION パラメタに, DELETE, MAKE, RESYNC, または SUSPEND を指定した
- CGSTARTUPSTATUS パラメタの開始アクションに, ADJUST を指定した
- SI の CGSTARTUPSTATUS パラメタの開始状態に DUPLEX を指定し,NOCANCEL を指定しなか った

```
その他の場合には、STGADMIN.YKA.BCM.YKOUERY プロファイルに READ 権限を与えてくださ
い。
```
#### **TSO/E** コマンドでの設定例

```
->SETROPTS CLASSACT(FACILITY)
->RDEFINE FACILITY STGADMIN.YKA.BCM.COMMANDS UACC(NONE)
->PERMIT STGADMIN.YKA.BCM.COMMANDS CLASS(FACILITY) ID(ユーザ ID ) ACCESS(READ)
```
# **4.3 Configuration** ファイルの作成(**BCM Monitor**)

BCM Monitor を使用する前に, BC Manager で次の Configuration ファイルを作成しておく必要 があります。BCM Monitor で監視するコピーグループの構成に合った Configuration ファイルを 作成してください。

- ディスク構成定義ファイル (必須)
- コピーグループ定義ファイル (必須)
- ルートリスト定義ファイル ルートリスト定義ファイルは、リモート DKC 制御機能,および TC のコンシステンシー維持機 能を使用する場合に必要です。

BC Manager ですでに Configuration ファイルを作成している場合, Configuration ファイルを再 度作成する必要はありません。

# **4.4 BCM Monitor** パラメタファイルの作成

BCM Monitor を使用する前に、次の2種類のパラメタファイルを作成してください。

- YKMONOPT ファイル BCM Monitor の起動に必要なオプション情報を設定するためのファイルです。
- YKMONCG ファイル

BCM Monitor の監視動作を設定するためのファイルです。YKMONCG ファイルには、次の項目 を設定します。

- 監視するコピーグループが監視対象状態に遷移したときに実行するアクション
- 実行したアクションがエラーになったときに実行するエラーアクション
- コピーグループが開始状態になっていないときに実行する開始アクション

YKMONOPT ファイルおよび YKMONCG ファイルの形式については、マニュアル『Hitachi Business Continuity Manager リファレンスガイド』 を参照してください。

# **4.5** 起動用カタログドプロシジャの作成(**BCM Monitor**)

BCM Monitor の起動用カタログドプロシジャの作成方法について説明します。

BCM Monitor を使用する場合の環境設定 **101**

インストール時にカタログドプロシジャに登録される標準の起動用カタログドプロシジャを次に示 します。JES (Job Entry Subsystem)起動プロシジャの PROCLIB データセットにコピーして, 環境に合わせて修正してください。

```
//YKBCMMON PROC 
//*********************************************************************
//* 
//* All Rights Reserved. Copyright (C) 2010, 2022, Hitachi, Ltd.
//*<br>//***
                //*********************************************************************
//YKBCMMON EXEC PGM=IKJEFT01,PARM=YKBCMMON,TIME=1440,REGION=4096K 
//YKMONOPT DD DSN=HDSYK.Vnnnnnn.HDSYSAMT(YKMOPT00),DISP=SHR 
//YKMONCG DD DSN=HDSYK.Vnnnnnn.HDSYSAMT(YKMCG00),DISP=SHR 
 //SYSTSPRT DD SYSOUT=* 
//SYSTSIN DD DUMMY 
//SYSABEND DD SYSOUT=* 
           DD DSN=HDSYK.Vnnnnnn.HDSYEXET,DISP=SHR
//STEPLIB DD DSN=HDSYK.Vnnnnnn.HDSYLNKT,DISP=SHR
```
サンプル JCL 中の「Vnnnnnn」の「nnnnnn」部分は,バージョンによって異なります。

#### 説明

#### 操作手順

1. EXEC 文

次のオペランドを指定します。

- TIME(CPU 打ち切り時間)には 1440 を指定します。
- REGION(リージョンサイズ)を指定します。標準は 4,096KB ですが,システムに合わせて 変更できます。

「2.2.4 [ストレージ設計](#page-20-0)」の「(2) [メモリ所要量」](#page-22-0)を参照して計算してください。

#### 2. YKMONOPT DD 文

YKMONOPT ファイルを格納したデータセット名を指定します。

データセットの形式については,マニュアル『Hitachi Business Continuity Manager リファレ ンスガイド』 を参照してください。

#### 3. YKMONCG DD 文

YKMONCG ファイルを格納したデータセット名を指定します。 データセットの形式については,マニュアル『Hitachi Business Continuity Manager リファレ ンスガイド』 を参照してください。

4. SYSTSPRT DD 文

監視情報の出力先を指定します。

標準の起動用カタログドプロシジャには「SYSOUT=\*」が指定されています。START コマンド で起動するジョブのシステムメッセージの出力先クラスに DUMMY 出力クラスを割り当ててい る場合,「SYSOUT=\*」のままでは監視情報が出力されないので,「SYSOUT=出力できる *SYSOUT* クラス」を指定することを推奨します。

5. SYSTSIN DD 文

DUMMY を指定します。

6. SYSABEND DD 文

BCM Monitor が異常終了した場合のダンプ出力先を指定します。 標準の起動用カタログドプロシジャには「SYSOUT=\*」が指定されています。START コマンド で起動するジョブのシステムメッセージの出力先クラスに DUMMY 出力クラスを割り当ててい る場合,「SYSOUT=\*」のままではダンプが出力されないので,「SYSOUT=出力できる *SYSOUT* クラス」を指定することを推奨します。

7. SYSEXEC DD 文

BC Manager が組み込まれているデータセットを指定します。

8. STEPLIB DD 文(任意)

BC Manager が組み込まれているデータセットを指定します。 BC Manager の LINKLIB データセットをシステムの LINKLIB に連結する場合, STEPLIB DD 文は不要です。

9. YKLOG01 DD 文および YKLOG02 DD 文(任意)

システム・ロガー・サービスを使用しないでログデータセットに BCM ログを出力する場合に, 出力先となるログデータセットを指定します。

BCM ログの DD 文の指定方法、および出力方法については、マニュアル『Hitachi Business Continuity Manager ユーザーズガイド』の BCM ログの出力方法についての記述を参照してく ださい。

重要 z/OS V1R3 以降の場合,START コマンドの JOB ステートメント・キーワードで JESLOG データセッ トを SUPPRESS 出力するように指定してください。

BCM Monitor を使用する場合の環境設定 **103**

**104** BCM Monitor を使用する場合の環境設定

# A

# サンプル **JCL** の修正例

- ここでは,サンプル JCL の修正例について説明します。
- A.1 サンプル JCL [の修正例で使用している値](#page-105-0)
- A.2 ALLOUPLD [\(転送データセット作成\)](#page-105-0)
- □ A.3 RECVUPLD ([TSO/E RECEIVE](#page-107-0) 処理)
- **□** A.4 HDSYKSIN [\(簡易インストール\)](#page-109-0)
- A.5 SMPALLOC(SMP/E [データセットのアロケート\)](#page-111-0)
- A.6 HDSYK1AL [\(配布・ターゲットライブラリのアロケート\)](#page-112-0)
- A.7 HDSYK2DF [\(配布・ターゲットライブラリの定義\)](#page-114-0)
- □ A.8 HDSYK3RC ([SMP/E RECEIVE](#page-117-0) 処理)
- A.9 HDSYK4AP [\(ターゲットライブラリ作成\)](#page-119-0)
- □ A.10 HDSYK5AC [\(配布ライブラリ作成\)](#page-120-0)
- A.11 HDSYKARC[\(コピーグループアクセス制御機能および特定コマンドアクセス制御機能用](#page-121-0) [SMP/E RECEIVE](#page-121-0) 処理)
- A.12 HDSYKBAP[\(コピーグループアクセス制御機能および特定コマンドアクセス制御機能用](#page-123-0) [ターゲットライブラリ作成\)](#page-123-0)
- A.13 HDSYKCAC[\(コピーグループアクセス制御機能および特定コマンドアクセス制御機能用](#page-125-0) [配布ライブラリ作成\)](#page-125-0)
- A.14 HDSYKDRC([REVERSE RESYNC](#page-126-0) プロテクト機能用 SMP/E RECEIVE 処理)
- A.15 HDSYKDAP (REVERSE RESYNC [プロテクト機能用ターゲットライブラリ作成\)](#page-128-0)
- A.16 HDSYKDAC(REVERSE RESYNC [プロテクト機能用配布ライブラリ作成\)](#page-129-0)

サンプル JCL の修正例 **105**

# <span id="page-105-0"></span>**A.1** サンプル **JCL** の修正例で使用している値

サンプル JCL の修正例で使用している値は、次のとおりです。

• インストール作業を行う TSO/E  $TSO/E = -\frac{H}{V} ID : BCMUSER$ 

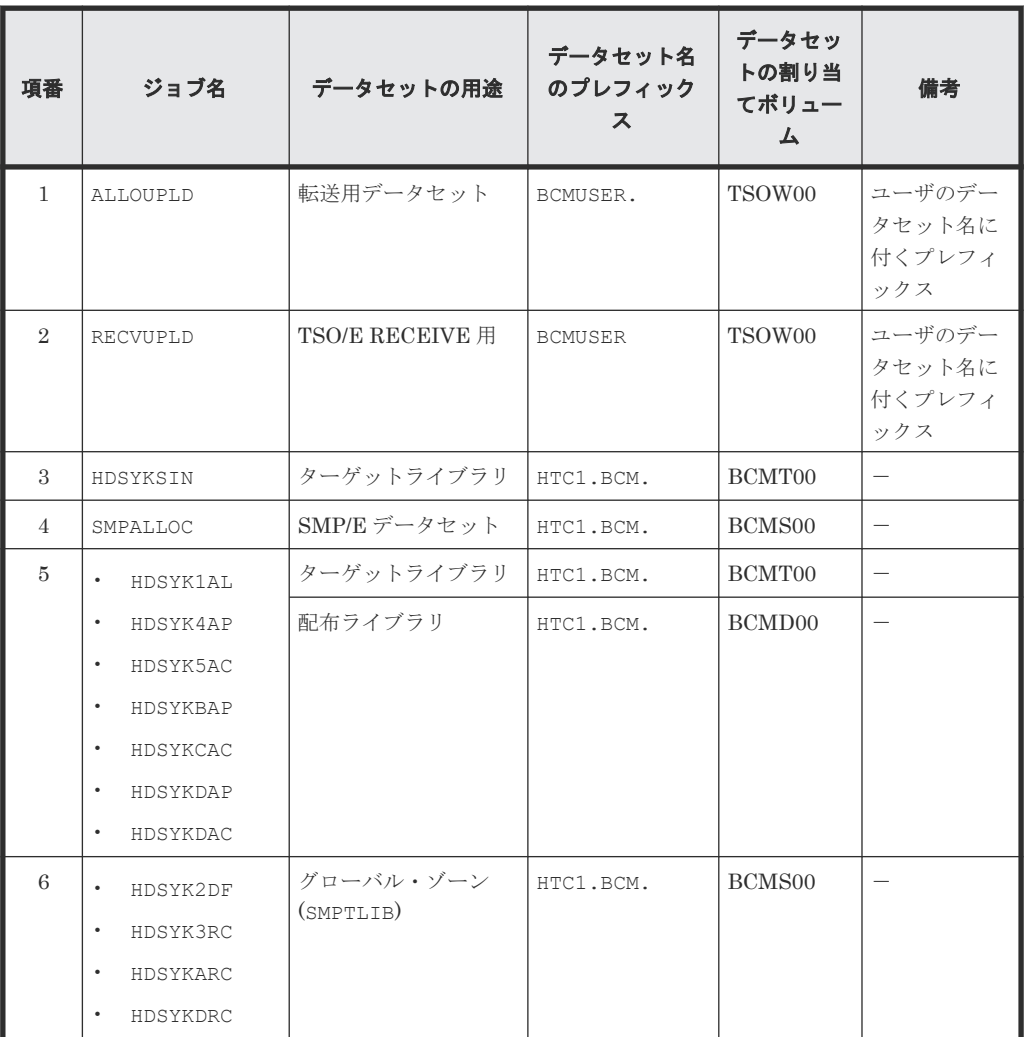

• データセット,およびデータセットの割り当てボリューム

サンプル JCL 中の「CHYKnnn」の「nnn」部分,「Vnnnnnn」の「nnnnnn」部分,および 「CHYKaaa, CHYKbbb, CHYKccc」の「aaa」「bbb」「ccc」部分は、バージョンによって異なります。

# **A.2 ALLOUPLD**(転送データセット作成)

転送データセットを作成する ALLOUPLD の修正方法を説明します。

次に示す番号は,サンプル JCL の右側に付いている番号に対応しています。該当する部分の太字部 分を次のとおり修正してください。

 $(1)~ (3)$ 

インストール環境に合わせて JOB 文を修正します。

```
(4) \sim (16)
```
転送先データセット名のプレフィックス「HITACHI.」を,TSO/E ユーザ ID「BCMUSER.」 に修正します。

(17)

転送先データセット名のプレフィックス「HITACHI」を,TSO/E ユーザ ID「BCMUSER」に修 正します。

(18)

VOLSER「#tso01」を「TSOW00」に修正します。

```
//ALLOUPLD JOB (ACCT#),'ALLO UPLD FILES', -----(1)
// REGION=0M,CLASS=A, -----(2)
// MSGLEVEL=(1,1),MSGCLASS=X,NOTIFY=&SYSUID -----(3)
//*********************************************************************
//*
//* All Rights Reserved. Copyright (C) 2003, 2022, Hitachi, Ltd.
//\star//*********************************************************************
//*
1/* This JCL allocates data sets in preparation for storing 1/* the data files for installation of BC Manager from the
     the data files for installation of BC Manager from the
//* distribution CD.
//*<br>//*<br>//*
//* Instructions:
//* 1. Change 'HITACHI' to the current USERID.
//* 2. Change '#tso01' to VOLSER of your device.
//* 3. Submit this JCL to allocate the data sets for storing<br>//* the data files.<br>//* 4. Transfer the unzipped .XMIT files to the allocated da
         the data files.
//* 4. Transfer the unzipped .XMIT files to the allocated data sets<br>//* via FTP in "BINARY" mode.
       via FTP in "BINARY" mode.
     5. See RECVUPLD for further procedures.
;<br>//*<br>//*
//*//* Remove all BC Manager files.
//*
//CLEAN EXEC PGM=IDCAMS
//SYSPRINT DD SYSOUT=*
//SYSIN
      DELETE HITACHI.CHYKnnn.SMPMCS.XMIT ------(4)<br>DELETE HITACHI.CHYKnnn.F1.XMIT ------(5)
       DELETE HITACHI.CHYKnnn.F1.XMIT -----(5)
       DELETE HITACHI.CHYKnnn.F2.XMIT -----(6)
       DELETE HITACHI.CHYKnnn.F3.XMIT -----(7)
       DELETE HITACHI.CHYKnnn.F4.XMIT -----(8)
      DELETE HITACHI.CHYKnnn.F5.XMIT ------(9)<br>DELETE HITACHI.CHYKnnn.F6.XMIT ------(10)
      DELETE HITACHI.CHYKnnn.F6.XMIT ------(10)<br>DELETE HITACHI.CHYKnnn.F7.XMIT -----(11)
      DELETE HITACHI.CHYKnnn.F7.XMIT<br>DELETE HITACHI.CHYKnnn.F8.XMIT ------(12)
     DELETE HITACHI.CHYKnnn.F8.XMIT ------(12)<br>DELETE HITACHI.CHYKnnn.F9.XMIT ------(13)
      DELETE HITACHI.CHYKnnn.F9.XMIT<br>DELETE HITACHI.CHYKaaa.SMPMCS.XMIT ------(14)
      DELETE HITACHI.CHYKaaa.SMPMCS.XMIT ------(14)<br>DELETE HITACHI.CHYKbbb.SMPMCS.XMIT
      DELETE HITACHI.CHYKbbb.SMPMCS.XMIT ------(15)<br>DELETE HITACHI.CHYKccc.SMPMCS.XMIT -----(16)
      DELETE HITACHI.CHYKccc.SMPMCS.XMIT
      SET MAXCC = 0/*
//*
      Allocate the data sets for storing the data files.
//*
//* Value Description
//* -------- --------------------------------
// SET PFX=HITACHI Data set prefix -----(17)
// SET VRM=CHYKnnn Version of BC Manager
// SET VSN=#tso01 VOLSER -----(18)
// SET VRMF1=CHYKaaa Version of addition function
// SET VRMF2=CHYKbbb Version of addition function
      SET VRMF3=CHYKccc Version of addition function
\frac{1}{1+x}//BR14 EXEC PGM=IEFBR14
```
<span id="page-107-0"></span>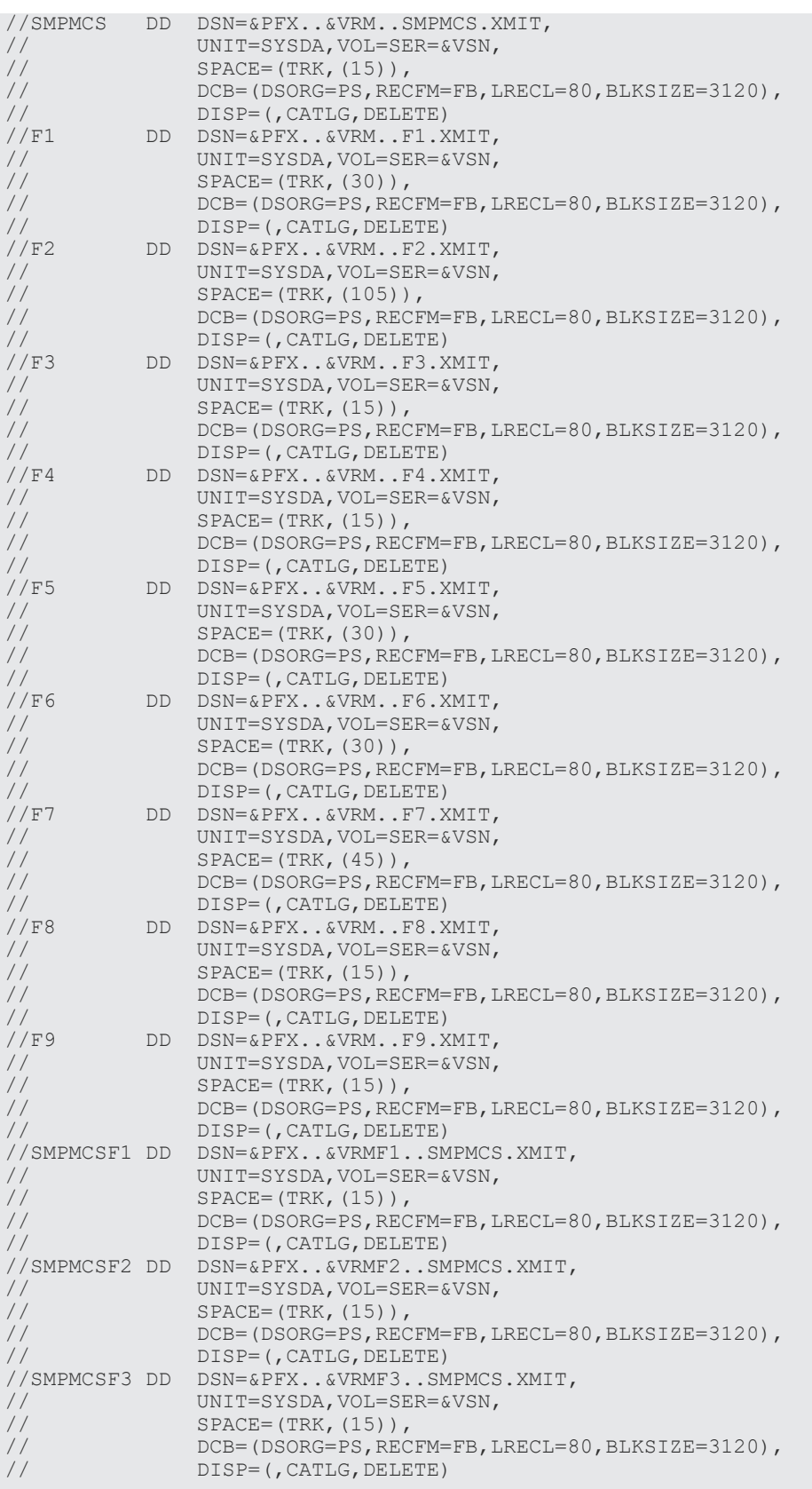

# **A.3 RECVUPLD**(**TSO/E RECEIVE** 処理)

TSO/E RECEIVE 処理を行う RECVUPLD の修正方法を説明します。

**108** サンプル JCL の修正例
次に示す番号は、サンプルJCLの右側に付いている番号に対応しています。該当する部分の太字部 分を次のとおり修正してください。

 $(1)~ (3)$ 

インストール環境に合わせて JOB 文を修正します。

 $(4)$   $\sim$   $(17)$ 

データセット名のプレフィックス「HITACHI.」を「BCMUSER.」に修正します。

(18)

VOLSER「#tso01」を「TSOW00」に修正します。

//RECVUPLD JOB **(ACCT#),'TSO RECEIVE',** -----(1) // **REGION=0M,CLASS=A,** -----(2) // **MSGLEVEL=(1,1),MSGCLASS=X,NOTIFY=&SYSUID** -----(3) //\*\*\*\*\*\*\*\*\*\*\*\*\*\*\*\*\*\*\*\*\*\*\*\*\*\*\*\*\*\*\*\*\*\*\*\*\*\*\*\*\*\*\*\*\*\*\*\*\*\*\*\*\*\*\*\*\*\*\*\*\*\*\*\*\*\*\*\*\*  $//*$ //\* All Rights Reserved. Copyright (C) 2003, 2022, Hitachi, Ltd. //\* //\*\*\*\*\*\*\*\*\*\*\*\*\*\*\*\*\*\*\*\*\*\*\*\*\*\*\*\*\*\*\*\*\*\*\*\*\*\*\*\*\*\*\*\*\*\*\*\*\*\*\*\*\*\*\*\*\*\*\*\*\*\*\*\*\*\*\*\*\* //\*<br>//\*  $^{//*}$  This JOB uses TSO RECEIVE command to receive the data sets<br>//\* that were allocated by ALLOUPLD JCL and contain the unzippe  $//*$  that were allocated by ALLOUPLD JCL and contain the unzipped  $//*$ . XMIT files that were uploaded via binary FTP transfer. . XMIT files that were uploaded via binary FTP transfer.  $\frac{1}{1+x}$  $//*$  Instructions:<br> $//*$  1. Logon with //\* 1. Logon with the same USERID used for ALLOUPLD job. //\* 2. Change 'HITACHI.' prefixes to suit your naming convention. //\* 3. Change '#tso01' to VOLSER of your device.<br>//\* 3. Change '#tso01' to VOLSER of your device. %//\* 4. Submit this JCL.<br>
//\* 5. See this product<br>
//\* Modify the .SMPM<br>
//\* is indicated in 5. See this product's documentation for SMP/E instructions. Modify the .SMPMCS file so that the chosen file prefix //\* is indicated in the RFDSNPFX() parameter of the<br>//\* FUNCTION() statement.<br>//\* Allocate the .SMPMCS file directly to the SMP/E //\* FUNCTION() statement. //\* Allocate the .SMPMCS file directly to the SMP/E //\* SMPPTFIN DD statement on the receive step. SMP/E will //\* locate the other files via the catalog.  $11*$ //\*<br>//\* Remove all BC Manager files. //\* //CLEAN EXEC PGM=IDCAMS //SYSPRINT DD SYSOUT=\* //SYSIN DD \* DELETE **HITACHI.**CHYKnnn.SMPMCS ------(4)<br>
DELETE **HITACHI**.CHYKnnn.F1 DELETE **HITACHI.**CHYKnnn.F1 ----- (5)<br>DELETE **HITACHI.**CHYKnnn.F2 ---------------------------------- (6) DELETE **HITACHI.**CHYKnnn.F2 -----(6) DELETE **HITACHI.**CHYKnnn.F3 ----- (7)<br>DELETE **HITACHI.**CHYKnnn.F4 ----- (8) DELETE **HITACHI.**CHYKnnn.F4<br>DELETE **HITACHI.**CHYKnnn.F5 ----- (9) DELETE **HITACHI.**CHYKnnn.F5 -----(9) DELETE **HITACHI.**CHYKnnn.F6 ----- (10)<br>DELETE **HITACHI.**CHYKnnn.F7 ----- (11) DELETE **HITACHI.**CHYKnnn.F7 ----- (11)<br>DELETE **HITACHI.**CHYKnnn.F8 ----- (12) DELETE **HITACHI.**CHYKnnn.F8 ----- (12)<br>DELETE **HITACHI.**CHYKnnn.F9 ----- (13) DELETE **HITACHI.**CHYKnnn.F9 -----(13) DELETE **HITACHI.**CHYKaaa.SMPMCS ------(14)<br>DELETE **HITACHI.**CHYKbbb.SMPMCS -----(15) DELETE **HITACHI.**CHYKbbb.SMPMCS -----(15) DELETE **HITACHI**.CHYKccc.SMPMCS SET MAXCC = 0 /\* //\*\*\*\*\*\*\*\*\*\*\*\*\*\*\*\*\*\*\*\*\*\*\*\*\*\*\*\*\*\*\*\*\*\*\*\*\*\*\*\*\*\*\*\*\*\*\*\*\*\*\*\*\*\*\*\*\*\*\*\*\*\*\*\*\*\*\*\*\* //\* TSO receive to restore portable PDS from BINARY FTP //\*\*\*\*\*\*\*\*\*\*\*\*\*\*\*\*\*\*\*\*\*\*\*\*\*\*\*\*\*\*\*\*\*\*\*\*\*\*\*\*\*\*\*\*\*\*\*\*\*\*\*\*\*\*\*\*\*\*\*\*\*\*\*\*\*\*\*\*\* //S1 EXEC PGM=IKJEFT01 //SYSTSPRT DD SYSOUT=\* //SYSTSIN DD \* RECEIVE INDSN(CHYKnnn.SMPMCS.XMIT) DSNAME('**HITACHI.**CHYKnnn.SMPMCS') + -----(17)<br>VOLUME(**#tso01**) -----(18) VOLUME(#tso01) RECEIVE INDSN(CHYKnnn.F1.XMIT) DSNAME('**HITACHI.**CHYKnnn.F1') + -----(17)<br>VOLUME(**#tso01**) -----(18) VOLUME (#tso01) RECEIVE INDSN(CHYKnnn.F2.XMIT)

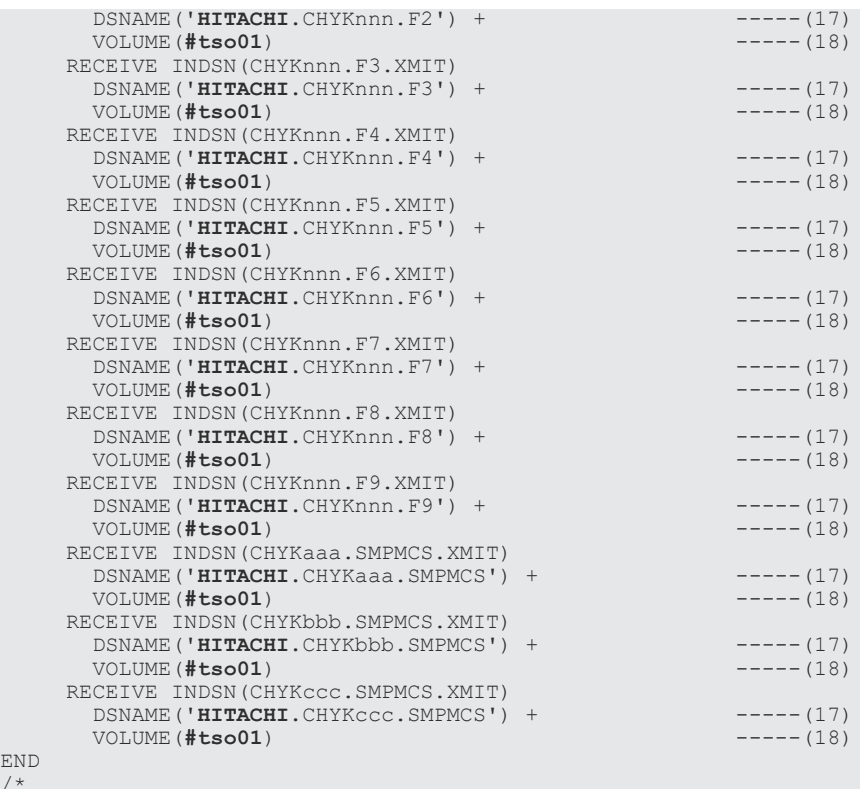

### **A.4 HDSYKSIN**(簡易インストール)

簡易インストールを行う HDSYKSIN の修正方法を説明します。

次に示す番号は,サンプル JCL の右側に付いている番号に対応しています。該当する部分の太字部 分を次のとおり修正してください。

 $(1)~ (3)$ 

END  $/$ 

インストール環境に合わせて JOB 文を修正します。

(4)

入力データセット名のプレフィックス「HITACHI」を「BCMUSER」に修正します。

(5)

ターゲットライブラリ名のプレフィックス「HITACHI」を「HTC1.BCM」に修正します。

(6)

ターゲットライブラリの割り当てボリューム「#bcm01」を「BCMT00」に修正します。

//HDSYKSIN JOB **(ACCT#),'SAMPLE COPY',** -----(1) // **REGION=0M,CLASS=A,** -----(2) // **MSGLEVEL=(1,1),MSGCLASS=X,NOTIFY=&SYSUID** -----(3) //\*\*\*\*\*\*\*\*\*\*\*\*\*\*\*\*\*\*\*\*\*\*\*\*\*\*\*\*\*\*\*\*\*\*\*\*\*\*\*\*\*\*\*\*\*\*\*\*\*\*\*\*\*\*\*\*\*\*\*\*\*\*\*\*\*\*\*\*\*  $//*$ //\* All Rights Reserved. Copyright (C) 2006, 2022, Hitachi, Ltd.  $\frac{1}{1}$ / \* \* //\*\*\*\*\*\*\*\*\*\*\*\*\*\*\*\*\*\*\*\*\*\*\*\*\*\*\*\*\*\*\*\*\*\*\*\*\*\*\*\*\*\*\*\*\*\*\*\*\*\*\*\*\*\*\*\*\*\*\*\*\*\*\*\*\*\*\*\*\*  $1/$ \*

//\* JCL template for simplified installation of BC Manager.  $//*$ //\* This sample shows an installation method that copies //\* distribution data sets directly to the target libraries, //\* without using SMP/E. //\* //\* Instructions:  $1/$ \* 1) Modify the JOB statement to match your environment.  $1/$ \* 2) Modify the following values to match your environment:  $\frac{1}{1}$ / \* //\* Value Description //\* -------- ---------------------------------- // SET IPFX=**HITACHI** Prefix of distribution data sets----(4) // SET IVRM=CHYKnnn Version of distribution data sets<br>// SET TPFX=**HITACHI** Prefix of target libraries ----(5) // SET TPFX=**HITACHI** Prefix of target libraries<br>// SET TVRM=Vnnnnnn Version of target libraries // SET TVRM=Vnnnnnn Version of target libraries VOLSER of target libraries -----(6)  $1/$ \* //\* 3) Submit the JCL. //\* //\*\*\*\*\*\*\*\*\*\*\*\*\*\*\*\*\*\*\*\*\*\*\*\*\*\*\*\*\*\*\*\*\*\*\*\*\*\*\*\*\*\*\*\*\*\*\*\*\*\*\*\*\*\*\*\*\*\*\*\*\*\*\*\*\*\*\*\*\* //COPY EXEC PGM=IEBCOPY //SYSPRINT DD SYSOUT=\* //\* Input data sets<br>//INF1 DD DSN=& //INF1 DD DSN=&IPFX..&IVRM..F1,DISP=SHR SAMPLIB data set //INF2 DD DSN=&IPFX..&IVRM..F2,DISP=SHR LINKLIB data set //INF3 DD DSN=&IPFX..&IVRM..F3,DISP=SHR LPALIB data set //INF4 DD DSN=&IPFX..&IVRM..F4,DISP=SHR PROCLIB data set<br>//INF5 DD DSN=&IPFX..&IVRM..F5,DISP=SHR EXEC(F) data set //INF5 DD DSN=&IPFX..&IVRM..F5,DISP=SHR EXEC(F) data set //INF6 DD DSN=&IPFX..&IVRM..F6,DISP=SHR EXEC(V) data set //INF7 DD DSN=&IPFX..&IVRM..F7,DISP=SHR PANEL data set //INF8 DD DSN=&IPFX..&IVRM..F8,DISP=SHR MESSAGE data set DD DSN=&IPFX..&IVRM..F9,DISP=SHR //\* Output libraries<br>//OUTF1 DD DSN=&T  $\frac{7}{100}$  DD DSN=&TPFX..&TVRM..HDSYSAMT,<br> $\frac{7}{100}$  UNIT=3390, VOL=SER=&TVSN, // UNIT=3390, VOL=SER=&TVSN,<br>// DISP=(NEW, CATLG, DELETE), DISP=(NEW,CATLG,DELETE), SAMPLIB<br>SPACE=(TRK,(30,1,5)),DCB=\*.INF1 Target library // SPACE=(TRK,(30,1,5)),DCB=\*.INF1<br>//OUTF2 DD DSN=&TPFX..&TVRM..HDSYLNKT, //OUTF2 DD DSN=&TPFX..&TVRM..HDSYLNKT, // UNIT=3390, VOL=SER=&TVSN,<br>// DISP=(NEW, CATLG, DELETE), DISP=(NEW, CATLG, DELETE), LINKLIB // SPACE=(TRK,(135,1,30)),DCB=\*.INF2 Target library<br>//OUTF3 DD DSN=&TPFX..&TVRM..HDSYLPAT,  $\frac{1}{2}$ /OUTF3 DD DSN=&TPFX..&TVRM..HDSYLPAT,<br>  $\frac{1}{2}$ <br>  $\frac{1}{2}$  UNIT=3390, VOL=SER=&TVSN,<br>  $\frac{1}{2}$  DISP=(NEW, CATLG, DELETE), UNIT=3390, VOL=SER=&TVSN, // DISP=(NEW,CATLG,DELETE), LPALIB<br>// SPACE=(TRK,(1,1,1)),DCB=\*.INF3 Target library // SPACE=(TRK,(1,1,1)),DCB=\*.INF3<br>//OUTF4 DD DSN=&TPFX..&TVRM..HDSYPRCT. //OUTF4 DD DSN=&TPFX..&TVRM..HDSYPRCT,<br>// UNIT=3390,VOL=SER=&TVSN, // UNIT=3390, VOL=SER=&TVSN,<br>// DISP=(NEW, CATLG, DELETE), DISP=(NEW,CATLG,DELETE), PROCLIB<br>SPACE=(TRK,(5,1,10)),DCB=\*.INF4 Target library  $\frac{1}{100}$  SPACE=(TRK,(5,1,10)),DCB=\*.INF4<br> $\frac{1}{1000}$  DD DSN=&TPFX..&TVRM..HDSYEXET, //OUTF5 DD DSN=&TPFX..&TVRM..HDSYEXET, // UNIT=3390, VOL=SER=&TVSN,<br>// DISP=(NEW, CATLG, DELETE), DISP=(NEW,CATLG,DELETE), EXECLIB(F)<br>SPACE=(TRK,(30,1,10)),DCB=\*.INF5 Target library // SPACE=(TRK,(30,1,10)),DCB=\*.INF5<br>//OUTF6 DD DSN=&TPFX.&TVRM.HDSYEXVT. //OUTF6 DD DSN=&TPFX..&TVRM..HDSYEXVT,<br>// UNIT=3390,VOL=SER=&TVSN,<br>// DISP=(NEW,CATLG,DELETE), // UNIT=3390,VOL=SER=&TVSN, // DISP=(NEW,CATLG,DELETE), EXECLIB(V)<br>// SPACE=(TRK,(30,1,10)),DCB=\*.INF6 Target lib // SPACE=(TRK,(30,1,10)),DCB=\*.INF6 Target library<br>//OUTF7 DD DSN=&TPFX..&TVRM..HDSYPNLT, DD DSN=&TPFX..&TVRM..HDSYPNLT, // UNIT=3390, VOL=SER=&TVSN,<br>// DISP=(NEW, CATLG, DELETE), DISP=(NEW,CATLG,DELETE), PANEL<br>SPACE=(TRK,(60,1,200)),DCB=\*.INF7 Target library // SPACE=(TRK,(60,1,200)),DCB=\*.INF7 Target library DD DSN=&TPFX..&TVRM..HDSYMSGT, // UNIT=3390, VOL=SER=&TVSN,<br>// DISP=(NEW, CATLG, DELETE), DISP=(NEW,CATLG,DELETE), MESSAGE<br>SPACE=(TRK,(5,1,5)),DCB=\*,INF8 Target library // SPACE=(TRK,(5,1,5)),DCB=\*.INF8<br>//OUTF9 DD DSN=&TPFX..&TVRM..HDSYTART. //OUTF9 DD DSN=&TPFX..&TVRM..HDSYTABT,<br>// UNIT=3390,VOL=SER=&TVSN, // UNIT=3390, VOL=SER=&TVSN,<br>// DISP=(NEW, CATLG, DELETE), DISP=(NEW,CATLG,DELETE), TABLE<br>SPACE=(TRK,(5,1,5)),DCB=\*.INF9 Target library <code>SPACE=(TRK,(5,1,5))</code>, <code>DCB=\*.INF9</code> <code>DD $\quad$ \*</code> //SYSIN<br>COPY OUTDD=OUTF1, INDD=INF1 COPYMOD OUTDD=OUTF2,INDD=INF2 COPYMOD OUTDD=OUTF3,INDD=INF3 COPY OUTDD=OUTF4,INDD=INF4 COPY OUTDD=OUTF5, INDD=INF5 COPY OUTDD=OUTF6, INDD=INF6<br>COPY OUTDD=OUTF7, INDD=INF7 COPY OUTDD=OUTF7, INDD=INF7<br>COPY OUTDD=OUTF8, INDD=INF8 OUTDD=OUTF8, INDD=INF8

### **A.5 SMPALLOC**(**SMP/E** データセットのアロケート)

SMP/E データセットのアロケートを行う SMPALLOC の修正方法を説明します。

次に示す番号は,サンプル JCL の右側に付いている番号に対応しています。該当する部分の太字部 分を次のとおり修正してください。

 $(1)~ (3)$ 

インストール環境に合わせて JOB 文を修正します。

(4)

/\*

SMP/E データセット名のプレフィックス「HDSYK」を「HTC1.BCM」に修正します。

 $(5), (8)$ 

SMP/E データセットの割り当てボリューム「#smp01」を「SMP001」に修正します。

(6), (7), (9), (10)

データセット名のプレフィックス「HDSYK.」を「HTC1.BCM.」に修正します。

```
//SMPALLOC JOB (ACCT#),'ALLO SMP FILES', -----(1)
             // REGION=0M,CLASS=A, -----(2)
// MSGLEVEL=(1,1),MSGCLASS=X,NOTIFY=&SYSUID -----(3)
//*********************************************************************
1/*
//* All Rights Reserved. Copyright (C) 2003, 2014, Hitachi, Ltd.
//***//*********************************************************************
//*
//* This JCL allocates a CSI data set.
//*
//* Instructions:
//* 1) Modify the JOB statement to match your environment.
//* 2) Modify the following values to match your environment:
//*//* Value Description
//* -------- --------------------------------
// SET PFX=HDSYK Prefix of SMP files -----(4)
// SET VSN=#smp01 DASD volume serial for SMP files----(5)
1/*
1/* 3) Submit the JCL.
1/*
//*********************************************************************
//STEP01 EXEC PGM=IDCAMS
//CSIVOL DD UNIT=SYSDA,VOL=SER=&VSN,DISP=SHR
//SYSPRINT DD SYSOUT=*
//SYSIN DD *
   DELETE HDSYK.SMPCSI.CSI -----(6)
   SET MAXCC=0
  DEFINE CLUSTER (
                NAME (HDSYK. SMPCSI. CSI) - ---(7)FREESPACE(10 5)
                KEYS(24 0)RECORDSIZE(24 143)
                SHAREOPTIONS(2 3)
                UNIQUE
                 VOLUMES(#smp01) - -----(8)
) and the contract of \mathcal{L} is a set of \mathcal{L} -contract of \mathcal{L} -contract of \mathcal{L}DATA (
                 NAME(HDSYK.SMPCSI.CSI.DATA) - -----(9)
                 CONTROLINTERVALSIZE(4096) -
                CYLINDERS(1 1)) and the contract of \mathcal{L} is a set of \mathcal{L} -contract of \mathcal{L} -contract of \mathcal{L} INDEX( -
```

```
NAME(HDSYK.SMPCSI.CSI.INDEX)- -----(10)
                    CYLINDERS(1 1)
experience of the contract of the contract of the contract of the contract of the contract of the contract of
/*
//*//* Initialize a CSI data set. Refer to SMP/E User's Guide.
//*<br>//STEP02
//STEP02 EXEC PGM=IDCAMS<br>//SMPCSI DD DISP=OLD,DSI
//SMPCSI DD DISP=OLD,DSN=&PFX..SMPCSI.CSI
//ZPOOL DD DISP=SHR,DSN=SYS1.MACLIB(GIMZPOOL)
//SYSPRINT DD SYSOUT=*
//SYSIN DD *
             REPRO OUTFILE (SMPCSI)
              INFILE(ZPOOL)
/*
//*
//* Allocate data sets for SMP installation of NC
//*<br>//STEP03
             EXEC PGM=IEFBR14
//* Data sets required by SMP<br>//SMPPTS DD DSN=&PFX..SMPP
//SMPPTS DD DSN=&PFX..SMPPTS,<br>// DISP=(NEW,CATLG,I<br>// UNIT=SYSDA,VOL=SE
                  DISP=(NEW, CATLG, DELETE),
// UNIT=SYSDA, VOL=SER=&VSN,<br>// SPACE=(CYL, (1,5,10)).
// SPACE=(CYL, (1,5,10)),
// DCB=(BLKSIZE=27920,LRECL=80,RECFM=FB)
//SMPSCDS DD DSN=&PFX..SMPSCDS,<br>// DISP=(NEW,CATLG,DE<br>// UNIT=SYSDA,VOL=SER
                  DISP=(NEW, CATLG, DELETE),
// UNIT=SYSDA, VOL=SER=&VSN,<br>// SPACE=(CYL, (1,5,15)),
                  SPACE = (CYL, (1, 5, 15))// DCB=(LRECL=80,BLKSIZE=27920,RECFM=FB)<br>//SMPMTS DD DSN=&PFX..SMPMTS,
//SMPMTS DD DSN=&PFX..SMPMTS,<br>// DISP=(NEW,CATLG, D<br>// UNIT=SYSDA, VOL=SE
// DISP=(NEW, CATLG, DELETE),
// UNIT=SYSDA,VOL=SER=&VSN,
// SPACE=(CYL, (1, 5, 5)),// DCB=(LRECL=80,BLKSIZE=27920,RECFM=FB)
\begin{tabular}{ll} // SMPSTS & DD & DSN = & & PFX. . SMPSTS, \\ // & DISP = (NEW, CATLG, D \\ // & UNIT = SYSDA, VOL = SE \\ \end{tabular}DISP=(NEW, CATLG, DELETE),
// UNIT=SYSDA, VOL=SER=&VSN,<br>// SPACE=(CYL, (1,5,5)),
// SPACE=(CYL, (1, 5, 5)),// DCB=(LRECL=80,BLKSIZE=27920,RECFM=FB)
//SMPLOG DD DSN=&PFX..SMPLOG,
// DISP=(NEW,CATLG,DELETE),
// UNIT=SYSDA, VOL=SER=&VSN,<br>// SPACE=(CYL, (1,5)),
\frac{1}{1,5}), SPACE = (CYL, (1,5)),
// DCB=(BLKSIZE=27998,LRECL=510,RECFM=VB)
//SMPLOGA DD DSN=&PFX..SMPLOGA,
// DISP=(NEW,CATLG,DELETE),
                  UNIT=SYSDA, VOL=SER=&VSN,
\frac{1}{1,5}), SPACE = (CYL, (1,5)),
// DCB=(BLKSIZE=27998,LRECL=510,RECFM=VB)
```
### **A.6 HDSYK1AL**(配布・ターゲットライブラリのアロケート)

配布ライブラリおよびターゲットライブラリのアロケートを行う HDSYK1AL の修正方法を説明し ます。

次に示す番号は,サンプル JCL の右側に付いている番号に対応しています。該当する部分の太字部 分を次のとおり修正してください。

 $(1)~ (3)$ 

インストール環境に合わせて JOB 文を修正します。

(4)

データセット名のプレフィックス「HDSYK」を「HTC1.BCM」に修正します。

(5)

ターゲットライブラリの割り当てボリューム「#bcm01」を「BCM001」に修正します。

サンプル JCL の修正例 **113**

配布ライブラリの割り当てボリューム「#bcm02」を「BCM002」に修正します。

//HDSYK1AL JOB **(ACCT#),'ALLO UPLD FILES',** -----(1) // **REGION=0M, CLASS=A,**<br>
// **REGION=0M, CLASS=A,** // **MSGLEVEL=(1,1),MSGCLASS=X,NOTIFY=&SYSUID** -----(3) //\*\*\*\*\*\*\*\*\*\*\*\*\*\*\*\*\*\*\*\*\*\*\*\*\*\*\*\*\*\*\*\*\*\*\*\*\*\*\*\*\*\*\*\*\*\*\*\*\*\*\*\*\*\*\*\*\*\*\*\*\*\*\*\*\*\*\*\*\* //\*  $1/$ \* All Rights Reserved. Copyright (C) 2003, 2022, Hitachi, Ltd.  $\frac{1}{1}$ /\*\* //\*\*\*\*\*\*\*\*\*\*\*\*\*\*\*\*\*\*\*\*\*\*\*\*\*\*\*\*\*\*\*\*\*\*\*\*\*\*\*\*\*\*\*\*\*\*\*\*\*\*\*\*\*\*\*\*\*\*\*\*\*\*\*\*\*\*\*\*\* //\* //\* This JCL allocates the data sets for SMP/E installation of //\* BC Manager. //\* //\* Instructions:  $1/$ \* 1) Modify the JOB statement to match your environment.  $1/$ \* 2) Modify the following values to match your environment:  $\frac{1}{1}$ /\* //\* Value Description //\* -------- -------------------------------- // SET PFX=**HDSYK** Prefix of SMP files -----(4) // SET VRM=Vnnnnnn Second level name (VER REL MOD) // SET TVSN=**#bcm01** Target library VOLSER -----(5) // SET DVSN=**#bcm02** Distribution library VOLSER -----(6) //\* //\* 3) Submit the JCL. //\* //\*\*\*\*\*\*\*\*\*\*\*\*\*\*\*\*\*\*\*\*\*\*\*\*\*\*\*\*\*\*\*\*\*\*\*\*\*\*\*\*\*\*\*\*\*\*\*\*\*\*\*\*\*\*\*\*\*\*\*\*\*\*\*\*\*\*\*\*\* //ALLOCATE EXEC PGM=IEFBR14 //\* Allocate target libraries //HDSYSAMT DD DSN=&PFX..&VRM..HDSYSAMT, SAMPLES LIBRARY // DISP=(NEW, CATLG, DELETE),<br>// UNIT=3390, VOL=SER=&TVSN,<br>// SPACE=(TRK, (30, 1, 5)), // UNIT=3390,VOL=SER=&TVSN,  $SPACE = (TRK, (30, 1, 5))$ , DCB=(BLKSIZE=6160,LRECL=80,RECFM=FB)<br>DSN=&PFX..&VRM..HDSYLNKT, LOAD LIBRARY //HDSYLNKT DD DSN= $\frac{E}{E}$ PFX.. $\frac{E}{E}$ VRM..HDSYLNKT,<br>// DISP=(NEW,CATLG, DELETE), // DISP=(NEW,CATLG,DELETE),<br>// UNIT=3390,VOL=SER=&TVSN,<br>// SPACE=(TRK,(135,1,30)), // UNIT=3390,VOL=SER=&TVSN, // SPACE=(TRK,(135,1,30)), DCB=(BLKSIZE=6144,RECFM=U) //HDSYLPAT DD DSN=&PFX..&VRM..HDSYLPAT, LPA LIBRARY // DISP=(NEW,CATLG,DELETE),<br>// UNIT=3390,VOL=SER=&TVSN,  $\frac{1}{1}$  UNIT=3390, VOL=SER=&TVSN,<br> $\frac{1}{1}$  SPACE=(TRK, (1, 1, 1)),  $SPACE = (TRK, (1,1,1))$ , DCB=(BLKSIZE=6144,RECFM=U) //HDSYPRCT DD DSN=&PFX..&VRM..HDSYPRCT, PROC LIBRARY<br>// DISP=(NEW,CATLG,DELETE), // DISP=(NEW, CATLG, DELETE),<br>// UNIT=3390, VOL=SER=&TVSN, // UNIT=3390,VOL=SER=&TVSN, // SPACE=(TRK,(5,1,10)), // DCB=(BLKSIZE=6160,LRECL=80,RECFM=FB) //HDSYEXET DD DSN=&PFX..&VRM..HDSYEXET, EXEC(F) LIBRARY // DISP=(NEW,CATLG,DELETE),<br>// UNIT=3390,VOL=SER=&TVSN, // UNIT=3390,VOL=SER=&TVSN, SPACE=(TRK,(30,1,10)), DCB=(BLKSIZE=6160,LRECL=80,RECFM=FB)<br>DSN=&PFX..&VRM..HDSYEXVT, EXEC(V) LIBRARY //HDSYEXVT DD DSN=&PFX..&VRM..HDSYEXVT,<br>// DISP=(NEW,CATLG,DELETE),<br>// UNIT=3390,VOL=SER=&TVSN, // DISP=(NEW,CATLG,DELETE), // UNIT=3390,VOL=SER=&TVSN, // SPACE=(TRK,(30,1,10)),  $DCB = (BLKSIZE=6120, LRECI=255, RECFM=VB)$ <br>  $DSN = x PFX, xVRM, HDSYPNI.T, PANT, I, TRRARY$ //HDSYPNLT DD DSN=&PFX..&VRM..HDSYPNLT,<br>// DISP=(NEW,CATLG,DELETE),<br>// UNIT=3390,VOL=SER=&TVSN, // DISP=(NEW,CATLG,DELETE), // UNIT=3390,VOL=SER=&TVSN, // SPACE=(TRK,(60,1,200)), DCB=(BLKSIZE=6160,LRECL=80,RECFM=FB)<br>DSN=&PFX..&VRM..HDSYMSGT, MESSAGE LIBRARY //HDSYMSGT DD DSN=&PFX..&VRM..HDSYMSGT,<br>
// DISP=(NEW,CATLG,DELETE),<br>
// UNIT=3390,VOL=SER=&TVSN, // DISP=(NEW,CATLG,DELETE), // UNIT=3390,VOL=SER=&TVSN,  $\frac{1}{1}$  SPACE=(TRK,  $(5, 1, 5)$ ), // DCB=(BLKSIZE=6160,LRECL=80,RECFM=FB) %//HDSYTABT DD DSN=&PFX..&VRM..HDSYTABT, TABLE LIBRARY<br>
// DISP=(NEW,CATLG, DELETE),<br>
// UNIT=3390, VOL=SER=&TVSN, DISP=(NEW, CATLG, DELETE), // UNIT=3390,VOL=SER=&TVSN,  $SPACE = (TRK, (5, 1, 5))$ , DCB=(BLKSIZE=6160,LRECL=80,RECFM=FB) //\* Allocate distribution libraries

(6)

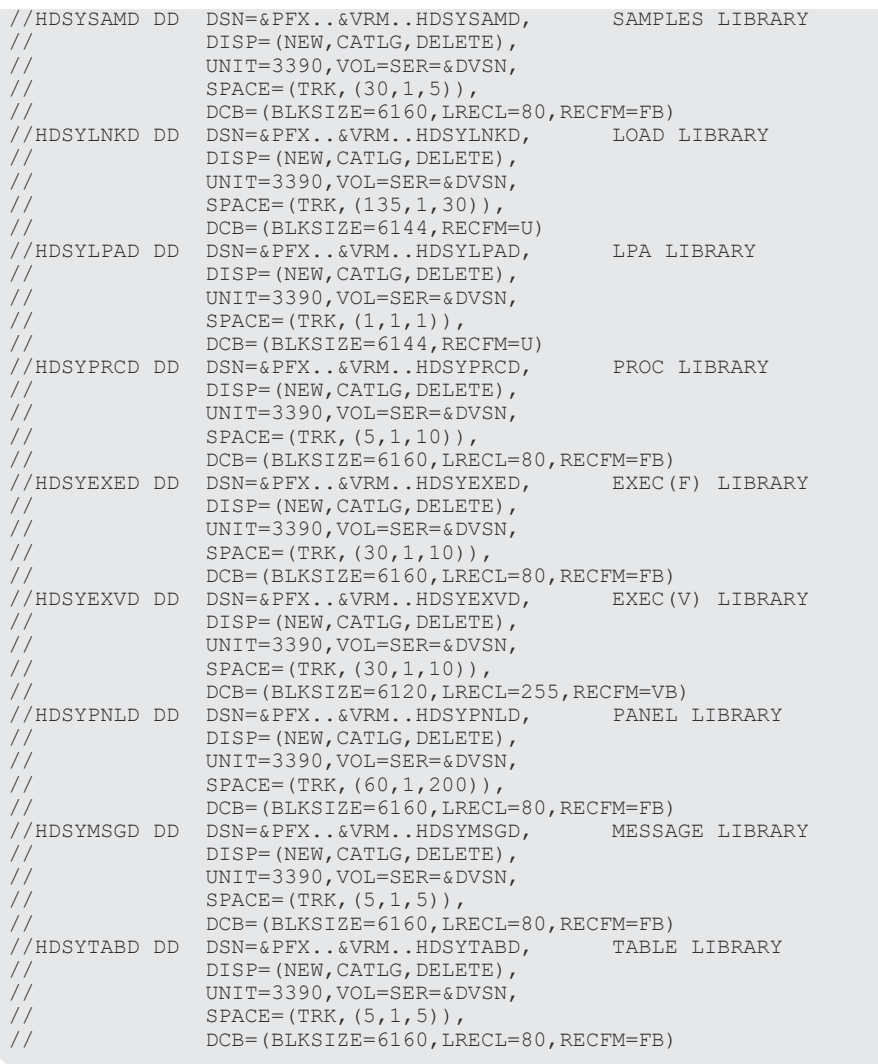

## **A.7 HDSYK2DF**(配布・ターゲットライブラリの定義)

配布ライブラリおよびターゲットライブラリを定義する HDSYK2DF の修正方法を説明します。

次に示す番号は,サンプル JCL の右側に付いている番号に対応しています。該当する部分の太字部 分を次のとおり修正してください。

 $(1)$   $\sim$   $(3)$ 

インストール環境に合わせて JOB 文を修正します。

(4)

SMP/E データセット名, ターゲットライブラリ名, および配布ライブラリ名のプレフィック ス「HDSYK」を「HTC1.BCM」に修正します。

 $(5)$  ~  $(10)$ 

SMP/E データセット名のプレフィックス「HDSYK.」を「HTC1.BCM.」に修正します。

(11)

SMPTLIB の割り当てボリューム「#smp01」を「SMP001」に修正します。

サンプル JCL の修正例 **115**

 $(12)\sim(29)$ 

ターゲットライブラリ名のプレフィックス「HDSYK.」を「HTC1.BCM.」に修正します。

 $(30) \sim (38)$ 

配布ライブラリ名のプレフィックス「HDSYK.」を「HTC1.BCM.」に修正します。

//HDSYK2DF JOB **(ACCT#),'DO THE DDDEFS',** -----(1) //<br>**REGION=0M, CLASS=A,<br>MSGLEVEL=(1,1), MSG** // **MSGLEVEL=(1,1),MSGCLASS=X,NOTIFY=&SYSUID** -----(3) //\*\*\*\*\*\*\*\*\*\*\*\*\*\*\*\*\*\*\*\*\*\*\*\*\*\*\*\*\*\*\*\*\*\*\*\*\*\*\*\*\*\*\*\*\*\*\*\*\*\*\*\*\*\*\*\*\*\*\*\*\*\*\*\*\*\*\*\*\* //\*  $1/$ \* All Rights Reserved. Copyright (C) 2003, 2022, Hitachi, Ltd.  $//***$ //\*\*\*\*\*\*\*\*\*\*\*\*\*\*\*\*\*\*\*\*\*\*\*\*\*\*\*\*\*\*\*\*\*\*\*\*\*\*\*\*\*\*\*\*\*\*\*\*\*\*\*\*\*\*\*\*\*\*\*\*\*\*\*\*\*\*\*\*\*  $1/$ \*  $1/$ \* This JCL executes SMP/E DDDEF for the distribution libraries and //\* the target libraries. //\* //\* Instructions: //\* 1) Modify the JOB statement to match your environment.  $1/$ \* 2) Modify the following values to match your environment:  $\frac{1}{1}$ / \* //\* Value Description //\* -------- -------------------------------- //\* GIMSMP Installation SMP/E program // SET PFX=**HDSYK** Prefix of SMP files -----(4) // SET VRM=Vnnnnnn Second level name (VER REL MOD) //\* #smp01 DASD volume serial for SMPTLIB //\* //\* 3) Submit the JCL to begin execution of SMP/E DDDEF.  $\frac{1}{1}$ <br> $\frac{1}{1}$  + \* \* \* //\*\*\*\*\*\*\*\*\*\*\*\*\*\*\*\*\*\*\*\*\*\*\*\*\*\*\*\*\*\*\*\*\*\*\*\*\*\*\*\*\*\*\*\*\*\*\*\*\*\*\*\*\*\*\*\*\*\*\*\*\*\*\*\*\*\*\*\*\* //S1 EXEC PGM=GIMSMP //SMPCSI DD DISP=SHR,DSN=&PFX..SMPCSI.CSI<br>//SMPOUT DD SYSOUT=\* //SMPOUT DD SYSOUT=\* //SMPRPT DD SYSOUT=\* //SMPLIST DD SYSOUT=\* //SYSPRINT DD SYSOUT=\* //SMPWRK1 DD UNIT=SYSDA, // SPACE=(3120,(0364,0380,500)), // DCB=(RECFM=FB,LRECL=80,BLKSIZE=3120) //SMPWRK2 DD UNIT=SYSDA,<br>// SPACE=(3120 SPACE=(3120,(0364,0380,500)), // DCB=(RECFM=FB,LRECL=80,BLKSIZE=3120) //SMPWRK3 DD UNIT=SYSDA, // SILITETT SPACE=(3120,(0364,0380,500)), // DCB=(RECFM=FB,LRECL=80,BLKSIZE=3120) //SMPWRK4 DD UNIT=SYSDA, // SPACE=(3120,(0364,0380,500)), // DCB=(RECFM=FB,LRECL=80,BLKSIZE=3120) //SMPWRK6 DD UNIT=SYSDA,<br>// SPACE=(3120) // SPACE=(3120,(0364,0380,500)),<br>// DCB=(RECFM=FB,BLKSIZE=3120) // DCB=(RECFM=FB,BLKSIZE=3120) //SYSUT1 DD UNIT=SYSDA,SPACE=(3120,(0380,0760)) //SYSUT2 DD UNIT=SYSDA,SPACE=(3120,(0380,0760)) //SYSUT3 DD UNIT=SYSDA,SPACE=(3120,(0380,0760)) //SYSUT4 DD UNIT=SYSDA,SPACE=(3120,(0038,0100)), // DCB=(LRECL=80,BLKSIZE=3120,RECFM=FB) //\* The following data sets would likely be specified in a //\* cataloged procedure customized for a particular customer. //SMPPTS DD DISP=SHR,DSN=&PFX..SMPPTS DISP=MOD, DSN=&PFX..SMPLOG //SMPLOGA DD DISP=MOD,DSN=&PFX..SMPLOGA //SMPCSI DD DISP=SHR,DSN=&PFX..SMPCSI.CSI //GLOBAL DD DISP=SHR,DSN=&PFX..SMPCSI.CSI //TGT1 DD DISP=SHR,DSN=&PFX..SMPCSI.CSI //DLIB1 DD DISP=SHR,DSN=&PFX..SMPCSI.CSI //\* SMP/E control record input  $//$ SMPCNTL DD \*<br>SET BDY(G BDY (GLOBAL). UCLIN.<br>ADD GLOBALZONE ZONEINDEX( (DLIB1, **HDSYK.** SMPCSI.CSI, DLIB), ----- (5)<br>(TGT1, **HDSYK.** SMPCSI.CSI, TARGET)) ----- (6) (TGT1, HDSYK. SMPCSI.CSI, TARGET)) SREL(Z038).

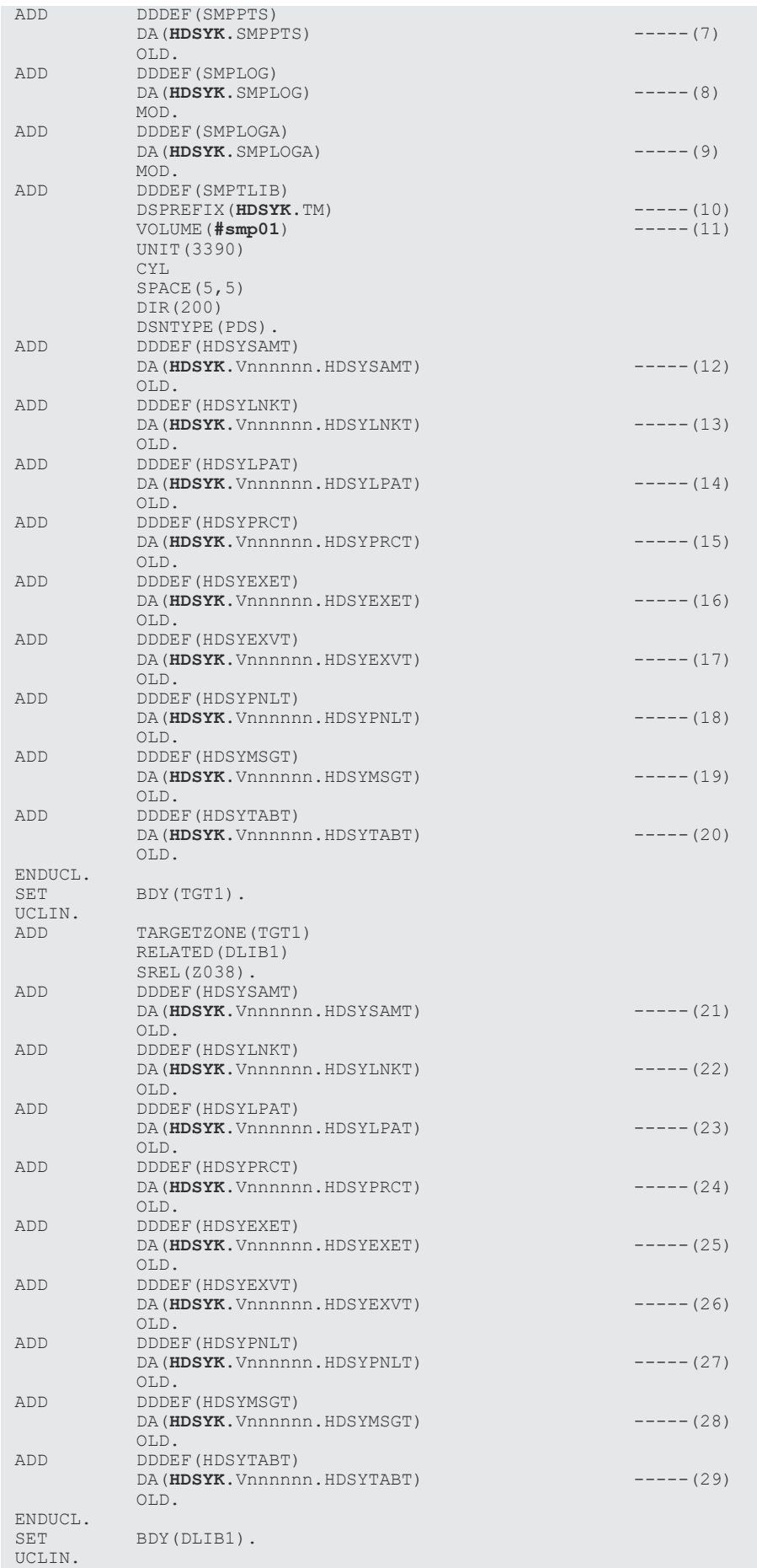

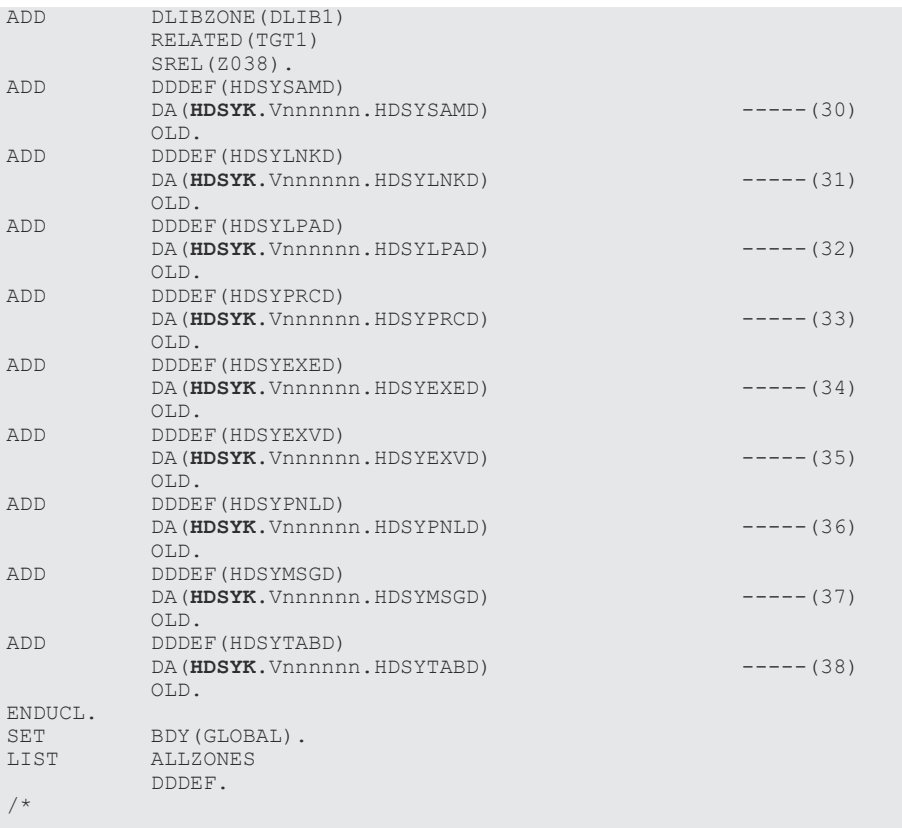

### **A.8 HDSYK3RC**(**SMP/E RECEIVE** 処理)

SMP/E RECEIVE 処理を行う HDSYK3RC の修正方法を説明します。

次に示す番号は,サンプル JCL の右側に付いている番号に対応しています。該当する部分の太字部 分を次のとおり修正してください。

 $(1)~ (3)$ 

インストール環境に合わせて JOB 文を修正します。

(4)

データセット名のプレフィックス「HDSYK」を「HTC1.BCM」に修正します。

(5)

SMP/E データセットの割り当てボリューム「#smp01」を「SMP001」に修正します。

 $\left( 6\right)$ 

RFPREFIX「HITACHI」を「HTC1.BCM」に修正します。

//HDSYK3RC JOB **(ACCT#),'RECEIVE BC MANAGER',** -----(1) // **REGION=0M,CLASS=A,** -----(2) // **MSGLEVEL=(1,1),MSGCLASS=X,NOTIFY=&SYSUID** -----(3) //\*\*\*\*\*\*\*\*\*\*\*\*\*\*\*\*\*\*\*\*\*\*\*\*\*\*\*\*\*\*\*\*\*\*\*\*\*\*\*\*\*\*\*\*\*\*\*\*\*\*\*\*\*\*\*\*\*\*\*\*\*\*\*\*\*\*\*\*\*  $//*$ //\* All Rights Reserved. Copyright (C) 2003, 2022, Hitachi, Ltd.  $\frac{1}{1}$ / \* \* //\*\*\*\*\*\*\*\*\*\*\*\*\*\*\*\*\*\*\*\*\*\*\*\*\*\*\*\*\*\*\*\*\*\*\*\*\*\*\*\*\*\*\*\*\*\*\*\*\*\*\*\*\*\*\*\*\*\*\*\*\*\*\*\*\*\*\*\*\*  $//*$ 

//\* This JCL executes SMP/E RECEIVE to uncompress .XMIT files.  $//*$ //\* Instructions: //\* 1) Modify the JOB statement to match your environment. //\* 2) Modify the following values to match your environment:  $//*$ //\* Value Description //\* -------- -------------------------------- //\* GIMSMP Installation SMP/E program // SET PFX=**HDSYK** Prefix of SMP files -----(4) // SET VRM=Vnnnnnn Second level name (VER REL MOD)<br>// SET VSN=**#smp01** DASD volume serial for SMPTLIB --<br>//\* HITACHI Refer to 4) for detail. // SET VSN=**#smp01** DASD volume serial for SMPTLIB -----(5) //\* HITACHI Refer to 4) for detail.  $\frac{1}{1}$ / \*  $1/$ \* 3) Select form of SMPPTFIN DD statement depending upon whether  $1/$ \* installing from tape or uploaded .XMIT file. installing from tape or uploaded .XMIT file.  $//*$ //\* 4) Modify the value of RFPREFIX to match the prefix of the data set //\* that you created with the JCL 'RECVUPLD'. Refer to the comment<br>//\* that you created with the JCL 'RECVUPLD'. Refer to the comment (refer to 3.) in 'RECVUPLD' for more detail.  $1/$ \*  $1/$ \* 5) Submit the JCL. ;<br>//\*<br>//\*\*\*\* //\*\*\*\*\*\*\*\*\*\*\*\*\*\*\*\*\*\*\*\*\*\*\*\*\*\*\*\*\*\*\*\*\*\*\*\*\*\*\*\*\*\*\*\*\*\*\*\*\*\*\*\*\*\*\*\*\*\*\*\*\*\*\*\*\*\*\*\*\* //RECEIVE EXEC PGM=GIMSMP //SMPOUT DD SYSOUT=\* DD SYSOUT=\* //SMPLIST DD SYSOUT=\* //SYSPRINT DD SYSOUT=\* //SMPWRK1 DD UNIT=SYSDA,<br>// SPACE=(3120  $SPACE=(3120, (0364, 0380, 500))$ , // DCB=(RECFM=FB,LRECL=80,BLKSIZE=3120) %//SMPWRK2 DD UNIT=SYSDA,<br>// SPACE=(3120<br>// DCB=(RECFM= SPACE=(3120,(0364,0380,500)) // DCB=(RECFM=FB,LRECL=80,BLKSIZE=3120) //SMPWRK3 DD UNIT=SYSDA, // SPACE=(3120,(0364,0380,500))<br>// DCB=(RECFM=FB,LRECL=80,BLKS12 // DCB=(RECFM=FB,LRECL=80,BLKSIZE=3120) //SMPWRK4 DD UNIT=SYSDA,<br>// SPACE=(3120 // SPACE=(3120,(0364,0380,500)),<br>// DCB=(RECFM=FB,LRECL=80,BLKSIZ // DCB=(RECFM=FB,LRECL=80,BLKSIZE=3120) //SMPWRK6 DD UNIT=SYSDA, // SPACE=(3120,(0364,0380,500)), // DCB=(RECFM=FB,BLKSIZE=3120) //SYSUT1 DD UNIT=SYSDA,SPACE=(3120,(0380,0760)) //SYSUT2 DD UNIT=SYSDA,SPACE=(3120,(0380,0760)) //SYSUT3 DD UNIT=SYSDA,SPACE=(3120,(0380,0760)) //SYSUT4 DD UNIT=SYSDA,SPACE=(3120,(0038,0100)), // DCB=(LRECL=80,BLKSIZE=3120,RECFM=FB) //\* The following data sets would likely be specified in a //\* cataloged procedure customized for a particular customer. //SMPPTS DD DISP=SHR,DSN=&PFX..SMPPTS //SMPLOG DD DISP=MOD,DSN=&PFX..SMPLOG //SMPLOGA DD DISP=MOD,DSN=&PFX..SMPLOGA //SMPCSI DD DISP=SHR,DSN=&PFX..SMPCSI.CSI //GLOBAL DD DISP=SHR,DSN=&PFX..SMPCSI.CSI //TGT1 DD DISP=SHR,DSN=&PFX..SMPCSI.CSI //DLIB1 DD DISP=SHR,DSN=&PFX..SMPCSI.CSI //SMPHOLD DD DUMMY //SMPTLIB DD DISP=SHR,UNIT=3390,VOL=SER=&VSN //\* Use DASD files if installing from .XMIT distribution //SMPPTFIN DD DSN=&PFX..CHYKnnn.SMPMCS,DISP=SHR //\* Use tape files if installing from cartridge tape //\*SMPPTFIN DD DSN=SMPMCS,DISP=OLD, VOL=SER=HDSYK, UNIT=3480, LABEL=(1,SL) //SMPCNTL DD \* SET BDY(GLOBAL).<br>RECEIVE SELECT(CHYKT SELECT (CHYKnnn) RFPREFIX(**HITACHI**) ----- (6) LIST. /\*

### **A.9 HDSYK4AP**(ターゲットライブラリ作成)

ターゲットライブラリを作成する HDSYK4AP の修正方法を説明します。

次に示す番号は,サンプル JCL の右側に付いている番号に対応しています。該当する部分の太字部 分を次のとおり修正してください。

 $(1)~ (3)$ 

インストール環境に合わせて JOB 文を修正します。

(4)

データセット名のプレフィックス「HDSYK」を「HTC1.BCM」に修正します。

 $(5)$ 

SMP/E データセットの割り当てボリューム「#smp01」を「SMP001」に修正します。

(6)

SMP/E APPLY 成功時,CHECK オペランドを削除(コメント化)してジョブを再実行します。 バージョンアップ時に既存のターゲットライブラリにインストールする場合は CHECK オペラ ンドを COMPRESS(ALL)オペランドに変更してジョブを再実行します。

```
//HDSYK4AP JOB (ACCT#),'APPLY BC MANAGER', -----(1)
// REGION=0M,CLASS=A, -----(2)
// MSGLEVEL=(1,1),MSGCLASS=X,NOTIFY=&SYSUID -----(3)
//*********************************************************************
//*
//* All Rights Reserved. Copyright (C) 2003, 2022, Hitachi, Ltd.
\frac{1}{1}<br>\frac{1}{1} + * *
        //*********************************************************************
//*
//* This JCL executes SMP/E APPLY to create the target libraries.
//*//* Instructions:
   1) Modify the JOB statement to match your environment.
//* 1) Hourry and consideration of match your environment:<br>//* 2) Modify the following values to match your environment:
\frac{1}{1}/*
//* Value Description
//* -------- --------------------------------
//* GIMSMP Installation SMP/E program
// SET PFX=HDSYK Prefix of SMP files -----(4)
// SET VRM=Vnnnnnn Second level name (VER REL MOD)
// SET VSN=#smp01 DASD volume serial for SMPTLIB -----(5)
//*
\frac{1}{10} (\frac{1}{2}) Submit the JCL and make sure that no error occurs.
1/* 4) Remove CHECK operand from APPLY and re-submit the JCL to 1/* complete.
      complete.
//*
//*********************************************************************
//APPLY EXEC PGM=GIMSMP
//SMPOUT DD SYSOUT=*
//SMPRPT DD SYSOUT=*
//SMPLIST DD SYSOUT=*
//SYSPRINT DD SYSOUT=*
//SMPWRK1 DD UNIT=SYSDA,
// SPACE=(3120,(0364,0380,500))<br>// DCB=(RECFM=FB,LRECL=80,BLKSI
               // DCB=(RECFM=FB,LRECL=80,BLKSIZE=3120)
//SMPWRK2 DD UNIT=SYSDA,
// SPACE=(3120,(0364,0380,500)),
                // DCB=(RECFM=FB,LRECL=80,BLKSIZE=3120)
//SMPWRK3 DD UNIT=SYSDA,<br>// SPACE=(3120
// SPACE=(3120,(0364,0380,500)),<br>// SPACE=(3120,(0364,0380,500)),<br>// DCB=(RECFM=FB.LRECL=80.BLKSTZ
                // DCB=(RECFM=FB,LRECL=80,BLKSIZE=3120)
//SMPWRK4 DD UNIT=SYSDA,
                SPACE=(3120, (0364, 0380, 500)),
```

```
// DCB=(RECFM=FB,LRECL=80,BLKSIZE=3120)
//SMPWRK6 DD UNIT=SYSDA,
// SPACE=(3120,(0364,0380,500)),<br>// SPACE=(3120,(0364,0380,500)),<br>// DCB=(RECFM=FB,BLKSIZE=3120)
               // DCB=(RECFM=FB,BLKSIZE=3120)
//SYSUT1 DD UNIT=SYSDA,SPACE=(3120,(0380,0760))
//SYSUT2 DD UNIT=SYSDA,SPACE=(3120,(0380,0760))
//SYSUT3 DD UNIT=SYSDA,SPACE=(3120,(0380,0760))
//SYSUT4 DD UNIT=SYSDA,SPACE=(3120,(0038,0100)),
               // DCB=(LRECL=80,BLKSIZE=3120,RECFM=FB)
//* The following data sets would likely be specified in a
//* cataloged procedure customized for a particular customer.
//SMPPTS DD DISP=SHR,DSN=&PFX..SMPPTS
//SMPLOG DD DISP=MOD,DSN=&PFX..SMPLOG
//SMPLOGA DD DISP=MOD,DSN=&PFX..SMPLOGA
//SMPCSI DD DISP=SHR,DSN=&PFX..SMPCSI.CSI
//GLOBAL DD DISP=SHR,DSN=&PFX..SMPCSI.CSI
//TGT1 DD DISP=SHR,DSN=&PFX..SMPCSI.CSI
         DD DISP=SHR,DSN=&PFX..SMPCSI.CSI<br>DD DISP=SHR,DSN=&PFX..SMPCSI.CSI
//SMPTLIB DD DISP=SHR,UNIT=3390,VOL=SER=&VSN
//SMPHOLD DD DUMMY
//SMPSCDS DD DISP=SHR,DSN=&PFX..SMPSCDS
//SMPMTS DD DISP=SHR,DSN=&PFX..SMPMTS
//SMPSTS DD DISP=SHR,DSN=&PFX..SMPSTS
//SYSLIB DD DISP=SHR,DSN=SYS1.MACLIB
// DD DISP=SHR,DSN=&PFX..SMPMTS
//SMPCNTL DD<br>SET BDY
SET BDY(TGT1)<br>APPLY SELECT(CH)
           SELECT (CHYKnnn)<br>CHECK
                                                            ---(6) .
/*
```
### **A.10 HDSYK5AC**(配布ライブラリ作成)

配布ライブラリを作成する HDSYK5AC の修正方法を説明します。

次に示す番号は,サンプル JCL の右側に付いている番号に対応しています。該当する部分の太字部 分を次のとおり修正してください。

 $(1)~ (3)$ 

インストール環境に合わせて JOB 文を修正します。

(4)

データセット名のプレフィックス「HDSYK」を「HTC1.BCM」に修正します。

(5)

SMP/E データセットの割り当てボリューム「#smp01」を「SMP001」に修正します。

(6)

SMP/E ACCEPT 成功時, CHECK オペランドを削除(コメント化)してジョブを再実行しま す。バージョンアップ時に既存の配布ライブラリにインストールする場合は CHECK オペラン ドを COMPRESS(ALL)オペランドに変更してジョブを再実行します。

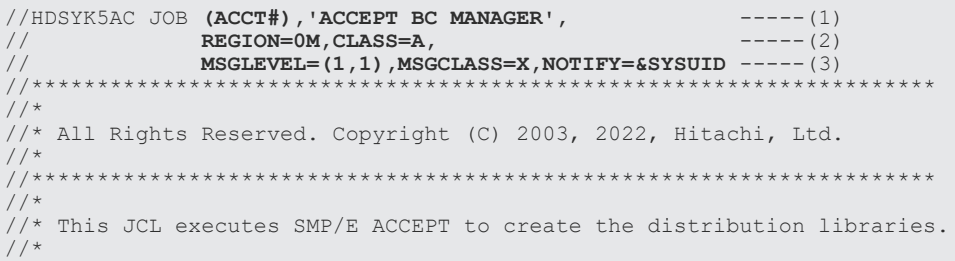

```
//* Instructions:
//* 1) Modify the JOB statement to match your environment.
//* 2) Modify the following values to match your environment:
\frac{1}{1}<br>\frac{1}{1} \frac{1}{1} \frac{1}{1} \frac{1}{1} \frac{1}{1} \frac{1}{1} \frac{1}{1} \frac{1}{1} \frac{1}{1} \frac{1}{1} \frac{1}{1} \frac{1}{1} \frac{1}{1} \frac{1}{1} \frac{1}{1} \frac{1}{1} \frac{1}{1} \frac{1}{1} \frac{1}{1} \frac{1}{1} \frac{1}{1} Value Description
//* -------- --------------------------------
//* GIMSMP Installation SMP/E program
// SET PFX=HDSYK Prefix of SMP files -----(4)
// SET VRM=Vnnnnnn Second level name (VER REL MOD)
                          DASD volume serial for SMPTLIB ----- (5)
1/*
//* 3) Submit the JCL and make sure that no error occurs.
//* 4) Remove CHECK operand from ACCEPT and re-submit the JCL to
       complete.
//*<br>//*<br>//*
2^{7}//ACCEPT EXEC PGM=GIMSMP
//SMPOUT DD SYSOUT=*
//SMPRPT DD SYSOUT=*
//SMPLIST DD SYSOUT=*
//SYSPRINT DD SYSOUT=*
//SMPWRK1 DD UNIT=SYSDA,
// SPACE=(3120,(0364,0380,500)),
                // DCB=(RECFM=FB,LRECL=80,BLKSIZE=3120)
//SMPWRK2 DD UNIT=SYSDA,<br>// SPACE=(3120
     // SPACE=(3120,(0364,0380,500)),
               // DCB=(RECFM=FB,LRECL=80,BLKSIZE=3120)
//SMPWRK3 DD UNIT=SYSDA,
   SPACE=(3120,(0364,0380,500))
                // DCB=(RECFM=FB,LRECL=80,BLKSIZE=3120)
//SMPWRK4 DD UNIT=SYSDA,
// SPACE=(3120,(0364,0380,500)),
// DCB=(RECFM=FB,LRECL=80,BLKSIZE=3120)
//SMPWRK6 DD UNIT=SYSDA,
// SPACE=(3120,(0364,0380,500)),<br>// DCB=(RECEM=FB.BLKSIZE=3120)
               DCB=(RECFM=FB, BLKSIZE=3120)
//SYSUT1 DD UNIT=SYSDA,SPACE=(3120,(0380,0760))
//SYSUT2 DD UNIT=SYSDA,SPACE=(3120,(0380,0760))
//SYSUT3 DD UNIT=SYSDA,SPACE=(3120,(0380,0760))
//SYSUT4 DD UNIT=SYSDA,SPACE=(3120,(0038,0100)),
// DCB=(LRECL=80,BLKSIZE=3120,RECFM=FB)
1/* The following data sets would likely be specified in a
//* cataloged procedure customized for a particular customer.
//SMPPTS DD DISP=SHR,DSN=&PFX..SMPPTS
//SMPLOG DD DISP=MOD,DSN=&PFX..SMPLOG
//SMPLOGA DD DISP=MOD,DSN=&PFX..SMPLOGA
//SMPCSI DD DISP=SHR,DSN=&PFX..SMPCSI.CSI
//GLOBAL DD DISP=SHR,DSN=&PFX..SMPCSI.CSI
//TGT1 DD DISP=SHR,DSN=&PFX..SMPCSI.CSI
//DLIB1 DD DISP=SHR,DSN=&PFX..SMPCSI.CSI
//SMPTLIB DD DISP=SHR,UNIT=3390,VOL=SER=&VSN
//SMPHOLD DD DUMMY
//SMPSCDS DD DISP=SHR,DSN=&PFX..SMPSCDS
//SMPMTS DD DISP=SHR,DSN=&PFX..SMPMTS
//SMPSTS DD DISP=SHR,DSN=&PFX..SMPSTS
//SYSLIB DD DISP=SHR,DSN=SYS1.MACLIB
// DD DISP=SHR,DSN=&PFX..SMPMTS
//SMPCNTL DD *
SET BDY(DLIB1)<br>ACCEPT SELECT(CHYI
           SELECT (CHYKnnn)<br>CHECK
                                                            ---(6) .
/*
```
### **A.11 HDSYKARC**(コピーグループアクセス制御機能および特定 コマンドアクセス制御機能用 **SMP/E RECEIVE** 処理)

コピーグループアクセス制御機能および特定コマンドアクセス制御機能の SMP/E RECEIVE 処理 を行う HDSYKARC の修正方法を説明します。

次に示す番号は、サンプルJCLの右側に付いている番号に対応しています。該当する部分の太字部 分を次のとおり修正してください。

 $(1)~ (3)$ 

インストール環境に合わせて JOB 文を修正します。

(4)

データセット名のプレフィックス「HDSYK」を「HTC1.BCM」に修正します。

 $(5)$ 

```
SMP/E データセットの割り当てボリューム「#smp01」を「SMP001」に修正します。
```
(6)

コピーグループアクセス制御機能をインストールしない場合は「CHYKaaa,」を削除します。 特定コマンドアクセス制御機能をインストールしない場合は「,CHYKbbb」を削除します。

(7)

RFPREFIX「HITACHI」を「HTC1.BCM」に修正します。

//HDSYKARC JOB **(ACCT#), 'RECEIVE BC MANAGER',**<br> **REGION=0M, CLASS=A,**<br> **MSGLEVEL=(1,1), MSGCLASS=X, NOTIFY=&SYSUID** -----(3) **REGION=0M, CLASS=A,**  $---(2)$ <br>**MSGLEVEL=(1) MSGCLASS=X.NOTIFY=&SYSUID**  $----(3)$ // **MSGLEVEL=(1,1),MSGCLASS=X,NOTIFY=&SYSUID** -----(3) //\*\*\*\*\*\*\*\*\*\*\*\*\*\*\*\*\*\*\*\*\*\*\*\*\*\*\*\*\*\*\*\*\*\*\*\*\*\*\*\*\*\*\*\*\*\*\*\*\*\*\*\*\*\*\*\*\*\*\*\*\*\*\*\*\*\*\*\*\* //\* ...<br>//\* All Rights Reserved. Copyright (C) 2015, 2022, Hitachi, Ltd. //\* //\*\*\*\*\*\*\*\*\*\*\*\*\*\*\*\*\*\*\*\*\*\*\*\*\*\*\*\*\*\*\*\*\*\*\*\*\*\*\*\*\*\*\*\*\*\*\*\*\*\*\*\*\*\*\*\*\*\*\*\*\*\*\*\*\*\*\*\*\* //\* //\* This JCL executes SMP/E RECEIVE to uncompress .XMIT files.  $//^{\star}$ //\* Instructions:  $1/$ \* 1) Modify the JOB statement to match your environment.  $1/$ \* 2) Modify the following values to match your environment:  $\frac{1}{1}$ <br> $\frac{1}{1}$   $\frac{1}{1}$   $\frac{1}{1}$   $\frac{1}{1}$ //\* Value Description //\* -------- -------------------------------- //\* GIMSMP Installation SMP/E program // SET PFX=**HDSYK** Prefix of SMP files -----(4) // SET VRM=Vnnnnnn Second level name (VER REL MOD) // SET VSN=**#smp01** DASD volume serial for SMPTLIB -----(5) //\* HITACHI Refer to 4) for detail.  $\frac{1}{1}$ /\*  $1/$ \* 3) Select form of SMPPTFIN DD statement depending upon whether installing from tape or uploaded .XMIT file. //\*<br>//\*<br>//\*<br>//\* //\* 4) Modify the value of RFPREFIX to match the prefix of the data set //\* that you created with the JCL 'RECVUPLD'. Refer to the comment //\* (refer to 3.) in 'RECVUPLD' for more detail. //\* //\* 5) Submit the JCL. //\*<br>//\*\*\*\*\*\*\*\*\*\*\*\*\*\*\*\*\*\*\*\*\*\* //\*\*\*\*\*\*\*\*\*\*\*\*\*\*\*\*\*\*\*\*\*\*\*\*\*\*\*\*\*\*\*\*\*\*\*\*\*\*\*\*\*\*\*\*\*\*\*\*\*\*\*\*\*\*\*\*\*\*\*\*\*\*\*\*\*\*\*\*\* //RECEIVE EXEC PGM=GIMSMP<br>//SMPOUT DD SYSOUT=\* //SMPOUT DD SYSOUT=\* //SMPRPT DD SYSOUT=\* //SMPLIST DD SYSOUT=\* //SYSPRINT DD SYSOUT=\* //SMPWRK1 DD UNIT=SYSDA, // SPACE=(3120,(0364,0380,500)), // DCB=(RECFM=FB,LRECL=80,BLKSIZE=3120) //SMPWRK2 DD UNIT=SYSDA,<br>// SPACE=(3120 SPACE=(3120,(0364,0380,500)), // DCB=(RECFM=FB,LRECL=80,BLKSIZE=3120) //SMPWRK3 DD UNIT=SYSDA,  $SPACE=(3120, (0364, 0380, 500))$ , // DCB=(RECFM=FB,LRECL=80,BLKSIZE=3120) //SMPWRK4 DD UNIT=SYSDA,

```
SPACE=(3120,(0364,0380,500))
// DCB=(RECFM=FB,LRECL=80,BLKSIZE=3120)
//SMPWRK6 DD UNIT=SYSDA,
                 SPACE=(3120,(0364,0380,500)),
// DCB=(RECFM=FB,BLKSIZE=3120)
            DD UNIT=SYSDA, SPACE=(3120,(0380,0760))
//SYSUT2 DD UNIT=SYSDA,SPACE=(3120,(0380,0760))
             //SYSUT3 DD UNIT=SYSDA,SPACE=(3120,(0380,0760))
//SYSUT4 DD UNIT=SYSDA,SPACE=(3120,(0038,0100)),
                  // DCB=(LRECL=80,BLKSIZE=3120,RECFM=FB)
1/* The following data sets would likely be specified in a
//* cataloged procedure customized for a particular customer.<br>//SMPPTS DD DISP=SHR.DSN=&PFX SMPPTS
            DD DISP=SHR, DSN=&PFX..SMPPTS
//SMPLOG DD DISP=MOD,DSN=&PFX..SMPLOG
//SMPLOGA DD DISP=MOD,DSN=&PFX..SMPLOGA
//SMPCSI DD DISP=SHR,DSN=&PFX..SMPCSI.CSI
//GLOBAL DD DISP=SHR,DSN=&PFX..SMPCSI.CSI
//TGT1 DD DISP=SHR,DSN=&PFX..SMPCSI.CSI
                 DISP=SHR,DSN=&PFX..SMPCSI.CSI
//SMPHOLD DD DUMMY
                 DISP=SHR, UNIT=3390, VOL=SER=&VSN
//* Use DASD files if installing from .XMIT distribution
//SMPPTFIN DD DSN=&PFX..CHYKnnn.SMPMCS,DISP=SHR
//* Use tape files if installing from cartridge tape
//*SMPPTFIN DD DSN=SMPMCS,DISP=OLD,
             VOL=SER=HDSYK, UNIT=3480, LABEL=(1,SL)
//SMPCNTL DD *
SET BDY(GLOBAL).<br>RECEIVE SELECT(
             SELECT (
                  CHYKaaa /*adds the access control of copy groups.*/-(6)<br>CHYKbbb /*adds the access control of commands. */-(6)
                 , CHYKbbb /*adds the access control of commands.
experience of the contract of the contract of the contract of the contract of the contract of the contract of the contract of the contract of the contract of the contract of the contract of the contract of the contract of 
              RFPREFIX(HITACHI) -----(7)
              LIST.
/*
```
## **A.12 HDSYKBAP**(コピーグループアクセス制御機能および特定 コマンドアクセス制御機能用ターゲットライブラリ作成)

コピーグループアクセス制御機能および特定コマンドアクセス制御機能のターゲットライブラリを 作成する HDSYKBAP の修正方法を説明します。

次に示す番号は,サンプル JCL の右側に付いている番号に対応しています。該当する部分の太字部 分を次のとおり修正してください。

 $(1)~ (3)$ 

インストール環境に合わせて JOB 文を修正します。

(4)

データセット名のプレフィックス「HDSYK」を「HTC1.BCM」に修正します。

(5)

SMP/E データセットの割り当てボリューム「#smp01」を「SMP001」に修正します。

(6)

コピーグループアクセス制御機能をインストールしない場合は「CHYKaaa,」を削除します。 特定コマンドアクセス制御機能をインストールしない場合は「,CHYKbbb」を削除します。

(7)

//HDSYKBAP JOB **(ACCT#),'APPLY BC MANAGER',** -----(1) // **REGION=0M,CLASS=A,** -----(2)  $MSGLEVEL = (1,1)$ ,  $MSGCLASS = X$ ,  $NOTIFY = \&SYSUID$ //\*\*\*\*\*\*\*\*\*\*\*\*\*\*\*\*\*\*\*\*\*\*\*\*\*\*\*\*\*\*\*\*\*\*\*\*\*\*\*\*\*\*\*\*\*\*\*\*\*\*\*\*\*\*\*\*\*\*\*\*\*\*\*\*\*\*\*\*\* //\* //\* All Rights Reserved. Copyright (C) 2015, 2022, Hitachi, Ltd. //\* //\*\*\*\*\*\*\*\*\*\*\*\*\*\*\*\*\*\*\*\*\*\*\*\*\*\*\*\*\*\*\*\*\*\*\*\*\*\*\*\*\*\*\*\*\*\*\*\*\*\*\*\*\*\*\*\*\*\*\*\*\*\*\*\*\*\*\*\*\*  $//*$ //\* This JCL executes SMP/E APPLY to create the target libraries. //\* //\* Instructions: //\* 1) Modify the JOB statement to match your environment. //\* 2) Modify the following values to match your environment: //\*<br>//\*<br>//\* Value Description //\* -------- -------------------------------- //\* GIMSMP Installation SMP/E program // SET PFX=**HDSYK** Prefix of SMP files -----(4) // SET VRM=Vnnnnnn Second level name (VER REL MOD) // SET VSN=**#smp01** DASD volume serial for SMPTLIB -----(5) //\* //\* 3) Submit the JCL and make sure that no error occurs.  $//* 4)$  Remove CHECK operand from APPLY and re-submit the JCL to  $//*$  complete. complete. //\* //\*\*\*\*\*\*\*\*\*\*\*\*\*\*\*\*\*\*\*\*\*\*\*\*\*\*\*\*\*\*\*\*\*\*\*\*\*\*\*\*\*\*\*\*\*\*\*\*\*\*\*\*\*\*\*\*\*\*\*\*\*\*\*\*\*\*\*\*\* //APPLY EXEC PGM=GIMSMP //SMPOUT DD SYSOUT=\* //SMPRPT DD SYSOUT=\* //SMPLIST DD SYSOUT=\* //SYSPRINT DD SYSOUT=\* //SMPWRK1 DD UNIT=SYSDA,<br>// SPACE=(3120  $SPACE=(3120,(0364,0380,500))$ // DCB=(RECFM=FB,LRECL=80,BLKSIZE=3120) //SMPWRK2 DD UNIT=SYSDA,<br>// SPACE=(3120<br>PCP-(PFCEM= // SPACE=(3120,(0364,0380,500)), // DCB=(RECFM=FB,LRECL=80,BLKSIZE=3120) )<br>//SMPWRK3 DD UNIT=SYSDA,<br>// SPACE=(3120 // SPACE=(3120,(0364,0380,500)),<br>// SPACE=(RECEM=ER\_IPECI-90\_DIFCIT) // DCB=(RECFM=FB,LRECL=80,BLKSIZE=3120) //SMPWRK4 DD UNIT=SYSDA, // SPACE=(3120,(0364,0380,500)) // DCB=(RECFM=FB,LRECL=80,BLKSIZE=3120) //SMPWRK6 DD UNIT=SYSDA,<br>// SPACE=(3120 // SPACE=(3120,(0364,0380,500)), // DCB=(RECFM=FB,BLKSIZE=3120) //SYSUT1 DD UNIT=SYSDA,SPACE=(3120,(0380,0760)) //SYSUT2 DD UNIT=SYSDA,SPACE=(3120,(0380,0760)) //SYSUT3 DD UNIT=SYSDA,SPACE=(3120,(0380,0760)) //SYSUT4 DD UNIT=SYSDA,SPACE=(3120,(0038,0100)), // DCB=(LRECL=80,BLKSIZE=3120,RECFM=FB) //\* The following data sets would likely be specified in a //\* cataloged procedure customized for a particular customer. //SMPPTS DD DISP=SHR,DSN=&PFX..SMPPTS DD DISP=MOD, DSN=&PFX..SMPLOG //SMPLOGA DD DISP=MOD,DSN=&PFX..SMPLOGA //SMPCSI DD DISP=SHR,DSN=&PFX..SMPCSI.CSI //GLOBAL DD DISP=SHR,DSN=&PFX..SMPCSI.CSI //TGT1 DD DISP=SHR,DSN=&PFX..SMPCSI.CSI //DLIB1 DD DISP=SHR,DSN=&PFX..SMPCSI.CSI //SMPTLIB DD DISP=SHR,UNIT=3390,VOL=SER=&VSN //SMPHOLD DD DUMMY<br>//SMPSCDS DD DISP=S DISP=SHR, DSN=&PFX..SMPSCDS //SMPMTS DD DISP=SHR,DSN=&PFX..SMPMTS //SMPSTS DD DISP=SHR,DSN=&PFX..SMPSTS //SYSLIB DD DISP=SHR,DSN=SYS1.MACLIB // DD DISP=SHR,DSN=&PFX..SMPMTS //HDSYLNKD DD DISP=SHR,DSN=&PFX..&VRM..HDSYLNKD //SMPCNTL DD \* SET BDY(TGT1).<br>APPLY SELECT( SELECT ( **CHYKaaa** /\*adds the access control of copy groups.\*/-(6) **,CHYKbbb** /\*adds the access control of commands. \*/-(6) ) and the state of the state  $\mathcal{L}(\mathcal{A})$ **CHECK** -----(7)

### **A.13 HDSYKCAC**(コピーグループアクセス制御機能および特定 コマンドアクセス制御機能用配布ライブラリ作成)

コピーグループアクセス制御機能および特定コマンドアクセス制御機能の配布ライブラリを作成す る HDSYKCAC の修正方法を説明します。

次に示す番号は,サンプル JCL の右側に付いている番号に対応しています。該当する部分の太字部 分を次のとおり修正してください。

 $(1)~ (3)$ 

インストール環境に合わせて JOB 文を修正します。

(4)

データセット名のプレフィックス「HDSYK」を「HTC1.BCM」に修正します。

 $(5)$ 

SMP/E データセットの割り当てボリューム「#smp01」を「SMP001」に修正します。

(6)

コピーグループアクセス制御機能をインストールしない場合は「CHYKaaa,」を削除します。 特定コマンドアクセス制御機能をインストールしない場合は「,CHYKbbb」を削除します。

(7)

SMP/E ACCEPT 成功時, CHECK」オペランドを削除(コメント化)してジョブを再実行しま す。

//HDSYKCAC JOB **(ACCT#),'ACCEPT BC MANAGER',** -----(1) // **REGION=0M,CLASS=A,** -----(2) // **MSGLEVEL=(1,1),MSGCLASS=X,NOTIFY=&SYSUID** -----(3) //\*\*\*\*\*\*\*\*\*\*\*\*\*\*\*\*\*\*\*\*\*\*\*\*\*\*\*\*\*\*\*\*\*\*\*\*\*\*\*\*\*\*\*\*\*\*\*\*\*\*\*\*\*\*\*\*\*\*\*\*\*\*\*\*\*\*\*\*\* //\* //\* All Rights Reserved. Copyright (C) 2015, 2022, Hitachi, Ltd.  $\frac{1}{1}$ / \* \* \* //\*\*\*\*\*\*\*\*\*\*\*\*\*\*\*\*\*\*\*\*\*\*\*\*\*\*\*\*\*\*\*\*\*\*\*\*\*\*\*\*\*\*\*\*\*\*\*\*\*\*\*\*\*\*\*\*\*\*\*\*\*\*\*\*\*\*\*\*\* //\* //\* This JCL executes SMP/E ACCEPT to create the distribution libraries. //\* //\* Instructions: //\* 1) Modify the JOB statement to match your environment.  $1/$ \* 2) Modify the following values to match your environment:  $/$ /  $\star$ <br> $/$  /  $\star$ <br> $/$  /  $\star$ Value Description //\* -------- -------------------------------- //\* GIMSMP Installation SMP/E program // SET PFX=**HDSYK** Prefix of SMP files -----(4) // SET VRM=Vnnnnnnn Second-level-name (VER-REL-MOD)<br>// SET VSN=**#smp01** DASD-volume-serial-for-SMPTLIB DASD volume serial for SMPTLIB ----- (5)  $1/$ \*  $//*$  3) Submit the JCL and make sure that no error occurs.  $//* 4)$  Remove CHECK operand from ACCEPT and re-submit the JCL to  $//*$  complete. complete.  $//*$ <br>//\*\*\* //\*\*\*\*\*\*\*\*\*\*\*\*\*\*\*\*\*\*\*\*\*\*\*\*\*\*\*\*\*\*\*\*\*\*\*\*\*\*\*\*\*\*\*\*\*\*\*\*\*\*\*\*\*\*\*\*\*\*\*\*\*\*\*\*\*\*\*\*\* //ACCEPT EXEC PGM=GIMSMP //SMPOUT DD SYSOUT=\* //SMPRPT DD SYSOUT=\*

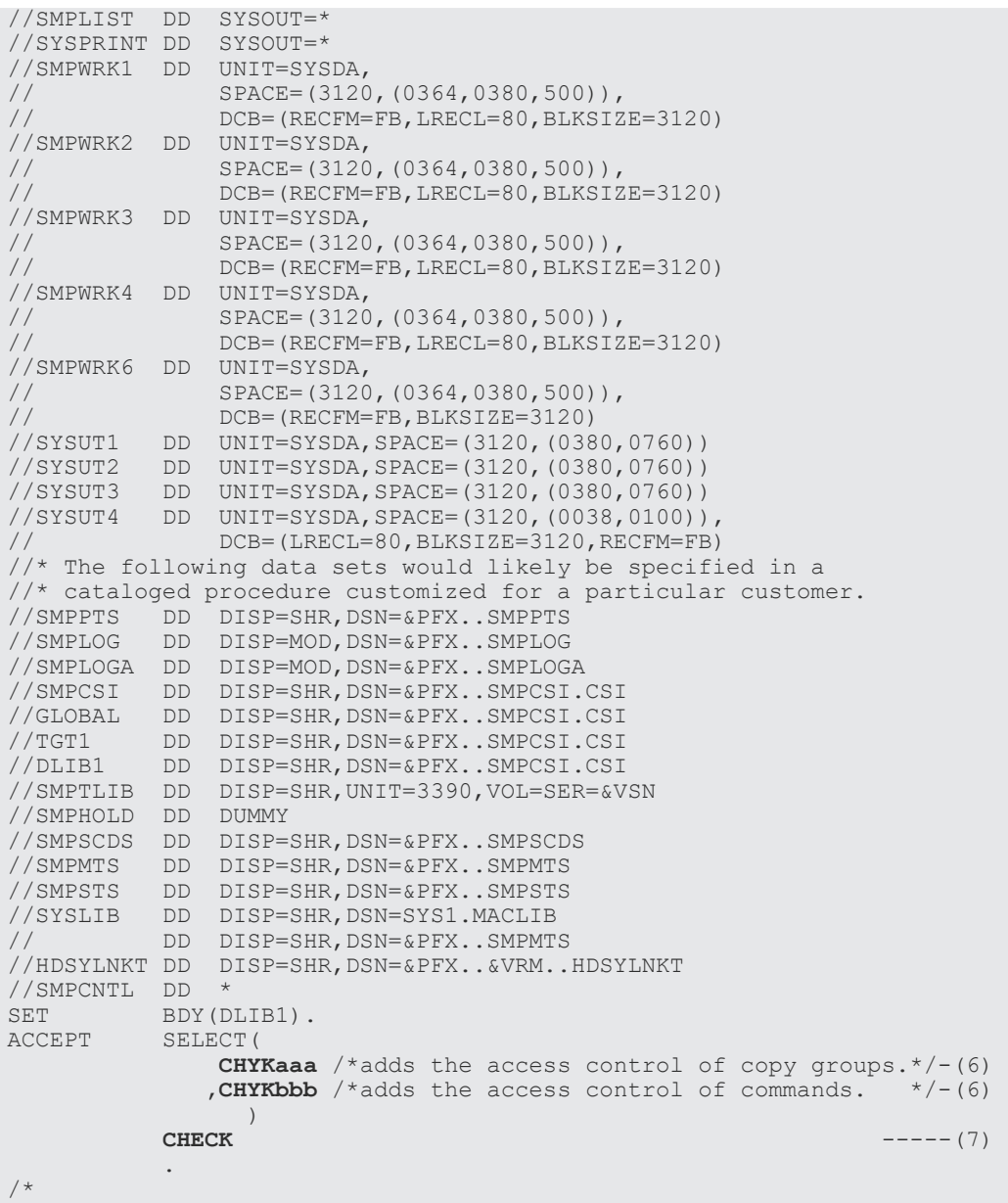

## **A.14 HDSYKDRC**(**REVERSE RESYNC** プロテクト機能用 **SMP/E RECEIVE** 処理)

REVERSE RESYNC プロテクト機能の SMP/E RECEIVE 処理を行う HDSYKDRC の修正方法を説 明します。

次に示す番号は,サンプル JCL の右側に付いている番号に対応しています。該当する部分の太字部 分を次のとおり修正してください。

 $(1)~ (3)$ 

インストール環境に合わせて JOB 文を修正します。

(4)

データセット名のプレフィックス「HDSYK」を「HTC1.BCM」に修正します。

サンプル JCL の修正例 **127**

(5)

SMP/E データセットの割り当てボリューム「#smp01」を「SMP001」に修正します。

(6)

RFPREFIX「HITACHI」を「HTC1.BCM」に修正します。

```
//HDSYKDRC JOB (ACCT#), 'RECEIVE BC MANAGER',<br>//REGION=0M,CLASS=A, -----(2)
// REGION=0M,CLASS=A, -----(2)
                MSGLEVEL = (1,1), MSGCLASS=X, NOTIFY = \&SYSUID//*********************************************************************
//*
...<br>//* All Rights Reserved. Copyright (C) 2022, Hitachi, Ltd.
//*<br>//****
       //*********************************************************************
//*
//* This JCL executes SMP/E RECEIVE to uncompress .XMIT files.
//*
//* Instructions:
1/* 1) Modify the JOB statement to match your environment.
1/* 2) Modify the following values to match your environment:
//*<br>//*<br>//*
               Value Description
//* -------- --------------------------------
//* GIMSMP Installation SMP/E program
// SET PFX=HDSYK Prefix of SMP files \frac{1}{2} -----(4)<br>// SET VRM=Vnnnnnn Second level name (VER REL MOD)
     // SET VRM=Vnnnnnn Second level name (VER REL MOD)
// SET VSN=#smp01 DASD volume serial for SMPTLIB -----(5)
              //* HITACHI Refer to 4) for detail.
\frac{1}{1}/ *
    3) Select form of SMPPTFIN DD statement depending upon whether
       installing from tape or uploaded .XMIT file.
//*<br>//*<br>//*
//* 4) Modify the value of RFPREFIX to match the prefix of the data set<br>//* that you created with the JCL 'RECVUPLD'. Refer to the comment<br>//* (refer to 3.) in 'RECVUPLD' for more detail.
        that you created with the JCL 'RECVUPLD'. Refer to the comment
        (refer to 3.) in 'RECVUPLD' for more detail.
//*
1/* 5) Submit the JCL.
//*
//*********************************************************************
//RECEIVE EXEC PGM=GIMSMP
//SMPOUT DD SYSOUT=*
//SMPRPT DD SYSOUT=*
//SMPLIST DD SYSOUT=*
//SYSPRINT DD SYSOUT=*
//SMPWRK1 DD UNIT=SYSDA,
// SPACE=(3120,(0364,0380,500)),<br>// DCB=(RECFM=FB,LRECL=80,BLKSI2
                // DCB=(RECFM=FB,LRECL=80,BLKSIZE=3120)
)<br>//SMPWRK2 DD UNIT=SYSDA,<br>// SPACE=(3120
.<br>// SPACE=(3120,(0364,0380,500)),<br>// DCB=(RECFM=FB.LRECL=80.RLKSTZ
                // DCB=(RECFM=FB,LRECL=80,BLKSIZE=3120)
//SMPWRK3 DD UNIT=SYSDA,
                SPACE=(3120,(0364,0380,500)),
                // DCB=(RECFM=FB,LRECL=80,BLKSIZE=3120)
//SMPWRK4 DD UNIT=SYSDA,
                SPACE=(3120,(0364,0380,500)),
                 // DCB=(RECFM=FB,LRECL=80,BLKSIZE=3120)
//SMPWRK6 DD UNIT=SYSDA,<br>// SPACE=(3120
// SPACE=(3120,(0364,0380,500)),<br>// DCB=(RECFM=FB,BLKSIZE=3120)
// DCB=(RECFM=FB,BLKSIZE=3120)
//SYSUT1 DD UNIT=SYSDA,SPACE=(3120,(0380,0760))
//SYSUT2 DD UNIT=SYSDA,SPACE=(3120,(0380,0760))
//SYSUT3 DD UNIT=SYSDA,SPACE=(3120,(0380,0760))
//SYSUT4 DD UNIT=SYSDA,SPACE=(3120,(0038,0100)),
// DCB=(LRECL=80,BLKSIZE=3120,RECFM=FB)
//* The following data sets would likely be specified in a
\frac{7}{4} cataloged procedure customized for a particular customer.<br>\frac{7}{5} //SMPPTS DD DISP=SHR.DSN=&PFX..SMPPTS
//SMPPTS DD DISP=SHR,DSN=&PFX..SMPPTS
            DD DISP=MOD, DSN=&PFX..SMPLOG
//SMPLOGA DD DISP=MOD,DSN=&PFX..SMPLOGA
//SMPCSI DD DISP=SHR,DSN=&PFX..SMPCSI.CSI
//GLOBAL DD DISP=SHR,DSN=&PFX..SMPCSI.CSI
//TGT1 DD DISP=SHR,DSN=&PFX..SMPCSI.CSI
//DLIB1 DD DISP=SHR,DSN=&PFX..SMPCSI.CSI
//SMPHOLD DD DUMMY
//SMPTLIB DD DISP=SHR,UNIT=3390,VOL=SER=&VSN
```

```
//* Use DASD files if installing from .XMIT distribution
//SMPPTFIN DD DSN=&PFX..CHYKnnn.SMPMCS,DISP=SHR
//* Use tape files if installing from cartridge tape
//*SMPPTFIN DD DSN=SMPMCS,DISP=OLD,
//* VOL=SER=HDSYK, UNIT=3480, LABEL=(1, SL)//SMPCNTL DD *
SET BDY(GLOBAL).<br>RECEIVE SELECT(
RECEIVE
CHYKccc /* adds the reverse resync protect function. */
) 
          RFPREFIX(HITACHI) ---(6) LIST.
/*
```
### **A.15 HDSYKDAP**(**REVERSE RESYNC** プロテクト機能用ターゲ ットライブラリ作成)

REVERSE RESYNC プロテクト機能のターゲットライブラリを作成する HDSYKDAP の修正方法 を説明します。

次に示す番号は,サンプル JCL の右側に付いている番号に対応しています。該当する部分の太字部 分を次のとおり修正してください。

 $(1)$   $\sim$   $(3)$ 

インストール環境に合わせて JOB 文を修正します。

(4)

データセット名のプレフィックス「HDSYK」を「HTC1.BCM」に修正します。

 $(5)$ 

SMP/E データセットの割り当てボリューム「#smp01」を「SMP001」に修正します。

(6)

SMP/E APPLY 成功時, CHECK オペランドを削除(コメント化)してジョブを再実行します。

```
//HDSYKDAP JOB (ACCT#),'APPLY BC MANAGER', -----(1)
// REGION=0M,CLASS=A, -----(2)
                   MSGLEVEL = (1,1), MSGCLASS = X, NOTIFY = 6//*********************************************************************
//*//* All Rights Reserved. Copyright (C) 2022, Hitachi, Ltd.
1/***//*********************************************************************
11*//* This JCL executes SMP/E APPLY to create the target libraries.
//*//* Instructions:
//* 1) Modify the JOB statement to match your environment.
//* 2) Modify the following values to match your environment:
//*<br>//*<br>//*<br>//*
                   Value Description
//* -------- --------------------------------
//* GIMSMP Installation SMP/E program
// SET PFX=HDSYK Prefix of SMP files -----(4)
// SET PFX=HDSYK Prefix of SMP files<br>// SET VRM=Vnnnnnn Second level name (VER REL MOD)<br>// SET VSN=#smp01 DASD volume serial for SMPTLIB
                              DASD volume serial for SMPTLIB -----(5)
\frac{1}{1+x}1/* 3) Submit the JCL and make sure that no error occurs.
//* 4) Remove CHECK operand from APPLY and re-submit the JCL to //* complete.
        complete.
\frac{1}{7}<br>\frac{1}{7} \frac{1}{7} \frac{1}{7} \frac{1}{7} \frac{1}{7} \frac{1}{7} \frac{1}{7} \frac{1}{7} \frac{1}{7} \frac{1}{7} \frac{1}{7} \frac{1}{7} \frac{1}{7} \frac{1}{7} \frac{1}{7} \frac{1}{7} \frac{1}{7} \frac{1}{7} \frac{1}{7} \frac{1}{7} \frac{1}{7} //*********************************************************************
//APPLY EXEC PGM=GIMSMP
```
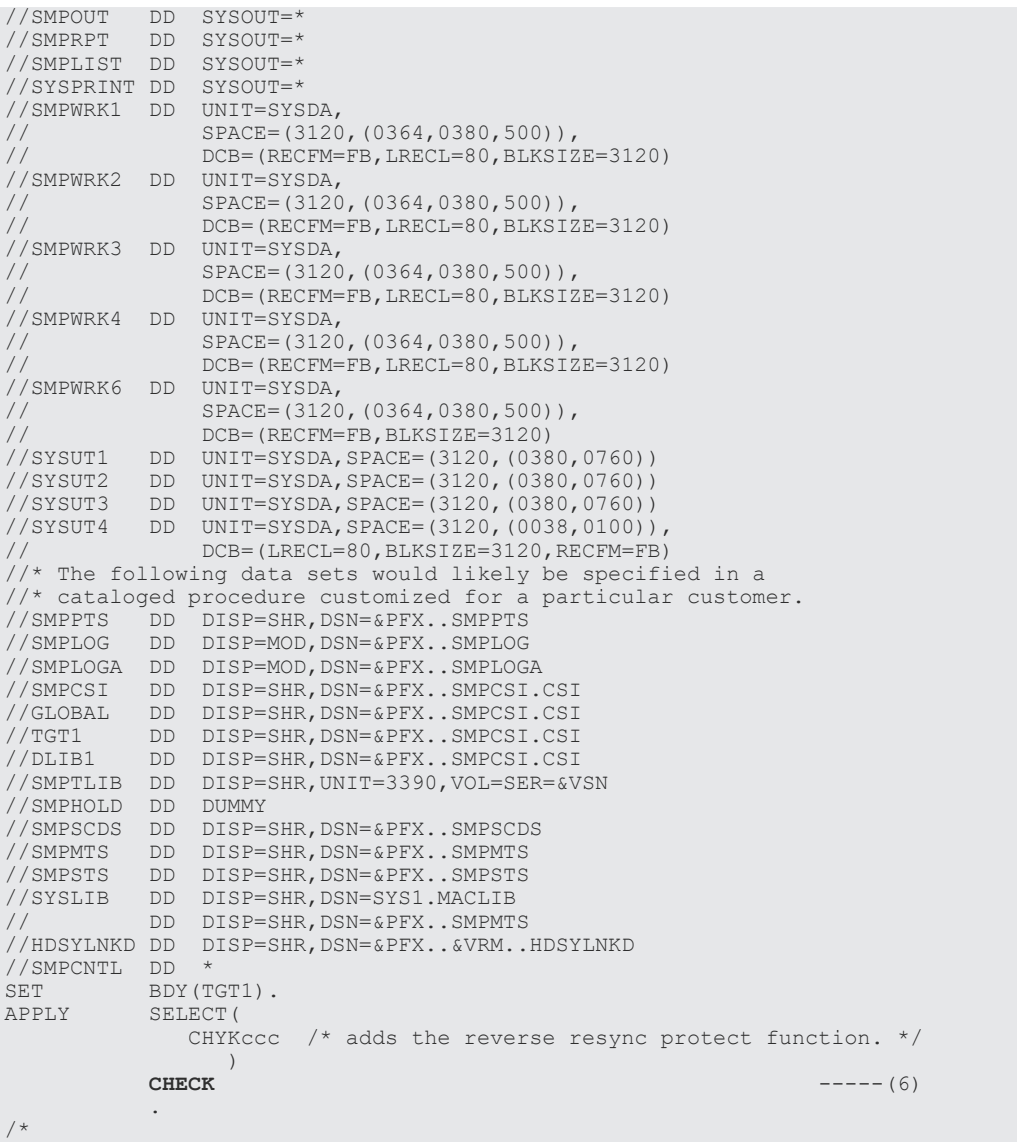

### **A.16 HDSYKDAC**(**REVERSE RESYNC** プロテクト機能用配布ラ イブラリ作成)

REVERSE RESYNC プロテクト機能の配布ライブラリを作成する HDSYKDAC の修正方法を説明 します。

次に示す番号は,サンプル JCL の右側に付いている番号に対応しています。該当する部分の太字部 分を次のとおり修正してください。

 $(1)~ (3)$ 

インストール環境に合わせて JOB 文を修正します。

(4)

データセット名のプレフィックス「HDSYK」を「HTC1.BCM」に修正します。

(5)

SMP/E データセットの割り当てボリューム「#smp01」を「SMP001」に修正します。

SMP/E ACCEPT 成功時, CHECK」オペランドを削除(コメント化)してジョブを再実行しま す。

//HDSYKDAC JOB **(ACCT#),'ACCEPT BC MANAGER',** -----(1) // **REGION=0M,CLASS=A,** -----(2)  $MSGLEVEL = (1,1)$ ,  $MSGCLASS = X$ ,  $NOTIFY = \& SYSUID$ //\*\*\*\*\*\*\*\*\*\*\*\*\*\*\*\*\*\*\*\*\*\*\*\*\*\*\*\*\*\*\*\*\*\*\*\*\*\*\*\*\*\*\*\*\*\*\*\*\*\*\*\*\*\*\*\*\*\*\*\*\*\*\*\*\*\*\*\*\* //\* //\* All Rights Reserved. Copyright (C) 2022, Hitachi, Ltd. //\* //\*\*\*\*\*\*\*\*\*\*\*\*\*\*\*\*\*\*\*\*\*\*\*\*\*\*\*\*\*\*\*\*\*\*\*\*\*\*\*\*\*\*\*\*\*\*\*\*\*\*\*\*\*\*\*\*\*\*\*\*\*\*\*\*\*\*\*\*\* //\* //\* This JCL executes SMP/E ACCEPT to create the distribution libraries. //\* //\* Instructions:  $1/$ \* 1) Modify the JOB statement to match your environment.  $1/$ \* 2) Modify the following values to match your environment:  $\frac{1}{1}$ /\* //\* Value Description //\* -------- -------------------------------- //\* GIMSMP Installation SMP/E program // SET PFX=**HDSYK** Prefix of SMP files -----(4) // SET VRM=Vnnnnnnn Second level name (VER REL MOD)<br>// SET VSN=**#smp01** DASD volume serial for SMPTLIB DASD volume serial for SMPTLIB ----- (5)  $1/$ \*  $//*$  3) Submit the JCL and make sure that no error occurs.  $1/$   $*$  4) Remove CHECK operand from ACCEPT and re-submit the JCL to  $1/$  complete. complete.  $//*$ //\*\*\*\*\*\*\*\*\*\*\*\*\*\*\*\*\*\*\*\*\*\*\*\*\*\*\*\*\*\*\*\*\*\*\*\*\*\*\*\*\*\*\*\*\*\*\*\*\*\*\*\*\*\*\*\*\*\*\*\*\*\*\*\*\*\*\*\*\* //ACCEPT EXEC PGM=GIMSMP //SMPOUT DD SYSOUT=\* //SMPRPT DD SYSOUT=\* //SMPLIST DD SYSOUT=\* //SYSPRINT DD SYSOUT=\* //SMPWRK1 DD UNIT=SYSDA,<br>// SPACE=(3120 // SPACE=(3120,(0364,0380,500)), // DCB=(RECFM=FB,LRECL=80,BLKSIZE=3120) //SMPWRK2 DD UNIT=SYSDA, // SPACE=(3120,(0364,0380,500)),<br>// DCB=(RECEM=FB.LRECL=80.BLKST2 // DCB=(RECFM=FB,LRECL=80,BLKSIZE=3120) //SMPWRK3 DD UNIT=SYSDA, // SPACE=(3120,(0364,0380,500)), // DCB=(RECFM=FB,LRECL=80,BLKSIZE=3120) //SMPWRK4 DD UNIT=SYSDA, // SPACE=(3120,(0364,0380,500)),<br>// DCB=(RECFM=FB,LRECL=80,BLKSIZ // DCB=(RECFM=FB,LRECL=80,BLKSIZE=3120) //SMPWRK6 DD UNIT=SYSDA,<br>// SPACE=(312)<br>// // SPACE=(3120,(0364,0380,500)),<br>// DCB=(RECFM=FB,BLKSIZE=3120) DCB=(RECFM=FB, BLKSIZE=3120) //SYSUT1 DD UNIT=SYSDA,SPACE=(3120,(0380,0760)) //SYSUT2 DD UNIT=SYSDA,SPACE=(3120,(0380,0760)) //SYSUT3 DD UNIT=SYSDA,SPACE=(3120,(0380,0760)) //SYSUT4 DD UNIT=SYSDA,SPACE=(3120,(0038,0100)), // DCB=(LRECL=80,BLKSIZE=3120,RECFM=FB)  $1/$ \* The following data sets would likely be specified in a //\* cataloged procedure customized for a particular customer. //SMPPTS DD DISP=SHR,DSN=&PFX..SMPPTS //SMPLOG DD DISP=MOD,DSN=&PFX..SMPLOG //SMPLOGA DD DISP=MOD,DSN=&PFX..SMPLOGA //SMPCSI DD DISP=SHR,DSN=&PFX..SMPCSI.CSI //GLOBAL DD DISP=SHR,DSN=&PFX..SMPCSI.CSI //TGT1 DD DISP=SHR,DSN=&PFX..SMPCSI.CSI //DLIB1 DD DISP=SHR,DSN=&PFX..SMPCSI.CSI //SMPTLIB DD DISP=SHR,UNIT=3390,VOL=SER=&VSN //SMPHOLD DD DUMMY //SMPSCDS DD DISP=SHR,DSN=&PFX..SMPSCDS //SMPMTS DD DISP=SHR,DSN=&PFX..SMPMTS

サンプル JCL の修正例 **131**

(6)

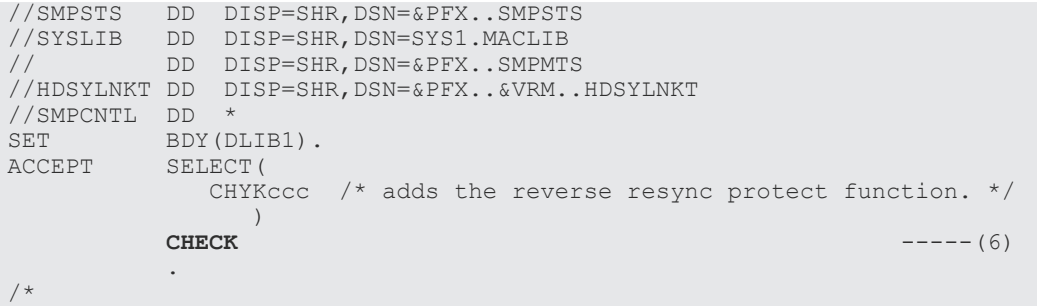

B

# サンプルスクリプト

ここでは,サンプルスクリプトについて説明します。

■ B.1 HDSRFEPR [\(拡張アクセス制御機能のアクセス権限参照\)](#page-133-0)

サンプルスクリプト **133**

### <span id="page-133-0"></span>**B.1 HDSRFEPR**(拡張アクセス制御機能のアクセス権限参照)

拡張アクセス制御機能によって設定されているアクセス権限を参照する HDSRFEPR の詳細を次に 示します。

```
入力パラメタ
```
アクセス権限を確認したいリソースやコマンドを次の形式で指定します。

```
[△1PREFIX(prefix_name )]
\lbrack \triangle _{1}CGNAME(cq_name)]
[\triangle_1CGTYPE({SI|TC|UR})]
[△1CLI({YKQRYDEV|YKMAKE|YKDELETE|YKRECVER})]
[\triangle_1FUNC(RRESYNC)]
```

```
出力
```

```
指定したパラメタごとに次のどちらかが出力されます。
AUTHORIZED:アクセスできます。
UNAUTHORIZED:アクセスできません。
```

```
/* REXX */
/**********************************************************************/
\sqrt{\frac{1}{\pi}} , the contract of the contract of the contract of the contract of the contract of the contract of the contract of the contract of the contract of the contract of the contract of the contract of the contract o
/* All Rights Reserved. Copyright (C) 2015, 2022, Hitachi, Ltd. */
\sqrt{\frac{1}{\pi}} , the contract of the contract of the contract of the contract of the contract of the contract of the contract of the contract of the contract of the contract of the contract of the contract of the contract o
/**********************************************************************/
\sqrt{\frac{1}{\pi}} , the contract of the contract of the contract of the contract of the contract of the contract of the contract of the contract of the contract of the contract of the contract of the contract of the contract o
/* HDSRFEPR - This is a sample script that uses the RLIST */
/* RACF command to collect information about RACF profiles for */<br>/* the BCM advanced access control facility.<br>/* */
/* the BCM advanced access control facility.<br>\frac{1}{x}\sqrt{\frac{1}{\pi}} , the contract of the contract of the contract of the contract of the contract of the contract of the contract of the contract of the contract of the contract of the contract of the contract of the contract o
/* The script response indicates whether you have been granted */
/* The script response indicates whether you have been granted */<br>/* view permission for each element specified in a parameter. */<br>/* The available parameters are as follows: */<br>/* * /* */
\sqrt{\frac{1}{\pi}} , the contract of the contract of the contract of the contract of the contract of the contract of the contract of the contract of the contract of the contract of the contract of the contract of the contract o
/* The available parameters are as follows:<br>/*
\sqrt{\frac{1}{\pi}} , the contract of the contract of the contract of the contract of the contract of the contract of the contract of the contract of the contract of the contract of the contract of the contract of the contract o
/* [ PREFIX(prefix_name)] * * */<br>/* [ CGNAME(cg_name)] * * */<br>/* [ CGTYPE({SI|TC|UR})] * * */ * */
/* [ CGNAME (cg_name) ]<br>/* [ CGTYPE ({SI | TC | UR
/* [ CGTYPE({SI|TC|UR})] */
/* [ CLI({YKQRYDEV|YKMAKE|YKDELETE|YKRECVER})] */
\frac{1}{\sqrt{2}} [ FUNC (RRESYNC) ] \frac{1}{\sqrt{2}}\sqrt{\frac{1}{\pi}} , the contract of the contract of the contract of the contract of the contract of the contract of the contract of the contract of the contract of the contract of the contract of the contract of the contract o
/**********************************************************************/
/**********************************************************************/
/* Note: When this sample program is executed in SYSTEM REXX, \frac{\ast}{\sqrt{\ }} please uncomment the instructions lines below. \frac{\ast}{\sqrt{\ }}/* please uncomment the instructions lines below. */
/**********************************************************************/
/* 
 * If ADDRESS() / = 'TSO' Then
      Do;
          SAY 'TSO service is not available.'
          EXIT -3;End:
  * Else 
       Nop;
  */ 
/* Parse argument specified in the EXEC command. */
Parse Upper Arg @options ;
Parse Upper Value @options With 'PREFIX(' opt_prefix ')'; 
Parse Upper Value @options With 'CGNAME(' opt_cgname ')'; 
Parse Upper Value @options With 'CGTYPE(' opt_cgtype ')';
Parse Upper Value @options With 'CLI(' opt cli ')';
```

```
Parse Upper Value @options With 'FUNC(' opt func ')';
/* Execute OUTTRAP function. */
\frac{1}{4} Responses of RLIST command are stored line. temporary. \frac{1}{4}push_trap = OUTTRAP();<br>void = OUTTRAP('1)\bar{U} = OUTTRAP('line.',,'NOCONCAT');
/* When PREFIX requested -------------------------------------------- */
If opt prefix / = " " Then" Do; 
    Call check auth "PFX."opt prefix ;
    If result \equiv 0 Then
      SAY "PREFIX("opt prefix") : AUTHORIZED" ;
     Else 
       SAY "PREFIX("opt_prefix") : UNAUTHORIZED" ; 
   End; 
Else 
Nop;<br>/* --/* ------------------------------------------------------------------ */
/* When CGNAME requested -------------------------------------------- */
If opt_cgname /= "" Then
   Do; 
    Call check auth "CGNAME."opt cgname ;
    If result \equiv 0 then
      SAY "CGNAME ("opt cgname") : AUTHORIZED" ;
     Else 
      SAY "CGNAME("opt cgname") : UNAUTHORIZED" ;
   End; 
Else 
Nop;<br>y^* ---
                                /* ------------------------------------------------------------------ */
/* When CGTYPE requested -------------------------------------------- */
If opt_cgtype / = " " " Then"Do;Call check auth "CGTYPE."opt cgtype ;
    If result = 0 Then
      SAY "CGTYPE("opt cgtype") : AUTHORIZED" ;
     Else 
      SAY "CGTYPE("opt cgtype") : UNAUTHORIZED" ;
   End; 
Else 
   Nop; 
                          /* ------------------------------------------------------------------ */
/* When CLI requested ----------------------------------------------- */
If opt\_cli /= "" Then
  Do<sub>i</sub>Call check auth "CLI."opt cli ;
    If result = 0 Then
      SAY "CLI("opt cli") : AUTHORIZED" ;
     Else 
      SAY "CLI("opt cli") : UNAUTHORIZED" ;
   End; 
Else 
Nop;<br>\chi^* = -/* ------------------------------------------------------------------ */
/* When FUNC requested ---------------------------------------------- */
Select 
  When opt func == "RRESYNC"
     Then 
        do 
         Call check auth "COMMANDS.REGRSYNC"
         If result = 0 Then 
              SAY "FUNC(REGRESYNC) : AUTHORIZED" 
            Else 
              SAY "FUNC(REGRESYNC) : UNAUTHORIZED" 
        Call check auth "COMMANDS.REGRSYNC.ONL"
```

```
If result = 0 Then 
              SAY "FUNC(REGRESYNC ONLINE) : AUTHORIZED" 
            Else 
               SAY "FUNC(REGRESYNC ONLINE) : UNAUTHORIZED" 
       End 
  Otherwise
    Nop
End<br>/* ---/* ------------------------------------------------------------------ */
/* When no available parameter exist, show the syntax --------------- */
If line.0 = 0 Then 
  Do; 
     SAY "-------- Available Parameters ---------" 
    SAY " PREFIX(prefix name)"
 SAY " CGNAME(cg_name)" 
 SAY " CGTYPE(SI|TC|UR)" 
     SAY " CLI(YKQRYDEV|YKMAKE|YKDELETE|YKRECVER)" 
    SAY " FUNC (RRESYNC) "<br>SAY "----------------
                                SAY "---------------------------------------" 
  End; 
Else 
Nop;<br>\chi^* = -/* ------------------------------------------------------------------ */
void = OUTTRAP(push trap);Exit 0; 
/* Exec RLIST ------------------------------------------------------- */
check_auth : 
 Parse Upper Arg opt_element ;
 Address TSO "RLIST FACILITY STGADMIN.YKA.BCM."opt element ;
  If rc = 0 Then 
     Do ; 
 Parse Upper Var line.7 ent_lvl ent_own ent_uac ent_acc ent_wrn ; 
 If ent_acc /== "NONE" Then 
        Return 0 ;
       Else 
         Nop ; 
     End ; 
   Else 
     Nop ; 
Return 4 ;
                          /* ------------------------------------------------------------------ */
```
 $\boldsymbol{C}$ 

# バージョンアップ時の注意事項

バージョンアップ時の注意事項について説明します。

- □ C.1 BC Manager 5.5 より前のバージョンから5.5 以降に [バージョンアップする場合](#page-137-0)
- **□** C.2 BC Manager 6.6.1 より前のバージョンから 6.6.1 以降 [にバージョンアップする場合](#page-137-0)
- $\Box$  C.3 BC Manager 6.7.1 より前のバージョンから 6.7.1 [以降にバージョンアップする場合](#page-137-0)
- C.4 BC Manager 7.4 より前のバージョンから 7.4 [以降にバージョンアップする場合](#page-138-0)
- $\square$  C.5 BC Manager 7.6.1 より前のバージョンから 7.6.1 [以降にバージョンアップする場合](#page-138-0)
- C.6 BC Manager 8.1.4 より前のバージョンから 8.1.4 [以降にバージョンアップする場合](#page-138-0)
- C.7 BC Manager 8.5.1 より前のバージョンから 8.5.1 [以降にバージョンアップする場合](#page-139-0)
- **□** C.8 BC Manager 8.6.4 より前のバージョンから 8.6.4 [以降にバージョンアップする場合](#page-139-0)

バージョンアップ時の注意事項 **137**

### <span id="page-137-0"></span>**C.1 BC Manager 5.5** より前のバージョンから **5.5** 以降に バージ ョンアップする場合

BC Manager 5.5 以降では, BC Manager 5.3 以前のライセンスを使用できません。BC Manager 5.5 以降のライセンスを入手する必要があります。

### **C.2 BC Manager 6.6.1** より前のバージョンから **6.6.1** 以降 にバ ージョンアップする場合

BC Manager 6.6.1 以降のバージョンでは、YKIMPORT コマンドを実行すると、定義するコピーペ アの P-VOL と S-VOL の容量が一致しているか自動でチェックされます。

P-VOL と S-VOL の容量が一致していない場合,YKJ215E メッセージが出力され,コピーグループ 定義ファイルは作成されません。ボリュームの容量が取得できなかった場合は,YKJ214W メッセー ジが出力され,コピーグループ定義ファイルは作成されます。

BC Manager 6.6.1 より前のバージョンと同様に、容量チェックをしないでコピーペアを定義した い場合は、YKIMPORT コマンドの CAPACITY パラメタに「NOCHECK」を指定してください。

### **C.3 BC Manager 6.7.1** より前のバージョンから **6.7.1** 以降にバー ジョンアップする場合

BC Manager 6.7.1 以降にバージョンアップする場合,次の二つの点に注意してください。

### **C.3.1 Route Config** 画面

Route Config 画面でルートリスト定義ファイルを選択して編集する際,選択したルートリスト ID 以外のルートリスト定義ファイルもロードされます。このため,不要なルートリスト定義ファイル がある場合は削除してください。

選択したルートリスト ID 以外のルートリスト定義ファイルにエラーがある場合, Exception Message Panel 画面が表示されますが, Exception Message Panel 画面を閉じれば、選択したルー トリスト定義ファイルを編集できます。

### **C.3.2** ルートリスト構造体

複数コマンドデバイスライン定義のサポートに伴い,ルートリスト構造体が変更されました。BC Manager 6.7.1 より前のバージョンのスクリプトでルートリスト構造体の次の表に示す REXX 変 数を参照している場合で,1 つのルートに複数のコマンドデバイスラインを定義するときは,スク リプトの変更が必要です。

#### 表 **36 BC Manager 6.7.1** 以降で変更されたルートリスト構造体の **REXX** 変数

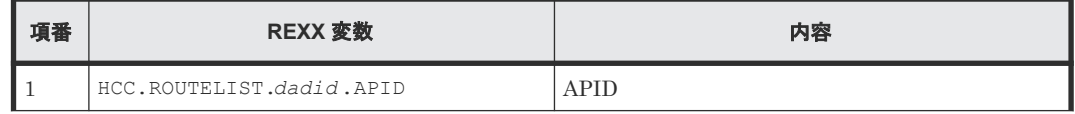

<span id="page-138-0"></span>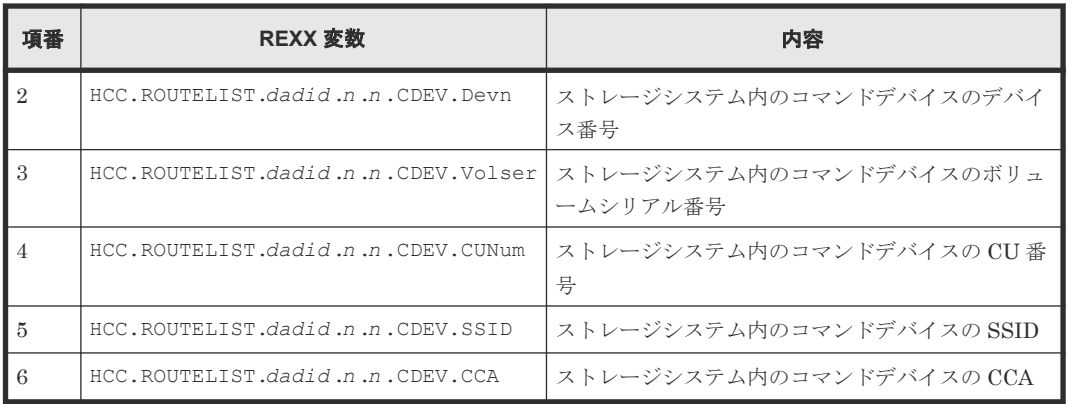

### **C.4 BC Manager 7.4** より前のバージョンから **7.4** 以降にバージ ョンアップする場合

BC Manager 7.4 以降にバージョンアップすると,UR コピーグループに対する YKIMPORT および YKEXPORT コマンド実行時に,CTG 情報 CSV ファイルが必要となります。コマンド実行前に CSV ファイルのデータセットの割り当てとカタログを行い,YKIMPORT コマンドの場合は DD 名 INCTG に,YKEXPORT コマンドの場合は DD 名 OUTCTG に CSV ファイルを指定してください。CTG 情報 CSVファイルを指定しないでコマンドを実行した場合、YKJ150E メッセージを出力し、エラー終 了します。

### **C.5 BC Manager 7.6.1** より前のバージョンから **7.6.1** 以降にバー ジョンアップする場合

BC Manager 7.6.1 以降のバージョンにバージョンアップすると,TC のコピーグループ定義時の差 分管理単位のデフォルト値がシリンダからトラックに変更になります。具体的には、次の画面の [DIF UNIT]の初期値が「CYL」から「TRK」に変更になります。

- Copy Group Attributes For Container (TC)画面
- Copy Group Attributes (TC)画面

詳細は、マニュアル『Hitachi Business Continuity Manager リファレンスガイド』を参照してく ださい。

### **C.6 BC Manager 8.1.4** より前のバージョンから **8.1.4** 以降にバー ジョンアップする場合

BC Manager 8.1.4 以降にバージョンアップすると,リモートスキャンおよび NG スキャンでは, ジャーナルボリュームの情報は取得されなくなります。次のことに注意してください。

• BC Manager 8.1.4 以降にバージョンアップしただけでは、BC Manager 8.1.4 より前にリモー トスキャンや NG スキャンで作成したディスク構成定義ファイルにあるジャーナルボリューム の情報は削除されません。ジャーナルボリュームの情報を削除したい場合,ディスク構成定義 ファイルを削除したのち,ストレージシステムをスキャンして,ディスク構成定義ファイルを 再作成してください。

バージョンアップ時の注意事項 **139**

- <span id="page-139-0"></span>• Edit Device Number for CU 画面でダミーデバイス番号を割り当てる場合,CCA の値の昇順に ダミーデバイス番号が割り当てられます。BC Manager 8.1.4 以降のスキャンでは,ジャーナル ボリュームの CCA はスキップされているため、CCA とダミーデバイス番号が一対一に対応し なくなります。例えば,ジャーナルボリュームの CCA が「02」で,ダミーデバイス番号の先頭 値を「0000」とした場合,「CCA:ダミーデバイス番号」の関係は次のようになります。
	- $\circ$  00:0000
	- 01:0001
	- 03:0002
	- 04:0003

必要であれば、CCA Selection List for Edit devn 画面で「CCA:ダミーデバイス番号」の関係 を修正してください。

• Replication Manager と連携する場合も,リモートスキャンおよび NG スキャンでは,ジャー ナルボリュームの情報は取得されなくなります。

### **C.7 BC Manager 8.5.1** より前のバージョンから **8.5.1** 以降にバー ジョンアップする場合

BC Manager 8.5.1 以降のバージョンでは、ユーザ SVC を IEASVCxx parmlib メンバで静的登録す る場合, SYMDEF 文 (&YKSVCNO システム・シンボル)の IEASYMxx parmlib メンバへの定義が不 要です。

IEASYMxx parmlib メンバの SYMDEF 文を次のとおり無効化(コメントアウト)してください。

/\* SYMDEF(&YKSVCNO='*SVC* 番号 ') \*/

### **C.8 BC Manager 8.6.4** より前のバージョンから **8.6.4** 以降にバー ジョンアップする場合

パス操作コマンド実行時、ストレージシステムがホストに直接接続されている場合でも、ルートリ ストがロードされていて,操作対象のストレージシステムにコマンドデバイスが定義されていれば, 次の指定(Gen'ed ボリュームに対するコマンド発行方式)に関わらず,I/O 発行先ボリュームをコ マンドデバイスにするように変更しました。

- YKLOAD コマンドに VIACDEV パラメタの指定があるかどうか
- Set Defaults 画面の「All Commands via CDEV Function」の値が「Y」かどうか

D

# バージョン混在時の注意事項

バージョンアップ作業の過程で,同一システム内に複数のバージョンが混在する場合の注意事項に ついて説明します。

- **D**.1 Configuration ファイル
- **□** D.2 [ライセンス情報データセット](#page-141-0)
- **□ D.3 [ライセンス名の表示変更](#page-141-0)**
- **□** D.4 [ライセンス情報データセットのプレフィックス](#page-141-0)
- **□** D.5 [ライセンスのインストール](#page-141-0)
- **□** D.6 BCM ログ出力先の指定 (LOGPUT)
- **□** D.7 CLI コマンド実行ログ採取指定 (SYSLOG)
- $\square$  D.8 バージョン混在時のリソース・アクセス管理機能 (RACF)の設定
- $\Box$  D.9 ユーザ SVC [の動的登録](#page-144-0)
- D.10 IOS002A [メッセージ抑止のためのユーザ](#page-144-0) SVC
- **□** D.11 [利用できるユーザ](#page-144-0) SVC のバージョン
- **□ D.12 ユーザ SVC [の静的登録](#page-145-0)**

バージョン混在時の注意事項 **141**

### <span id="page-141-0"></span>**D.1 Configuration** ファイル

古いバージョンで作成した Configuration ファイルは,そのまま新しいバージョンで使用できます。 しかし、古いバージョンで作成した Configuration ファイルを、一度新しいバージョンで編集する と,古いバージョンでは読み込めなくなります。

このため、新旧のバージョンが混在する環境では、Configuration ファイルを分けて運用すること を推奨します。

### **D.2** ライセンス情報データセット

ライセンス情報データセットは、古いバージョンの BC Manager と新しいバージョンの BC Manager とで共用できます。ただし、該当するバージョンで有効なライセンス以外は無効ライセン スとして扱われます。

### **D.3** ライセンス名の表示変更

BC Manager 5.0 で, Manage Licenses 画面でのライセンス Business Continuity Manager Extended CT Group の表示が変更になりました。

BC Manager 4.0~4.2 と BC Manager 5.0~5.3 のバージョンでは,画面に表示されるライセンス 名は異なりますが同一のキーコードです。Copycentral 2.0,BC Manager 3.0,および BC Manager 4.0~4.2 では、表示は同一ですがキーコードはそれぞれ異なります。

- Copycentral 2.0, BC Manager 3.0, および BC Manager  $4.0 \sim 4.2$  の場合 ライセンス Business Continuity Manager Extended CT Group は,「Extended CT Group」 と表示されます。
- BC Manager 5.0~5.3 の場合 ライセンス Business Continuity Manager Extended CT Group は,「TC Sync Extended CTG」と表示されます。
- BC Manager 5.5 以降の場合 ライセンス Business Continuity Manager Extended CT Group は,ライセンス Business Continuity Manager Basic に統合されました。「Basic」と表示されていれば,TC のコンシス テンシー維持機能を使用できます。

### **D.4** ライセンス情報データセットのプレフィックス

BC Manager 4.1 より古いバージョンは、BC Manager 環境変数 YKLCNS2 に対応していません。 このため、BC Manager 4.1 より古いバージョンと BC Manager 4.1 以降のバージョンを混在させ る場合,BC Manager 環境変数 YKLCNS2 を指定しないでください。一方の BC Manager がライセ ンス情報データセットを読み込めなくなります。

### **D.5** ライセンスのインストール

BC Manager 5.0~5.3 では、BC Manager 4.0~4.2 で入手したライセンスは次の扱いとなります。

- 永久ライセンスは再インストールしないでそのまま使用できます。
- 一時ライセンスと緊急ライセンスはそのままでは使用できません。再インストールしてくださ い。

### <span id="page-142-0"></span>**D.6 BCM** ログ出力先の指定(**LOGPUT**)

BC Manager 4.2 より古いバージョンは, &YKLOGPT システム・シンボルに対応していません。こ のため, BC Manager 4.2 より古いバージョンと BC Manager 4.2 以降のバージョンが混在する環 境で BCM ログの出力方法を指定する場合は,LOGPUT パラメタを指定した YKSETENV コマンドで 設定することを推奨します。

### **D.7 CLI** コマンド実行ログ採取指定(**SYSLOG**)

CLI コマンド実行ログの出力方法は,YKSETENV コマンドによる設定値,システム・シンボル &YKSYSLG による設定値,および動作させる BC Manager のバージョンの組み合わせによって決ま ります。

YKSETENV コマンドによる設定値,&YKSYSLG による設定値,および BC Manager のバージョンの 組み合わせによる CLI コマンド実行ログの出力の有無,および出力先を次に示します。

## 重要

• &YKSYSLG による設定は,5.1 以降のバージョンの BC Manager で有効になります。

• YKSETENV コマンドの SYSLOG=CONSOLE,および&YKSYSLG による CONSOLE の設定は,7.6 以降のバージ ョンの BC Manager で有効になります。

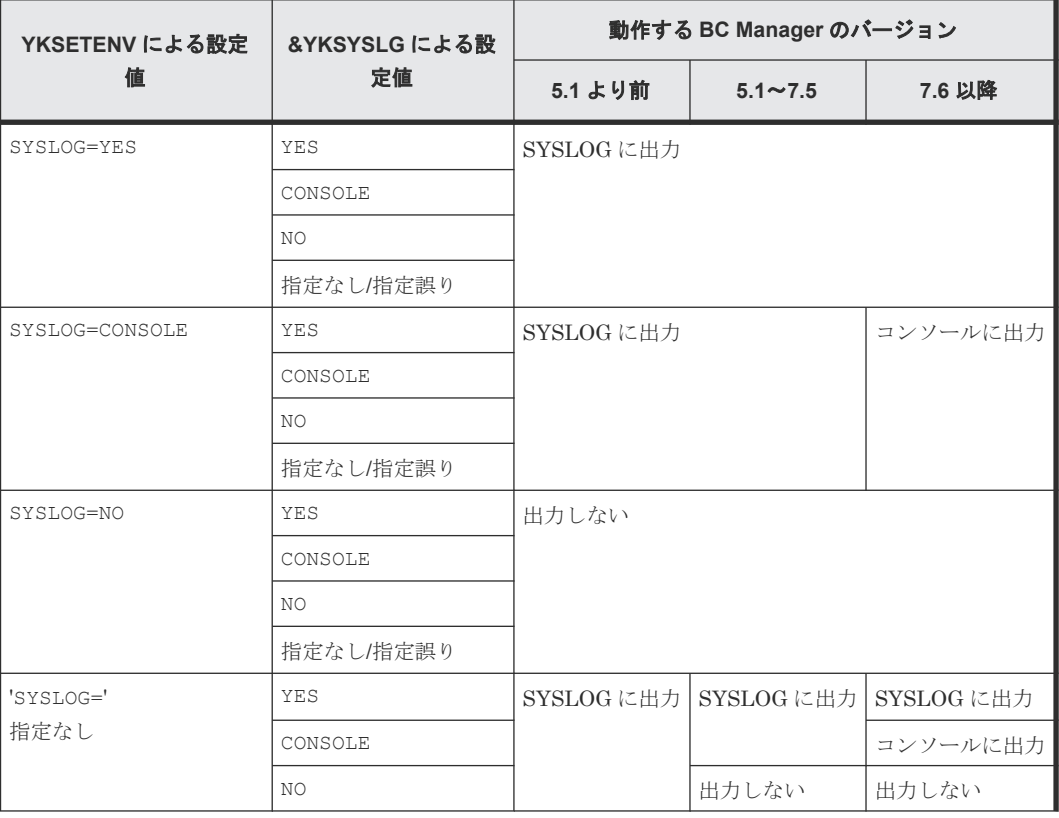

### 表 **37 7.6** 以降のバージョンの **BC Manager** の **YKSETENV** コマンドで設定した場合

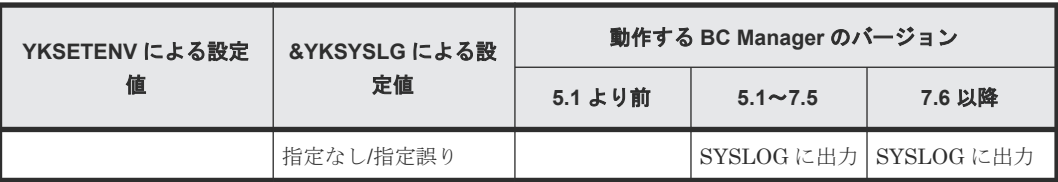

#### 表 **38 5.1** から **7.5** までのバージョンの **BC Manager** の **YKSETENV** コマンドで設定した場合

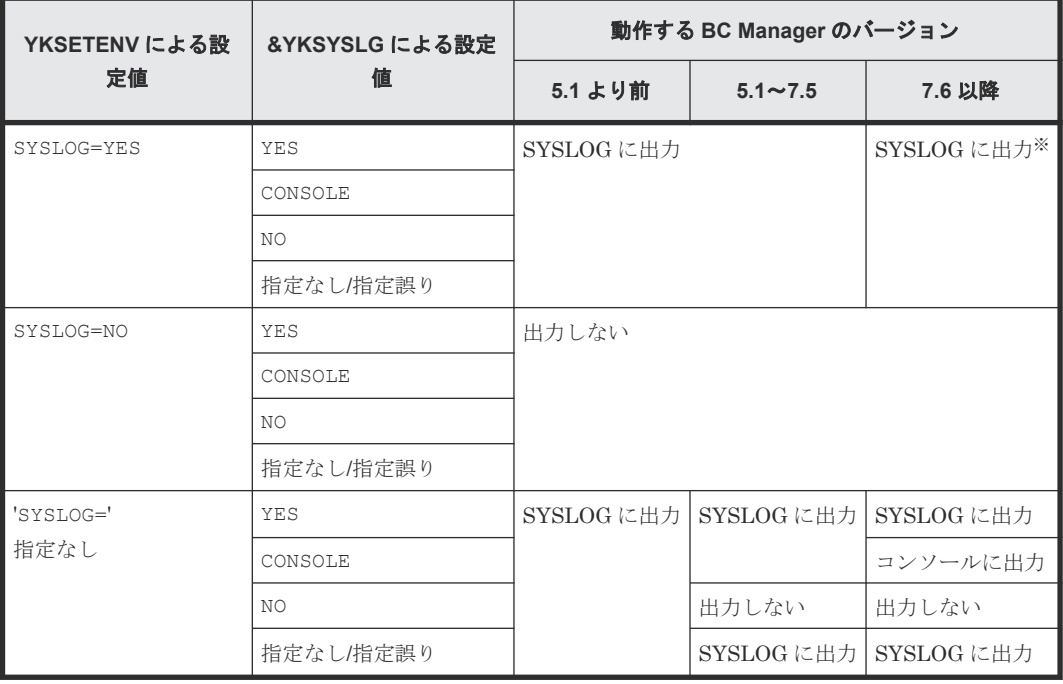

注※

BC Manager 5.1 から 7.5 までの YKSETENV コマンドでの設定の前に, BC Manager 7.6 以降 の YKSETENV コマンドで SYSLOG=CONSOLE を設定している場合、コンソールに出力します。

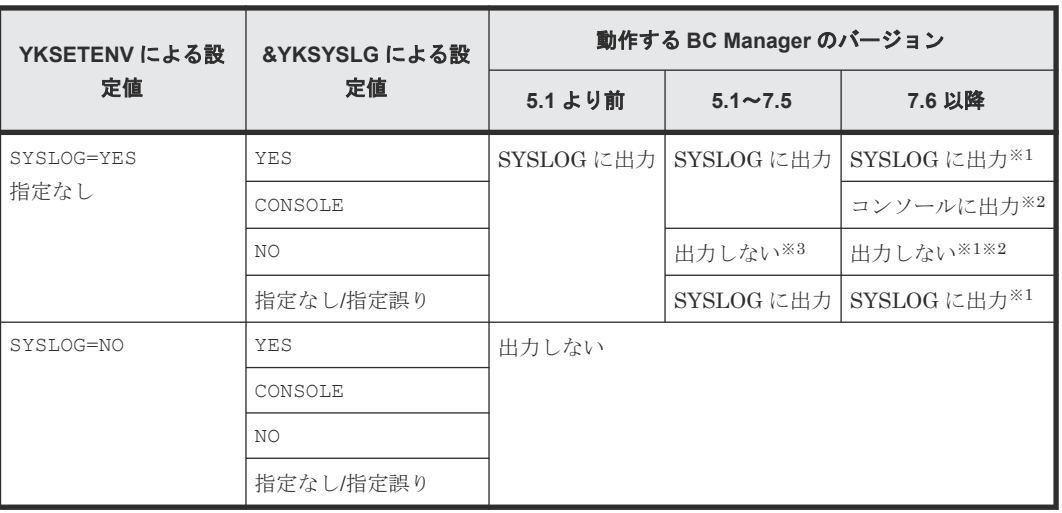

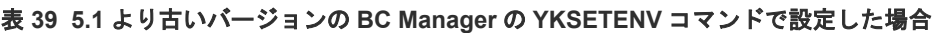

注※1

5.1 より古い BC Manager の YKSETENV コマンドでの設定の前に、BC Manager 7.6 以降の YKSETENV コマンドで SYSLOG=CONSOLE を設定している場合,コンソールに出力します。
#### 注※2

5.1 より古い BC Manager の YKSETENV コマンドでの設定の前に、BC Manager 5.1 以降の YKSETENV コマンドで SYSLOG=YES を設定している場合, SYSLOG に出力します。

注※3

5.1 より古い BC Manager の YKSETENV コマンドの設定の前に, BC Manager 5.1 以降の YKSETENV コマンドで SYSLOG=YES または SYSLOG=CONSOLE を設定している場合, SYSLOG に出力します。

## **D.8** バージョン混在時のリソース・アクセス管理機能(**RACF**)の 設定

BC Manager 6.0 以降のバージョンでは、リソース・アクセス管理機能(RACF)の設定が必要で す。必ず RACF を設定してから,製品を使用してください。BC Manager 6.0 以降のバージョンで は,RACF によって CLI コマンドの実行権限がチェックされます。

また、BC Manager 6.0 より古いバージョンと,BC Manager 6.0 以降のバージョンが混在する場 合,ユーザ SVC を登録すると,RACF によって CLI コマンドの実行権限がチェックされます。こ のため、システムに BC Manager 6.0 より古いバージョンと,BC Manager 6.0 以降のバージョン が混在する場合も,必ず RACF を設定してから,製品を使用してください。

RACF を設定した場合,CLI コマンドの実行権限をユーザに追加する必要があります。詳細は, 「2.4.7 [セキュリティの設定](#page-32-0)」の「(2) [基本のアクセス制御機能の設定](#page-32-0)」を参照してください。

## **D.9** ユーザ **SVC** の動的登録

BC Manager 5.1 以降のバージョンの YKALCSVC コマンドでユーザ SVC を登録した場合, BC Manager 5.1 より古いバージョンの YKALCSVC コマンドではユーザ SVC を削除できません。この ため,バージョンが混在する場合は,必ず BC Manager 5.1 以降のバージョンの YKALCSVC コマン ドを使用してください。

BC Manager 8.5.1 以降のバージョンの YKALCSVC コマンドで,すでに割り当てられている SVC 番 号でユーザ SVC を上書きする場合,ユーザ SVC の削除は不要です。別の SVC 番号を割り当てる 場合,または BC Manager 8.5.1 より古いバージョンの YKALCSVC コマンドでは、ユーザ SVC を 削除してから登録してください。

## **D.10 IOS002A** メッセージ抑止のためのユーザ **SVC**

BC Manager 6.1 より古いバージョンのユーザ SVC は,ホストとストレージシステム間の入出力パ スが切断されている状態でデバイスのスキャンを実行すると出力される IOS002A メッセージを抑 止できません。このため,バージョンが混在する場合は,必ず BC Manager 6.1 以降のバージョン のユーザ SVC を使用してください。

## **D.11** 利用できるユーザ **SVC** のバージョン

複数のバージョンの BC Manager をインストールする場合,BC Manager の各バージョンの前提と なるユーザ SVC のバージョンを考慮して,インストールするすべてのバージョンの BC Manager

バージョン混在時の注意事項 **145**

が利用できるユーザ SVC をインストールしてください。BC Manager の前提となるユーザ SVC のバージョンは,「2.8 BC Manager [の前提となるユーザ](#page-66-0) SVC のバージョン」を参照してください。

## **D.12** ユーザ **SVC** の静的登録

ユーザ SVC を静的に登録する場合, BC Manager 8.5.1 より古いバージョンでは SYMDEF 文 (&YKSVCNO システム・シンボル)の定義が必要です。このため,BC Manager 8.5.1 より古いバー ジョンが混在する場合は,必ず次の SYMDEF 文を IEASYMxx parmlib メンバに定義してください。

SYMDEF(&YKSVCNO='*SVC* 番号 ')

146 **146 キャンプンの**インプリン混在時の注意事項

E

# 文法説明で使用する記号

<span id="page-146-0"></span>ここでは,文法説明で使用する記号,および構文要素について説明します。

E.1 [文法説明で使用する記号](#page-147-0)

文法説明で使用する記号 **147**

# <span id="page-147-0"></span>**E.1** 文法説明で使用する記号

文法説明で使用する記号を次の表に示します。

#### 表 **40** 文法説明で使用する記号

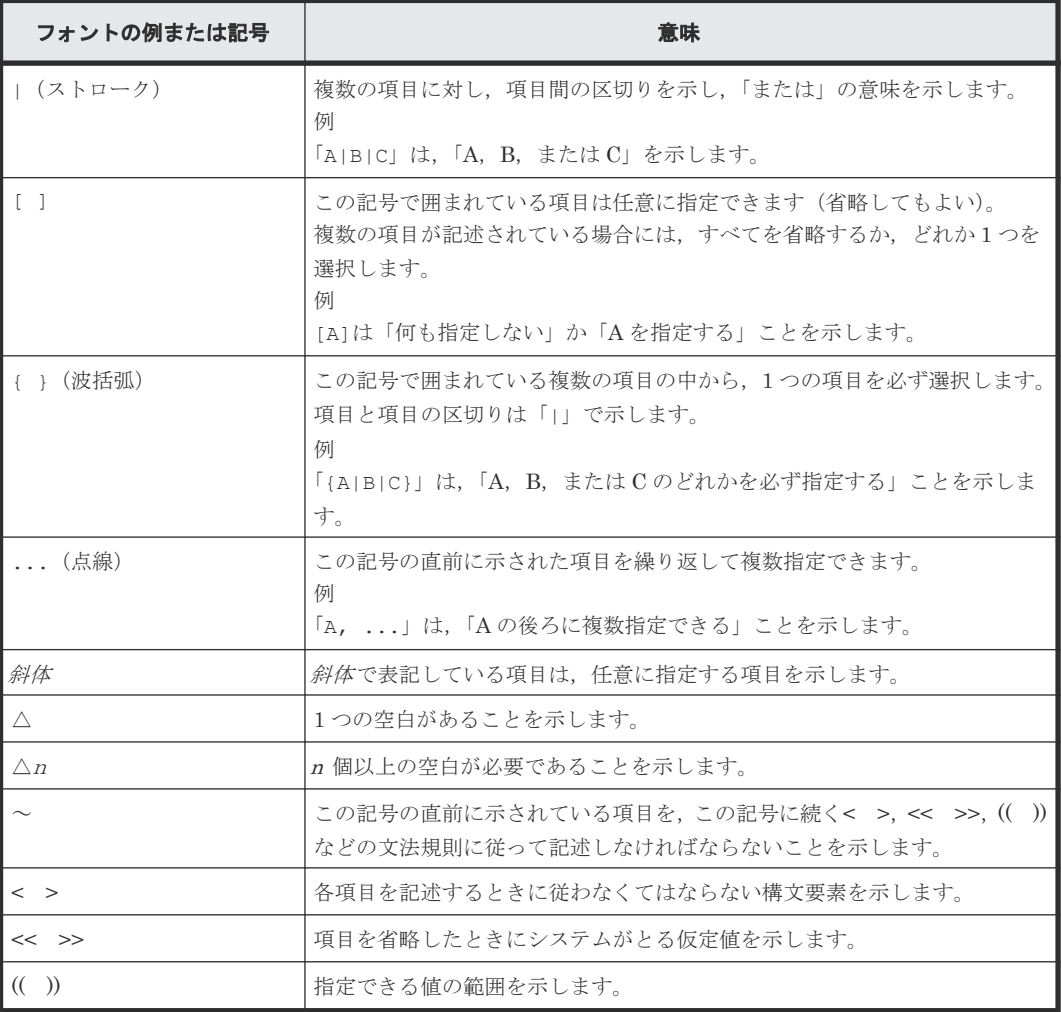

文法説明で使用する構文要素を次の表に示します。

#### 表 **41** 構文要素

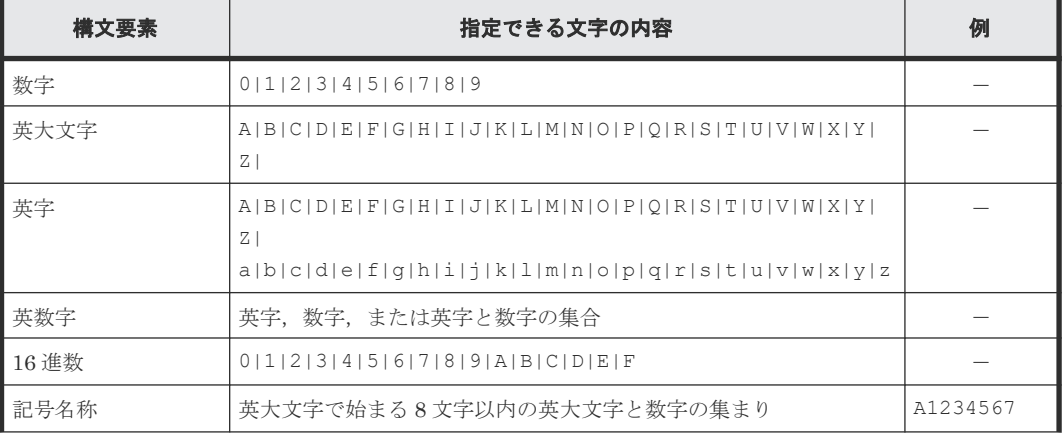

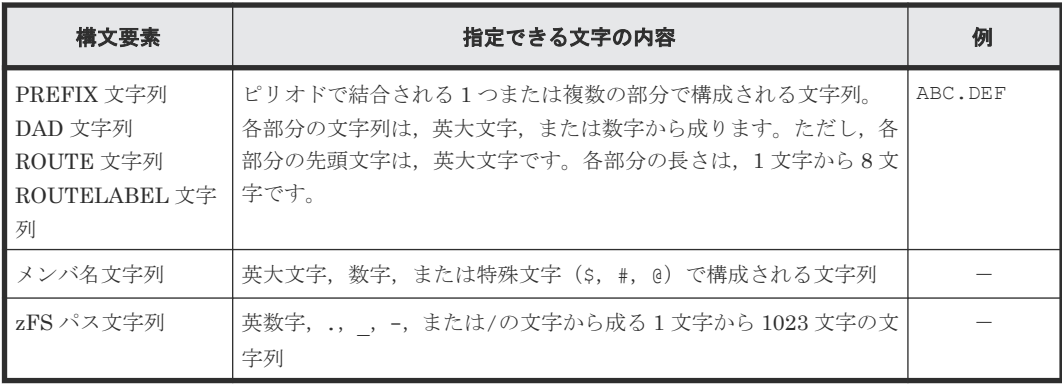

文法説明で使用する記号 **149**

**150** 文法説明で使用する記号

F

# このマニュアルの参考情報

この章では,このマニュアルを読むに当たっての参考情報について説明します。

- F.1 [関連マニュアル](#page-151-0)
- **□ F.2** [このマニュアルでの表記](#page-151-0)
- **□ F.3** [このマニュアルで使用している略語](#page-152-0)
- □ F.4 [図中で使用する記号](#page-154-0)
- **□ F.5 KB** (キロバイト) などの単位表記について

このマニュアルの参考情報 **151**

## <span id="page-151-0"></span>**F.1** 関連マニュアル

このマニュアルの関連マニュアルを次に示します。必要に応じてお読みください。

BC Manager 関連

- 『Hitachi Business Continuity Manager ユーザーズガイド』
- 『Hitachi Business Continuity Manager メッセージ』
- 『Hitachi Business Continuity Manager リファレンスガイド』

Hitachi Command Suite 製品関連

- 『Hitachi Command Suite Replication Manager ユーザーズガイド』
- 『Hitachi Command Suite Replication Manager システム構成ガイド』

Hitachi ストレージシステム関連

- 『Hitachi Device Manager Storage Navigator ユーザガイド』
- 『RAID Manager ユーザガイド』
- 『ShadowImage for Mainframe ユーザガイド』
- 『TrueCopy for Mainframe ユーザガイド』
- 『Universal Replicator for Mainframe ユーザガイド』
- 『Universal Volume Manager ユーザガイド』

## **F.2** このマニュアルでの表記

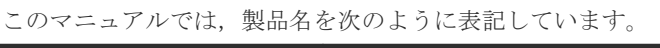

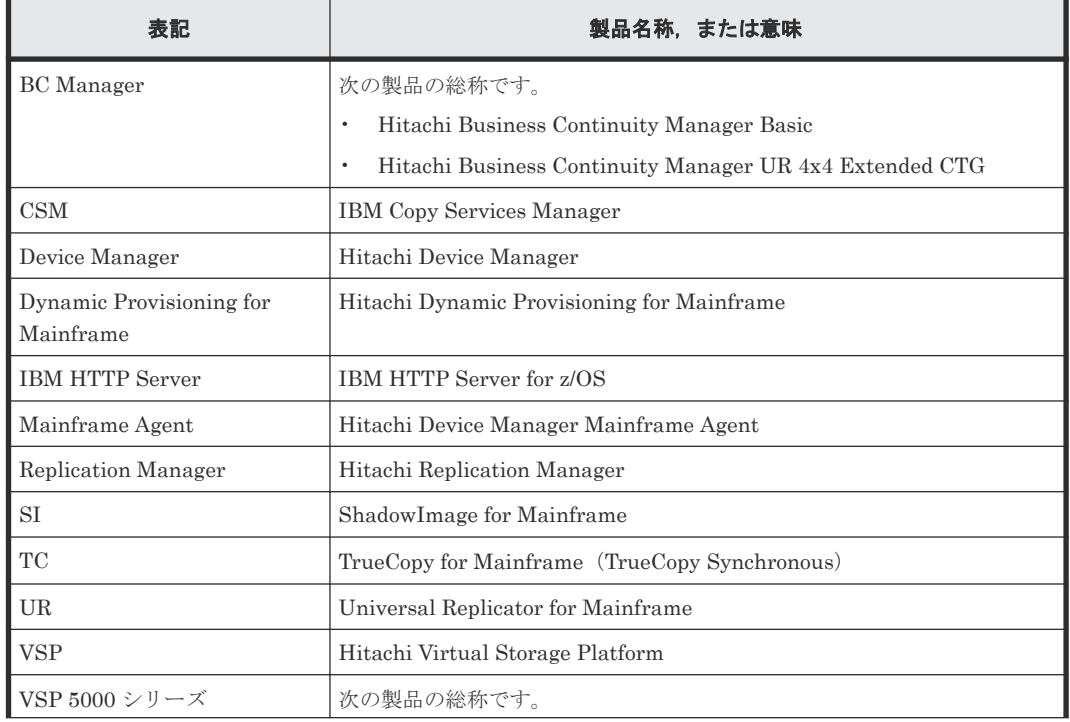

<span id="page-152-0"></span>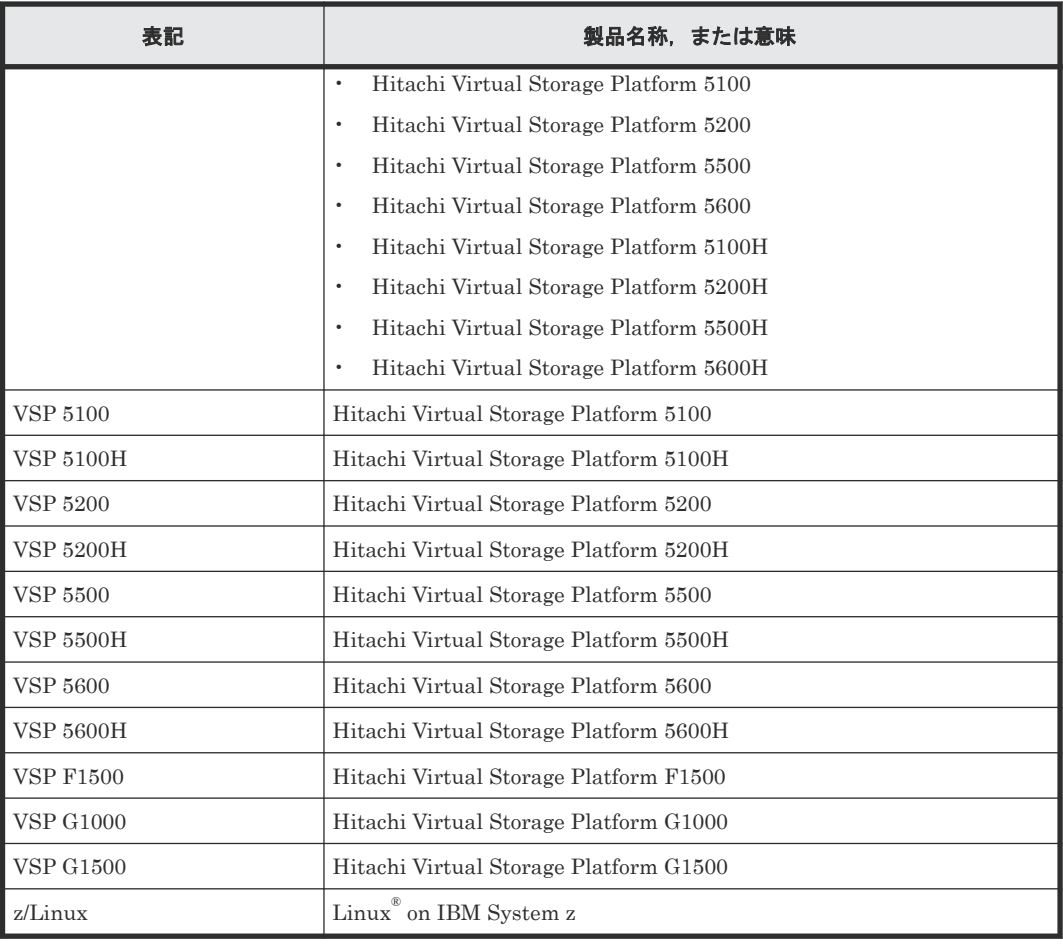

# **F.3** このマニュアルで使用している略語

このマニュアルで使用している略語を次の表に示します。

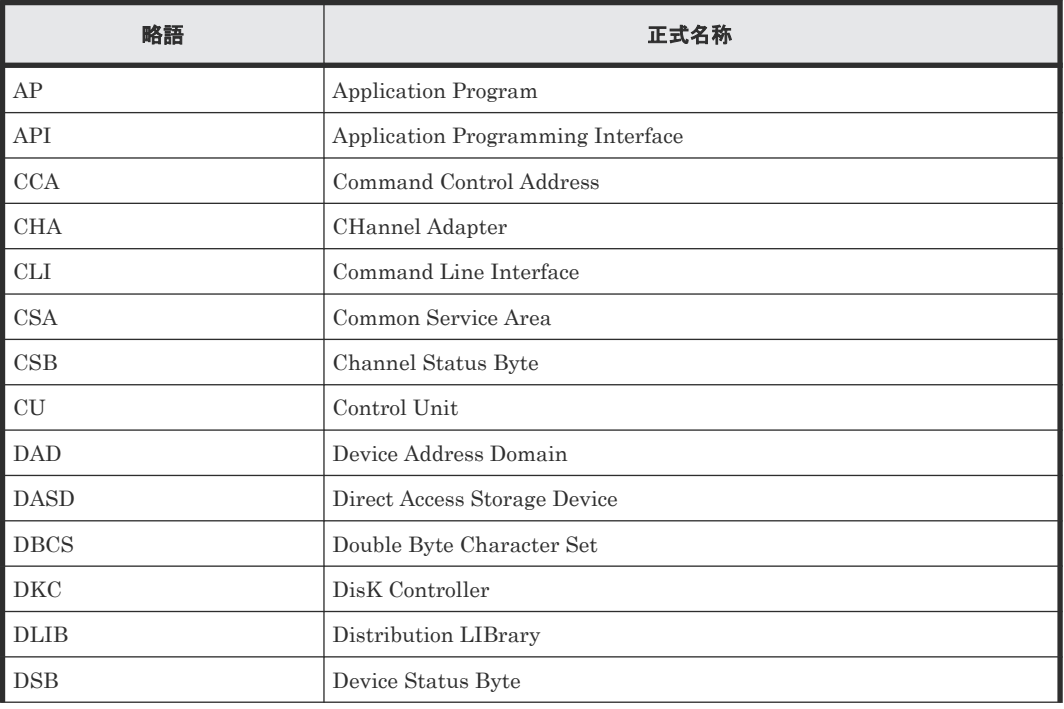

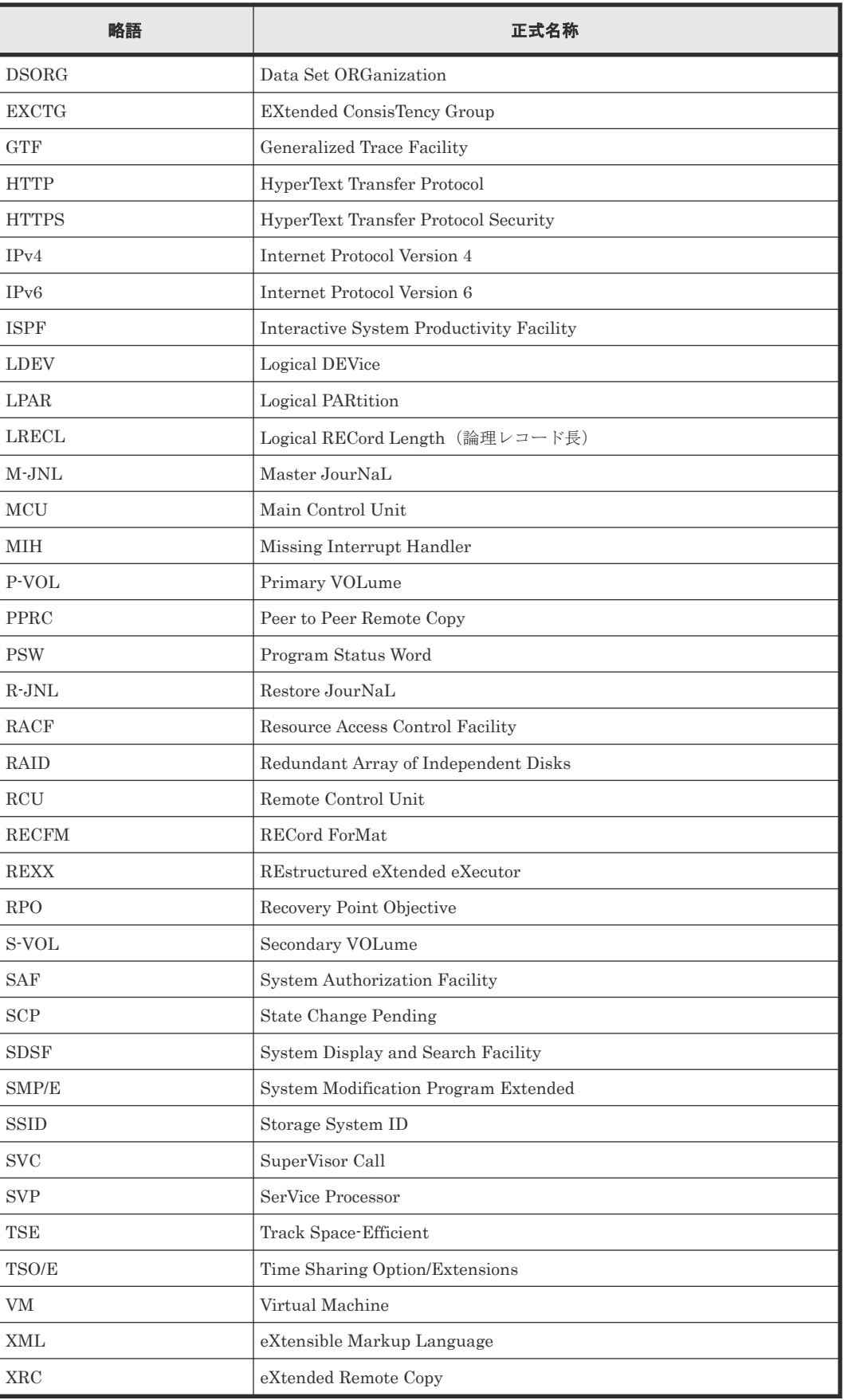

# <span id="page-154-0"></span>**F.4** 図中で使用する記号

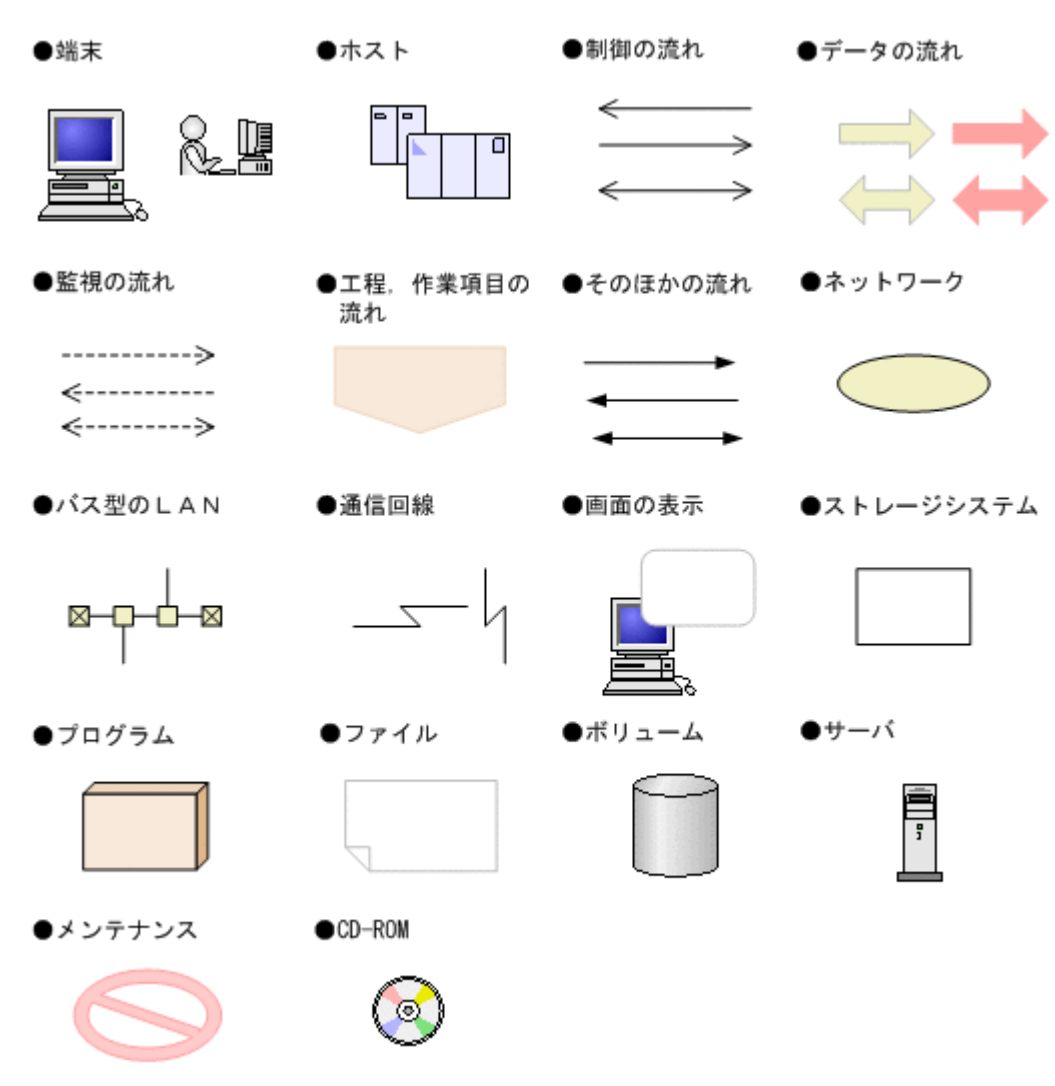

このマニュアルの図中で使用する記号を、次のように定義します。

## F.5 KB (キロバイト)などの単位表記について

1KB (キロバイト), 1MB (メガバイト), 1GB (ギガバイト), 1TB (テラバイト) は、それぞれ 1KiB (キビバイト), 1MiB (メビバイト), 1GiB (ギビバイト), 1TiB (テビバイト) と読み替え てください。

1KiB, 1MiB, 1GiB, 1TiB は, それぞれ 1,024 バイト, 1,024KiB, 1,024MiB, 1,024GiB です。

**156** このマニュアルの参考情報

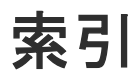

#### **A**

ALLOUPLD〔サンプル JCL〕 [106](#page-105-0) ALTLIB コマンドおよび LIBDEF サービスの使用例 [30](#page-29-0) AUDITLOG [87](#page-86-0) AuthName ディレクティブ〔HTTPS 通信〕 [81](#page-80-0) AuthType ディレクティブ〔HTTPS 通信〕 [81](#page-80-0) AuthUserFile ディレクティブ〔HTTPS 通信〕 [81](#page-80-0)

#### **B**

Basic 認証 [81](#page-80-0) BC Manager 環境変数の設定 [40](#page-39-0) BC Manager で ISPF 画面を利用するための設定 [30](#page-29-0) BC Manager のバージョンアップ [53](#page-52-0) BCM Monitor パラメタファイルの作成 [101](#page-100-0)

#### **C**

CacheDisable ディレクティブ [79](#page-78-0) CacheDisable ディレクティブ〔HTTPS 通信〕 [81](#page-80-0) CLI コマンド実行ログの出力有無の指定方法 [42](#page-41-0) CLI コマンドを TSO/E 環境で利用するための設定 [28](#page-27-0) Configuration ファイルの作成(BCM Monitor) [101](#page-100-0) Configuration ファイルのバックアップ〔バージョン アップ〕 [52](#page-51-0) Configuration ファイル用データセットの作成 〔Replication Manager 連携〕 [76](#page-75-0)

#### **D**

DASD ストレージ属性の計画 [20](#page-19-0) DEVN〔形式〕 [87](#page-86-0) DEVN パラメタ指定時の注意 [87](#page-86-0) DLIB [20](#page-19-0)

#### **E**

EXEC 文〔BCM Monitor〕 [101](#page-100-0) EXEC 文〔YKAGENT〕 [96](#page-95-0)

#### **F**

FMID [18](#page-17-0)

#### **H**

HDSRFEPR〔サンプルスクリプト〕 [134](#page-133-0) HDSYK1AL〔サンプル JCL〕 [113](#page-112-0) HDSYK2DF〔サンプル JCL〕 [115](#page-114-0) HDSYK3RC〔サンプル JCL〕 [118](#page-117-0) HDSYK4AP〔サンプル JCL〕 [120](#page-119-0) HDSYK5AC〔サンプル JCL〕 [121](#page-120-0) HDSYKARC〔サンプル JCL〕 [122](#page-121-0) HDSYKBAP〔サンプル JCL〕 [124](#page-123-0) HDSYKCAC〔サンプル JCL〕 [126](#page-125-0) HDSYKDAC〔サンプル JCL〕 [130](#page-129-0) HDSYKDAP〔サンプル JCL〕 [129](#page-128-0) HDSYKDRC〔サンプル JCL〕 [127](#page-126-0) HDSYKSIN〔サンプル JCL〕 [110](#page-109-0) HOSTNAME [87](#page-86-0) htpasswd コマンド [81](#page-80-0) HTTPS 通信するために必要な設定の流れ [81](#page-80-0) HTTPS 通信するための設定〔IBM HTTP Server〕 [81](#page-80-0)

#### **I**

IBM HTTP Server の設定 [79](#page-78-0) IBM System z で Linux ボリュームを使用するための 前提条件 [16](#page-15-0) IPv6 接続するための設定〔IBM HTTP Server〕 [79](#page-78-0) IPv6 接続するときに httpd.conf ファイルに設定する 内容 [79](#page-78-0) ISPF 画面の設定 [31](#page-30-0)

#### **J**

JES 起動プロシジャ [96,](#page-95-0) [101](#page-100-0)

KeepAlive ディレクティブ [79](#page-78-0) KeepAlive ディレクティブ〔HTTPS 通信〕 [81](#page-80-0)

#### **L**

Listen ディレクティブ [79](#page-78-0) Listen ディレクティブ〔HTTPS 通信〕 [81](#page-80-0) LoadModule ディレクティブ [79](#page-78-0) LoadModule ディレクティブ〔HTTPS 通信〕 [81](#page-80-0) LOCK [87](#page-86-0) LOGLEVEL [87](#page-86-0)

#### **M**

MODE [87](#page-86-0)

#### **P**

PORT [87](#page-86-0) PREFIX [87](#page-86-0) PREFIX パラメタ指定時の注意 [87](#page-86-0) PROC 文〔YKAGENT〕 [96](#page-95-0) PROFILE.TCPIP プロファイル [77](#page-76-0) ProxyPassReverse ディレクティブ [79](#page-78-0) ProxyPassReverse ディレクティブ〔HTTPS 通信〕 [81](#page-80-0) ProxyPass ディレクティブ [79](#page-78-0) ProxyPass ディレクティブ〔HTTPS 通信〕 [81](#page-80-0)

#### **R**

RECVUPLD〔サンプル JCL〕 [108](#page-107-0) RECVWAITTIME [87](#page-86-0) Replication Manager と BC Manager エージェント が IPv6 接続する場合の構成例 [79](#page-78-0) Replication Manager と IBM HTTP Server が HTTPS 通信する場合の構成例 [81](#page-80-0) Replication Manager と IBM HTTP Server 間の認証 方式 [81](#page-80-0) Replication Manager と連携する場合の環境設定 [69](#page-68-0) Require ディレクティブ〔HTTPS 通信〕 [81](#page-80-0)

#### **S**

SETINIT コマンド〔形式〕 [85](#page-84-0) SETINIT コマンドの使用方法 [85](#page-84-0) SMP/E を使用したインストール [25](#page-24-0) SMP/E を使用しないインストール [27](#page-26-0) SMPALLOC〔サンプル JCL〕 [112](#page-111-0) STEPLIB DD 文〔BCM Monitor〕 [101](#page-100-0) STEPLIB DD 文〔YKAGENT〕 [96](#page-95-0) SVCPARM での登録 [38](#page-37-0)

SYSABEND DD 文〔BCM Monitor〕 [101](#page-100-0) SYSABEND DD 文〔YKAGENT〕 [96](#page-95-0) SYSEXEC DD 文〔BCM Monitor〕 [101](#page-100-0) SYSEXEC DD 文〔YKAGENT〕 [96](#page-95-0) SYSTSIN DD 文〔BCM Monitor〕 [101](#page-100-0) SYSTSIN DD 文〔YKAGENT〕 [96](#page-95-0) SYSTSPRT DD 文〔BCM Monitor〕 [101](#page-100-0) SYSTSPRT DD 文〔YKAGENT〕 [96](#page-95-0)

#### **T**

TCP/IP のポート番号の設定 [77](#page-76-0) Timeout ディレクティブ [79](#page-78-0) Timeout ディレクティブ〔HTTPS 通信〕 [81](#page-80-0)

#### **Y**

YKAGENT〔展開形〕 [96](#page-95-0) YKALCSVC コマンドでの登録 [38](#page-37-0) YKALCSVC コマンドの形式 [38](#page-37-0) YKDSPENV コマンドの形式 [45](#page-44-0) YKLIST DD 文〔YKAGENT〕 [96](#page-95-0) YKLOG01 DD 文〔BCM Monitor〕 [101](#page-100-0) YKLOG01 DD 文〔YKAGENT〕 [96](#page-95-0) YKLOG02 DD 文〔BCM Monitor〕 [101](#page-100-0) YKLOG02 DD 文〔YKAGENT〕 [96](#page-95-0) YKMONCG DD 文〔BCM Monitor〕 [101](#page-100-0) YKMONOPT DD 文〔BCM Monitor〕 [101](#page-100-0) YKPARM DD 文〔YKAGENT〕 [96](#page-95-0) YKSETENV コマンドの形式 [43](#page-42-0)

#### **Z**

z/OSMF ワークフローを使用したインストールの手順 [53](#page-52-0)

#### い

移行前のプログラムのバックアップ「バージョンアッ プ〕 [52](#page-51-0) インストール [17](#page-16-0) インストールおよび環境設定後の検証手順 [50](#page-49-0) インストールの準備 [18](#page-17-0) インストールの手順 [24](#page-23-0)

#### か

簡易インストール [27](#page-26-0) 環境設定コマンドを利用するための設定 [32](#page-31-0) 環境設定の手順 [27](#page-26-0) 環境設定の手順(BCM Monitor) [100](#page-99-0) 環境設定の流れ [70](#page-69-0) 環境の設定値の確認〔バージョンアップ〕 [51](#page-50-0)

#### き

キーコードを直接入力して登録する〔ライセンス登録〕 [47](#page-46-0) 起動用カタログドプロシジャの作成(BC Manager エ ージェント) [96](#page-95-0) 起動用カタログドプロシジャの作成(BCM Monitor) [101](#page-100-0) 起動用カタログドプロシジャの変更(BC Manager エ ージェント) [97](#page-96-0) 行の継続方法 [85](#page-84-0)

### こ

構文要素 [148](#page-147-0) コピーグループ定義ファイル〔一時ファイル名〕 [76](#page-75-0) コメントの書き方 [86](#page-85-0)

#### さ

サーバ証明書 [81](#page-80-0) サンプル JCL〔ライセンス情報データセットの作成〕 [48](#page-47-0) サンプル JCL の修正例 [105](#page-104-0) サンプルスクリプト [133](#page-132-0)

## し

システム・ロガー・サービスの使用有無の指定方法 [41](#page-40-0) 受信待ち時間 [87](#page-86-0) 初期設定パラメタ作成時の注意事項 [86](#page-85-0) 初期設定パラメタの解析結果例 [95](#page-94-0) 初期設定パラメタの作成 [84](#page-83-0) 初期設定パラメタの指定例 [91](#page-90-0) 初期設定パラメタの詳細 [87](#page-86-0)

## す

ストレージ設計 [21](#page-20-0)

#### せ

セキュリティ設定(BC Manager エージェント) [78](#page-77-0) セキュリティの設定 [33](#page-32-0) セキュリティの設定(BCM Monitor) [100](#page-99-0) 前提 OS [14](#page-13-0) 前提機器 [16](#page-15-0) 前提条件 [14](#page-13-0) 前提プログラム [15](#page-14-0)

#### た

ターゲットライブラリ [21](#page-20-0)

### て

提供されるデータセット [18](#page-17-0) 提供しているライセンス [14](#page-13-0) 提供媒体の種類 [18](#page-17-0) ディスク構成定義ファイル〔一時ファイル〕 [76](#page-75-0) ディスク所要量〔BCM ログ〕 [21](#page-20-0) データセットセキュリティの設定 [78](#page-77-0)

## と

トレースログの採取 [84](#page-83-0)

#### に

認証を設定するための httpd.conf ファイルの内容 [81](#page-80-0)

#### は

バージョンアップ後の確認 [53](#page-52-0) バージョンアップ時の注意事項 [137](#page-136-0) バージョンアップの手順 [51](#page-50-0) バージョンアップ前に確認する環境の設定値 [51](#page-50-0) バージョン混在時の注意事項 [141](#page-140-0) 配布ライブラリ [20](#page-19-0) パラメタの複数指定 [91](#page-90-0)

#### ひ

標準の起動用カタログドプロシジャ(BC Manager エ ージェント) [96](#page-95-0) 標準の起動用カタログドプロシジャの展開形(BC Manager エージェント) [96](#page-95-0)

## ふ

文法説明で使用する記号 [147](#page-146-0)

#### ほ

ポート番号 [87](#page-86-0) ホスト ID の指定方法 [41](#page-40-0) ホスト識別名 [87](#page-86-0)

#### め

メモリ所要量 [23](#page-22-0)

#### ゆ

ユーザ SVC の登録 [38](#page-37-0)

## ら

ライセンスキーデータセット [46](#page-45-0) ライセンスキーファイルを使用して登録する〔ライセ ンス登録〕 [46](#page-45-0) ライセンスキーを操作するときの注意事項 [47](#page-46-0) ライセンス情報データセットの形式 [48](#page-47-0) ライセンス情報データセットの名称 [48](#page-47-0) ライセンスの登録 [46](#page-45-0)

#### り

リソース・アクセス管理機能(RACF)の環境設定 [78](#page-77-0) リバースプロキシサーバを設定するための httpd.conf ファイルの内容 [81](#page-80-0)

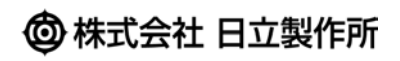